z Systems

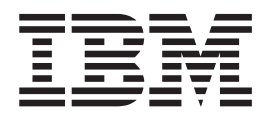

# Open Systems Adapter-Express Customer's Guide and Reference

Before using this information and the products it supports, read the information in ["Notices" on page 255.](#page-274-0)

## **Contents**

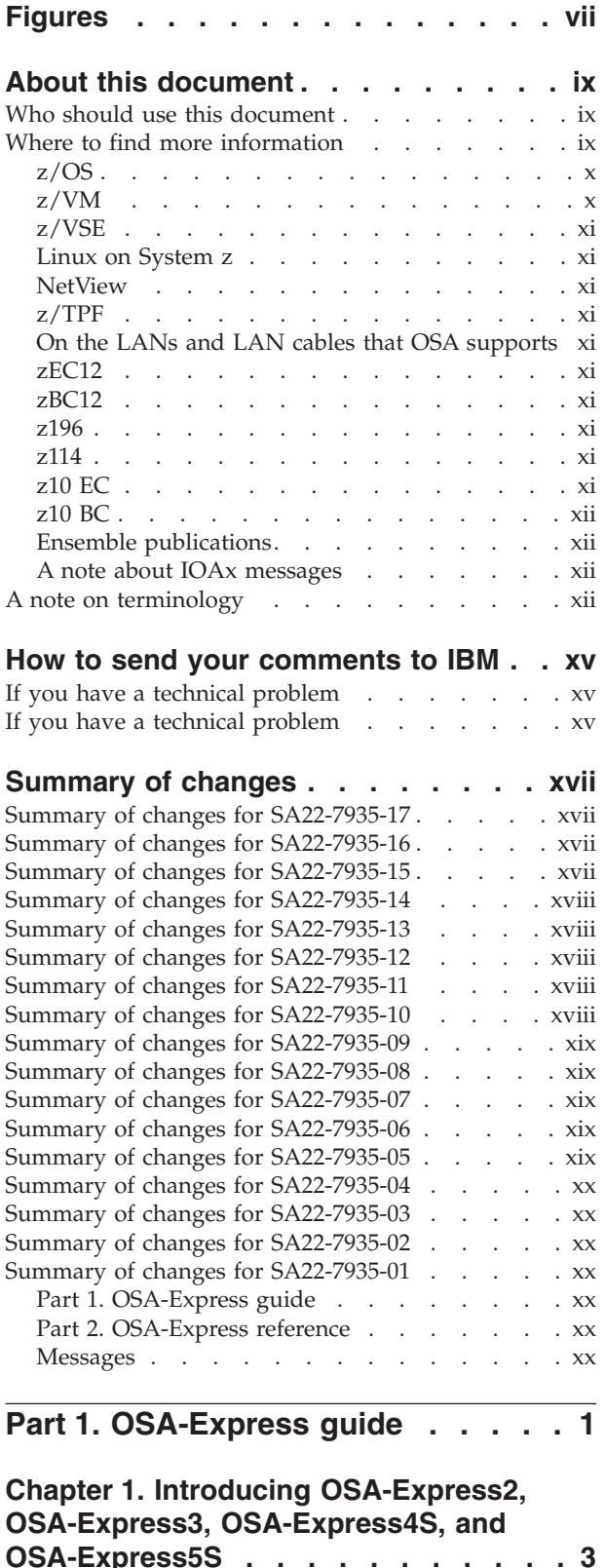

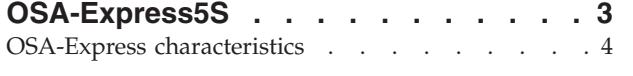

 $\,$   $\,$ 

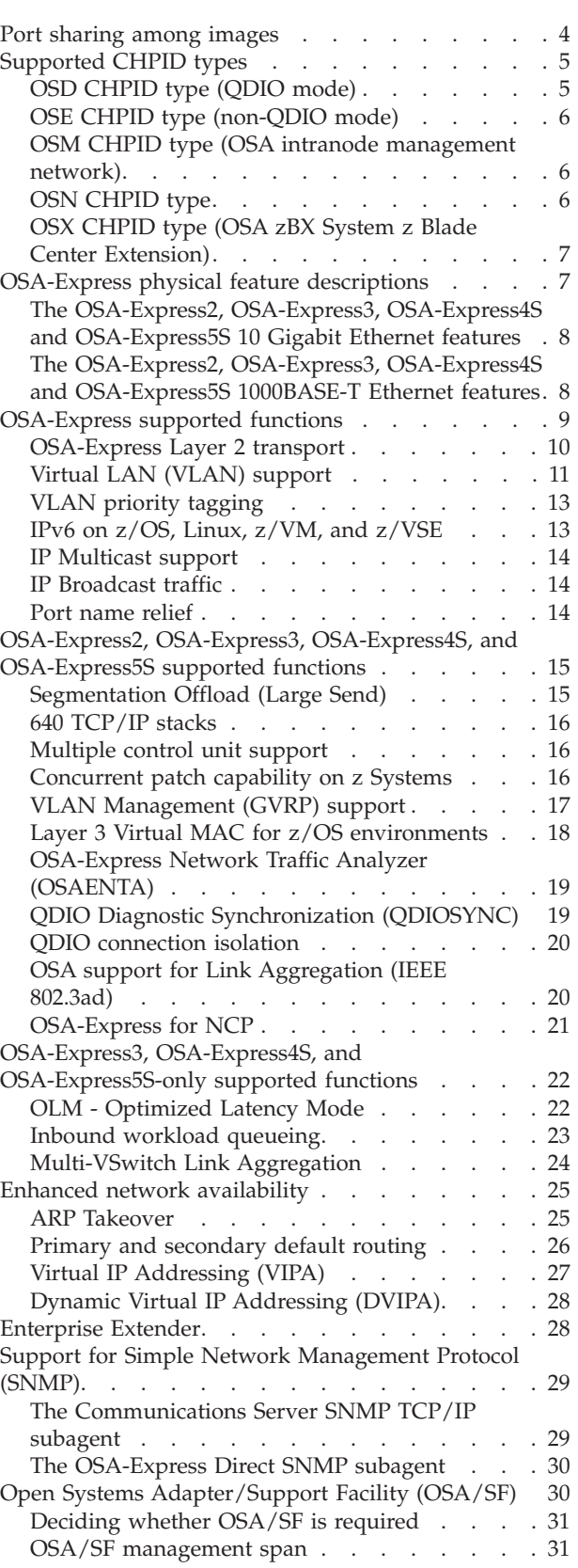

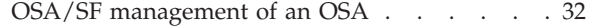

#### **[Chapter 2. OSA-Express hardware](#page-54-0)**

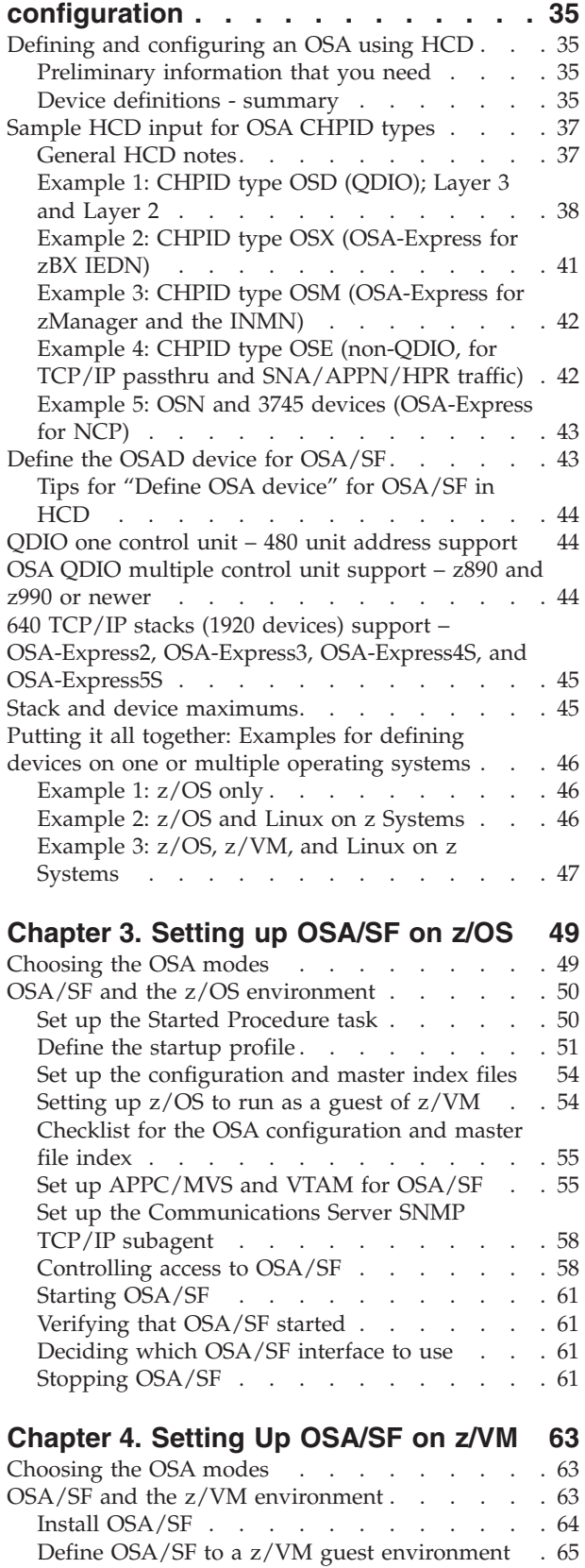

Set up APPC . [. . . . . . . . . . . . . 65](#page-84-0)

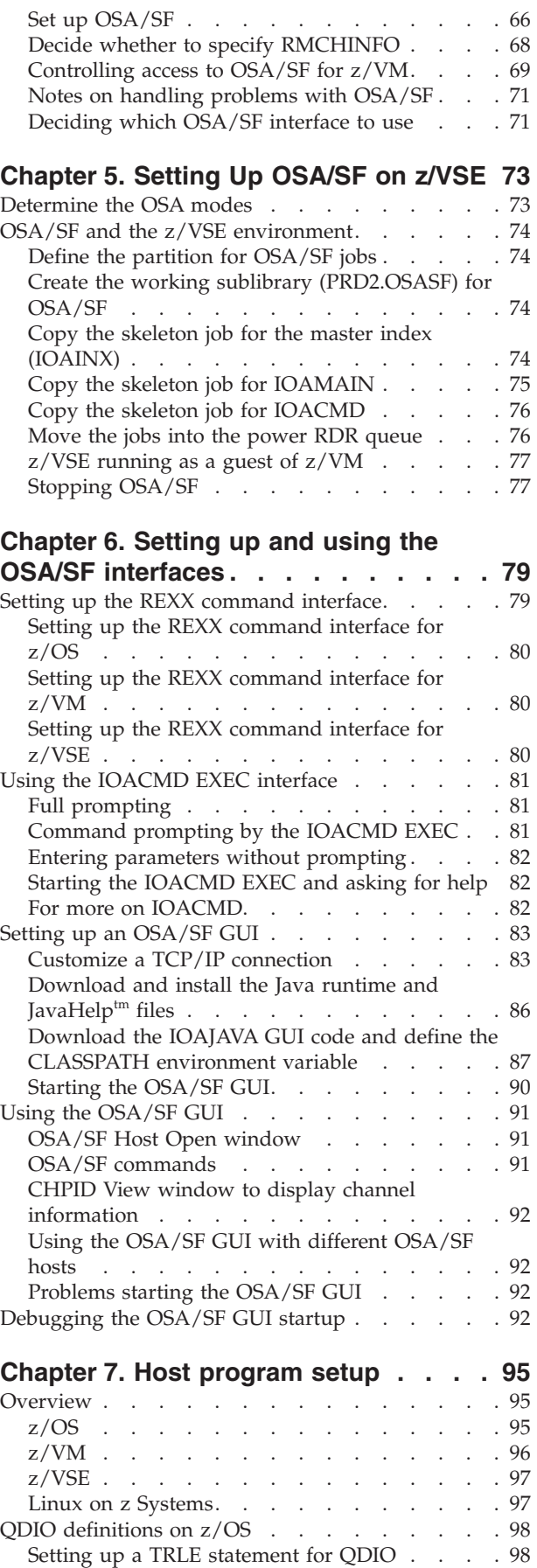

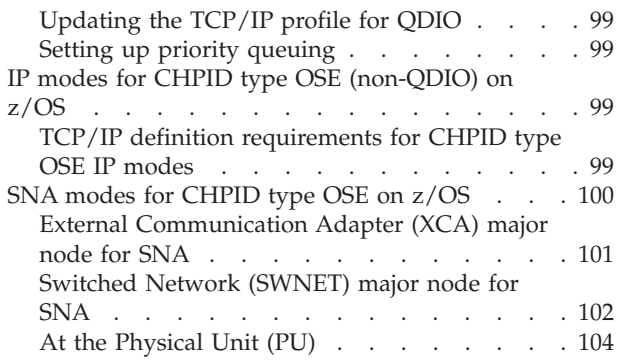

#### **[Chapter 8. Configuring OSA-Express](#page-124-0)**

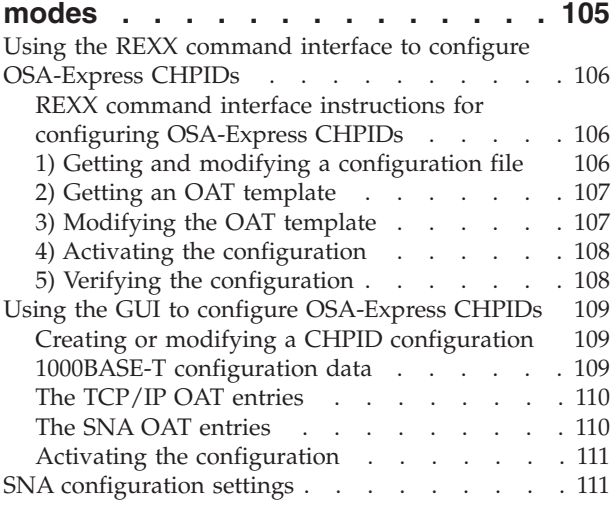

### **[Part 2. OSA-Express reference . . 115](#page-134-0)**

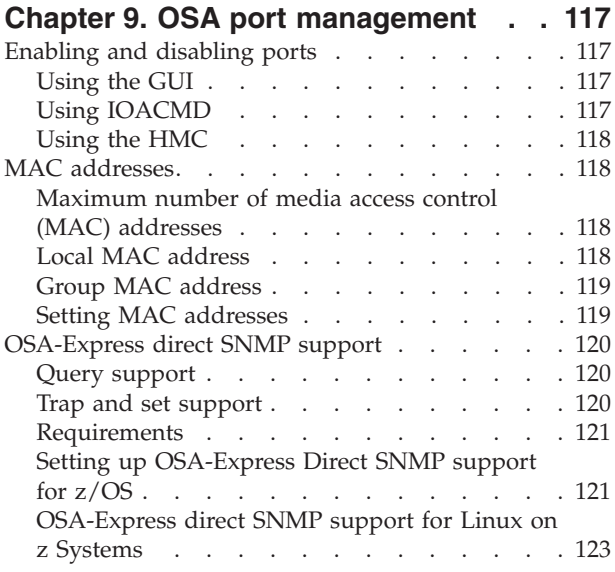

#### **[Chapter 10. Problem determination](#page-144-0)**

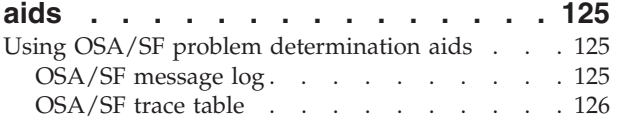

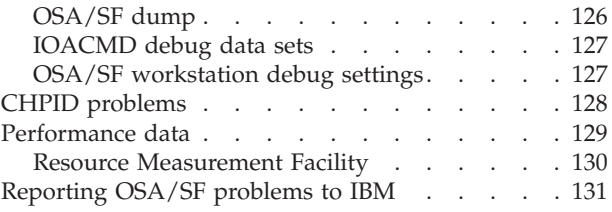

#### **[Chapter 11. Servicing OSA-Express](#page-152-0)**

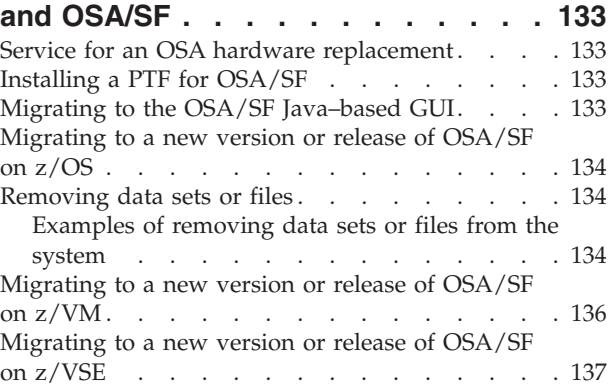

#### **[Chapter 12. About the OSA Address](#page-158-0)**

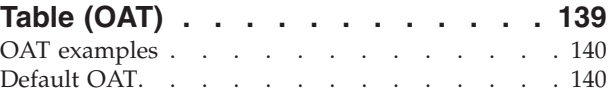

#### **[Chapter 13. OSA/SF commands for](#page-162-0)**

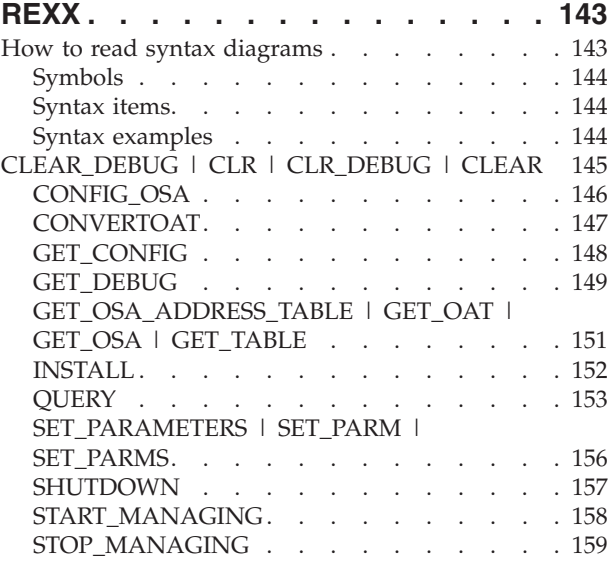

### **[Chapter 14. OSA/SF messages and](#page-180-0)**

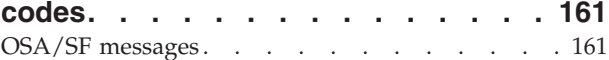

## **[Chapter 15. SNMP subagent](#page-244-0)**

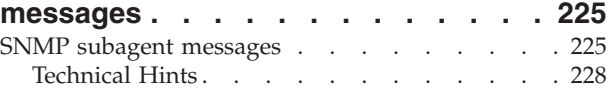

#### **[Chapter 16. OSA reject, error, and](#page-252-0) [Network Analyzer \(OSAENTA\) codes . 233](#page-252-0)**

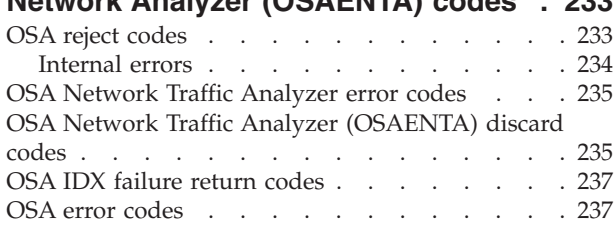

**[Part 3. Appendixes](#page-258-0) . . . . . . . . [239](#page-258-0)**

### **[Appendix A. Physical connection](#page-260-0)**

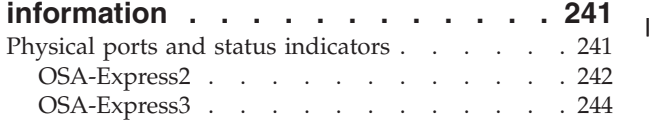

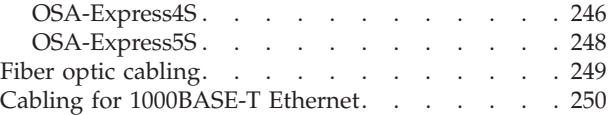

#### **[Appendix B. OSA-Express functional](#page-270-0)**

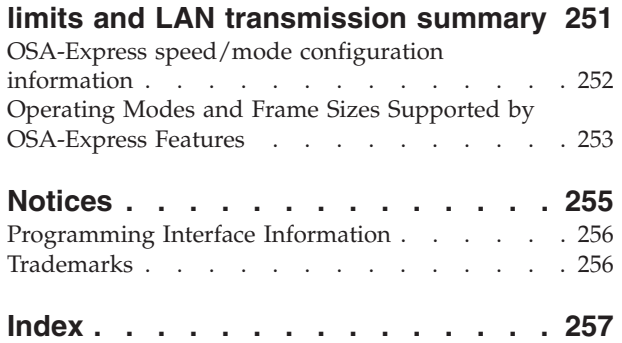

## <span id="page-6-0"></span>**Figures**

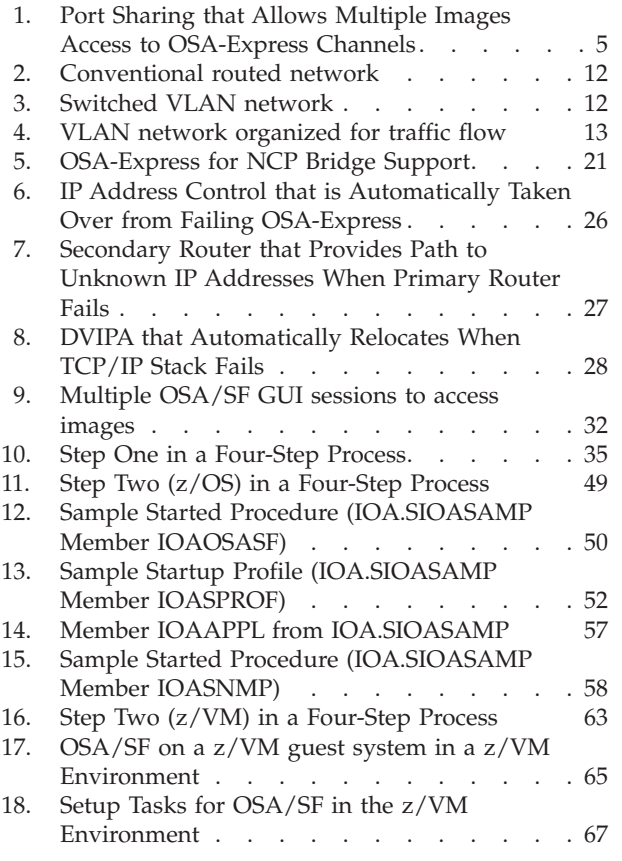

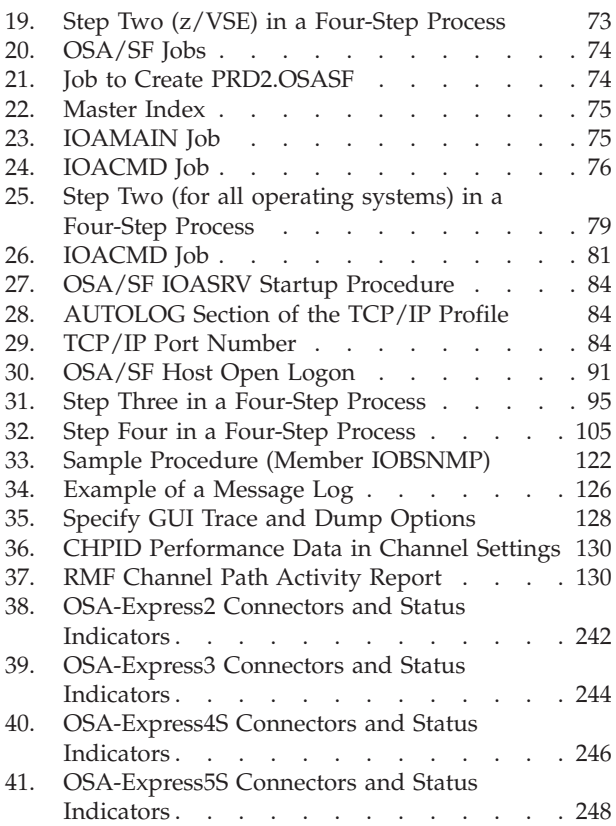

## <span id="page-8-0"></span>**About this document**

This document describes the Open Systems Adapter-Express (OSA-Express) features, Open Systems Adapter/Support Facility (OSA/SF) on the Hardware Management Console (HMC) and the Open Systems Adapter/Support Facility (OSA/SF) with the goal of helping you to define, install, and use these features and functions. An OSA is an integrated feature on System z that combines the functions of an I/O channel with the functions of a network port to provide direct connectivity between IBM  $z13<sup>tm</sup>$  ( $z13<sup>tm</sup>$ ), zEnterprise EC12 (zEC12), zEnterprise BC12 (zBC12), zEnterprise 196 (z196), zEnterprise 114 (z114), z10 Enterprise Class (z10 EC), z10 Business Class (z10 BC), z9 Enterprise Class (z9 EC), z9 Business Class (z9 BC), or zSeries applications and their clients on the attached network.

Detailed instructions are provided in Part 1 to help you set up and use the OSA-Express feature and OSA/SF. Reference information in Part 2 includes commands, sample configurations, messages, and other supporting information. The Appendixes in Part 3 contain cabling specifications and information of interest to OSA-Express users, as well as notes on how OSA-Express features were set up in test scenarios.

#### **Who should use this document**

Anyone who is responsible for connecting z13, zEC12, zBC12, z196, z114, z10 EC and z10 BC servers to a LAN should use this document.

This book does not discuss details of the hardware features or functions of z Systems. Before you use this book, refer to the appropriate z Systems publications in the Library section of Resource Link, (http//www.ibm.com/servers/ resourcelink) to familiarize yourself with those features or functions.

#### **Where to find more information**

This document contains all the instructions necessary to set up the OSA-Express feature and OSA Support Facility (OSA/SF). Refer to *Open Systems Adapter/Support Facility on the Hardware Management Console*, SC14-7580, for setup instructions for the OSA-Express5S features. In some instances, there are references to other publications for detailed information.

#### **Note:**

- 1. The *Program Directory for IBM Open Systems Adapter Support Facility for z/OS, 5650-ZOS (z/OS V2)* is distributed on the z/OS product tape.
- 2. The *Program Directory for IBM Open Systems Adapter Support Facility for VM, 5741-A07 (z/VM V6)* is distributed on the z/VM product tape.
- 3. The *Program Directory for IBM Open Systems Adapter Support Facility for VSE (part of VSE Central Functions 6.1.1, 5609-ZV4 (V4) 5609-ZV5 (V5))* is distributed on the VSE product tape.

#### <span id="page-9-0"></span>**Communications Server for z/OS**

- v *Communications Server for z/OS: IP System Administrator's Commands*, SC31-8781
- v *Communications Server for z/OS: IP Migration Guide*, SC31-8773
- v *Communications Server for z/OS: IP Configuration Guide*, SC31-8775
- v *Communications Server for z/OS: IP Configuration Reference*, SC31-8776
- v *Communications Server for z/OS: IP User's Guide and Commands,* SC31-8780
- v *Communications Server for z/OS: IP Diagnosis Guide,* GC31-8782
- v *Communications Server for z/OS: SNA Network Implementation Guide,* SC31-8777
- v *Communications Server for z/OS: SNA Resource Definition Reference,* SC31-8778
- v *Communications Server for z/OS: SNA Migration Guide,* SC31-8774
- v *Communications Server for z/OS: SNA Operation,* SC31-8779
- v *Communications Server for z/OS: SNA Network Implementation Guide,* SC31-8777
- v *Communications Server for z/OS: SNA Diagnosis: Volume 1,* GC31-6850
- v *Communications Server for z/OS: IP Programmer's Reference,* SC31–8787
- v *Communications Server for z/OS: IPv6 Network and Application Design Guide,* SC31-8885

#### **HCD**

v *z/OS HCD Users's Guide,* SC33-7988

#### **MVS**

v *z/OS V1R10.0 MVS Initialization and Tuning Reference*, SA22-7592-17

#### **Security Server (RACF)**

- v *z/OS Security Server (RACF) Server Administration and Using*, SC24-5923
- v *z/OS Security Server (RACF) Command Language Reference*, SC22-7687

#### **APPC**

v *z/OS MVS Planning: APPC Management*, SA22-7598

#### **RMF**

- v *z/OS RMF User's Guide*, SC33-7990
- v *z/OS RMF Report Analysis*, SC33-7991

#### **UNIX System Services**

- v *z/OS UNIX System Services: Planning,* GA22-7801
- v *z/OS UNIX System Services: Command Reference,* SA22-7802
- v *z/OS UNIX System Services: User's Guide,* SA22-7801

#### **z/VM**

- v *z/VM: General Information,* GC24-5991
- v *z/VM: VMSES/E Introduction and Reference,* GC24-5994
- v *z/VM: I/O Configuration* SC24-6044
- v *z/VM: CMS Application Development Guide,* SC24-6002
- v *z/VM: CMS File Pool Planning, Administration, and Operation,* SC24-6058
- v *z/VM: CP Command and Utility Reference,* SC24-6008
- v *z/VM: CP Planning and Administration,* SC24-6043
- v *z/VM: CMS Command and Utility Reference,* SC24-6010
- v *z/VM: TCP/IP Planning and Customization,* SC24-6019
- v *z/VM: TCP/IP User's Guide,* SC24-6020

#### <span id="page-10-0"></span>**z/VSE**

- v *z/VSE V5R1 Planning,* SC34-2635
- v *z/VSE V5R1 TCP/IP Support ,* SC34-2640

**Note:** For TCP/IP for VSE/ESA manuals from CSI International and for IPv6/VSE manuals from BSI Barnard Software, Inc., see the [z/VSE home page](http://www.ibm.com/systems/z/os/zvse/) at [http://www.ibm.com/systems/z/os/zvse/ .](http://www.ibm.com/systems/z/os/zvse/) . See the [z/VSE home page](http://www.ibm.com/systems/z/os/zvse/) also for the latest versions of the z/VSE manuals.

## **Linux on System z**

- v http://www.ibm.com/shop/publications/order
	- For the Linux 2.6 kernel: *Linux on System z Device Drivers, Features, and Commands*, (SC33-8289)
	- For the Linux 2.4 kernel: *Linux on zSeries Device Drivers and Installation Commands*, (SC33-8411)
- www.linux.org/docs

#### **NetView**

v *NetView Installation and Administration Guide (VM) V2.3,* SC31-6181

#### **z/TPF**

- v *Transaction Processing Facility TCP/IP,* SH31-0120
- v *Transaction Processing Facility Migration Guide (Volume 2)* GH31-0187

## **On the LANs and LAN cables that OSA supports**

- v *RFC 1398* is the TCP/IP protocol standard for managed objects for the Ethernet-like interface types
- v *IBM Local Area Network Administrator's Guide*, GA27-3748
- v *IBM Multisegment LAN Design Guidelines,* GG24-3398

#### **zEC12**

v *zEnterprise EC12 System Overview*, SA22-1088

### **zBC12**

v *zEnterprise BC12 System Overview*, SA22-1089

#### **z196**

v *zEnterprise 196 System Overview*, SA22-1086

#### **z114**

v *zEnterprise 114 System Overview*, SA22-1087

### **z10 EC**

v *System z10 Enterprise Class System Overview*, SA22-1084

v *System z10 Enterprise Class System Overview*, SA22-1084

## <span id="page-11-0"></span>**Ensemble publications**

The following publications provide overview, planning, performance, and Hardware Management Console (HMC) task information about creating and managing an ensemble.

- v *z Systems Ensemble Workload Resource Group Management Guide*, GC27-2633
- v *z Systems Ensemble Planning Guide*, GC27-2631
- v *zEnterprise System Introduction to Ensembles*, GC27-2609
- v *zEnterprise System Ensemble Planning and Configuring Guide*, GC27-2608
- v *zEnterprise System Ensemble Performance Management Guide*, GC27-2607
- v *zEnterprise System Hardware Management Console Operations Guide for Ensembles*, GC27-2615
- v *zEnterprise BladeCenter Extension Installation Manual Model 002*, GC27-2610
- v *zEnterprise BladeCenter Extension Installation Manual for Physical Planning*, GC27-2611
- v *z/VM Systems Management Application Programming*, SC24-6234
- v *z/VM Connectivity*, SC24-6174

### **A note about IOAx messages**

Message numbers for OSA/SF messages in LookAt contain a lower case **x** that can represent different characters for use by IBM in problem determination. When you use LookAt to search for an OSA/SF message, be sure to specify the prefix IOAx. Message numbers which begin with IOAX, where the **X** is upper case, are not documented. For example, to search for message IOAC022E, specify:

IOAx022E

| |

> Not all OSA/SF messages are available to LookAt. For details, see [Chapter 14, "OSA/SF messages and codes," on](#page-180-0) [page 161.](#page-180-0)

#### **A note on terminology**

Throughout this publication, certain equipment terms and short versions of product names are used to make the information more easily understood. These are:

- **CS** Communications Server for z/OS
- **CCL** IBM Communication Controller for Linux
- **CDLC** Channel Data Link Control protocol

#### **CHPID**

Channel path identifier

#### **1000BASE-T**

1000BASE-T Ethernet feature capable of 10, 100, or 1000 Mbps (OSA-Express5S supports 100 and 1000 Mbps exclusively)

- **GbE** Gigabit Ethernet feature
- **HMC** Hardware Management Console
- **NCP** Network Control Program.
- **OAT** OSA Address Table

**OSA** Abbreviation for Open Systems Adapter-Express features. Although this publication primarily addresses the OSA-Express features, [Chapter 13,](#page-162-0) ["OSA/SF commands for REXX," on page 143](#page-162-0) and [Chapter 14, "OSA/SF](#page-180-0) [messages and codes," on page 161](#page-180-0) include information on OSA-2.

#### **OSA-Express**

Abbreviation for Open Systems Adapter-Express features

#### **OSA/SF**

Open Systems Adapter/Support Facility. Note that OSA/SF can refer to the operating system component or to OSA/SF on the HMC

- **OSC** (The CHPID for OSA-ICC for TN3270E, covered in *Open Systems Adapter-Express Integrated Console Controller User's Guide*,SA22-7990)
- **OSD** The CHPID for OSA-Express features that run under Queued Direct Input/Output architecture (QDIO). TCP/IP traffic when Layer 3 (uses IP address). Protocol-independent when Layer 2 (uses MAC address).
- **OSE** The CHPID for OSA-Express features that do not use QDIO architecture (typically for TCP/IP passthru and SNA/APPN/HPR applications)
- **OSM** The CHPID for OSA-Express for zManager. Connectivity to intranode management network (INMN) from System z to zManager functions.
- **OSN** The CHPID that supports OSA-Express for NCP; appears to OS as a device supporting CDLC protocol. Enables Network Control Program (NCP) channel-related functions. Provides LP-to-LP connectivity OS to IBM Communication Controller for Linux (CCL). OSN is available on the OSA-Express3 GbE feature and all OSA 1000BASE-T features. OSN is not available on OSA-Express5S and OSA-Express4S GbE features.
- **OSX** The CHPID for OSA-Express for zBX; Connectivity and access control to intraensemble data network (IEDN) from System z to zBX; Queue Direct Input/Output (QDIO) architecture; TCP/IP traffic when Layer 3 (uses IP address); Protocol-independent when Layer 2 (uses MAC address); 10 GbE only.

#### **Queued Direct Input/Output (QDIO)**

An architecture that allows an OSA-Express feature to communicate directly with system memory through the use of queues and a never-ending channel program

**QoS** Quality of Service; tools to manage network congestion, shape network traffic, and set traffic policies end-to-end from the application across the network to the client

#### **Router**

A device that moves packets between networks that use a common network layer protocol

#### **Switch**

An intelligent hub that reads the destination address of a packet and propagates it only on the port through which that address can be reached

## <span id="page-14-0"></span>**How to send your comments to IBM**

We appreciate your input on this publication. Feel free to comment on the clarity, accuracy, and completeness of the information or provide any other feedback that you have.

Use one of the following methods to send your comments:

- 1. Send an email to mhvrcfs@us.ibm.com.
- 2. Send an email from the [Contact z/OS.](http://www.ibm.com/systems/z/os/zos/webqs.html)
- 3. Mail the comments to the following address:

IBM Corporation Attention: MHVRCFS Reader Comments Department H6MA, Building 707 2455 South Road Poughkeepsie, NY 12601-5400 US

4. Fax the comments to us, as follows: From the United States and Canada: 1-845-432-9405 From all other countries: Your international access code +1 845 432 9405

Include the following information:

- Your name and address.
- Your email address.
- Your telephone or fax number.
- The publication title and order number: z Systems OSA-Express Guide SA22-7935-16
- The topic and page number that is related to your comment.
- The text of your comment.

When you send comments to IBM, you grant IBM a nonexclusive right to use or distribute the comments in any way appropriate without incurring any obligation to you.

IBM or any other organizations use the personal information that you supply to contact you only about the issues that you submit.

#### **If you have a technical problem**

Do not use the feedback methods that are listed for sending comments. Instead, take one of the following actions:

- Contact your IBM service representative.
- Call IBM technical support.
- Visit the IBM Support Portal at [IBM support portal.](http://www.ibm.com/systems/z/support/)

#### **If you have a technical problem**

Do not use the feedback methods listed above. Instead, do one of the following:

- Contact your IBM service representative
- Call IBM technical support
- Visit the [IBM support portal](http://www.ibm.com/systems/z/support/) at [www.ibm.com/systems/z/support/](http://www.ibm.com/systems/z/support/)

## <span id="page-16-0"></span>**Summary of changes**

The "Readers' Comments - We'd Like to Hear from You" section at the back of this publication has been replaced with a new section ["How to send your comments to](#page-14-0) [IBM" on page xv.](#page-14-0) The hardcopy mail-in form has been replaced with a page that provides information appropriate for submitting readers comments to IBM.

### **Summary of changes for SA22-7935-17**

#### **New information**

• Multi-VSwitch Link Aggregation, which extends OSA-Express support of virtual switch Link Aggregation operations by supporting Group Exclusive Mode, Port Group Controller Selection, and Virtual Switch/OSA Network Connection Recovery. See ["Multi-VSwitch Link Aggregation" on page 24.](#page-43-0)

#### **Changed information**

This version has received editorial and terminology updates.

## **Summary of changes for SA22-7935-16**

#### **New information**

• Inbound workload queueing, hardware requirements. Usage note for CHPID types OSD and OSX.

#### **Changed information**

This version has received editorial and terminology updates.

### **Summary of changes for SA22-7935-15**

#### **New information**

- v OSA-Express5S support. The OSA-Express5S family of features (#0413, #0414, #0415, #0416, #0417) is exclusive to the zEC12 and to zBC12.
- OSA/SF on the HMC is exclusive to the zEC12 and zBC12. The latest driver level is required. OSA/SF on the HMC is required for the OSA-Express5S features. Either OSA/SF on the HMC or the OSA/SF operating system component can be used for the OSA-Express4S features. The OSA/SF operating system component must be used for the OSA-Express3 features. OSA/SF on the HMC can be used to configure channel path identifier (CHPID) type OSE. It can be used to manage (query/display) CHPID types OSD, OSE, and OSN.
- Starting with this version of the document, it describes features and functions supported on the current release of mainframe and the previous two versions (that is, zEC12, zBC12, z196, z114, z10 EC, and z10 BC). For features and functions supported on earlier mainframes, see previous versions of this document.

#### **Changed information**

This version has received editorial and terminology updates.

## <span id="page-17-0"></span>**Summary of changes for SA22-7935-14**

#### **New information**

- v OSA-Express4S 1000BASE-T feature availability. New descriptions are in [Chapter 1, "Introducing OSA-Express2, OSA-Express3, OSA-Express4S, and](#page-22-0) [OSA-Express5S," on page 3.](#page-22-0)
- Two chapters have been rewritten: [Chapter 2, "OSA-Express hardware](#page-54-0) [configuration," on page 35](#page-54-0) and [Chapter 12, "About the OSA Address Table](#page-158-0) [\(OAT\)," on page 139.](#page-158-0)

#### **Changed information**

This version has received editorial and terminology updates.

## **Summary of changes for SA22-7935-13**

#### **New information**

- v OSA-Express4S Gigabit Ethernet and 10 Gigabit Ethernet features availability. New descriptions are in [Chapter 1, "Introducing OSA-Express2, OSA-Express3,](#page-22-0) [OSA-Express4S, and OSA-Express5S," on page 3.](#page-22-0)
- Support for OSX, described in ["OSX CHPID type \(OSA zBX System z Blade](#page-26-0) [Center Extension\)" on page 7.](#page-26-0)
- Support for OSM, described ["OSM CHPID type \(OSA intranode management](#page-25-0) [network\)" on page 6.](#page-25-0)
- The information that was originally in [Chapter 14, "OSA/SF messages and](#page-180-0) [codes," on page 161](#page-180-0) has been split into three chapters:
	- – [Chapter 14, "OSA/SF messages and codes," on page 161](#page-180-0)
	- – [Chapter 15, "SNMP subagent messages," on page 225](#page-244-0)
	- – [Chapter 16, "OSA reject, error, and Network Analyzer \(OSAENTA\) codes," on](#page-252-0) [page 233.](#page-252-0) This chapter includes new sections for OSAENTA discard codes [\("OSA Network Traffic Analyzer \(OSAENTA\) discard codes" on page 235\)](#page-254-0) and OSA error codes [\("OSA error codes" on page 237\)](#page-256-0)

### **Summary of changes for SA22-7935-12**

This version has received minor editorial and terminology updates.

### **Summary of changes for SA22-7935-11**

The following information has been added:

- Stack and device limits for OSA-Express3 have been changed on zEnterprise 196 (z196) servers
- Inbound workload queueing. See ["Inbound workload queueing" on page 23](#page-42-0)
- v Optimized latency mode. See ["OLM Optimized Latency Mode" on page 22.](#page-41-0)

## **Summary of changes for SA22-7935-10**

The following information has been added:

- v OSA-Express3 1000BASE-T feature support
- OSA-Express3-2P 1000BASE-T feature support
- OSA-Express3-2P Gigabit Ethernet feature support
- ODIO Connection Isolation

• New OSA IDX failure return codes

#### <span id="page-18-0"></span>**Summary of changes for SA22-7935-09**

The following information has been added:

- OSA-Express3 Gigabit Ethernet and 10 Gigabit Ethernet features availability on z10 EC. New descriptions are in Chapter 1.
- Parameter descriptions of IOBSNMP in Chapter 9.

### **Summary of changes for SA22-7935-08**

The following information has been added:

- For z/OS environments:
	- Layer 3 Virtual MAC (VMAC)
	- OSA-Express Network Traffic Analyzer (OSAENTA)
	- QDIO Diagnostic Synchronization (QDIOSYNC)
- OSA support for Link Aggregation (IEEE 802.3ad)
- v Updated error and reject codes in Chapter 14. OSA/SF Messages and Codes.

#### **Summary of changes for SA22-7935-07**

The following information has been added:

- New description of layer 2 transport, in Chapter 1
- Minimum support level of Version 1 Release 5 for  $z/OS$
- New table describing the status indicators for the OSA FENET feature

#### **Summary of changes for SA22-7935-06**

The following information has been added:

- OSA-Express2 1000BASE-T Ethernet feature availability on the eServer z890 and eServer z990
- Ability to display the media access control (MAC) in the OSA Address Table (OAT)
- Message IOAC898W
- Technical hints for messages IOAB002I and IOAB032I

#### **Summary of changes for SA22-7935-05**

The following information has been added:

- OSA-Express2 OSN CHPID type for the OSA Network Control Program (OSA NCP) support. OSA-Express2 OSN supports the Channel Data Link Control (CDLC) protocol to provide channel connectivity from the operating system to the Communications Controller for Linux (CCL).
- OSA-Express2 1000BASE-T Ethernet support for z9-109
- OSA-Express Token Ring is no longer supported as of  $z9-109$
- GVRP (GARP (General Attribute Registration Protocol) VLAN Registration Protocol) support for enhancing VLAN management

### <span id="page-19-0"></span>**Summary of changes for SA22-7935-04**

The following information has been added:

- OSA-Express2 including 10 Gigabit support
- Layer 2 support
- 640 TCP/IP stacks per CHPID support
- Large Send
- Multiple Control Unit set-up
- Concurrent LIC update
- The limits matrix in Appendix C has been updated

#### **Summary of changes for SA22-7935-03**

- v This document has been updated to include information for z800, z900, and z890.
- Spanning Support for Logical Channel Subsystems was added.
- Trap and Set support for Direct SNMP was added.
- New messages have been added to the message section of Chapter 14, OSA/SF Messages and Codes.

## **Summary of changes for SA22-7935-02**

This document does not differ in content from the previous release. It was updated to enable element/feature messages so you can access them using the LookAt online message retrieval tool.

## **Summary of changes for SA22-7935-01**

## **Part 1. OSA-Express guide**

Chapters 1 through 8 have been updated for clarity and technical accuracy and edited to make this section of the book easier to understand.

### **Part 2. OSA-Express reference**

In Chapter 9, "OSA Port Management", the section titled Setting up OSA-Express Direct SNMP Support for z/OS has been updated.

#### **Messages**

New messages have been added to the message section of Chapter 14, OSA/SF Messages and Codes, and the chapter has been formatted to separate the SNMP Subagent Messages from the rest of the messages.

## <span id="page-20-0"></span>**Part 1. OSA-Express guide**

Part 1 of the document describes the OSA-Express features, functions, and modes of operation. It provides instructions for defining the OSA hardware in the host I/O configuration, installing and setting up the OSA/SF application and interfaces, setting up the host program to handle OSA traffic, and ways to configure the mode of operation for the OSA using OSA/SF. For information on OSA/SF on the HMC in support of the OSA-Express5S and OSA-Express4S features refer to *Open Systems Adapter/Support Facility on the Hardware Management Console*, SC14-7580.

## <span id="page-22-0"></span>**Chapter 1. Introducing OSA-Express2, OSA-Express3, OSA-Express4S, and OSA-Express5S**

This publication describes four generations of OSA-Express features. Each supports different LAN technologies and number of ports per feature:

- Open Systems Adapter-Express2
- Open Systems Adapter-Express3
- Open Systems Adapter-Express4S
- Open Systems Adapter-Express5S

Table 1 and Table 2 summarize the availability of the OSA-Express features.

*Table 1. OSA-Express availability - OSA-Express2*

| Feature      | z10 EC, z10 BC, z196, z114 | CHPIDs per<br>feature | Ports per<br><b>CHPID</b> | Total ports |
|--------------|----------------------------|-----------------------|---------------------------|-------------|
| OSA-Express2 | 1000BASE-T Ethernet        |                       |                           |             |
|              | Gigabit Ethernet           |                       |                           |             |
|              | 10 Gigabit Ethernet        |                       |                           |             |

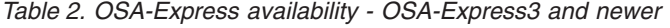

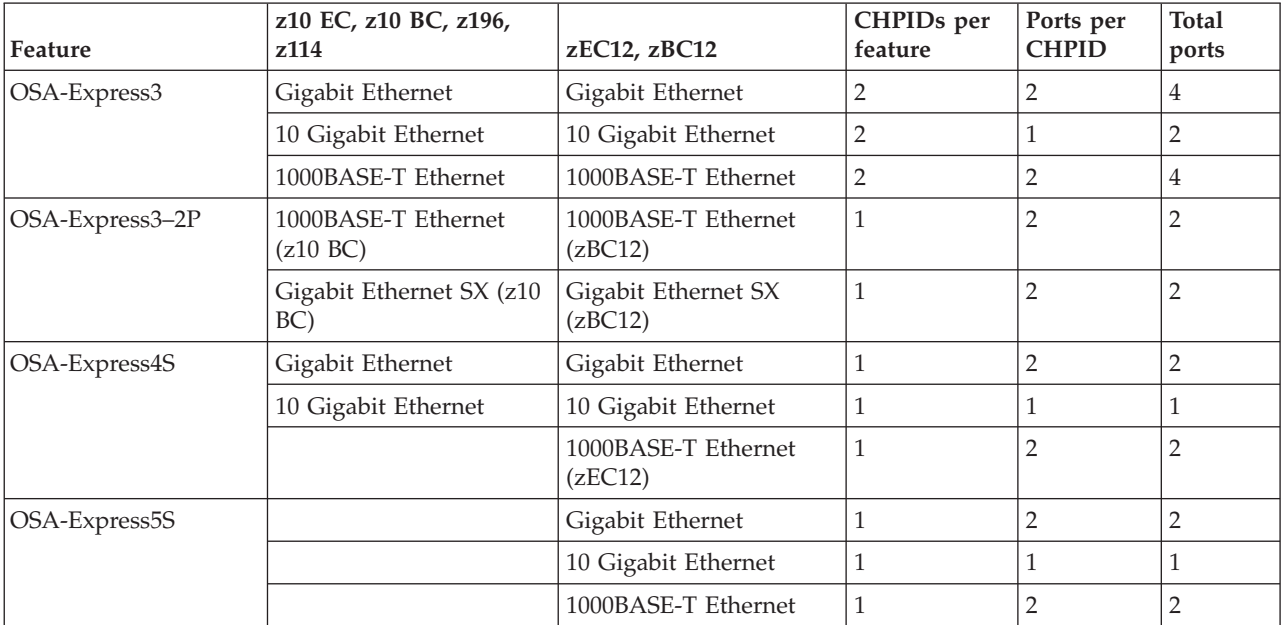

All OSA-Express features are hot-pluggable and support the Multiple Image Facility (MIF), which shares channels across logical partitions (LPARs). They can be defined as a shared channel among LPARs within and across Logical Channel Subsystems (LCSSs). In some OSA documentation this is referred to as *port sharing* (page ["Port sharing among images" on page 4\)](#page-23-0).

All OSA-Express features support QDIO mode. QDIO continues to be the preferred architecture on System z for high-speed communication, helping to reduce host

interruptions and improve response time. All the OSA-Express features help to ensure you have a balanced system to satisfy the bandwidth demands of your applications.

See [Table 4 on page 9](#page-28-0) for a summary of the OSA-Express supported functions.

#### <span id="page-23-0"></span>**OSA-Express characteristics**

An OSA-Express is identified in the hardware I/O configuration by its channel path identifier (CHPID). For each OSA-Express CHPID installed, you must specify device numbers and unit addresses using Hardware Configuration Definition (HCD) or I/O Configuration Program (IOCP). During this hardware configuration process, you will also define the type of OSA-Express channel as the following:

- **OSC** (OSA-ICC covered in *Open Systems Adapter-Express Integrated Console Controller User's Guide*, SA22-7990)
- **OSD** (Queue Direct Input/Output (QDIO) architecture).
- **OSE** (non-QDIO)
- **OSM** (OSA-Express for zManager)
- **OSN** (OSA-Express for NCP)
- **OSX** (OSA-Express for zBX)

. [Chapter 2, "OSA-Express hardware configuration," on page 35,](#page-54-0) shows you how this is done.

**Note:** OSD (QDIO) devices added or modified dynamically with the "activate" option of HCD do not require the OSA feature to be configured off/on. The only changes needed are updates to Communication Server (TCP/IP profile and VTAM TRLE). Refer to [Chapter 2, "OSA-Express hardware configuration," on page 35.](#page-54-0)

Each OSA is shipped with a set of IBM-supplied default port parameters. Some of these port parameters can be set through OSA/SF, OSA/SF on HMC, or single object operations via the Hardware Management Console. Some port parameters, however, cannot be set through user input.

- v The IBM-supplied default settings for port traffic and those parameters that can be altered, or changed by user input, appear in [Chapter 9, "OSA port](#page-136-0) [management," on page 117.](#page-136-0)
- v A number of port parameters can be set only if an OSA is being run in SNA mode. These parameters, which can only be set with OSA/SF or OSA/SF on HMC, can be used to enhance SNA session availability, to change the link level control timer values, and so on. A discussion on these SNA mode port parameters starts on page ["SNA configuration settings" on page 111.](#page-130-0)

Each OSA-Express is shipped with a world-wide unique, or universal, Media Access Control (MAC) address. This MAC address permits the OSA to be uniquely identifiable on the attached LAN. If you prefer, you can use OSA/SF or the Hardware Management Console to create and activate a local or group MAC address for a physical OSA port.

#### **Port sharing among images**

An OSA port can be defined to be shared among those images to which it is defined in the system hardware I/O configuration (IOCDS). This allows access to a network port on the OSA to be shared by as many images as allowed on the system.

<span id="page-24-0"></span>The principle of *port sharing* is shown in Figure 1, where two IP programs share access to the OSA-Express physical port.

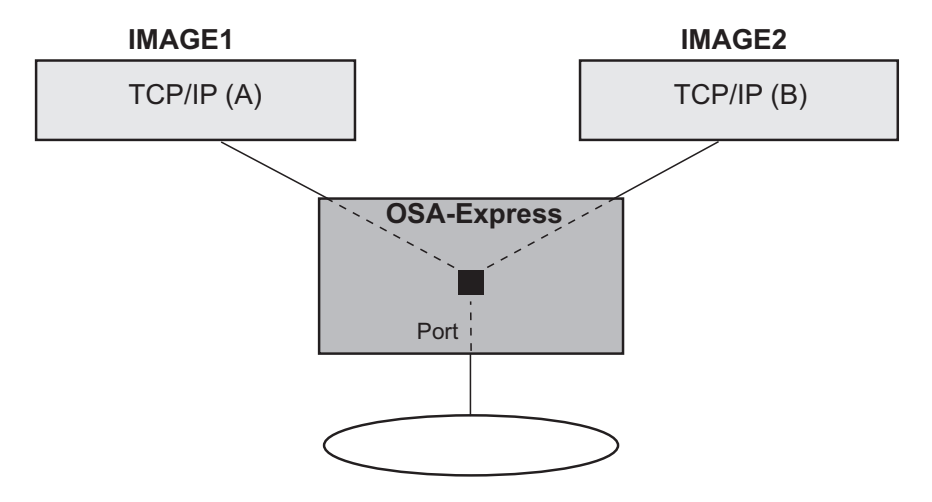

*Figure 1. Port Sharing that Allows Multiple Images Access to OSA-Express Channels*

When the OSA CHPID detects the packet destination is located in an image that is also connected to the (same) OSA CHPID, the packet is simply routed to the destination. The packet is not sent out on the LAN. This is sometimes called "image-to-image" communication.

## **Supported CHPID types**

One of the first tasks you perform is to define the OSA-Express feature to the hardware I/O configuration as a channel that uses QDIO or one that does not use QDIO:

- Define QDIO channels as channel type OSD (OSA-Express Direct). TCP/IP traffic when Layer 3 (uses IP address); protocol-independent when Layer 2 (uses MAC address)
- Define non-QDIO channels as channel type OSE (OSA-Express). For SNA/APPN/HPR and TCP/IP "passthru" traffic.
- Define channels used for OSA NCP as OSN. Appears to OS as a device supporting CDLC protocol. Enables Network Control Program (NCP) channel-related functions. Provides LP-to-LP connectivity OS to IBM Communication Controller for Linux (CCL).
- v Define channels used for the intraensemble data network (IEDN) application workloads as OSX. Connectivity and access control to intraensemble data network (IEDN) from System z to zBX. QDIO architecture. TCP/IP traffic when Layer 3 (uses IP address); protocol-independent when Layer 2 (uses MAC address)
- Define channels used for managing the intranode management network (INMN) as OSM. Connectivity to intranode management network (INMN) from System z to zManager functions.

## **OSD CHPID type (QDIO mode)**

All OSA-Express features can handle IP traffic in QDIO mode. QDIO is a signalling protocol that minimizes I/O interruptions. Once the QDIO data queues are activated, continuous, direct data exchange between the OSA-Express and the Host Operating System is initiated and remains active without the need for additional instructions to start the subchannel.

<span id="page-25-0"></span>The OSA-Express feature can be configured from the Host Operating System to run in either Layer 3 or Layer 2 mode. When running in QDIO Layer 3 mode, the OSA-Express feature forwards LAN packets to the connected Operating Systems based on the Destination IP Address in the IP Header. (The IP Header portion of a LAN Packet resides at Layer 3). Since the Destination IP Address is used to determine how to forward the packet, only IP based traffic is supported in this mode. Each connected Operating System can register one or more IP Addresses to the OSA-Express feature. As IP Addresses are registered, the OSA - feature constructs an internal table to map the IP Addresses to the owning Operating Systems. OSA will verify the same IP Address is not registered by two different Operating Systems. In Layer 3 mode, OSA will also handle IP Multicast and IP Broadcast traffic and forward the packets to all Operating Systems within the IP Multicast and IP Broadcast domain.

For details on Layer 2, see ["OSA-Express Layer 2 transport" on page 10.](#page-29-0)

QDIO includes an IP assist function, which gathers Address Resolution Protocol (ARP) data during the mapping of IP addresses to media access (MAC) addresses. For z/OS, you can use the TSO NETSTAT ARP command to query the OSA-Express feature for this data for problem determination. z/OS (all in service releases) offer an additional method for querying the ARP cache using the DISPLAY TCPIP NETSTAT ARP command.

## **OSE CHPID type (non-QDIO mode)**

You can configure OSA-Express 1000BASE-T features to run as CHPID type OSE (non-QDIO) in TCP/IP Passthru, SNA modes, or both concurrently.

#### **TCP/IP Passthru mode**

In TCP/IP Passthru mode, an OSA transfers data between a host IP program, to which it is defined, and clients on the following networks:

- An Ethernet LAN that is attached to the port on 1000BASE-T and supports one of the following frame protocols:
	- DIX II using the DEC Ethernet V 2.0 envelope
	- Ethernet 802.3 using the 802.2 envelope with SNAP

#### **SNA mode**

If an OSA is configured in SNA mode, VTAM and the SNA function of z/OS treat the OSA as an external communications adapter (XCA) that can have either switched or non-switched lines of communication. In this mode, an OSA acts as a SNA passthru agent to the clients that use the SNA protocol on the LAN that is directly attached to the OSA. Native SNA supports only 802.3 type frames. DIX II frames are discarded. This applies only to SNA traffic. TCPIP traffic will allow both.

## **OSM CHPID type (OSA intranode management network)**

An OSA-Express3, OSA-Express4S or OSA-Express5S 1000BASE-T Ethernet can be configured as an OSA-Express for Unified Resource Manager (OSM) feature. OSA-Express for zManager provides connectivity to intranode management network (INMN) from System z to zManager functions.

## **OSN CHPID type**

OSA for the Network Control Program (OSA NCP) support provides a bridge between two distinct interfaces, the Channel Data Link Control (CDLC) protocol on the operating system side and the QDIO architecture on the Linux side that is

<span id="page-26-0"></span>running Communication Controller for Linux (CCL), which provides the NCP function. This is accomplished with OSA-Express2 and newer (GbE or 1000BASE-T Ethernet) defined as an OSN CHPID type. CHPID type OSN is not available on OSA-Express5S and OSA-Express4S GbE features.

This support eliminates the need to have any form of external medium and related hardware (ESCON-attached 734x Communications Controller and associated ESCON switches) while providing channel connectivity between the operating systems and CCL.

The OSN CHPID type does not support any additional network functions; its only purpose is to provide this bridge between the CDLC and QDIO interfaces to connect to the CCL.

For more information, see ["OSA-Express for NCP" on page 21.](#page-40-0)

## **OSX CHPID type (OSA zBX System z Blade Center Extension)**

An OSA-Express3, OSA-Express4S or OSA-Express5S 10 Gigabit feature can be configured as an OSA-Express for zBX (OSX) feature. OSA-Express for zBX provides connectivity and access control to intraensemble data network (IEDN) from System z to zBX. Queue Direct Input/Output (QDIO) architecture. TCP/IP traffic when Layer 3 (uses IP address). Protocol-independent when Layer 2 (uses MAC address)

### **OSA-Express physical feature descriptions**

The following is a table of the OSA-Express features available.

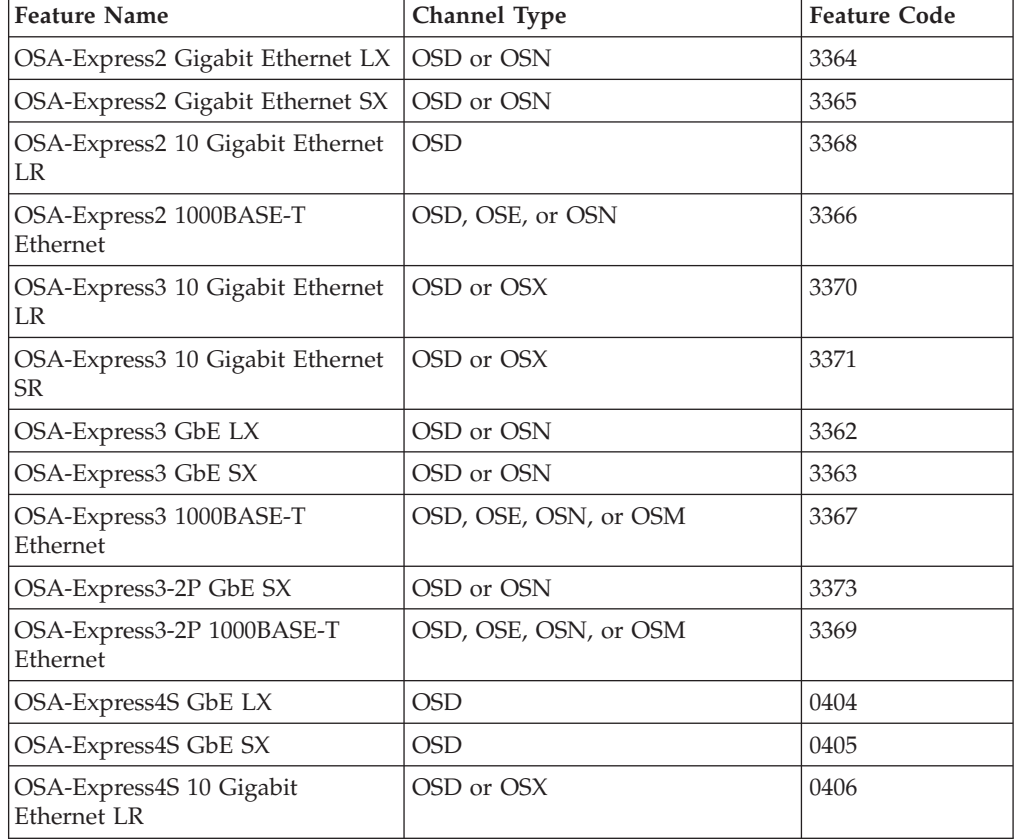

*Table 3. OSA-Express Features*

| | |

| <b>Feature Name</b>                     | <b>Channel Type</b>   | <b>Feature Code</b> |  |
|-----------------------------------------|-----------------------|---------------------|--|
| OSA-Express4S 10 Gigabit<br>Ethernet SR | OSD or OSX            | 0407                |  |
| OSA-Express4S 1000BASE-T<br>Ethernet    | OSD, OSE, OSN, or OSX | 0408                |  |
| OSA-Express5S GbE LX                    | <b>OSD</b>            | 0413                |  |
| OSA-Express5S GbE XX                    | <b>OSD</b>            | 0414                |  |
| OSA-Express5S 10 Gigabit<br>Ethernet LR | OSD or OSX            | 0415                |  |
| OSA-Express5S 10 Gigabit<br>Ethernet SR | OSD or OSX            | 0416                |  |
| OSA-Express5S 1000BASE-T<br>Ethernet    | OSD, OSE, OSM, OSN    | 0417                |  |

<span id="page-27-0"></span>*Table 3. OSA-Express Features (continued)*

## **The OSA-Express2, OSA-Express3, OSA-Express4S and OSA-Express5S 10 Gigabit Ethernet features**

The 10 Gigabit Ethernet features:

- Provide 10 Gbps//full duplex operation via point-to-point link.
- Support two types of frames:
	- IEEE 802.3 (ISO/IEC 802.3)
	- Ethernet V2.0, including jumbo frames (those larger than 1,518 bytes). Larger frame sizes increase efficiency for data-intensive applications by reducing frame transmission processing.

**Note:** A given operating system sets its own MTU size; for 802.3 support the maximum MTU size that can be set is 1492. See ["Operating Modes and Frame](#page-272-0) [Sizes Supported by OSA-Express Features" on page 253](#page-272-0) for more details.

- v Support multicast traffic but will only send Ethernet V2.0 (DIX) formatted frames
- Can be upgraded and repaired while server is powered on

## **The OSA-Express2, OSA-Express3, OSA-Express4S and OSA-Express5S 1000BASE-T Ethernet features**

The 1000BASE-T features provide direct attachment as follows:

- 1000 Mbps Ethernet LANs running in full-duplex mode for the 1000BASE–T
- 100 Mbps or 10 Mbps Ethernet LANs running in either half- or full-duplex mode for FENET or 1000BASE-T (OSA-Express5s supports full-duplex operation and 100 and 1000 Mbps exclusively)

1000BASE-T Ethernet features support auto-negotiation with the attached Ethernet networking equipment. (Auto-negotiation is a process that takes control of the connection when a connection to a network device is established. It detects the various modes that exist in the device on the other end of the wire and advertises its own abilities in order to automatically configure the highest common performance mode of operation.)

<span id="page-28-0"></span>1000BASE-T does NOT support devices that are only capable of using auto-sense. The highest common performance mode on this type of connection is 100 Mbps half-duplex.

The speed/mode and port parameters (for example, auto-negotiate) are maintained under normal circumstances. Care should be taken to record these settings for future use in the event the OSA needs replacing. If the adapter should fail and need replacement, or the system type is upgraded, the CHPID may return to its default setting of auto-negotiate. Confusion may arise after a machine upgrade when an OSA fails to connect to the network due to the return to default settings. This confusion can also be avoided by always using auto-negotiate mode.

#### **OSA-Express 1000BASE-T Ethernet LAN speeds and duplex modes**

To configure these settings, you can use OSA/SF or single object operations through the Hardware Management Console.

The LAN must conform either to the IEEE 802.3 (ISO/IEC 802.3) standard or to the DIX V2.0 specifications. It is important that the speed and mode settings on both the Ethernet-type OSA and Ethernet networking equipment match each other.

#### **OSA-Express supported functions**

All functions require all in service releases of: z/OS, z/VM, z/VSE, z/TPF, and Linux on System z

The following is a summary overview of OSA-Express functions:

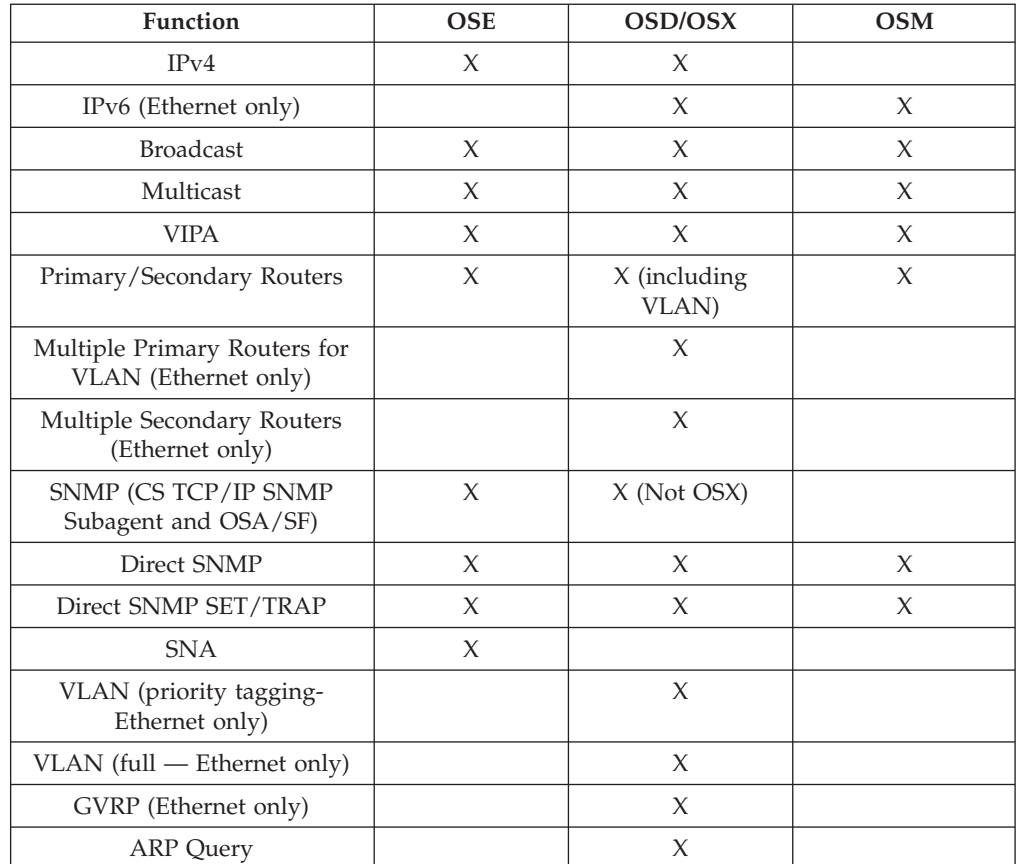

*Table 4. OSA-Express Functions*

| <b>Function</b>                                                                    | <b>OSE</b> | OSD/OSX | <b>OSM</b> |
|------------------------------------------------------------------------------------|------------|---------|------------|
| <b>ARP</b> Purge                                                                   |            | X       |            |
| Layer 2 (Ethernet only; z990<br>and newer only)                                    |            | X       | $\chi$     |
| 640 TCP/IP Stacks<br>(OSA-Express2 and newer)                                      |            | X       | $\chi$     |
| Segmentation Offload (Large<br>Send) (OSA-Express2 and<br>newer)                   |            | X       |            |
| Concurrent LIC Update<br>(OSA-Express2 and newer)                                  |            | $\chi$  | $\chi$     |
| Layer 3 Virtual MAC<br>(OSA-Express2 and newer)                                    |            | $\chi$  |            |
| Network Traffic Analyzer<br>(OSA-Express2 and newer)                               |            | $\chi$  | $\chi$     |
| QDIO Diagnostic<br>Synchronization (OSA-Express2<br>and newer)                     |            | $\chi$  | X          |
| Link Aggregation (IEEE<br>802.3ad) (OSA-Express2 and<br>newer)                     |            | $\chi$  |            |
| <b>QDIO Connection Isolation</b><br>(OSA-Express2 and newer)                       |            | $\chi$  |            |
| Optimized Latency Mode -<br>OLM (OSA-Express3 and<br>newer)                        |            | $\chi$  |            |
| Inbound Workload Queueing<br>(OSA-Express3 and newer)                              |            | X       |            |
| Enterprise Extender using<br>Inbound Workload Queueing<br>(OSA-Express3 and newer) |            | X       |            |

<span id="page-29-0"></span>*Table 4. OSA-Express Functions (continued)*

### **OSA-Express Layer 2 transport**

Layer 2 support provides Layer 2 (Ethernet) transport for Linux through the virtualization technology in both z/VM and the OSA-Express Adapter. The OSA-Express provides the Layer 2 trunk support required by the z/VM Virtual Switch for external LAN connectivity along with Media Access Control (MAC) and VLAN filtering. The z/VM's Virtual Switch, while providing a Layer 2 virtual networking fabric, also provides MAC address generation/assignment along with IEEE VLAN support for both the authorization and deployment of virtual LAN segments. In concert with z/VM and OSA-Express, the Linux QETH device driver for the OSA-Express feature was enhanced to exploit the Layer 2 networking capability in support of IP and non-IP based applications.

When running in QDIO Layer 2 mode, the Destination MAC Address in the MAC Header is used to forward LAN packets to the connected image (the MAC Header of a LAN packet resides at Layer 2). By using the Destination MAC Address to determine how to forward a packet, all protocol stacks, not just IP based traffic, can now be supported. Each connected image can register one or more MAC Addresses to the OSA. An OSA internal table is constructed to map the MAC

<span id="page-30-0"></span>Address to the owning Operating System. OSA will verify the same MAC Address is not registered by more than one Operating System. Layer 2 mode supports Multicast and Broadcast traffic and will forward packets to all Operating Systems within the Multicast and Broadcast domain.

Through the port sharing capability in the OSA-Express, hosts operating in separate images or LPARs can communicate directly through the same OSA-Express without data being sent over the physical network. The OSA-Express supports concurrent Layer 2 and Layer 3 connections on the same OSA port for different images.

When the Layer 2 transport mode support was introduced, a restriction existed in this port-sharing capability. Direct communications between hosts was restricted to those using the same transport mode.

A Layer 2 host can directly communicate with a Layer 3 host sharing the same OSA-Express port. All OSA-Express features starting with z10 support direct Layer 2 to Layer 3 communication between hosts.

For an example of this restriction, a Layer 2 host can directly communicate with another Layer 2 host on the same OSA port. Likewise, a Layer 3 host can communicate with a another Layer 3 host on the same OSA. Attempted communications between a Layer 2 host and a Layer 3 host sharing the same OSA-Express port results in a network timeout condition. To resolve this, you should have the Layer 2 host and the Layer 3 host on separate OSA-Express ports that are connected to the same LAN segment. With this solution, the communication between these hosts is now sent out onto the physical LAN segment and full MAC resolution will be achieved.

#### **Software requirements**

- z/VM, all in-service releases
- $z/VSE V5.1$
- Linux on z Systems
	- Security update, dated 20041215, kernel 2.4.21-266, available on the SUSE maintenance web

For more information on z/VM's Layer 2 support, see *z/VM Connectivity 5.1.0*.

#### **Virtual LAN (VLAN) support**

All OSA-Express features running QDIO support Virtual Local Area Networks (VLANs) as described in IEEE standards 802.1p and 802.1Q.

VLANs increase traffic flow and reduce overhead by allowing you to organize your network by traffic patterns rather than by physical location. In a conventional network topology, such as that shown in [Figure 2 on page 12,](#page-31-0) devices communicate across LAN segments to different broadcast domains using routers. Although routers add latency by delaying transmission of data while using more of the data packet to determine destinations, they are preferable to building a single broadcast domain, which could more easily be flooded with traffic.

<span id="page-31-0"></span>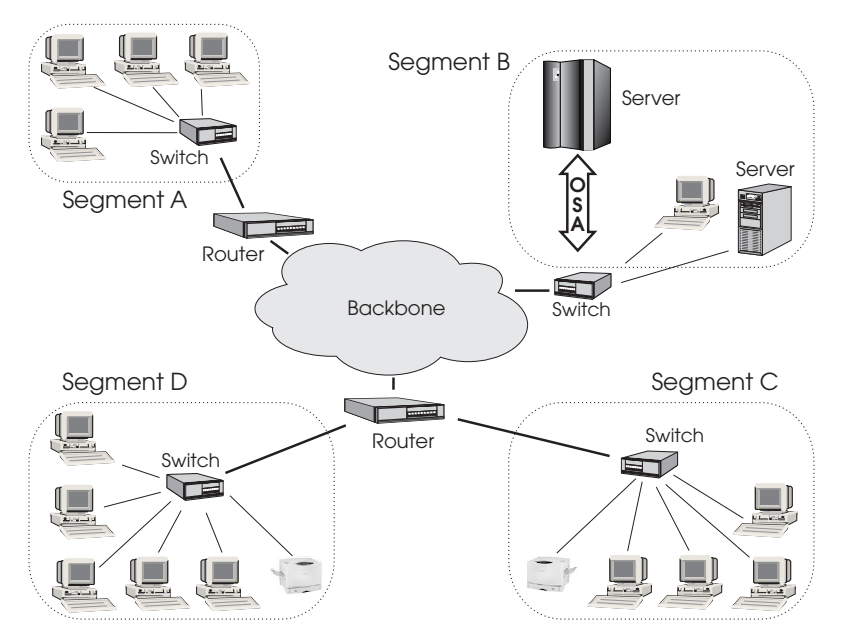

*Figure 2. Conventional routed network*

By organizing the network into VLANs through the use of Ethernet switches, distinct broadcast domains can be maintained without the latency introduced by multiple routers. As Figure 3 shows, a single router can provide the interfaces for all VLANs that appeared as separate LAN segments in Figure 2.

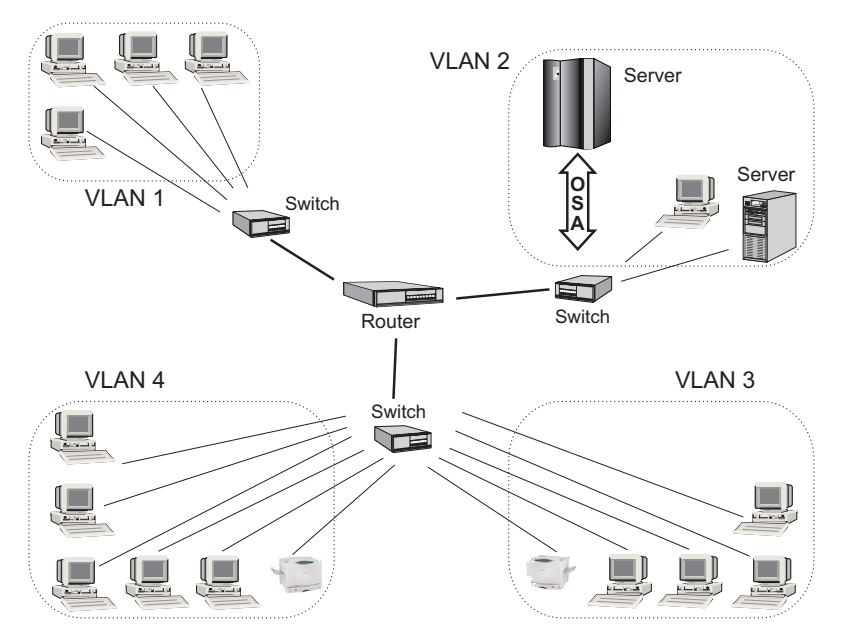

*Figure 3. Switched VLAN network*

[Figure 4 on page 13](#page-32-0) shows how VLANs can be organized logically, according to traffic flow, rather than being restricted by physical location. If workstations 1–3 communicate mainly with the small server, VLANs can be used to organize only these devices in a single broadcast domain that keeps broadcast traffic within the group. This reduces traffic both inside the domain and outside, on the rest of the network.

<span id="page-32-0"></span>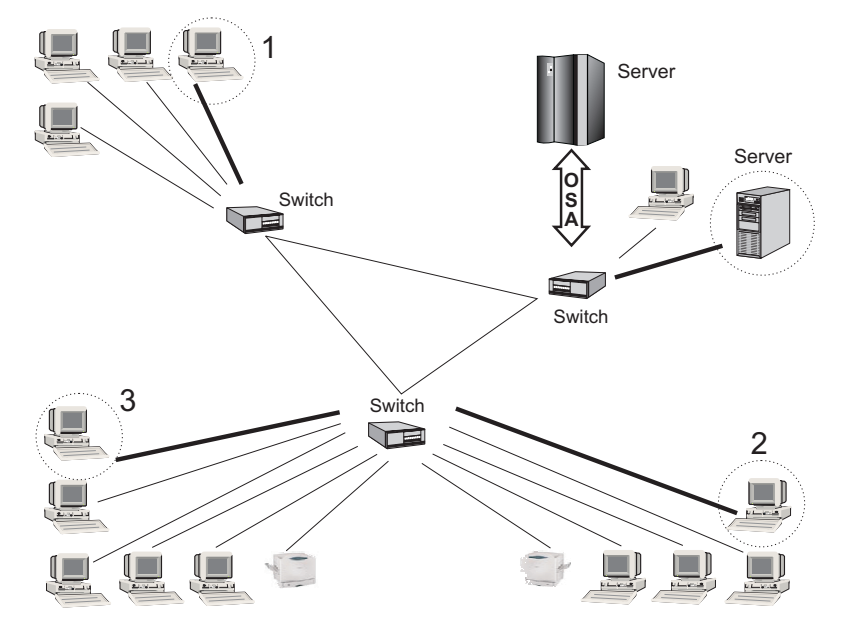

*Figure 4. VLAN network organized for traffic flow*

See *z/OS V2R2.0 Communications Server: IP Configuration Guide* for more information. See the latest SUSE and Red Hat Linux on z Systems *Device Drivers, Features, and Commands* manuals for configuration information.

## **VLAN priority tagging**

VLAN priority tagging extends the capabilities of priority queuing beyond the server to include LAN bridges and switches. This function provides a way to manage consistent QoS traffic prioritization and service differentiation end-to-end, across switched LAN and WAN networks. VLAN priority tagging is supported by Communications Server for z/OS.

By using standard based 802.1Q priority tagged frames and setting appropriate priorities based on policy, you can ensure that mission-critical traffic is not affected by non-critical traffic. The standard 802.1Q VLAN header enables interoperability with switch vendors, more flexibility in setting traffic priorities, and increased efficiency in switching and routing frames. See *z/OS V2R2.0 Communications Server: IP Configuration Guide* for more information.

### **IPv6 on z/OS, Linux, z/VM, and z/VSE**

All OSA-Express features running QDIO can use the IPv6 protocol.

#### **Software requirements**

- z/OS, all in-service releases
- z/VM, all in-service releases
- z/VSE V5.1 or newer
- Linux 2.4.14 kernel or newer

IPv6 provides improved traffic management in the following areas:

#### **128–bit addressing**

Eliminates all practical limitations on global addressability. This means that private address space—and the network address translators (NATs) used between private intranet and public internet—are no longer needed.

#### <span id="page-33-0"></span>**Simplified header formats**

Allow for more efficient packet handling and reduced bandwidth cost.

#### **Hierarchical addressing and routing**

Keep routing tables small and backbone routing efficient by using address prefixes rather than address classes.

#### **Improved support for options**

Changes the way IP header options are encoded, allowing more efficient forwarding and greater flexibility.

#### **Address autoconfiguration**

Allows stateless IP address configuration without a configuration server.

In addition, IPv6 brings greater authentication and privacy capabilities through the definition of new extensions, and integrated Quality of Service (QoS) through a new traffic class byte in the header.

Certain commands that specify IP addresses, such as those dealing with VIPA addresses and IP address takeover, use syntax specific to a particular IP version.

See the following for more information:

- v *z/OS V2R2.0 Communications Server: IPv6 Network and Appl Design Guide*
- v *z/OS V2R2.0 Communications Server: IP Configuration Guide*
- v *z/OS V2R2.0 Communications Server: IP Configuration Reference*
- v *Linux for zSeries: Device Drivers and Installation Commands*, LNUX-1103

#### **IP Multicast support**

IP Multicast improves scalability by increasing data traffic recipients without a corresponding increase in bandwidth. Any application connecting to a multicast socket can pass traffic through any OSA-Express feature. OSA-Express features accept LAN packets based on multicast addresses, which are displayed through the Open Systems Adapter/Support Facility (OSA/SF) and though OSA/SF on HMC exclusively for the OSA-Express5S and OSA-Express4S features. OSA supports the sharing of an IP Multicast Address and will forward received IP Multicast packets to all Operating Systems that have registered the IP Multicast Address.

#### **IP Broadcast traffic**

OSA will forward IP Broadcast packets received to all Operating Systems which have registered for Broadcast support within the same Broadcast domain (VLAN). OSA-Express features running in QDIO mode support IP broadcast traffic beginning with:

- z/OS all in service releases
- z/VM all in service releases
- Linux 2.4.14 kernel

#### **Port name relief**

For OSA-Express features running in QDIO mode, the port name identifies the OSA port for sharing by other operating systems. When the port name is defined, all operating system instances that share the port must use the same port name.

The first stack that is initialized establishes the port name on a particular OSA. Any other operating systems that want to use that OSA must use the same port name.

<span id="page-34-0"></span>Beginning with a particular level of OSA-Express Licensed Internal Code (LIC) and on some operating systems, the restriction to use the same port name has been lifted. A port name is not required at the following OSA-Express LIC levels and operating system levels:

- z10 and newer
- $z/VM$ , all in-service releases
- z/VSE, all in-service releases
- Linux on z Systems
	- V2.4 kernel June 2003 stream and newer
	- V2.6 kernel April 2004 stream and newer

For clarification, for operating systems that still require the use of a port name, the first stack initialized still establishes the port name on the OSA. Any operating system that no longer requires a port name does not affect this restriction for those that do. For example, if a Linux system is the first to initialize a particular OSA, and then if a z/OS system is initialized, the z/OS port name is the one associated with this OSA for all other operating systems that require a port name and also might wish to use this OSA. Currently, only z/OS and z/TPF require a port name, which must be the same when the OSA port is shared with the same operating system in different images or in a mixed OS environment as previously stated. In addition, the port name must match the device name in the z/OS TCP/IP profile if DEVICE/LINK is used; if the INTERFACE statement (z/OS V1.10 and newer) is used for IPv4, then the port name must match PORTNAME as defined in the z/OS TCP/IP profile.

## **OSA-Express2, OSA-Express3, OSA-Express4S, and OSA-Express5S supported functions**

#### **Segmentation Offload (Large Send)**

Segmentation Offload (Large Send) improves performance by offloading TCP packet processing from the host to the OSA features. Off-load allows the Host to send IP Datagrams up to 60K in size. The IP Datagram size is controlled by the Host TCP/IP Stack. Sending larger data blocks reduces host server utilization while increasing network efficiencies.

#### **Hardware requirements**

- OSA-Express2
- OSA-Express3
- OSA-Express4S
- OSA-Express5S
- QDIO mode (CHPID type OSD) only

#### **Note:**

- 1. OSA-Express2 and OSA-Express3 support IPv4 Segmentation Offload when traffic is sent onto the LAN. Both IPv4 and IPv6 LPAR-to-LPAR and IPv6 onto the LAN are not supported.
- 2. OSA-Express4S and OSA-Express5S support both IPv4 and IPv6 Segmentation Offload when traffic is sent onto the LAN. Both IPv4 and IPv6 LPAR-to-LPAR are not supported.

#### **Software requirements**

- $z/OS$ , all in-service releases
- Linux V2.6 kernel

## <span id="page-35-0"></span>**640 TCP/IP stacks**

Increasing the number of TCP/IP stacks supported by a single CHPID allows you to host more Linux images. OSA supports 640 TCP/IP stacks or connections per dedicated CHPID, or 640 total stacks across multiple LPARs using a shared or spanned CHPID.

#### **Hardware requirements**

- OSA-Express2
- OSA-Express3
- OSA-Express4S
- OSA-Express5S
- QDIO mode (CHPID type OSD) only

#### **Software requirements**

- z/OS, all in-service releases
- z/VSE, all in-service releases
- Linux V2.6 kernel

## **Multiple control unit support**

Multiple control unit support allows more than one control unit to be defined per OSA CHPID. The support is valid for OSA-Express2 and newer in QDIO mode. OSA CHPIDs defined as OSE are still restricted to one control unit. With multiple control units, the maximum number of devices can be defined to one LPAR (1920 subchannels for OSA-Express2 and newer). Multiple control units are not restricted to one LPAR, however. The OSA devices defined with all the control units can be distributed to any configured LPAR in HCD.

#### **Hardware requirements**

- OSA-Express2
- OSA-Express3
- OSA-Express4S
- OSA-Express5S
- QDIO mode (CHPID type OSD) only

#### **Software requirements**

- z/OS, all in-service releases
- z/VM, all in-service releases
- VSE/ESA, all in-service releases

## **Concurrent patch capability on z Systems**

This section summarizes concurrent patch availability for z Systems servers.

#### **IBM z13**

Features: OSA-Express4S, OSA-Express5S

#### **IBM zEnterprise BC12 (zBC12)**

Features: OSA-Express3, OSA-Express4S, OSA-Express5S

| |
#### **IBM zEnterprise EC12 (zEC12)**

Features: OSA-Express3, OSA-Express4S, OSA-Express5S

# **IBM zEnterprise 196 (z196), IBM zEnterprise 114 (z114)**

Features: OSA-Express2, OSA-Express3, OSA-Express4S

For these servers, concurrent patch is available for the following CHPID types:

- OSD (QDIO) If a patch affects the field programmable gate array (FPGA) on the card it can only be concurrently patched on OSA-Express4S features
- OSM (INMN) Unified Resource Manager
- v OSX (IEDN) Intraensemble data network

The following are non-concurrent CHPID types for these servers:

- v OSC
- $\cdot$  OSE
- $\cdot$  OSN

#### **IBM System z10 (z10 EC, z10 EC)**

Features: OSA-Express2, OSA-Express3

For these servers, concurrent patch is available for the following CHPIDs:

- $\cdot$  OSD
- $\cdot$  OSN

If a patch affects the field programmable gate array (FPGA) on the card, it cannot be concurrently patched.

The following are non-concurrent CHPID types for these servers:

- v OSC
- $\cdot$  OSE

# **VLAN Management (GVRP) support**

OSA supports VLAN prioritization (a component of the IEEE 802.1 standard) to extend support of VLANs to help simplify networking administration and management of VLANs. You may no longer be required to manually enter VLAN IDs at the switch.

Generic Attribute Registration Protocol (GARP) Virtual Local Area Network (VLAN) Registration Protocol, also referred to as GARP VLAN Registration Protocol (GVRP), is an application defined in the IEEE 802.1 standard that allows for the control of IEEE 802.1Q VLANs.

OSA communicates with GVRP-capable (IEEE 802.1Q) switches, registering its VLANs and dynamically updating its table as the VLANs change. VLANs are designed to ease the administration of logical groups of users; they can communicate as if they were on the same LAN. Traffic can be organized by traffic patterns (such as TELNET, FTP, banking transactions) rather than by physical location.

**Note:** Before attempting to implement the GVRP function, verify with your switch manufacturer that you have the proper support.

## **Hardware requirements**

- z10 or newer
- OSA-Express2
- OSA-Express3
- OSA-Express4S
- OSA-Express5S
- QDIO mode (CHPID type OSD) only

### **Software requirements**

- z/OS, all in-service releases
- z/VM, all in-service releases

# **Layer 3 Virtual MAC for z/OS environments**

The z/OS Layer 3 Virtual MAC (VMAC) function helps to simplify the network infrastructure and facilitates IP load balancing when multiple TCP/IP instances are sharing the same OSA port. With Layer 3 VMAC support, each TCP/IP instance has its own unique "virtual" MAC address instead of sharing the same universal or "burned in" OSA MAC address. Defining a Layer 3 VMAC provides a way for the device to determine which stack, if any, should receive a packet, including those for IP addresses that are not registered by any TCP/IP stack. With Layer 3 VMAC in a routed network, OSA appears as a dedicated device to the particular TCP/IP stack, which helps solve many port-sharing issues.

Layer 3 VMAC is an improved virtualization technique that can help do the following:

- Simplify network configuration
- Improve IP workload balancing
- Improve outbound routing
- Remove the dependency on Generic Routing Encapsulation (GRE) tunnels
- Remove the need for primary and secondary routing.

For details on how to implement Layer 3 VMAC, refer to the following z/OS Communcations Server publications:

- *z*/OS V2R2.0 Communications Server: IP Configuration Guide
- v *z/OS V2R2.0 Communications Server: IP Configuration Reference*
- v *z/OS V2R2.0 Communications Server: SNA Network Implementation Guide*

### **Hardware requirements**

- z10 or newer
- OSA-Express2
- OSA-Express3
- OSA-Express4S
- OSA-Express5S
- QDIO mode (CHPID type OSD) only

### **Software requirements**

• z/OS, all in-service releases

# **OSA-Express Network Traffic Analyzer (OSAENTA)**

The Network Traffic Analyzer function provides a new diagnostic trace facility to allow OSA trace records to be sent to the host operating system. It allows z/OS system administrators to use and leverage the existing z/OS tool set and service aids to control, display, capture, and process these OSA trace records at the host operating system level to help monitor, debug, and diagnose network problems.

OSA authorization needs to be set in order to exploit OSAENTA on z/OS.

For details on how to set up and use OSAENTA, refer to the following publications:

- v *z/OS V2R2.0 Communications Server: IP Configuration Reference*
- v *z/OS V2R2.0 Communications Server: IP Configuration Guide*
- v *z/OS V2R2.0 Communications Server: IP System Administrator's Commands*
- v *z/OS V2R2.0 Communications Server: IP Diagnosis Guide*
- v *z/OS V2R2.0 Communications Server: SNA Operation*

### **Hardware requirements**

- z10 or newer
- OSA-Express2
- OSA-Express3
- OSA-Express4S
- OSA-Express5S
- QDIO mode (CHPID type OSD) only

### **Software requirements**

• z/OS, all in-service releases

### **Note**

• The size value returned by OSA is the maximum amount of trace data that OSA can return. Depending on the model, OSA may return fewer bytes than the maximum. OSA-Express3 and OSA-Express4S will generally return only 120 bytes for unicast packets, and up to the maximum set with the ABBREV (z/OS CS) parameter for all other packets.

# **QDIO Diagnostic Synchronization (QDIOSYNC)**

QDIO Diagnostic Synchronization helps provide system programmers and network administrators the ability to coordinate and simultaneously capture both software (z/OS) and hardware (OSA) traces. The software signals to the OSA to stop traces and capture the current trace records.

For details on how to use QDIOSYNC, refer to the following z/OS Communcations Server publications:

- v *z/OS Communications Server: SNA Quick Reference*
- v *z/OS V2R2.0 Communications Server: SNA Diagnosis Vol 1, Techniques and Procedures*
- v *z/OS V2R2.0 Communications Server: SNA Operation*

### **Hardware requirements**

- z10 or newer
- OSA-Express2
- OSA-Express3
- OSA-Express4S
- OSA-Express5S
- QDIO mode (CHPID type OSD) only

### **Software requirements**

- $z/OS$ , all in-service releases
- z/VM, all in-service releases for guest exploitation

# **QDIO connection isolation**

QDIO connection isolation provides the ability to isolate an OSA's QDIO data connection(s) from hosts and LPARs sharing the OSA port to ensure complete network traffic isolation. If controlled access is required for the isolated QDIO data connection then the installation must set up routing to an external router with firewall or ACL capability. This helps to satisfy our customer's security requirements and also to meet our Enterprise Architecture network security so customers can ensure complete network isolation between all instances sharing physical network connectivity.

For more information see the following publications:

- v *z/VM CP Planning and Administration*
- v *z/VM CP Commands and Utilities Reference*
- v *z/VM Connectivity*
- v *Linux on System z Device Drivers, Features, and Commands*

### **Hardware requirements**

- z10 and newer
- OSA-Express2
- OSA-Express3
- OSA-Express4S
- OSA-Express5S
- QDIO mode (CHPID type OSD) only

### **Software requirements**

• z/VM, all in-service releases

# **OSA support for Link Aggregation (IEEE 802.3ad)**

This function uses multiple Ethernet ports in parallel to increase the link speed beyond the limits of any single port.

This function is available on OSA through the ability to dedicate an entire OSA to a single host image. This is done through use of the Virtual Switch configured in Layer 2 mode. The Virtual Switch supports the aggregation of multiple OSA-Express features for external LAN connectivity. By supporting the IEEE 802.3ad Link Aggregation protocols and mechanisms, the aggregation of individual physical links (adapters) makes this collection or group appear as one large link. The deployment of this type of configuration provides increased bandwidth and transparent recovery of adapter failures within the Link Aggregation group. This support provides only real switch-to-switch aggregation.

## **Hardware requirements**

- z10 or newer
- OSA-Express2
- OSA-Express3
- OSA-Express4S
- OSA-Express5S
- QDIO mode (CHPID type OSD) only

## **Software requirements**

• z/VM, all in-service releases

# **OSA-Express for NCP**

The OSA-Express3 and OSA-Express2 GbE features as well as all of the 1000BASE-T Ethernet features when defined as a CHPID type of OSN, provide the bridge between the operating systems using the CDLC protocol and Communications Controller for Linux on z Systems (CCL) using the QDIO architecture. OSA appears to the operating systems as an ESCON channel connected to a 374x device type.

The following figure illustrates an overview of OSA-Express for NCP support.

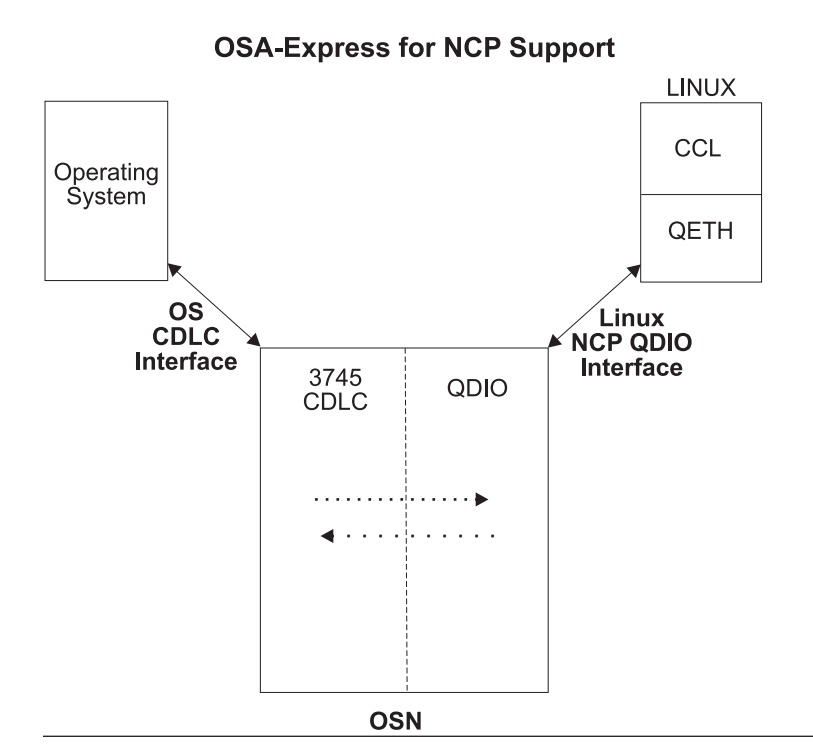

*Figure 5. OSA-Express for NCP Bridge Support*

- v **CDLC side:** The operating systems communicate with the OSN CHPID through the CDLC protocol. To the operating systems, it is transparent that this is an OSN CHPID emulating an ESCON-attached 374x Communications Controller.
- v **QDIO side:** The Linux image that is running CCL (which provides the NCP function) uses the QDIO architecture (Linux qeth device driver support) to communicate with OSA-Express2 OSA-Express3, and OSA-Express4S OSN.

v The CDLC and the QDIO sides "bind" to create a connection between the operating systems and the Linux NCP. No data can flow until the connection has been established.

With this setup, traffic between the operating system image and the CCL Linux image no longer flows on an external LAN or ESCON channel. Instead, traffic flows LPAR-to-LPAR on the same CPC.

OSA supports both SNA PU Type 5 and PU Type 2.1 channel connectivity. It allows multiple connections between the same CCL image and the same host operating system as long as they reside within the same physical server (CPC). The OSN channel type can span Logical Channel Subsystems (LCSS).

### **Hardware requirements**

- $z/10$  or newer
- OSA-Express2 and OSA-Express3 Gigabit Ethernet (both LX and SX)
- v OSA-Express2, OSA-Express3, OSA-Express4S, and OSA-Expresst5S 1000BASE-T Ethernet
- OSN CHPID type

**Note:** For OSN CHPIDs, the port is totally disabled. Even if a cable is plugged in, there will be no light.

## **Software requirements**

- $z/OS$ , all in-service releases
- z/VM, all in-service releases
- z/VSE, all in-service releases
- z/TPF, all in-service releases
- Linux on z Systems; SLES and RHEL, all in-service releases

For more information, see *Communication Controller for Linux on System z Implementation Guide*, SG24-7223, and *IBM System z Connectivity Handbook*, SG24-5444, located at the [IBM Redbooks](http://www.redbooks.ibm.com/) web page at [http://](http://www.redbooks.ibm.com/) [www.redbooks.ibm.com.](http://www.redbooks.ibm.com/)

# **OSA-Express3, OSA-Express4S, and OSA-Express5S-only supported functions**

# **OLM - Optimized Latency Mode**

In this mode, the emphasis is placed on optimizing the processing related to interactive workloads to achieve the absolute lowest possible adapter latency. Performance objectives related to streaming and bulk data transfer workloads are not emphasized.

The primary use case for z Systems is remote SAP using DB2 Connect (Distributed Relational Database Architecture (DRDA) remote connections) accessing the z/OS DB2 images on z Systems for data base access (such as database inquiries). However, all z Systems applications which have a critical need for minimal response time when communicating with (or servicing) remote clients can benefit from this solution.

This function is applicable only to OSA-Express3, OSA-Express4S, and OSA-Express5S in QDIO mode (CHPID type OSD). The function is compatible with both layer 2 and layer 3 modes (including L3-VMAC).

For details on how to set up and use OLM, refer to the following publications:

- v *z/OS V2R2.0 Communications Server: IP Configuration Reference*
- v *z/OS V2R2.0 Communications Server: IP Configuration Guide*
- v *z/OS V2R2.0 Communications Server: IP System Administrator's Commands*

#### **Hardware requirements**

- z10 or newer
- v OSA-Express3 with LIC of August 2010 or newer
- OSA-Express4S
- OSA-Express5S
- QDIO mode (CHPID type OSD) only

### **Software requirements**

- z/OS V1.11 with PTFs
- v z/VM, all in-services releases, for guest exploitation
- z/TPF, all in-service releases

## **Inbound workload queueing**

Inbound Workload Queueing (IWQ) uses multiple input queues for each QDIO data device to improve TCP/IP stack scalability and general network optimization. IWQ creates multiple input queues and allows OSA to differentiate workloads "off the wire" and then assign work to specific input queues to z/OS. With each input queue representing a unique type of workload, each having unique service and processing requirements, the IWQ function allows z/OS to use appropriate processing resources for each input queue. This approach allows multiple concurrent z/OS processing threads to process each unique input queue, avoiding traditional resource contention. In a heavily mixed workload environment, this "off the wire" network traffic separation provided by OSA-Express3 IWQ reduces the conventional z/OS processing required to identify and separate unique workloads, which is expected to result in improved overall system performance and scalability.

- When inbound workload queueing is enabled for a QDIO interface, inbound streaming bulk data is processed on an ancillary input queue (AIQ). This function is expected to improve throughput while reducing CPU consumption for inbound streaming bulk data.
- When inbound workload queueing is enabled for a QDIO interface, inbound Sysplex Distributor traffic is processed on an AIQ. This function is expected to improve performance for inbound Sysplex Distributor traffic that is routed to a target stack.
- When inbound workload queueing is enabled for a QDIO interface, inbound Enterprise Extender (EE) traffic is processed on an AIQ. For those who depend heavily on SNA workloads using EE, allowing SNA/HPR and native IP traffic separation off of the wire benefits the device and stack processing to help avoid injecting latency in the SNA workloads.

For details on how to set up and use IWQ, refer to the following publications:

- v *z/OS V2R2.0 Communications Server: IP Configuration Reference*
- v *z/OS V2R2.0 Communications Server: IP Configuration Guide*
- v *z/OS V2R2.0 Communications Server: IP System Administrator's Commands*

| | | |

| | | | |

| | | | | |

| | | | | |

 $\overline{1}$ 

| | |

| | | | | | |

## **Hardware requirements**

- $z/10$  and newer
- OSA-Express3
- OSA-Express3
- OSA-Express4S
- OSA-Express5S
- QDIO mode only for CHPID types OSD and OSX (z196 and newer)

**Note:** In IODF, CHPID PATH OSD and OSX have to be set with CHPARM=00 to support IWQ. CHPARM=02 (1920 devices, 640 TCP/IP stacks support) cannot be used with IWQ.

## **Software requirements**

- z/OS V1.12 with PTFs (EE MIQ support requires z/OS V1.13)
- z/VM, all in-service releases, for guest exploitation

# **Multi-VSwitch Link Aggregation**

This support extends OSA-Express support of virtual switch Link Aggregation operations by supporting the following functions for shared port group configurations.

## **Group Exclusive Mode**

This function provides the ability for multiple virtual switches to share the same LAG (Link Aggregation Group). Prior to this support the OSA-Express feature supported Exclusive mode, which restricted the use of the OSA-Express feature to a single virtual switch.

Group Exclusive mode is required for z/VM's Multi-VSwitch LAG support to provide the ability for a group of virtual switches configured to the same Global Port Group to exclusively establish and activate network connections on the same OSA-Express feature. Once a group is successfully created, the OSA-Express feature will only permit virtual switches configured with the same Global Port Group to establish and activate a network connection.

## **Port Group Controller Selection**

The OSA-Express feature manages which of its active virtual switch network connections is assigned the role as the *Active* LAG Port Controller. This is required to maintain the illusion of a single LACP (Link Aggregation Control Protocol) virtual switch partner with the external partner switch. All remaining network connections will be *Standby* LAG Port Controllers.

The OSA-Express feature selects a *Standby* LAG Port Controller to be the *Active* LAG Port Controller whenever the current *Active* LAG Port Controller's network connection is terminated by either the adapter or the virtual switch.

## **Virtual Switch/OSA Network Connection Recovery**

When a virtual switch network connection abnormally terminates, the OSA-Express feature initiates a dynamic notification to another virtual switch network connection in the group informing the new connection of the MAC Addresses it will "take-over" ownership of for data transmission. Upon recovery of the failed network connection, the OSA-Express feature initiates a "take-back" notification returning the MAC address ownership to the original connection.

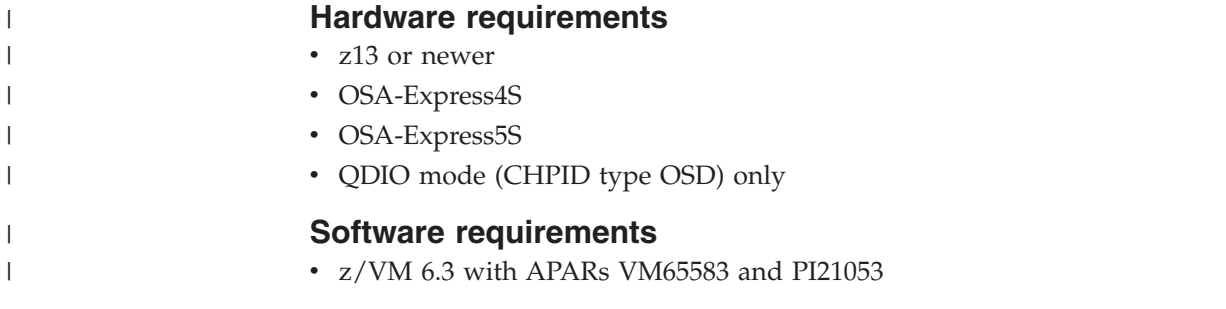

# **Enhanced network availability**

There are several ways to ensure network availability should failure occur at either the image or the CHPID/network connection level. Port sharing, redundant paths, and the use of primary and secondary ports all provide some measure of recovery. A combination of these can guarantee network availability regardless of the failing component.

#### **Single-point-of-failure consideration**

As newer OSA-Express features have been introduced with multiple ports per CHPID and multiple CHPIDs per physical adapter, configuring a network for enhanced connectivity requires more planning. It is not recommended to configure a port on the same physical OSA feature. If a port on 1 OSA-Express fails, you may lose multiple ports and/or CHPIDs depending on the type of OSA-Express being used. For availability, use different physical OSA-Express features as backup to ensure network availability in the event of an OSA failure.

# **ARP Takeover**

ARP Takeover is designed to preserve Host to Client connectivity for both OSA and Host Operating System failures. When an OSA-Express feature fails, the Host Operating System will move the IP Addresses from the failed OSA to the backup OSA. When a Host Operating System fails, a backup Host Operating System will register the IP Addresses from the failing Host to OSA.

When TCP/IP is started in ODIO mode, it downloads all the IP addresses it needs to use for routing and stores them in each OSA-Express feature. This service of QDIO architecture occurs automatically for OSD channels.

For OSA-Express features set up as CHPID types OSE (non-QDIO), you must define multiple IP addresses in the OAT using OSA/SF (or OSA/SF on HMC exclusively for the OSA-Express5S and OSA-Express4S features) as all the ARP functions reside in the Host TCP/IP Stack. The OSA-Express then responds to ARP requests for its own IP address, as well as for virtual IP addresses (VIPAs). The OSA that is planned to takeover the ARP responsibility should have its own IP address, VIPA address and the IP addresses that it is planned to takeover in its OSA Address Table.

If an OSA-Express port fails while there is a backup OSA-Express port available on the same network or subnetwork, TCP/IP informs the backup OSA which IP addresses (real and VIPA) to take over, and the network connection is maintained.

[Figure 6 on page 26](#page-45-0) shows two OSA-Express features (each having just 1 port per CHPID and 1 CHPID per OSA), each storing the same four IP addresses that were either downloaded by TCP/IP for OSD channels, or defined in the OAT for OSE channels. [Figure 6 on page 26](#page-45-0) shows how this scenario works:

<span id="page-45-0"></span>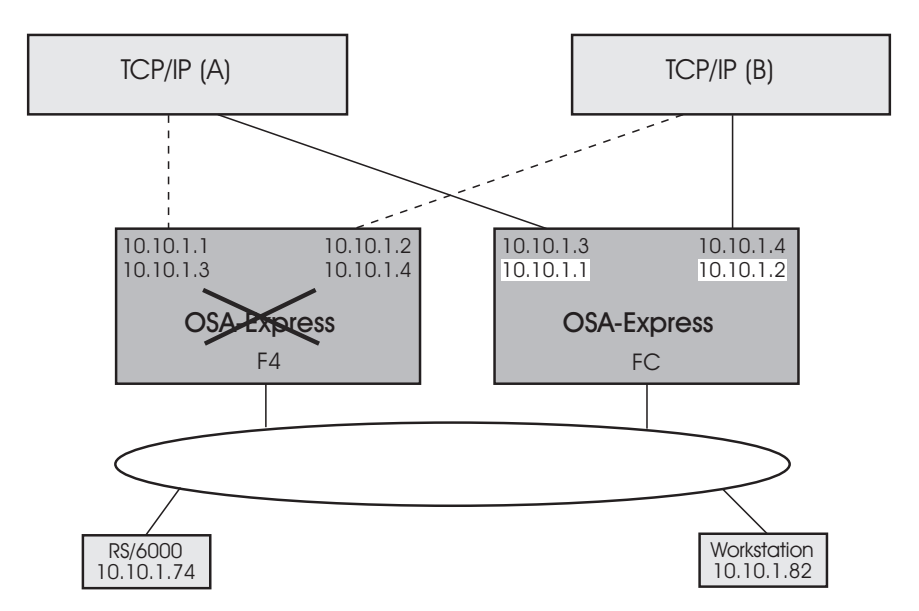

*Figure 6. IP Address Control that is Automatically Taken Over from Failing OSA-Express*

In Figure 6, under normal conditions, OSA-Express CHPID F4 controls the network connection to IP addresses 10.10.1.1 and 10.10.1.2, while CHPID FC controls the connection to 10.10.1.3 and 10.10.1.4. If CHPID F4 fails, OSA-Express CHPID FC automatically takes control of IP addresses 10.10.1.1 and 10.10.1.2, while maintaining control of 10.10.1.3 and 10.10.1.4. These changes are made dynamically in the CHPID's OSA Address Table and communicated to the clients, alerting them to the new path.

The ARP cache for a targeted TCP/IP stack can be queried and purged from the z/OS console.

The qetharp utility is available on Linux to query and purge the ARP cache for a targeted TCP/IP stack.

# **Primary and secondary default routing**

When multiple TCP/IP instances are using the same OSA-Express feature, you can designate one TCP/IP instance as the primary default router or secondary default router for handling unknown IP address destinations. (CS for z/OS uses the terms *primary router* and *secondary router*.) For the OSA-Express feature, you can designate a primary or secondary instance of TCP/IP in order to access an IP address on another LAN or LPAR. Only one TCP/IP instance can be registered as the primary default on any OSA-Express.

For OSA-Express Ethernet features running QDIO, multiple TCP/IP instances can be registered as secondary defaults, but for all other OSA-Express CHPIDs, only one TCP/IP instance can be registered as the secondary default. (See the description of the PRIROUTER and SECROUTER parameters on the DEVICE statement for MPCIPA in *z/OS V2R2.0 Communications Server: IP Configuration Guide* for details on how to designate a primary or secondary router. For Linux, see *Linux for zSeries - Device Drivers , Features and Commands*.)

When running the OSA-Express feature dedicated to one image, the primary router flag must be specified if the dedicated image is to be used as a router. When the primary router flag is set, the OSA-Express feature will forward all IP packets received that do not contain a destination IP address registered with the feature.

The HOME IP statements in each TCP/IP stack are the addresses registered to the OSA-Express feature. If the primary router flag is NOT specified, then all packets received by the OSA-Express feature without a registered IP address are dropped. This includes all packets to be routed through the dedicated image that is serving as a router to other networks.

With VLAN Primary/Secondary capability, there can be a Primary/Secondary Router configuration on a per VLAN basis along with a single Primary/Secondary for non VLAN tagged packets. Both IPV4 and IPV6 are supported.

PRIROUTER and SECROUTER are only used by the OSA for packets that are received from the LAN. For packets that are received from an attached LPAR, the OSA uses the "next hop router" IP address obtained from the operating system. OSA does not use any IP address in the actual IP packet.

**Note:** PRIROUTER and SECROUTER are mutually exclusive with Layer 3 VMAC on the same connection. When Layer 3 VMAC is used, there are two new options on the LINK statement in the z/OS IP profile: ROUTEALL (the default) and ROUTELCL. For information on the use of Layer 3 VMAC, ROUTEALL, and ROUTELCL, see *z/OS Communications Server: IP Configuration Reference*. See *z/OS Communications Server: IP Configuration Guide* for details on OSA-Express virtual MAC routing.

In Figure 7, two OSA-Express features provide redundant paths to both TCP/IP instances, ensuring that both the RS/6000® and the workstation can access the client at IP address 10.30.8.5 on another LAN. TCP/IP instance A has failed, removing the primary path between the 10.10 LAN and the 10.30 LAN, but TCP/IP instance B provides a secondary path for recovery.

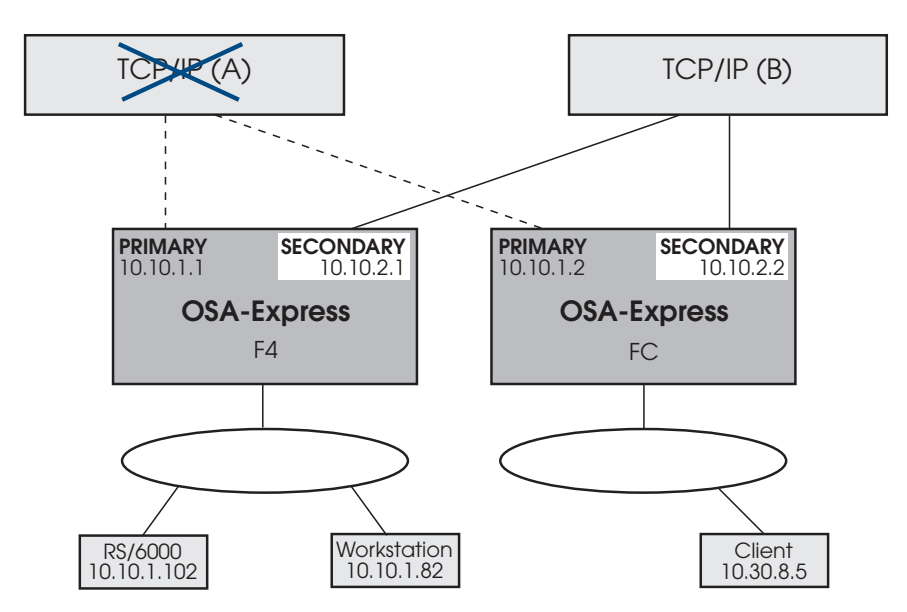

*Figure 7. Secondary Router that Provides Path to Unknown IP Addresses When Primary Router Fails*

# **Virtual IP Addressing (VIPA)**

The Virtual IP Address (VIPA) adds another layer of protection against network connection failure. A Virtual IP Address (VIPA) is configured on a TCP/IP stack rather than a physical adapter, and is therefore not associated with any particular endpoint device. By configuring multiple paths to a stack using VIPA in

combination with conventional IP addresses, you can eliminate OSA hardware and transmission media as a single point of failure for many connections. A server can still become unavailable, however, if a TCP/IP stack or operating system fails. Such a problem can be fixed by moving the VIPA to another stack. Dynamic VIPA (DVIPA) automates this movement.

# **Dynamic Virtual IP Addressing (DVIPA)**

Dynamic VIPA takeover allows a VIPA address to automatically move to a stack where an existing suitable application instance is already active and allows the application to serve the client formerly going to the failed stack. DVIPA for an application server allows an application to create and activate VIPA so that the VIPA moves when the application moves. This means that application instances on a failing node may be distributed among all surviving nodes.

In Figure 8, TCP/IP stack A has failed, but DVIPA 10.10.4.1 is automatically started on another node with the same application environment, which now handles all the failing node's clients.

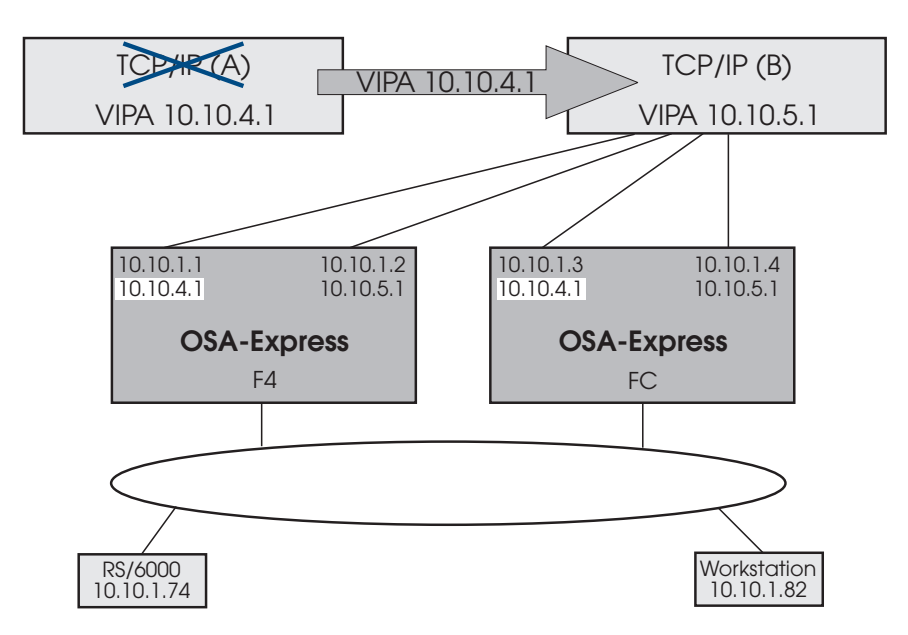

*Figure 8. DVIPA that Automatically Relocates When TCP/IP Stack Fails*

*z/OS Communications Server: IP Configuration Guide* contains a complete description and detailed examples of DVIPA configuration.

# **Enterprise Extender**

The Enterprise Extender (EE) function of CS z/OS allows you to run SNA applications and data on IP networks and IP-attached clients. It can be used with any OSA-Express feature running IP traffic. EE is a simple set of extensions to the open High Performance Routing technology that integrates HPR frames into User Datagram Protocol/Internet Protocol (UDP/IP) packets, providing:

- SNA application connectivity using an IP backbone support for
	- SNA-style priority
	- SNA parallel sysplex exploitation
- Improved throughput and response times

<span id="page-48-0"></span>v Compatible support for TCP and UDP traffic on the IP portion of the application traffic path (SNA/HPR and UDP/IP traffic can coexist on an EE connection)

In order to enable EE, you must configure the TCP/IP stack with a virtual IP address (VIPA) and define an XCA major node. The XCA major node is used to define the PORT, GROUP, and LINE statements for the EE connections.

In addition, a switched major node is required when an APPN connection network is **not** used. The switched major node is used to define the PU statements for the EE connections. When an APPN connection network **is** used, the switched major node is not used on the dial-out side and is optional on the dial-in side. If a switched major node is not defined on the dial-in side, a PU is dynamically created.

To activate EE connections when starting VTAM, you must use either the TCPNAME start option or the IPADDR start option. No default values are applied. See *z/OS V2R2.0 Communications Server: SNA Network Implementation Guide* for detailed instructions.

# **Support for Simple Network Management Protocol (SNMP)**

You can use Simple Network Management Protocol (SNMP) to monitor and control your OSA-Express ports in real time, just as you would other network devices. OSA-Express features provide data for use by an SNMP management application such as Tivoli®. This data is organized in two different SNMP management information base (MIB) modules, supported by two different SNMP subagents:

- The OSA-Express MIB is supported by the OSA-Express Direct subagent
- The IBM z/OS TCP/IP Enterprise-specific MIB is supported by the Communications Server for z/OS TCP/IP subagent

If you are running z/OS V1.5 or Linux kernel 2.4.14 or newer with an OSA-Express feature in QDIO mode, the OSA-Express MIB is directly accessible through an OSA-Express SNMP subagent. If you are running z/OS V1.6 or newer, the OSA-Express MIB is directly accessible through an OSA-Express SNMP subagent with an OSA-Express feature running in either QDIO or non-QDIO.

The Communications Server subagent for the IBM TCP/IP Enterprise Specific MIB requires OSA/SF for access and can be used by z/OS.

# **The Communications Server SNMP TCP/IP subagent**

Communications Server for z/OS provides SNMP support through OSA/SF (or though OSA/SF on HMC exclusively for the OSA-Express5S and OSA-Express4S features), for the following OSA-Express features and modes:

#### **1000BASE-T**

Supported for CHPID types OSE or OSD.

### **Gigabit Ethernet**

Supported for QDIO (CHPID type OSD) only.

**Restriction:** SNMP support is not provided for OSA-Express2 10 Gigabit Ethernet or any OSA-Express3 and newer features. However, it does provide support for OSA-Express2 Gigabit Ethernet and 1000BASE-T features. The preferred method of obtaining SNMP data is through the OSA Direct SNMP subagent as described in ["The OSA-Express Direct SNMP subagent" on page 30.](#page-49-0)

See *z/OS V2R2.0 Communications Server: IP Configuration Guide*. For a complete description of the SNMP TCP/IP subagent support for OSA-Express management data, see the SNMP chapter of *IP System Administrator's Commands* in your Communications Server library.

# <span id="page-49-0"></span>**The OSA-Express Direct SNMP subagent**

Communications Server for z/OS and Linux (all in-service releases for both) support the OSA-Express subagent for accessing OSA-Express MIB. This subagent communicates directly with the OSA and does not require OSA/SF to access OSA MIBs as the CS SNMP TCP/IP subagent does. See ["OSA-Express direct SNMP](#page-139-0) [support" on page 120](#page-139-0) for more information.

# **Open Systems Adapter/Support Facility (OSA/SF)**

OSA/SF applies to the OSA-Express2, OSA-Express3, and OSA-Express4S features only. OSA/SF is a base element of z/OS, z/VM, and z/VSE. OSA/SF provides a user-friendly interface for monitoring and managing the installed OSAs. OSA/SF includes software that runs on a personal computer communicating with the server.

**OSA/SF GUI:** OSA/SF includes a graphical user interface (GUI) that runs on the following software platforms:

- Windows 2000, Microsoft XP, and Windows 7. (This publication refers to these workstation operating systems collectively as Windows.)
- Linux
- Any other platform that supports graphics and Java 1.6

**REXX command interface (IOACMD EXEC):** Instead of the GUI, you can use a REXX command interface (IOACMD EXEC) with OSA/SF.

For details on the OSA/SF interfaces, see [Chapter 6, "Setting up and using the](#page-98-0) [OSA/SF interfaces," on page 79.](#page-98-0)

**OSA Advanced Facilities on the Hardware Management Console (HMC)** has been enhanced to provide configuration, validation, activation, and display support exclusively for the OSA-Express5S and OSA-Express4S features. For these features, the Advanced Facilities function on the HMC is used instead of the Open Systems Adapter Support Facility (OSA/SF) - a component of z/OS, z/VM, and zVSE. OSA/SF on the HMC must be used for the OSA-Express5S features and is optional for the OSA-Express4S features

OSA/SF on the HMC is exclusive to the zEC12 and zBC12. The latest driver level is required. OSA/SF on the HMC is required for the OSA-Express5S features. Either OSA/SF on the HMC or the OSA/SF operating system component can be used for the OSA-Express4S features. The OSA/SF operating system component must be used for the OSA-Express3 features. OSA/SF on the HMC can be used to configure channel path identifier (CHPID) type OSE. It can be used to manage (query/display) CHPID types OSD, OSE, and OSN. See *Open Systems Adapter/Support Facility on the Hardware Management Console*, SC14-7580, for more information.

# **Deciding whether OSA/SF is required**

OSA/SF *is required* for 1000BASE-T Ethernet in non-QDIO mode (CHPID type OSE): If any of these non-QDIO mode features use **ONLY** the Default OAT and do **NOT** use (require) port sharing, then OSA/SF is **not required**.

OSA/SF *is required* for SNMP support using the Communications Server SNMP TCP/IP SNMP subagent.

OSA/SF is *not required* for the OSA-Express Direct SNMP subagent. See ["Support](#page-48-0) [for Simple Network Management Protocol \(SNMP\)" on page 29](#page-48-0) for more information.

OSA/SF is *not required* to set up OSD and OSN CHPID types. OSA/SF is not supported on OSX or OSM.

For these features, all data required to configure a CHPID type OSD is automatically taken from the HCD hardware definition and software definitions input into the host TCP/IP profile. The only configuration information that you might need to define is the local or group MAC addresses and port speeds. If you choose to change the MAC address that is shipped with the OSA-Express, you can use the Hardware Management Console or OSA/SF to define the information. If your installation requires setting group addresses, you must use OSA/SF.

OSA/SF **is recommended** for monitoring network information and assisting with problem determination for *all OSA-Express OSD, OSE, and OSN features*. If you already have a previous OSA/SF installed, it is recommended that you migrate to the latest OSA/SF. If you have other OSAs installed or plan to install other OSAs in the future, you should install the latest OSA/SF. If this is your first and only OSA and setup time is critical, you can postpone installation of OSA/SF until later.

## **OSA/SF management span**

In the z/OS, z/VM, and z/VSE environments, OSA/SF supports all OSAs and all OSA modes. Any image running z/OS, z/VM, or z/VSE may query the OSA, but only one image at a time can change the configuration/parameters of the OSA. The image that can change the OSA is called the **managing image.** Generally, therefore, one of these OSA/SF instances will be managing the OSAs that are defined to the images in which these operating systems are running.

With LCSS on the z890 or z990 server prior to the May 2004 level of Licensed Internal Code (LIC), OSA/SF management is restricted to the channel subsystem on which both the instance of OSA/SF and the OSAs run. With the May 2004 level of Licensed Internal Code and newer, a single OSA can have span of control across all LCSSs.

You can use the OSA/SF REXX command interface or the OSA/SF GUI interface to access OSAs that are defined to an image. Only one instance, or copy, of OSA/SF can run on an z/OS, z/VM, or z/VSE system image. However, that instance of OSA/SF can be used to customize, or configure, the modes of operation on all the OSAs defined in the system hardware I/O configuration data set (IOCDS) or I/O definition file that the copy of OSA/SF can view.

For an instance of OSA/SF to recognize an OSA, you must associate one device number with the OSA channel path that is defined in the same image as the system image on which OSA/SF is running. Furthermore, this device number must be specified as device type = OSAD with unit address = &hex;FE,. Because of these

requirements, this device number is called either the OSAD device or FE device. See ["Defining and configuring an OSA using HCD" on page 35.](#page-54-0)

From the OSA/SF GUI on one workstation, you can attach to multiple hosts, but you must start a separate OSA/SF GUI logon session to each host through the GUI host window.

Figure 9 shows three different OSA/SF GUI host sessions set up on a single workstation. You can access each image by opening a different Host Open window and specifying the name of the image:

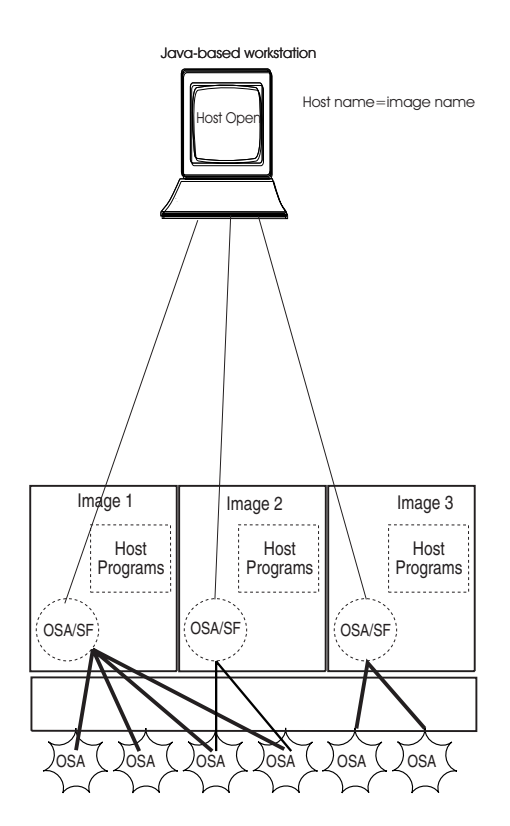

*Figure 9. Multiple OSA/SF GUI sessions to access images*

## **OSA/SF management of an OSA**

There may be multiple images on the system running OSA/SF. The number of the image that is currently managing the OSA is stored on the OSA and this image number may be queried by the other images.

In order to start managing an OSA:

- The OSA CHPID must be online to the image that wishes to manage it.
- The OSAD device (unit address FE) must be online to the image.

An image that meets these criteria can request to become the managing image by issuing a **Start Managing** command. If no other image is managing the CHPID the requesting image becomes the managing image. If another image is already managing the CHPID the request will fail. Management can be obtained by issuing the **Start Managing** command with the **Force** option or by having the other image **Stop Managing** the OSA.

When OSA/SF starts up, if it is eligible to manage the OSA (the OSA and OSAD are both on-line to the image), it will automatically attempt to start managing all of the OSAs that are not already managed by another image.

You can issue the **Stop Managing** command to the image that is managing an OSA to give up management and have the OSA considered to be not managed.

Because the managing partition image number is stored on the OSA CHPID, it is possible that a CHPID could be managed by an OSA/SF image that is no longer running. In this case you must issue a **Start Managing** with **Force** to take over the management by the current image.

When an OSA is not managed, the OSA will then be managed by the first image that requests management (either by the **Start Managing** command or during OSA/SF initialization.)

If another instance of OSA/SF is started, it automatically starts managing all of the unmanaged OSAs that have been assigned to its image.

# <span id="page-54-0"></span>**Chapter 2. OSA-Express hardware configuration**

In order to bring your OSA-Express features online, you must ensure that they are defined to the I/O configuration:

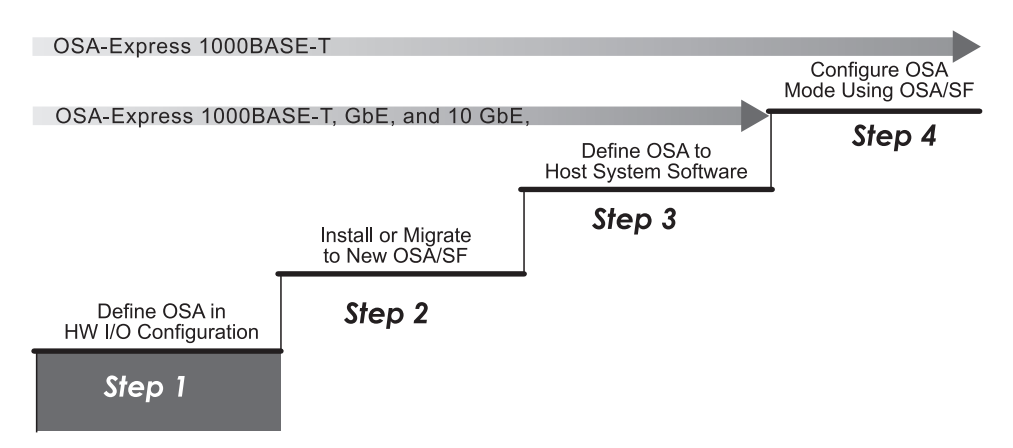

*Figure 10. Step One in a Four-Step Process*

Both Hardware Configuration Definition (HCD) and software are needed to be able to use an OSA-Express port. The intent here is to provide high-level information for defining devices as a guide to input to HCD. The z/OS operating system is used.

More information on HCD, the Hardware Management Console (HMC) or the hardware configuration definitions can be found on the console help system, or on the IBM® Knowledge Center at<http://www.ibm.com/support/knowledgecenter/> (Select **z Systems** on the navigation bar, and then select your server).

# **Defining and configuring an OSA using HCD**

## **Preliminary information that you need**

When an OSA-Express feature is installed, either in a new server or as an MES for an existing server, the ordering system that your IBM representative uses automatically specifies where the OSA-Express is to be plugged. This number is the physical channel ID (PCHID) number, which appears in a *PCHID Report* that your IBM representative provides. The CHPID number is any available CHPID number that you select. The CHPID number is used in the OSA-Express configuration and setup tasks. The CHPID Mapping Tool (CMT) can be used to make the mapping between CHPIDs and PCHIDs easier.

## **Device definitions - summary**

### **General information**:

- When you define an OSA device, a unit address from X'00' through X'FD' must be specified.
- For all OSAs, specify X'FE' as the unit address for the OSAD device, which is used for OSA/SF communications between OSA and the host.

| | | | **Note:** Device X'FE' for OSAD is not applicable for CHPID types OSX/OSM, which OSA/SF does not support.

- v OSA unit addresses can be distributed across all LPARs or dedicated to one LPAR.
- v OSA unit addresses can be assigned to the same or different device addresses in LPARs.
- There is a logical device limit of 480 for an OSA port. Consider this when sharing an OSA among a large number of LPARs.
- v For QDIO or non-QDIO, the devices are mapped to subchannel numbers. It is the subchannel numbers that are counted, not the device numbers. The number of subchannel numbers used depends on the number of LPARs specified in HCD.
- Multi-port OSA support is applicable to some OSA-Express3 and newer features.
- v Using Port 1 of a multi-port CHPID does not affect HCD definitions. However, it does affect the number of devices you define in HCD: you must ensure you have enough devices defined in the I/O Definition File (IODF) to accommodate each port's READ, WRITE, and DATAPATH devices when the OSA is defined as OSD and each port's READ and WRITE devices when the OSA is defined as OSE. 1000BASE-T Ethernet can be defined as either OSD (QDIO) or OSE (non-QDIO).

#### **QDIO-specific information**:

- For a QDIO CHPID type (OSD), you must define the OSAD device on logical control unit X'00' when multiple control units are defined, or OSA/SF will not recognize the OSAD device.
- v For more information relating to the 480 logical device limit, see ["QDIO one](#page-63-0) [control unit – 480 unit address support" on page 44, "OSA QDIO multiple](#page-63-0) [control unit support – z890 and z990 or newer" on page 44,](#page-63-0) and ["640 TCP/IP](#page-64-0) [stacks \(1920 devices\) support – OSA-Express2, OSA-Express3, OSA-Express4S,](#page-64-0) [and OSA-Express5S" on page 45.](#page-64-0)
- QDIO devices added or modified dynamically with the activate option of HCD do not require a configure off/on of the OSA CHPID.
- For QDIO (OSD, OSM, OSX) CHPID types, there is a minimum of three devices, one READ, one WRITE, and one DATAPATH.
	- z/VM, z/VSE, z/TPF, and Linux on z Systems require this minimum of three devices for READ, WRITE, and DATAPATH.
	- For z/OS, there are additional factors that will affect the minimum number of devices depending on the level of z/OS, the use of IPv4 and IPv6, and the use of the INTERFACE statement in the TCP/IP profile.
		- Beginning with z/OS V1.10, the INTERFACE statement is supported for IPv4. This must be used in order to exploit new function on OSAs defined as OSD. The INTERFACE statement is required for OSX.
		- If you define both IPv4 and IPv6 with INTERFACE statements, z/OS will use two (2) data devices, one for IPv4 and one for IPv6, respectively. You must take this into account when defining the number of devices per OSA port in the IODF.
	- Port 1 of multi-port OSAs requires its own group of READ/WRITE/ DATAPATH devices; the MPC READ/WRITE pair of devices are not shared between Port 0 and Port 1.
- For a CHPID type OSD, the OAT is automatically generated from HCD and software (z/OS – TCP/IP and VTAM; z/VM – TCP/IP; z/VSE – TCP/IP) definitions.

### **Non-QDIO (CHPID type OSE)-specific information**:

- When using the default OAT, you must associate X'00' and X'01' as the unit address pair to the device pair for data transfer across port 0 to run TCP/IP Passthru.When using a multi port OSA feature, you can use port 1 by associating unit addresses X'02' and X'03' as the device pair for data transfer.
- Only two devices are used, one READ and one WRITE.
- Port 1 of multi-port OSAs requires its own READ/WRITE device pair.
- For a CHPID type OSE, data for the OAT must be entered as defined in [Chapter 8, "Configuring OSA-Express modes," on page 105.](#page-124-0)

## **Sample HCD input for OSA CHPID types**

Since HCD is not operating system specific, the intent here is only to provide "snippets" from HCD for defining the various OSA CHPID types. These examples are used to correlate software definitions on z/OS such as the z/OS TCP/IP profile and TRLE, as well as sample OAT output from OSA/SF (from OSA/SF on HMC exclusively for the OSA-Express5S and OSA-Express4S features), where applicable.

The following publications from your IBM Communications Server library are useful resources:

- v *z/OS Communications Server: IP Configuration Guide*
- v *z/OS Communications Server: IP Configuration Reference*
- v *z/OS Communications Server: SNA Resource Definition Reference*

# **General HCD notes**

- v **Add Channel Path: Operation mode** is either **DED** (dedicated), **SHR** (shared), **REC** (reconfigurable), or **SPAN** (spanned). The SPAN option is available only on z10 and newer with all in-service releases of z/OS and z/VM.
- v **Add Control Unit**
	- The CHPID number entry is provided if you are using the HCD hierarchical definition method to define the particular OSA Control Unit (CU) (Server to CHPID to CU to I/O device).
	- The OSA control unit requires 00 as the starting unit address and 255 as the number of units (although only 240 devices can be used on an OSE).
	- If multiple control units are to be specified, use a hexidecimal number between  $0 - F$  in the Logical Address field. If multiple control units are not to be specified, leave this field blank. If coding an I/O Definition File (IODF) flat file, code the CUADD paramater. If the OSAD ("FE") device is defined, it must be specified on Logical Address 00 (same as CUADD=00).
	- Define an OSA control unit I/O concurrency level of 2. This level specifies that multiple I/O operations may be sent between the channel subsystem and the OSA control unit and will be managed by the OSA-Express feature.
- v **Define Candidate List**: From here, select the images to which a channel can be brought online after IPL.
	- If you use OSA/SF (or OSA/SF on HMC exclusively for the OSA-Express5S and OSA-Express4S features), include all images that run OSA/SF (or OSA/SF on HMC).
	- If you want a logical partition to access a dedicated, reconfigurable, or shared OSA-Express channel path when you initially activate the logical partition, place that logical partition in the channel path access list (not candidate list).

– For shared channel paths, you can place more than one partition in the access or candidate list.

## **Example 1: CHPID type OSD (QDIO); Layer 3 and Layer 2**

As stated previously, defining and using both ports of a multi-port CHPID does not change how HCD defines the OSA. However, it does affect the number of devices (the device range) you define in HCD: you must ensure you have enough devices defined in the IODF to accommodate each port's READ, WRITE, and DATAPATH devices (**Number of devices** in the **Add Device** panel (not shown)).

### **HCD input**

```
Add Channel Path
     Channel Path ID.........16
     Channel Path Type...OSD
Add Control Unit
    Control Unit Number.........1600
    Control Unit Type.......OSA
Define Devices
    Device number.............2600-260D
    Device Type..................OSA
    Device number.............260F
    Device Type.................OSAD (UA=FE)
```
#### **z/OS TRLE statement – single port**

\*\*Definition for CHPID 16<br>TRL16D TRLE LNCTL=MPC, TRL16D TRLE READ=2600, WRITE=2601, DATAPATH=(2602-260D), PORTNAME=DEV16D, MPCLEVEL=QDIO

### **z/OS TCP/IP profile – single port**

; OSA-Express OSD CHPID 16 ; IPv4 INTERFACE LNK16D DEFINE IPAQENET PORTNAME DEV16D IPADDR 10.16.16.16/16

; IPv6 INTERFACE LNK16D6 DEFINE IPAQENET PORTNAME DEV16D IPADDR 2016::16:16

### **OSA/SF Query CHPID output – OAT (automatically built)**

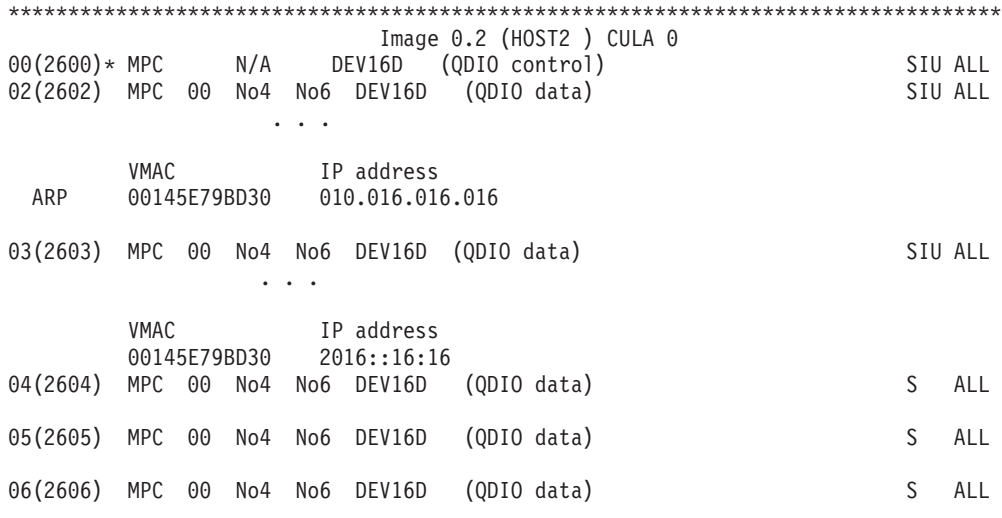

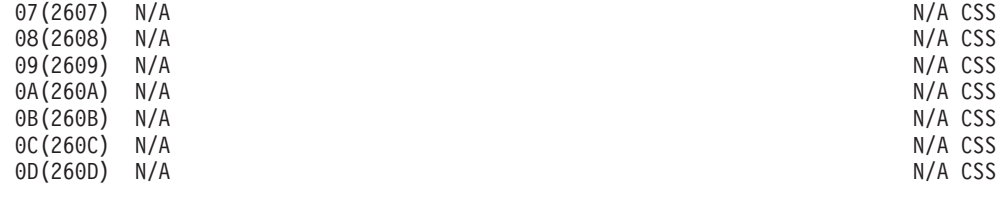

### **z/OS TRLE statement – multi-port**

\*\*Definition for CHPID 28 Port 0 TRL28D TRLE LNCTL=MPC, READ=3800, WRITE=3801, DATAPATH=(3802-3806), PORTNAME=DEV28D, MPCLEVEL=QDIO \*\*Definition for CHPID 28 Port 1 TRL28D1 TRLE LNCTL=MPC, READ=3808, WRITE=3809, DATAPATH=(3807,380A-380D), PORTNAME=DEV28D1, PORTNUM=1, MPCLEVEL=QDIO

### **z/OS TCP/IP profile – multi-port**

```
; OSA-Express OSD CHPID 28 Port 0
; IPv4
INTERFACE LNK28D DEFINE IPAQENET PORTNAME DEV28D
IPADDR 10.28.28.28/16
; IPv6
INTERFACE LNK28D6 DEFINE IPAQENET PORTNAME DEV28D
IPADDR 2028::28:28
; OSA-Express OSD CHPID 28 Port 1
; IPv4
INTERFACE LNK28D1 DEFINE IPAQENET PORTNAME DEV28D1
IPADDR 10.128.128.128/16
; IPv6
INTERFACE LNK28D61 DEFINE IPAQENET PORTNAME DEV28D1
IPADDR 2028::128:128
```
### **OSA/SF Query CHPID output – OAT (automatically built)**

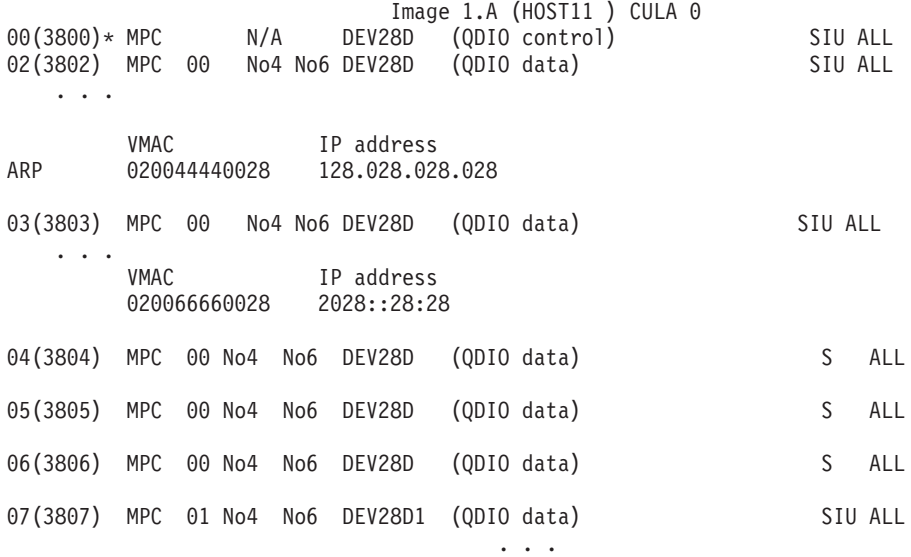

VMAC IP address

ARP 0200017870D3 128.128.128.128 08(3808)\* MPC N/A DEV28D1 (QDIO control) SIU ALL 0A(380A) MPC 01 No4 No6 DEV28D1 (QDIO data) SIU ALL ... VMAC IP address 020066660046 2028::128:128 0B(380B) MPC 01 No4 No6 DEV28D1 (QDIO data) S ALL 0C(380C) MPC 01 No4 No6 DEV28D1 (QDIO data) S ALL 0D(380D) MPC 01 No4 No6 DEV28D1 (QDIO data) S ALL

### **z/OS notes**

- Single port
	- The VTAM TRLE statement TRL16D associates the port name DEV16D with the specified device addresses 2600-260D and enables the connection for TCP/IP and VTAM.
	- PORTNAME DEV16D in the TRLE matches and must match PORTNAME DEV16D in the TCP/IP profile.
- Multi-port
	- The VTAM TRLE statement TRL28D associates the port name DEV28D for Port 0 with the specified device addresses 3800-3806 and enables the connection for TCP/IP and VTAM. TRL28D1 associates the Port 1 name DEV28D1 with the specified device addresses 3807-380D.
	- PORTNAME DEV28D in TRLE TRL28D matches and must match PORTNAME DEV28D in the TCP/IP profile. Likewise, PORTNAME DEV28D1 in TRLE TRL28D1 matches PORTNAME DEV28D1 in the TC/IP profile.
	- PORTNUM is required for Port 1. Each port needs to have its own set of READ, WRITE, and DATAPATH addresses.
- v For both single and multi-port, it is the port name that is used to link the hardware to TCP/IP. For more information about port name restrictions, see ["Port name relief" on page 14.](#page-33-0)
- If you plan on using the OSA-Express Network Traffic Analyzer (OSAENTA) (available only on z/OS), be aware that OSAENTA uses its own DATAPATH device. This also needs to be taken into consideration when defining the device range for each OSA port.
- TCP/IP profile: INTERFACE statement vs. DEVICE/LINK
	- Beginning with z/OS V1.10, the INTERFACE statement is supported for IPv4. It is strongly recommended you use the INTERFACE statement instead of DEVICE/LINK in order to exploit new function on OSAs defined as channel type OSD. The INTERFACE statement is required for OSX.
	- If you define both IPv4 and IPv6 with the INTERFACE statement, z/OS will use two (2) data devices, one for IPv4 and one for IPv6, respectively. You need to take this into account when defining the number of devices per OSA port in the IODF. z/OS is the only z Systems operating system that does this. Note that for OSE (non-QDIO), only two (2) devices are used, one READ and one WRITE. OSE still uses DEVICE/LINK statements and does not support IPv6.
	- When you define IPv4 and/or IPv6 with the INTERFACE statement, there is no IP address defined in the HOME statement.

# **Example 2: CHPID type OSX (OSA-Express for zBX IEDN)**

#### **HCD input**

```
Add Channel Path
     Channel Path ID.........06
     Channel Path Type...OSX
Add Control Unit
    Control Unit Number.........0600
     Control Unit Type.......OSX
Define Devices
     Device number.............1600-160D
     Device Type...................OSA-X
```
## **z/OS TCP/IP profile**

; OSX CHPID 06 ; IPv4 INTERFACE LNK06X DEFINE IPAQENET CHPIDTYPE OSX MTU 8992 VMAC ROUTEALL CHPID 06 VLANID 304 IPADDR 194.60.102.11/24 ; IPv6

INTERFACE LNK06X6 DEFINE IPAQENET6 CHPIDTYPE OSX VMAC ROUTEALL CHPID 06 VLANID 304 IPADDR 2094::102:11

### **Notes for OSX**

- OSX is 10 Gigabit Ethernet only.
- v Automatic vs. manual (user-defined) TRLEs for OSX
	- The recommended usage is to use automatic TRLEs; that is, they do not need to be user-defined to VTAM. With an automated TRLE, the limit is one (1) READ, one (1) WRITE, and 17 DATAPATH devices for a given interface.
	- The same OSX cannot mix automated and manual TRLEs since the PORTNAME must be consistent (z/OS restriction).
- v In the z/OS IP profile, CHPID types OSX must use the INTERFACE statement for both IPv4 and IPv6 interfaces. In addition:
	- **CHPIDTYPE OSX** must be specified.
	- **CHPID XX** must be specified (CHPID 06 in the example shown previously in this section).
	- **VMAC ROUTEALL** must be specified.
	- OSX must be defined in a VLAN.
	- OSX must be defined in an Ensemble.
- OSA/SF (and OSA/SF on HMC) do not support CHPID type OSX. Thus, there is no OSA Address Table (OAT)

# **Example 3: CHPID type OSM (OSA-Express for zManager and the INMN)**

```
Add Channel Path
     Channel Path ID.........31
     Channel Path Type...OSM
Add Control Unit
    Control Unit Number.........3100
    Control Unit Type.......OSM
Define Devices
    Device number.............4100-410F
    Device Type.................OSA-M
```
## **Notes for OSM**

- OSM is 1000BASE-T Ethernet only.
- There is no TCP/IP profile or VTAM TRLE for a CHPID type OSM. Once a CHPID type OSM is defined in HCD and the Ensemble is enabled, the rest is automatic.
- OSM is IPv6 only.
- v OSA/SF does not support CHPID types OSM. Thus, there is no OAT.

# **Example 4: CHPID type OSE (non-QDIO, for TCP/IP passthru and SNA/APPN/HPR traffic)**

```
Add Channel Path
    Channel Path ID.........03
    Channel Path Type...OSE
Add Control Unit
    Control Unit Number.........0300
    Control Unit Type.......OSA
Define Devices
    Device number.............1300-130D
    Device Type..................OSA
    Device number.............130F
    Device Type...................OSAD
```
## **Notes for OSE**

- v IP traffic requires two devices for each READ/WRITE, even/odd device pair for the physical port to run in TCP/IP Passthru mode.
- SNA traffic requires one device number for each physical port to run in SNA mode and the OSAD device to permit CHPID configuration.
- v If Port 1 is used (1000BASE-T Ethernet), you must take into consideration to define enough devices to accommodate the Port 1 READ/WRITE pair for TCP/IP Passthru mode and a device number for SNA mode.

## **z/OS TCP/IP profile - single port**

; OSE CHPID 03 - Port 0 DEVICE DEV03E LCS 1308 LINK LNK03E ETHERNET 0 DEV03E

## **OSA/SF Query CHPID output - OAT (single port)**

\*\*\*\*\*\*\*\*\*\*\*\*\*\*\*\*\*\*\*\*\*\*\*\*\*\*\*\*\*\*\*\*\*\*\*\*\*\*\*\*\*\*\*\*\*\*\*\*\*\*\*\*\*\*\*\*\*\*\*\*\*\*\*\*\*\*\*\*\*\*\*\*

Image 0.3 (HOST1 )

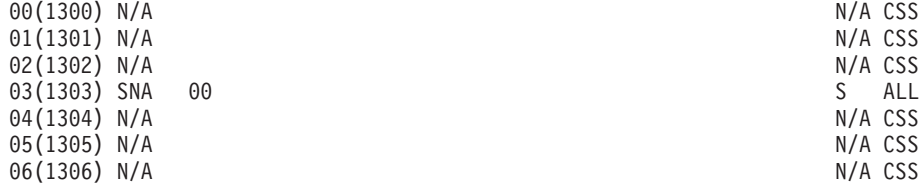

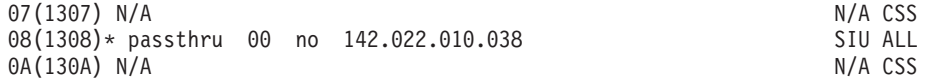

#### **z/OS TCP/IP profile - multi-port**

- ; OSE CHPID 03 Port 0 DEVICE DEV03E LCS 1300 LINK LNK0AE ETHERNET 0 DEV0AE
- ; OSE CHPID 03 Port 1 DEVICE DEV03E1 LCS 1304 LINK LNK03E1 ETHERNET 1 DEV03E1

...

### **OSA/SF Query CHPID output - OAT (multi-port)**

\*\*\*\*\*\*\*\*\*\*\*\*\*\*\*\*\*\*\*\*\*\*\*\*\*\*\*\*\*\*\*\*\*\*\*\*\*\*\*\*\*\*\*\*\*\*\*\*\*\*\*\*\*\*\*\*\*\*\*\*\*\*\*\*\*\*\*\*\*\*\*\* Image 0.3 (HOST1 ) 00(1300)\* passthru 00 no 142.022.010.038 SIU ALL<br>02(1302) N/A 02(1302) N/A<br>03(1303) SNA 00 03(1303) SNA 00 S ALL 04(1304) N/A 2003 N/A N/A CSS

#### \*\*\*\*\*\*\*\*\*\*\*\*\*\*\*\*\*\*\*\*\*\*\*\*\*\*\*\*\*\*\*\*\*\*\*\*\*\*\*\*\*\*\*\*\*\*\*\*\*\*\*\*\*\*\*\*\*\*\*\*\*\*\*\*\*\*\*\*\*\*\*\*  $Image 3 F (HOST2)$

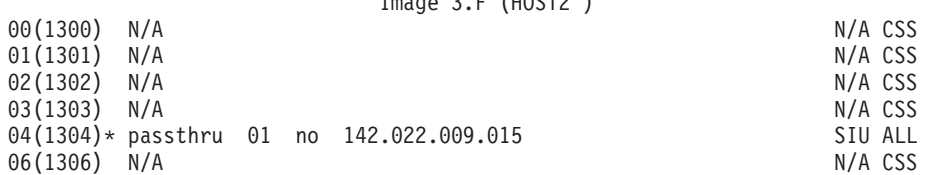

# **Example 5: OSN and 3745 devices (OSA-Express for NCP)**

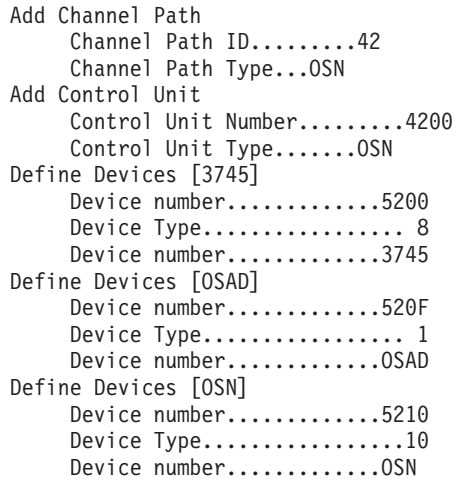

**Note:** When defining the number of devices for OSN, consider the following information:

- Any OSN CHPID requires a minimum of:
	- Three OSN devices (READ, WRITE, and DATAPATH)
	- One 3745 device

## **Define the OSAD device for OSA/SF**

Follow these guidelines only if you are using OSA/SF (for OSA/SF on HMC, see *Open Systems Adapter/Support Facility on the Hardware Management Console*, SC14-7580).

There is only one OSAD device per CHPID. As stated earlier, this device is used to communicate between the OSA and the operating system running OSA/SF. For OSD, OSE, and OSN channel types, define the OSAD device on logical control unit X'00'.

# <span id="page-63-0"></span>**Tips for "Define OSA device" for OSA/SF in HCD**

- v Specify **OSAD** for the **Device type**
- v Define one device number with a unit addresses of X'FE'.

HINT: As a suggestion, specify the OSAD device address in the first 16 device addresses for z/OS. For example, if the first device address is X'1200', the second X'1201', and so on, make the OSAD device X'120F'. This will allow the shortest form of the DISPLAY UNITS command (D U,,,1200) to show the OSAD online status.

- v Accept the default of **No** for the **Explicit device candidate list** to allow the OSAD device to be shared among multiple images.
- Define this device with the following Operating System Configuration parameter values:
	- OFFLINE=NO (default) for these devices to be available online upon IPL.
	- DYNAMIC=YES (default) for the devices to be dynamic.
- Additional notes:
	- OSAD device definitions do not count against the limit of device unit addresses per CHPID (UA stops at X'FD')
	- If multiple control units are defined to the CHPID, the OSAD device must be defined on Logical Address 00 (same as CUADD=00).

# **QDIO one control unit – 480 unit address support**

All OSA QDIO channels support 480 unit addresses (subchannels). While the 480 subchannels can be distributed across many LPARs, only 254 unit addresses can be assigned to one LPAR. This is because only one control unit is defined on the OSA port. One control unit can only accommodate 256 devices per LPAR. (One device is reserved for the OSAD X'FE' unit address, and a second device is reserved to hardware, the X'FF' unit address.)

# **OSA QDIO multiple control unit support – z890 and z990 or newer**

When specific software levels are met (see ["Multiple control unit support" on page](#page-35-0) [16\)](#page-35-0), OSA QDIO supports up to 16 control units. (CHPID types OSE still have a limit of one control unit). Multiple control units permit one LPAR to have all 480 OSD subchannel addresses assigned to the one LPAR. Multiple control units can also be defined across multiple LPARs. The 480 subchannels can be defined and distributed any way the user chooses. Control unit X'00' only supports 254 subchannels, while subsequent control units can support 256 subchannels. Control unit X'00' uses one unit address for the OSAD X'FE' device and one unit address for the hardware X'FF' device.

A good application of a large number of unit addresses (assigned to device addresses) in one LPAR is to support many Linux guests under one z/VM LPAR. Up to 160 Linux qeth interfaces can be defined under one z/VM LPAR (480 unit address / devices divided by three devices per Linux TCP/IP stack).

Also see ["Multiple control unit support" on page 16](#page-35-0) for more information.

# <span id="page-64-0"></span>**640 TCP/IP stacks (1920 devices) support – OSA-Express2, OSA-Express3, OSA-Express4S, and OSA-Express5S**

When specific software levels are met (see ["640 TCP/IP stacks" on page 16\)](#page-35-0), it is possible to specify more than 160 TCP/IP stacks per QDIO OSD OSA-Express2 and OSD and OSX OSA-Express3 CHPID and newer (OSA-Express does not support more than 160 stacks). This support disables OSA priority queuing and provides 1920 unit addresses for device number assignment. The support is enabled (turned "on") through the CHPID definition in HCD or IODF.

A good use of this support is for more than 160 Linux TCP/IP stacks in one z/VM LPAR. Up to 640 Linux stacks can be defined (1920 subchannels divided by 3 devices/subchannels per Linux TCP/IP stack). Note that to define all 1920 devices in one LPAR, multiple control units will have to be used.

For more information, refer to ["640 TCP/IP stacks" on page 16.](#page-35-0)

HCD notes relating to 160 and 640 TCP/IP stacks:

- v After completing the **Add Channel Path** HCD panel, if you are running z/OS V1.6 or newer and the server is z990 or later, and the channel type is OSD or OSX, the **Allow for more than 160 TCP/IP stacks panel** is displayed, asking if more than 160 TCP/IP stacks will be defined: Yes or No. This window will not appear if the channel type is OSE or OSN.
- If No is specified, 480 subchannel addresses will be generated for the CHPID, and priority queuing will be supported on this CHPID. If you are coding an IODF flat file, code parameter CHPARM=00 on the CHPID macro, or do not code it at all; CHPARM=00 is the default.
- v If **Yes** is specified, 1920 subchannel addresses will be generated for the CHPID, and priority queuing will not be supported on this CHPID. If you are coding an IODF flat file, code parameter CHPARM=02 on the CHPID macro.

**Note:** A **Yes** reply is valid only on QDIO OSD OSA-Express2 and QDIO OSD, OSM, and OSX OSA-Express3 and newer CHPIDs. If **Yes** is specified for an OSD OSA-Express CHPID, a definition error will appear on the CHPID icon on the SE/HMC after the IODF is loaded.

# **Stack and device maximums**

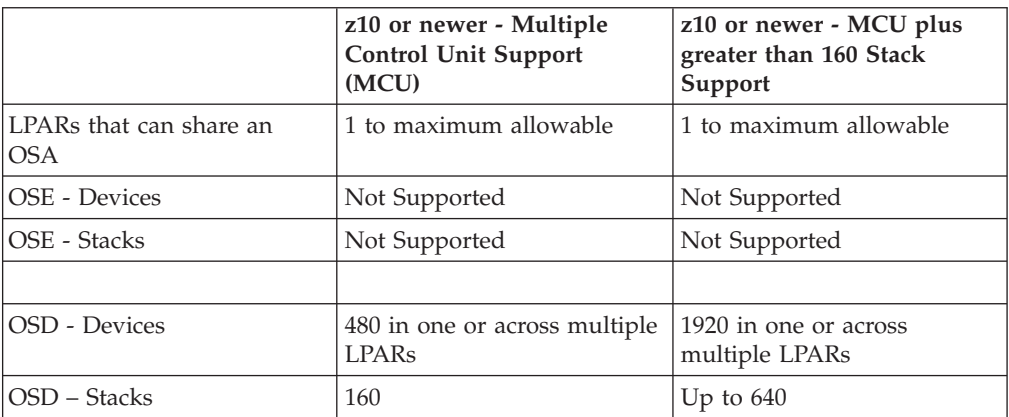

*Table 5. Stack and device maximums for OSD and OSE - OSA-Express2*

### **OSA-Express Hardware Configuration**

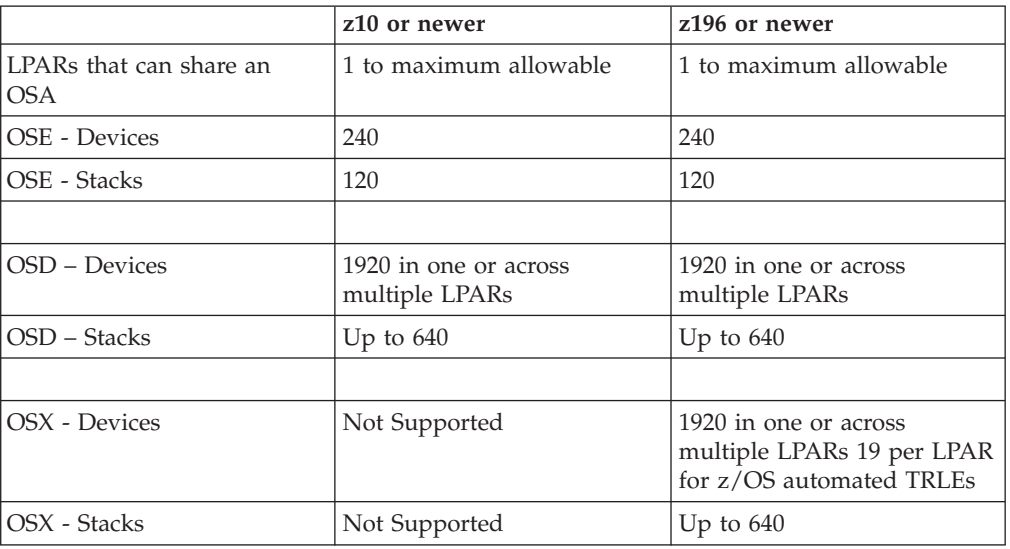

*Table 6. Stack and device maximums for OSD and OSE - OSA-Express3, OSA-Express4S, and OSA-Express5S*

*Table 7. Device maximums for OSN*

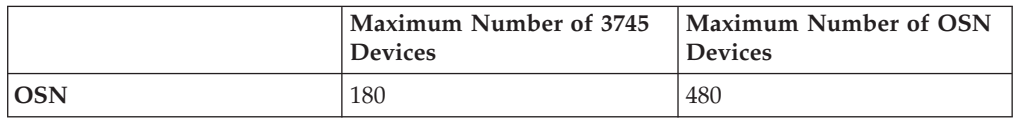

# **Putting it all together: Examples for defining devices on one or multiple operating systems**

## **Example 1: z/OS only**

Three device numbers are required for the first TCP/IP stack defined on a z/OS image for QDIO: two control devices (one for READ, one for WRITE) and one DATAPATH device. Each subsequent stack defined on the z/OS image will share control devices but requires its own DATAPATH device. For example, if 8 stacks are defined on a single z/OS image for QDIO CHPID 3, then 10 devices are used, 8 DATAPATH devices, 1 READ device, and 1 WRITE device.

**Note:** In this example, when the INTERFACE statement is used for IPv4 in the z/OS TCP/IP profile, and if IPv6 is also defined (which must use the INTERFACE statement), then there will be a minimum of four (4) device number for the first TCP/IP stack defined on the z/OS image for QDIO. With eight (8) total stacks, 18 devices will be used: 16 DATAPATH, 1 READ, and 1 WRITE.

## **Example 2: z/OS and Linux on z Systems**

**Note:** The following example assumes only IPv4 interfaces defined on z/OS for the 3-device minimum for illustration purposes.

A CHPID type OSD is used to define three TCP/IP stacks on five z/OS LPARs (15 stacks). This requires 25 subchannels/unit addresses: a READ, a WRITE and 3 DATAPATH addresses per LPAR times 5 LPARs. Using a QDIO OSA-Express as an example, this leaves 480-25=455 subchannel addresses available for Linux. These 455 subchannels can be distributed among the remaining LPARs with one

restriction that the maximum subchannel address per LPAR is 254. As Linux uses 3 subchannels/devices per stack, it would appear that 151 Linux stacks could be used. This would violate the 160 stack restriction, however, as z/OS has used 15 of the 160 stacks. Therefore, only 145 Linux stacks can be added even though there would appear to be enough subchannels for more stacks.

# **Example 3: z/OS, z/VM, and Linux on z Systems**

**Note:** The following example assumes only IPv4 interfaces defined on z/OS for the 3-device minimum for illustration purposes.

A QDIO OSA-Express2 or above CHPID has been defined with 1920 subchannel/unit addresses (see ["640 TCP/IP stacks \(1920 devices\) support –](#page-64-0) [OSA-Express2, OSA-Express3, OSA-Express4S, and OSA-Express5S" on page 45\)](#page-64-0).

## **Assumptions and parameters**

- The system has 30 LPARs defined, with 29 LPARs running z/OS and one LPAR running z/VM with a large number of Linux guests.
- v Each z/OS image has one (the recommended) TCP/IP stack. For HCD simplicity, all z/OS images use the same three device addresses: xx00-xx02. This consumes 87 subchannels across the 29 LPARs.
- $\cdot$  z/VM is running a TCP/IP stack of its own: three more subchannels. This leaves 1830 subchannels free.

### **Results**

There is the 640-stack restriction on an OSA-Express2 or newer CHPID defined with 1920 devices. In this example,  $z/OS$  is using only three subchannels/device addresses per stack.

- All 1830 subchannels can be used by the Linux guests.
- 610 Linux TCP/IP stacks can be defined for the z/VM Linux guests.

# **OSA-Express Hardware Configuration**

# **Chapter 3. Setting up OSA/SF on z/OS**

This applies to the OSA-Express2, OSA-Express3, and OSA-Express4S features. OSA/SF on the HMC must be used for the OSA-Express5S features (see *Open Systems Adapter/Support Facility on the Hardware Management Console*, SC14-7580, for more information). Before you can configure and manage a non-QDIO OSA (CHPID type OSE), you must set up OSA/SF and a user interface of your choice (OSA/SF REXX command interface or OSA/SF GUI). This chapter provides instructions for setting up OSA/SF on z/OS.

**Note:** OSA/SF does not support CHPID types OSX and OSM, and it is not needed for OSD.

For information about setting up and using the REXX command interface (IOACMD EXEC) and the GUI for OSA/SF, see [Chapter 6, "Setting up and using](#page-98-0) [the OSA/SF interfaces," on page 79.](#page-98-0)

If you are running OSA/SF in a z/VM environment, see [Chapter 4, "Setting Up](#page-82-0) [OSA/SF on z/VM," on page 63.](#page-82-0)

If you are running OSA/SF in a z/VSE environment, see [Chapter 5, "Setting Up](#page-92-0) [OSA/SF on z/VSE," on page 73.](#page-92-0)

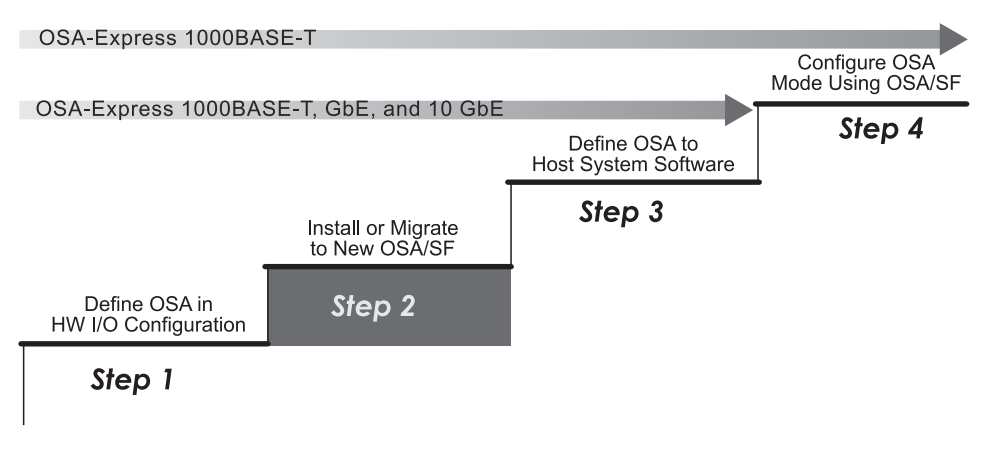

*Figure 11. Step Two (z/OS) in a Four-Step Process*

## **Choosing the OSA modes**

Determine which OSA modes (non-QDIO or QDIO) to use for each OSA. This decision underlies all of the remaining setup tasks and whether you need to use OSA/SF:

- v TCP/IP Passthru that uses the default OAT for a non-QDIO OSA-Express feature does not require OSA/SF.
- Any other non-QDIO OSA-Express feature requires OSA/SF to configure the OSA.
- Any QDIO OSA-Express feature does not require OSA/SF.
- The QDIO OSA-Direct Express SNMP subagent, does not require OSA/SF, but it *is required* for SNMP support that uses the Communications Server SNMP

TCP/IP SNMP subagent. See ["Support for Simple Network Management](#page-48-0) [Protocol \(SNMP\)" on page 29](#page-48-0) for more information.

## **OSA/SF and the z/OS environment**

Ensure the system pre- and co-requisites are met for hardware and software in a z/OS environment.

**Instructions:** Use these instructions after you have installed OSA/SF according to the Program Directory. Once OSA/SF is installed, do the following steps:

- 1. "Set up the Started Procedure task" (Required)
- 2. ["Define the startup profile" on page 51](#page-70-0) (Required)
- 3. ["Setting up z/OS to run as a guest of z/VM" on page 54](#page-73-0) (for z/VM guest systems only)
- 4. ["Set up the configuration and master index files" on page 54](#page-73-0) (Required)
- 5. ["Set up APPC/MVS and VTAM for OSA/SF" on page 55](#page-74-0) (optional)
- 6. ["Set up the Communications Server SNMP TCP/IP subagent" on page 58](#page-77-0) (optional)

### **Set up the Started Procedure task**

Do the following to set up an OSA/SF Started Procedure (task) for z/OS

- 1. Copy the sample procedure from the **IOA.SIOASAMP** library member **IOAOSASF** into SYS1.PROCLIB or another system procedure library.
- 2. Edit the sample procedure you just copied. See Figure 12.

**OSASF1** is the name of the EXEC used in the sample, but you can change the name.

OSA/SF Started Procedure Name \_\_\_\_\_\_\_\_\_\_\_\_\_\_\_\_\_\_\_\_\_\_\_\_\_\_\_

**Note:** OSA/SF must be APF-authorized or it will not function. You must have SIOALMOD in either the PROGxx or IEAAPFxx member in your SYS1.PARMLIB data set. Depending on your library structure, there may be other ways to authorize OSA/SF. See *z/OS MVS Initialization and Tuning Reference* for more information.

|       | $11*$                  |    | START OSA SUPPORT FACILITY                                   |
|-------|------------------------|----|--------------------------------------------------------------|
| $11*$ |                        |    |                                                              |
|       | $1/0$ SASF1            |    | EXEC PGM=IOAMAIN, TIME=1440, REGION=6000K, DYNAMNBR=5,       |
|       | $\prime\prime$         |    | PARM='HEAP(8M,4M,,FREE)/'                                    |
|       | //STEPLIB              |    | DD DSN=CEE.SCEERUN.DISP=SHR                                  |
|       | $\prime\prime$         | DD | DSN=SYS1.SIOALMOD.DISP=SHR                                   |
|       | $//I0ALIB$ DD          |    | DSN=SYS1.SIOALMOD.DISP=SHR                                   |
|       | //IOAPROF DD           |    | DSN=IOA.STARTUP.PROFILE.DISP=SHR                             |
|       |                        |    | //SYSPRINT DD SYSOUT=A.DCB=(RECFM=FBA.LRECL=121.BLKSIZE=121) |
|       | //SYSUDUMP DD SYSOUT=H |    |                                                              |
|       |                        |    |                                                              |

*Figure 12. Sample Started Procedure (IOA.SIOASAMP Member IOAOSASF)*

3. Ensure that the data set names in the **STEPLIB** and **IOALIB** statements match the names used for the C runtime libraries and the OSA/SF code loadlib of your z/OS system. The Program Directory provides instructions for including the SIOALMOD data set in the link list. The LE/370 runtime libraries must be in an APF library.

4. Change the IOAPROF DD statement, **STARTUP.PROFILE**, to a name that you want to use for the Startup Profile. You will copy the sample Startup Profile into this data set in the next step.

If there will be multiple OSA/SF images on the system, you can use the same Startup Profile.

#### <span id="page-70-0"></span>**Attention**

If you use dynamic allocation for SYSPRINT or SYSUDUMP, you will not be warned when an existing copy of OSA/SF is already running.

# **Define the startup profile**

Do the following to set up an OSA/SF Startup Profile as shown in [Figure 13 on](#page-71-0) [page 52:](#page-71-0)

```
See the OSA-Express Customer's Guide and Reference for additional
  information on setting up the Startup Profile.
*
  The SET NAME statements that follow are used to define datasets
  that are needed by OSA/SF. You can have variable names in these
   definitions using the reserved keywords CECNAME and/or SYSNAME.
  Usage of these keywords are shown in the examples that follow.
*
   You must specify the values these keywords will have using the
  SET ALIAS command before any of the SET NAME statements occur.
  The SET ALIAS CECNAME statement is required even if you do
  not use it in any of the SET NAME statements.
  The SET ALIAS SYSNAME statement is optional.
*
SET ALIAS CECNAME CEC1
SET ALIAS SYSNAME SYSTEM1
*
  IOACFG defines the OSA configuration file that is used by OSA/SF.
*
SET NAME IOACFG
   DATASET 'IOA.&CECNAME.OSAS.CONFIG;'
   UNIT 3390
    VOLSER 339008
*
  IOAINX defines the OSA master index file that is used by OSA/SF.
*
SET NAME IOAINX
   DATASET 'IOA.&CECNAME.MASTER.INDEX;'
   UNIT 3390
   VOLSER 339005
*
* IOAMSG defines the OSA message log file that is used by OSA/SF.
  The OSA/SF started task will add '.Ixy' to the dataset name you
  specify, where x is the Logical Channel Subsystem and y is the
  Image number that OSA/SF is running on.
*
  Versions of OSA/SF lower than H0GI400 will add '.LPnn' to the
* dataset name you specify, where 'nn' is the LP number that OSA/SF
  is running on.
*
*
SET NAME IOAMSG
   DATASET 'IOA.&CECNAME.MESSAGE.LOG;'
   UNIT 3390
   VOLSER 33900C
*
  IOADSN defines the high level qualifier OSA/SF will use when
  creating datasets for its own use.
*
SET NAME IOADSN
   DATASET 'IOA.&CECNAME.OSASF;'
   UNIT 3390
   VOLSER 33900C
*
  The following SET APPC statement is used to specify the LU
  name that OSA/SF should use. If you omit this, the default
   is set to IOASERV.
*
SET APPC NAME IOASERV
*
  The SET SYSINFO statements may be used to remap existing CHPID
   numbers. See the OSA-Express Customer's Guide and Reference for
   details.
```
*Figure 13. Sample Startup Profile (IOA.SIOASAMP Member IOASPROF)*

1. Allocate a data set for the Startup Profile name you selected. Request primary quantity (space) of 2 tracks, secondary quantity of 2 tracks, and sequential directory blocks=0. The attributes of this data set should be RECFM=FB, LRECL=80, and BLKSIZE=5120.
<span id="page-72-0"></span>2. Copy the sample Startup Profile from the **IOA.SIOASAMP** library member **IOASPROF** into the Startup Profile data set you just allocated.

OSA/SF Startup Profile Name \_\_\_\_\_\_\_\_\_\_\_\_\_\_\_\_\_\_\_\_\_\_\_\_\_\_

- 3. Edit the sample Startup Profile you just copied, using the instructions within the profile and the Startup Profile Guidelines on page 53.
	- a. As indicated in the header of the profile, the SET ALIAS CECNAME statement is required. Record the name you specify. The SET ALIAS SYSNAME is optional. If you use it, also record the name for later use.

SET ALIAS CECNAME = \_\_\_\_\_\_\_\_\_\_\_\_\_\_\_\_\_\_\_ (required) SET ALIAS SYSNAME = \_\_\_\_\_\_\_\_\_\_\_\_\_\_\_\_\_\_\_ (optional)

- b. Change the VOLSER and UNIT to identify the disk pack you want the files on. If you do not want to specify a unit type for each data set, replace UNIT 3390 with UNIT SYSALLDA. If VOLSER is specified, you must specify UNIT.
- c. If you do not want to use the default **IOASERV** for the APPC LU name, include the statement **SET APPC NAME** *luname*, replacing *luname* with an eight-character name that starts with an alpha character. If the statement is not included in the profile, the LU name defaults to IOASERV.

LU name for APPC = \_\_\_\_\_\_\_\_\_\_\_\_\_\_\_\_\_\_\_\_\_\_\_\_\_\_\_

**Note:** This APPC LU name must agree with the LU name specified for MVS and VTAM in step [2 on page 55.](#page-74-0)

#### **Startup Profile Guidelines**

- v The SET ALIAS statements must occur before the SET NAME statements. SET ALIAS CECNAME is required. Specify a name with a maximum of eight characters. The SET ALIAS SYSNAME is optional. You can provide the name of the image or remove the statement.
- v The SET command defines the data set names for: IOACFG, IOAINX, IOAMSG, and IOADSN.
- Data set names must be unique and contained within single quotes.
- Data set names for IOACFG and IOAINX can contain a maximum of 44 characters. IOAMSG can contain a maximum of 30 characters, and IOADSN can contain a maximum of 26 characters.
	- Periods are counted as part of the allowed number of characters.
	- Qualifiers cannot exceed eight characters.
	- The first character of all qualifiers must be a letter.
- v If &CECNAME or &SYSNAME are used as variables in the data set names, they must be
	- Followed immediately by a period when used as the first item in the data set name
	- Preceded immediately by a period when used as the last item in the data set name.
- v The SET APPC NAME command defines the LU name for APPC. If the command is not included, the LU name defaults to IOASERV.
- v VOLSER can have a maximum of six characters and UNIT a maximum of eight characters. When VOLSER is used, there must be a UNIT specified.
- No blank lines.
- v Comment lines are indicated with the first non-blank character set to an asterisk "\*". Everything after the asterisk is omitted until the next line in the data set.
- v Comments between the SET command and the other keywords (DATASET, VOLSER, and UNIT) can be used within the command.
- Data must be in columns 1 to 70.
- No wrapping is supported.
- v File is not case sensitive, as all characters are translated to upper case.

## **Set up the configuration and master index files**

The configuration and master index files are described as follows:

- **IOACFG** is the OSA configuration file used internally by OSA/SF. It defines what should be installed for each OSA. Since the same OSA CHPID can be shared by multiple systems (images), it should be defined as shared between the host images. *You do not have to do anything with this file.*
- **IOAINX** is the master index file that defines all the available OSA mode code for OSA-2 only. OSA/SF requires this data set to be defined.
- **IOAMSG** is used by OSA/SF to store messages and status. The OSA/SF started task will add '.Ixy' to the data set name you specify, where 'xy' is the logical channel subsystem. For customers without logical channel support, 'x' will be 0 and 'y' is the number the OSA/SF is running on. IOAMSG is not shared between images. OSA/SF will allocate and use the data set as needed. *You do not have to do anything with this file*.
- **IOADSN** defines the starting high level qualifier for all data sets that are created for use by OSA/SF. These data sets have two main purposes:
	- 1. To store user input for configuration in a compact format until needed upon activation
	- 2. To store data pertaining to each OSA CHPID in files built and updated dynamically by OSA/SF

In order to allow instances of OSA/SF running on different images to get to the same data, or perform activation on previously defined configurations, these data sets should be defined as shared across all images. The files that use this high-level qualifier will be allocated by OSA/SF as needed.

If you are not defining a guest system to run on z/VM, continue with ["Checklist](#page-74-0) [for the OSA configuration and master file index" on page 55.](#page-74-0)

# **Setting up z/OS to run as a guest of z/VM**

Continue with this section *only if* z/OS is running as a guest of z/VM *and* you have a need to identify virtual CHPID numbers and device numbers. In the Startup Profile, you can associate a virtual number with a real number for CHPIDs and device numbers. Otherwise, proceed to ["Checklist for the OSA configuration](#page-74-0) [and master file index" on page 55.](#page-74-0)

#### **Attention**

When the system is running as a z/VM guest, consider the following:

- You must define the OSA to the z/VM host system image.
- v For information about using the RMCHINFO option in the OPTION Directory Control statement, see ["Decide](#page-87-0) [whether to specify RMCHINFO" on page 68.](#page-87-0)

Specifying real and virtual CHPID numbers allows the use of CHPIDs by z/OS when running as a guest of z/VM.

<span id="page-74-0"></span>Include the SET SYSINFO command in the Startup Profile as follows. Specify the real and virtual CHPID numbers that you want to associate:

#### **SET SYSINFO CHPID (REAL xx VIRTUAL yy)**

- The maximum length of the command string is 70 characters.
- The command is not case sensitive.
- Replace the variables with hexadecimal numbers.
- All command parameters must be separated by spaces.
- If you include more than one SYSINFO statement, they do not have to be next to each other.
- Do not include this command if  $z/OS$  is not running as a guest of  $z/VM$ .

This information will not be shared between multiple images on the same system and will not be saved between invocations of OSA/SF. It must be present in the STARTUP.PROFILE on each invocation of OSA/SF for which the remapping is required.

Starting in H0GI400, the device key word on SET SYSINFO is no longer supported.

## **Checklist for the OSA configuration and master file index**

Allocate the following two new sequential data sets and then copy the members shown in [Figure 13 on page 52](#page-71-0) **IOA.SIOASAMP** into the new data sets. Replace *&CECNAME.* with the name used in step [3a on page 53.](#page-72-0)

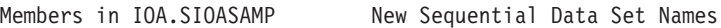

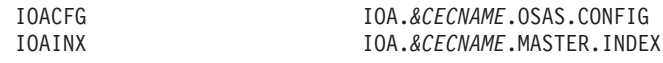

Complete the following:

- 1. Set the initial allocation of IOACFG to request primary space of 1 track, secondary space of 2 tracks, and the attributes of RECFM=FB, LRECL=80, and BLKSIZE=5120.
- 2. Set the initial allocation of IOAINX to request primary space of 2 tracks, secondary space of 2 tracks, and the attributes of RECFM=FB, LRECL=80, and BLKSIZE=5120.
- 3. Edit the IOAINX file that you just copied and update the server destination names that start in column 1 to match your specific environment. The names in the file must all start in column 1.

## **Set up APPC/MVS and VTAM for OSA/SF**

**APPC**: Set up APPC/MVS for OSA/SF. If APPC/MVS is not already set up on the server, see *z/OS MVS Planning: APPC/MVS Management*. After APPC/MVS is set up on the server, do the following for OSA/SF to define the APPC local LU, no scheduling, and provide the TPDATA cataloged data set name. (OSA/SF is an APPC server and there is no dependency on the APPC scheduler for OSA/SF.)

- 1. Determine which APPCPM member you are using for initialization.
- 2. Edit member APPCPMxx in SYS1.PARMLIB and add the following statements: LUADD ACBNAME(luname) NOSCHED,

TPDATA(SYS1.APPCTP)

#### **Note:**

a. Change luname to the same name defined in the Startup Profile (see step [3c](#page-72-0) [on page 53\)](#page-72-0). If SET APPC NAME is not included in the profile, luname

defaults to IOASERV. In that case replace luname in the APPCPMxx member with IOASERV. At least one LU name must be specified here.

- b. The data set name specified by SYS1.APPCTP may be the same as an existing TP data set.
- 3. Implement changes with SET command as follows: SET APPC=xx

If APPC/MVS must be stopped and restarted to include the changes, use the following commands and for **APPC** in the examples substitute the APPC procedure name for your installation:

- v Enter: **C APPC** to stop APPC/MVS
- v Enter: **S APPC,SUB=MSTR** to start APPC/MVS

If the required APPC parm is not hard-coded in the APPC procedure or it doesn't default to 00, start APPC as follows:

v Enter: **S APPC,SUB=MSTR,APPC=xx**

To determine if APPC is running:

v Enter: **D A,L or D A,APPC**

To determine if OSA/SF APPC LU is active:

v Enter: **D APPC,LU,ALL**

**VTAM**: Set up VTAM for OSA/SF:

1. Define the VTAM APPL statement for OSA/SF by copying Copy member **IOAAPPL** [\(Figure 14 on page 57\)](#page-76-0) from **IOA.SIOASAMP** into SYS1.VTAMLST, renaming it from IOAAPPL to APPCOSA. Make sure SECACPT=ALREADYV.

```
***********************************************************************
\star**** MEMBER NAME: IOAAPPL
\star**** DESCRIPTIVE NAME: SAMPLE VTAM APPL STATEMENT FOR OSA/SF ***
\star *
**** FUNCTION: This APPL statement identifies OSA/SF as a VTAM
        application, with one ACB defined for LU IOASERV.
\star *
**** SETUP: Copy and rename this sample to APPCOSA or select *another name.
       Use one of the following 3 methods to activate the
       definition:
      1.- Add the selected name to your VTAM APPL List
* 2.- Add the selected name to your VTAM ATCCONxx member *
* 3.- Activate the definition manually before you start *
* OSA/SF. *
* For example: *
            V NET, ACT, ID=APPCOSA
\starTo verify that this worked:
* D NET,ID=APPCOSA,E *
\star *
**** SUGGESTED MODIFICATIONS: *
\star *
* - SECURITY: This APPL statement is set at a security level *
* of "conversation" (see keyword SECACPT=CONV below.) *
     Set SECACPT to the security level for your installation.
\star *
* - This sample uses the IBM VTAM default values for *
     DLOGMOD and MODETAB. You may want to specify your own
* installation values. *
\star *
     - if not 0S/390 then use:
        SECACPT=CONV
     - if 0S/390 then use:
        SECACPT=ALREADYV
\star***********************************************************************
\starIOASERV APPL ACBNAME=IOASERV, C
        APPC=YFSAUTOSES=0, C
        DDRAINL=NALLOW,
        DMINWNL=5, C<br>DMINWNR=5, C
        DMINWNR=5, C<br>DRFSPI=NAIIOW. C
        DRESPL=NALLOW,
        DSESLIM=10, C<br>
LMDENT=19, C
        LMDENT=19,
        PARSESS=YES, C
        SECACPT=ALREADYV,<br>SRBFXIT=YFS. C
        SRBEXIT=YES,
        VPACING=1
*
********* OPTIONAL
        MODETAB=
        DLOGMOD=
```
*Figure 14. Member IOAAPPL from IOA.SIOASAMP*

- 2. Place the new APPL member name (APPCOSA) in the APPLxx member list *or* in the ATCCONxx member.
	- SYS1.VTAMLST member APPLXX (include the APPCOSA name)
	- SYS1.VTAMLST member ATCCONxx (include the APPCOSA name)
- 3. Vary active the new OSA/SF application to VTAM.
	- v Enter: **V NET,ID=APPCOSA,ACT**
- 4. Build a logmodes file and place it in the system VTAMLIB data set. You can use the sample job in SYS1.SAMPLIB member ATBLJOB to build the

LOGMODES file and place in the VTAMLIB. There is also a sample LOGMODES source input file in SYS1.SAMPLIB member ATBLMODE.

- SYS1.SAMPLIB member ATBLJOB (example logmodes job)
- SYS1.SAMPLIB member ATBLMODE (example logmode source)
- SYS1.VTAMLIB member LOGMODES (logmode assembled program)

## **Set up the Communications Server SNMP TCP/IP subagent**

In order for an SNMP management application to receive OSA-Express MIB data, the Communications Server SNMP TCP/IP subagent must first connect to OSA/SF. For this connection to be established, two OSA/SF components must be started:

#### **IOAOSASF**

A sample JCL procedure that can be used to start the main OSA/SF address space. The sample, shown in [Figure 12 on page 50,](#page-69-0) has a jobname of OSASF1.

#### **IOASNMP**

A sample JCL procedure, shown in Figure 15, that starts the OSA/SF-provided OS/390 UNIX transport application that interconnects a subagent with OSASF1.

If you are setting up SNMP for CHPID types OSE, ensure that the portname in the configuration file [\(Chapter 8, "Configuring OSA-Express modes," on page 105\)](#page-124-0) matches the name you define in the TCP/IP profile DEVICE and LINK statements [\(Chapter 7, "Host program setup," on page 95\)](#page-114-0).

```
1/*
//* START OSA SUPPORT FACILITY SNMP COMMUNICATION FACILITY
//*
//IOASNMP EXEC PGM=IOANMAIN,TIME=1440,REGION=0K,DYNAMNBR=5
//STEPLIB DD DSN=SYS1.SIOALMOD,DISP=SHR
//SYSPRINT DD SYSOUT=*
//SYSUDUMP DD SYSOUT=*
```
*Figure 15. Sample Started Procedure (IOA.SIOASAMP Member IOASNMP)*

You must also provide RACF CONTROL authority for IOA.CONNECT.FILE, which is an internal command used by OSA/SF to respond to SNMP data queries.

For more about SNMP, see *z/OS V2R2.0 Communications Server: IP Configuration Guide*.

## **Controlling access to OSA/SF**

OSA/SF (for operating system components) uses the System Authorization Facility (SAF) interface to allow you to control user access to its commands through an optional security product such as RACF. The following discussion assumes that RACF is installed but any security product using the SAF interface can be substituted. Note, however, that any such product that is installed **must be set up and activated** for the OSA/SF GUI and REXX command interfaces to function correctly.

You must give the OSA/SF job ALTER authority to the data sets (IOACFG, IOAINX, and so forth) that are used for set up.

#### *OSA/SF supports these RACF levels of authority:*

v **None**, which prevents a user ID from entering any OSA/SF command.

- v **Read**, which allows a user ID to view the OAT and debug information, get configuration data, and query mode information about OSA features.
- v **Update**, which allows a user ID to enter all OSA/SF commands except Set Parameters, Clear Debug, Install, Start Managing with Force, and those that use Get File and Put File.
- v **Control**, which allows a user ID to enter all OSA/SF commands with all the options.

The OSA/SF commands are listed in the following table. For details of each command see the appendix.

If you protect data sets, follow the same procedures that you use for other system data sets.

OSA/SF runs as a started task. So give OSA/SF access to the data sets which it uses and which are listed in the OSA/SF startup profile.

#### **OSA/SF tasks and commands**

We suggest you provide RACF authority for all the OSA/SF commands shown in the table. The *Configure OSA* command, which is not included in this list, uses many of the commands listed to accomplish its tasks. Although *Configure OSA* does not require RACF authority itself, many of the commands it uses do. Providing authority for all the commands in the table will assist with any problem determination in the future.

*Configure OSA* uses the **Query**, **Get File**, **Put File**, **Start Managing** and **Install** commands.

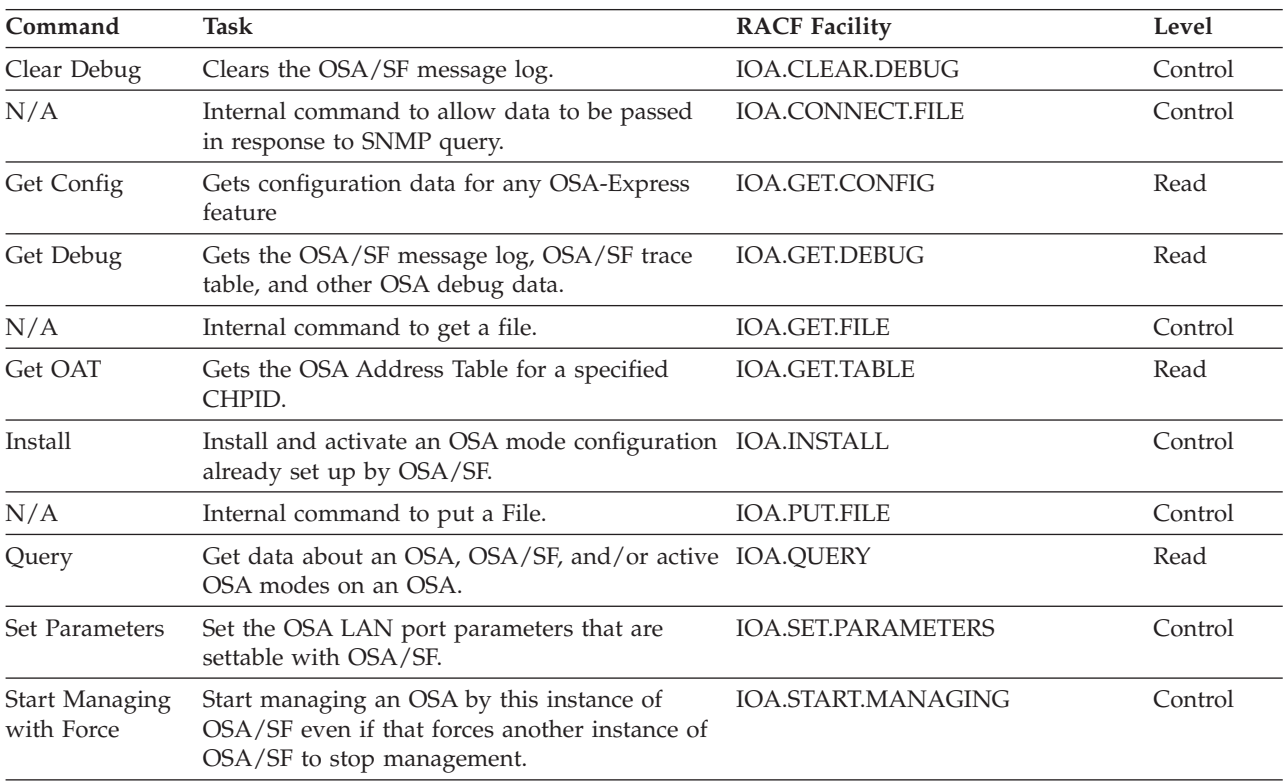

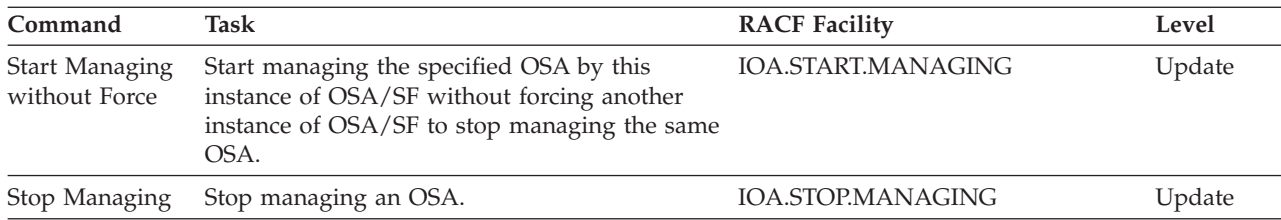

### **Some examples of RACF profile definitions**

When defining a RACF profile generically or for an individual OSA/SF command, use the RACF RDEFINE command with a class of FACILITY. Enter the fully-qualified facility name, starting with the characters IOA and using periods as separators, as shown in the following examples. For more information on the RACF commands, see *z/OS Security Server RACF Command Language Reference*.

v To define a profile for an individual OSA/SF command, for example, the Get Table command to read an OAT, enter:

**RDEF FACILITY IOA.GET.TABLE**

- v To define a profile to allow user IDs to enter this command, enter: **RDEF FACILITY IOA.GET.TABLE UACC(READ)**
- v To allow the use of generics for a class of service facility, enter: **SETROPTS GENERIC FACILITY**
- To prevent unauthorized use of OSA/SF commands, enter: **RDEF FACILITY IOA.\* UACC(NONE)**.

If you have already prohibited all user IDs from using OSA/SF commands, you must explicitly assign RACF authorization to allow designated user IDs to enter an OSA/SF command.

#### **Some examples of RACF authorization assignments**

Enter the RACF PERMIT command and its parameters. The profile parameter, for example, IOA.GET.TABLE or \*, determines the authorization level of the user ID identified in the ID parameter. (The Access parameter identifies the authorization given. You can use an asterisk to designate a generic class on the PERMIT parameters.)

- v To allow all users to send all commands that require the Read authority, enter: **PERMIT IOA.\* ACCESS(READ) CLASS(FACILITY) ID(\*)**
- v To assign authorization by Access level, for example, to authorize user ID USER1 to access the Control level, enter:

**PERMIT IOA.\* ACCESS(CONTROL) CLASS(FACILITY) ID(USER1)**

v To authorize another user (USER2) to enter all commands that require the update authorization, enter:

```
PERMIT IOA.* ACCESS(UPDATE) CLASS(FACILITY) ID(USER2)
```
v To assign authorization by specific OSA/SF commands, for example, to authorize all user IDs to enter the Get Table command, enter:

**PERMIT IOA.GET.TABLE ACCESS(READ) CLASS(FACILITY) ID(\*)**

v To authorize ID USER3 to enter any command requiring the Update control option, enter:

**PERMIT IOA.\* ACCESS(UPDATE) CLASS(FACILITY) ID(USER3)**

v To authorize a specific profile name, for example, to authorize user ID USER4 to enter the Put Table command with or without the Force option, enter:

**PERMIT IOA.PUT.TABLE ACCESS(CONTROL) CLASS(FACILITY) ID(USER4)**

# **Starting OSA/SF**

From the system console, enter the OSA/SF Started Procedure name that you selected in step [2 on page 50.](#page-69-0) **OSASF1** was the default name.

v **S** <*procedure name*>

For an example, see ["OSA/SF message log" on page 125.](#page-144-0)

### **Verifying that OSA/SF started**

To verify that OSA/SF has been started on the primary server, enter the following:

v **D A,**<*procedure name*>

The Started *procedure name* was established in step [2 on page 50.](#page-69-0)

### **Deciding which OSA/SF interface to use**

If you prefer line commands, use the OSA/SF REXX command interface to enter commands that allow you to manage an OSA. Complete the setup information for the REXX command interface in ["Setting up the REXX command interface" on](#page-98-0) [page 79.](#page-98-0)

If you prefer a workstation interface, use the OSA/SF GUI.Complete the setup information for the OSA/SF GUI, including TCP/IP setup in ["Setting up an](#page-102-0) [OSA/SF GUI" on page 83.](#page-102-0)

## **Stopping OSA/SF**

Enter the following to stop OSA/SF:

v **P** <*procedure name*>

The Started *procedure name* was established in step [2 on page 50](#page-69-0) to stop OSA/SF.

#### **Note:**

- 1. If a step name was given with the start command, then the step name must be used with the stop command.
- 2. You can also use the z/OS Cancel command (**C** *procedure name*) to stop OSA/SF.

**z/OS Setup**

# <span id="page-82-0"></span>**Chapter 4. Setting Up OSA/SF on z/VM**

Before you can configure and manage a non-QDIO OSA (CHPID type OSE), you must set up OSA/SF and a user interface of your choice (OSA/SF REXX command interface or OSA/SF GUI). This chapter provides instructions for setting up OSA/SF on z/VM.

**Note:** OSA/SF does not support CHPID types OSX and OSM, and it is not needed for OSD.

For information about setting up and using the REXX command interface (IOACMD EXEC) and the GUI for OSA/SF, see [Chapter 6, "Setting up and using](#page-98-0) [the OSA/SF interfaces," on page 79.](#page-98-0)

If you are running OSA/SF in a z/OS environment, see [Chapter 3, "Setting up](#page-68-0) [OSA/SF on z/OS," on page 49.](#page-68-0)

If you are running OSA/SF in a z/VSE environment, see [Chapter 5, "Setting Up](#page-92-0) [OSA/SF on z/VSE," on page 73.](#page-92-0)

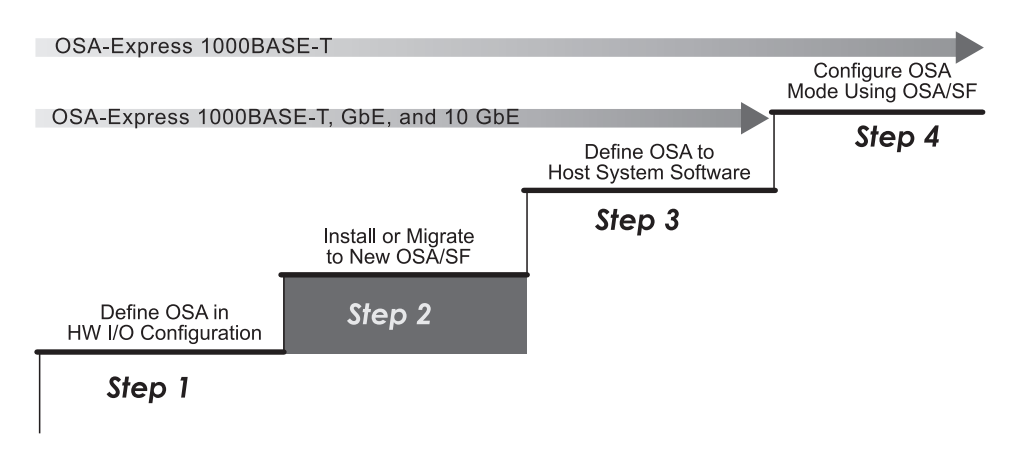

*Figure 16. Step Two (z/VM) in a Four-Step Process*

## **Choosing the OSA modes**

Determine which OSA modes (non-QDIO or QDIO) to use for each OSA. This decision underlies all of the remaining setup tasks and whether you need to use OSA/SF:

- v TCP/IP Passthru that uses the default OAT for a non-QDIO OSA-Express feature does not require OSA/SF.
- Any other non-QDIO OSA-Express feature requires OSA/SF to configure the OSA.
- Any QDIO OSA-Express feature does not require OSA/SF.

## **OSA/SF and the z/VM environment**

Ensure the system pre- and co-requisites are met for hardware and software in a z/VM environment.

**z/VM characteristics:** OSA/SF for z/VM runs in its own OSA/SF server virtual machine with the following characteristics:

- OSA/SF on z/VM runs automatically unless it is shut down with the OSA/SF Shutdown command (page ["SHUTDOWN" on page 157\)](#page-176-0).
- OSA/SF is logged on when it receives an OSA/SF command. The server remains logged on in a disconnected state awaiting further commands. CMS user IDs that have been set up to communicate with the OSA/SF server virtual machine ID (OSASF) can enter OSA/SF commands, or OSA/SF can be accessed through the OSA/SF GUI that makes use of windows.
- v If the OSA channel path is not defined as shared, only the managing OSA/SF with a read/write path to the OSA's minidisk can receive a Stop Managing command for that OSA.
- v If the OSA channel path is defined as shared or spanned, the OSA minidisk is secure only if you use CSE XLINK. The OSA/SF that gains control is the first OSA/SF that recognizes the OSA and receives a **Start Managing** command.
- Before another OSA/SF can gain control, the managing OSA/SF must receive a **Stop Managing** command. If that is not possible, the OSASF user ID should be logged off. If the system image cannot receive that command, the CSE XLINK Reset command will release the read/write path to the OSA's minidisk.

**Instructions:** Use these instructions for installing OSA/SF in a z/VM environment:

- 1. "Install OSA/SF" (required)
- 2. ["Define OSA/SF to a z/VM guest environment" on page 65](#page-84-0) (required for a guest environment)
- 3. ["Set up APPC" on page 65](#page-84-0) (required)
- 4. ["Set up OSA/SF" on page 66](#page-85-0) (required).
- 5. ["Decide whether to specify RMCHINFO" on page 68](#page-87-0)

## **Install OSA/SF**

OSA/SF is pre-installed, using VMSES/E, on the **z/VM** System DDRs. It is optionally installable for these releases at initial z/VM DDR install time. If you have installed OSA/SF for z/VM during z/VM installation, do the following:

- Allocate resources for OSA/SF and update the PROFILE EXEC and NAMES files. Follow the procedures in ["Set up APPC" on page 65](#page-84-0) and ["Set up OSA/SF"](#page-85-0) [on page 66.](#page-85-0)
- Optionally, set up the OSA/SF GUI. See ["Setting up an OSA/SF GUI" on page](#page-102-0) [83.](#page-102-0)

If you want to install OSA/SF for z/VM at initial z/VM DDR install time, follow the Post Installation instructions in the Appendix of the *z/VM Installation Guide*. This procedure includes performing the following:

- Prepare the USER DIRECT file for the new items to be loaded
- Run the INSTALL EXEC.
- v Follow the procedures in ["Set up APPC" on page 65](#page-84-0) and ["Set up OSA/SF" on](#page-85-0) [page 66.](#page-85-0)
- Optionally, set up the OSA/SF GUI. See ["Setting up an OSA/SF GUI" on page](#page-102-0) [83.](#page-102-0)

OSA/SF installation creates five user ID entries in the z/VM CP system directory:

#### **OSASF**

The OSA/SF server ID, supporting the OSA/SF console.

#### **OSAMAINT**

Collects debug data. Traces and dumps are sent to this ID.

#### **OSADMIN1 through OSADMIN3**

User IDs allowing communication with OSA/SF server for REXX commands.

### <span id="page-84-0"></span>**Define OSA/SF to a z/VM guest environment**

OSA/SF can run on a z/VM, z/OS, or z/VSE guest system of a z/VM host. Figure 17 shows OSA/SF defined to a z/VM host and a z/VM guest system set up with an OSA/SF REXX command interface and an OSA/SF GUI interface:

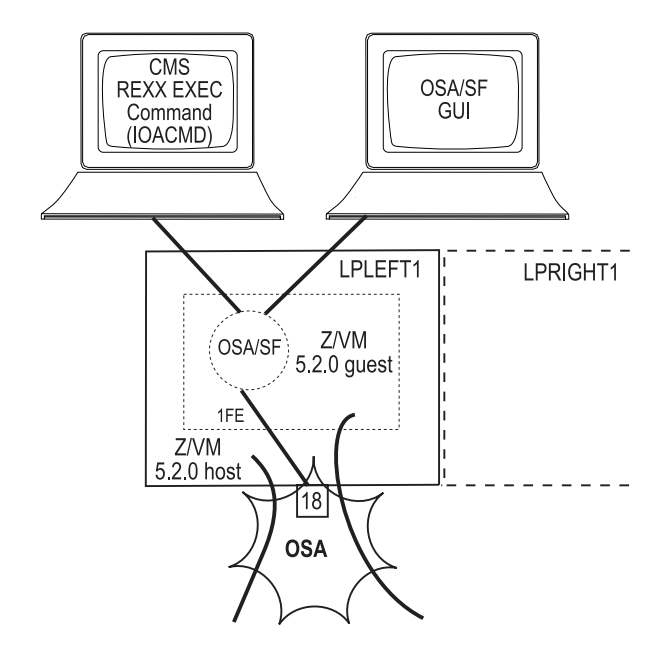

*Figure 17. OSA/SF on a z/VM guest system in a z/VM Environment*

When OSA/SF is running on a z/VM guest system image, you must define the OSA to the host z/VM system image as follows:

- v Specify the same unit address for the guest and host systems for each device number that is required for the mode.
- Specify the same device number for OSA/SF in the guest and in the host. By definition, this must have X'FE'', as its unit address. For a z/VSE guest, 3–digit addresses are supported.

An exception to these rules occurs if a z/OS system image is the guest. In that case, you can remap the channel path and device definitions.

#### **Set up APPC**

APPC is used to pass commands from the requestor virtual machine (OSADMINx userid) to the server virtual (OSA/SF) machine and to send the results back.

The requestor ID and the server ID must be in the same z/VM system (or image).

Do the following to set up the APPC communications:

- 1. Verify the following directory entry for the server virtual machine (OSA/SF):
	- v IUCV ALLOW See *Planning and Administration Guide* in z/VM library.
- <span id="page-85-0"></span>2. Verify the following entries for the PROFILE EXEC file of the server virtual machine (OSA/SF):
	- SET SERVER ON
	- SET FULLSCREEN OFF
	- SET AUTOREAD OFF
- 3. Verify the following in the global search order during the LOAD/GENMOD phase.
	- DMSSVM5
	- v VMLIB
	- CMSSAA
	- COMMTXT only if using TCP/IP
	- SCEELKED
	- SCEERUN
- 4. For the server virtual machine (OSA/SF), create a names file called **\$SERVER\$ NAMES** and add the following entries:

:nick.IOASERV :list.OSADMIN1 OSADMIN2 OSADMIN3 :module.IOACMAIN

5. For the requestor virtual machines, OSADMIN1 through OSADMIN3, update a names file called **UCOMDIR NAMES** and add the following entries:

:nick.IOASERVR :luname.\*USERID OSASF :tpn.IOASERV

**Attention: \*USERID** is a keyword; type it in exactly as shown. Do not substitute a userid in its place. **OSASF** is a variable. You can change it to something other than OSASF.

# **Set up OSA/SF**

[Figure 18 on page 67](#page-86-0) describes the steps to set up the OSA/SF on a z/VM system:

<span id="page-86-0"></span>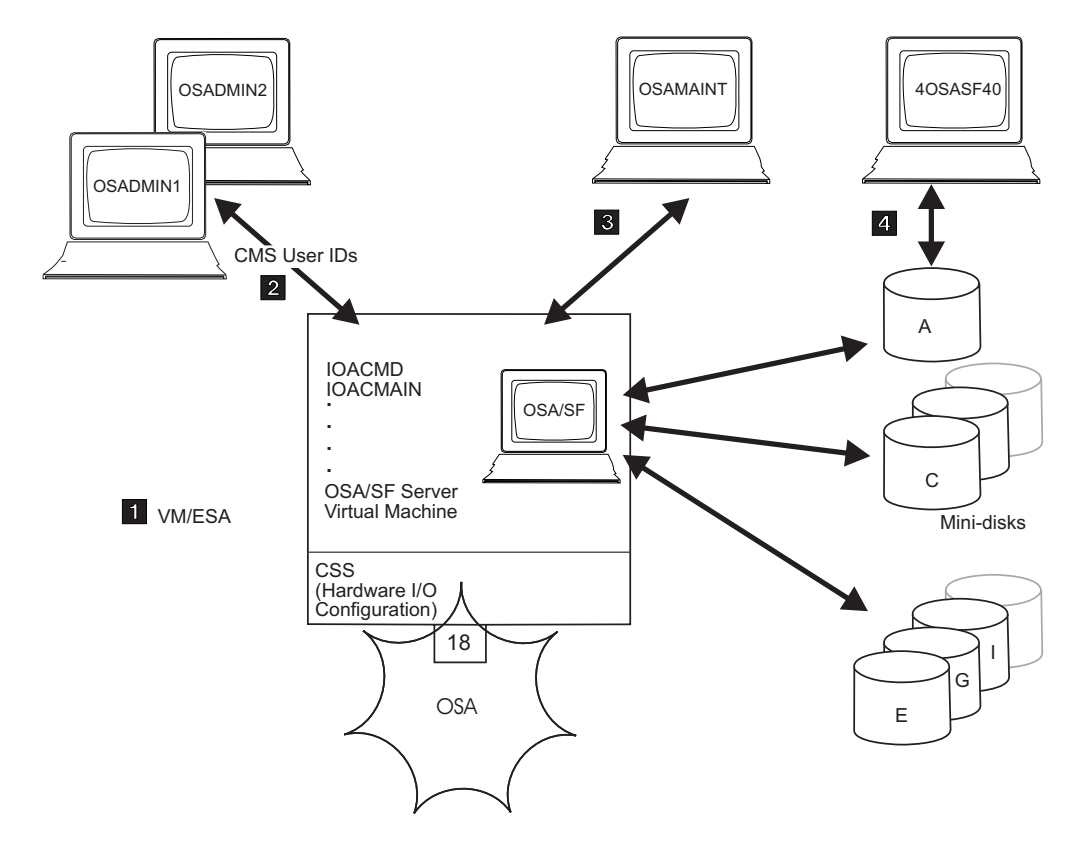

*Figure 18. Setup Tasks for OSA/SF in the z/VM Environment*

1-

2-

 In a z/VM environment, assign the OSASF user ID to run the OSA/SF server virtual machine. OSA/SF for z/VM is shipped with a sample \$SERVER\$ NAMES file that contains this default user ID.

**Note:** In an ISFC environment where different OSA devices are installed on individual member systems, the OSASF server for each real system should be identified with a unique user ID. This requires changing the OSASF user ID in the CP directory and updating the UCOMDIR NAMES file on each OSADMINx ID to reflect the new ID in the .luname field.

If an OSA-Express is running in SNA mode and you want to ensure that alerts are always recorded on OSASF, make sure the following steps are taken.

- The OSASF server machine is added to the autolog list of  $z/VMs$ brought up during system IPL.
- The PROFILE EXEC on OSASF must have the following two lines edited in:

'LOADMOD IOACMAIN' 'START'

- Make the OSASF virtual machine exempt from inactivity forcing in a manner similar to PVM and RSCS.
- To set up a CMS user ID that can access OSA/SF, you must set up the server machine in the CMS user ID's UCOMDIR NAMES file. You must

<span id="page-87-0"></span>also add the CMS user ID in the OSASF \$SERVER\$ NAMES file. An example follows. For more information, see the z/VM books listed in the bibliography.

v To set up the UCOMDIR NAMES file of CMS user ID *OSADMIN1* to contain the nickname of the OSA/SF service machine:

```
:nick.IOASERV :luname.*userid OSASF
               :tpn.IOASERV
```
• Conversely, to add the CMS user ID *OSADMIN1* in the OSA/SF \$SERVER\$ NAMES file:

:nick.IOASERV :list.OSADMIN1 :module.IOACMAIN

For information about setting up IOACMD EXEC for the OSA/SF REXX command interface, see ["Setting up the REXX command interface for](#page-99-0) [z/VM" on page 80.](#page-99-0)

 Ensure that the TCP/IP communications protocol is established with the platform on which OSA/SF GUI is to run, and download the OSA/SF GUI files. See ["Setting up an OSA/SF GUI" on page 83.](#page-102-0)

For information on how to establish a communications protocol using an OSA in the SNA mode, refer to *VM/ESA: Open Systems Adapter Support Facility,* which is listed in the bibliography.

4- Assign OSAMAINT as the CMS user ID to which OSA/SF for VM sends its dumps and trace records. Do not change this ID.

5- At installation, establish a user ID to download data, including PTFs, to the disks that OSA/SF for z/VM uses. The default ID is *40SASF40*.

 Allocate 1 minidisk to represent each OSA that is defined to the CPC where OSA/SF for z/VM will run.

- Allocate 5 cylinders (any model disk) for each minidisk, and define it as *70cc*, replacing *cc* with the OSA-Express CHPID. Get the OSA CHPID from the *Placement Report* or *CHPID Report* produced by the IBM Configuration (CFSYSTEM) or the *Systems Assurance Product Review*, which may be available from your OSA marketing representative.
- If the OSA-Express channel path is defined as being shared among logical partitions, define the minidisks on Cross System Extensions (CSE) DASD.
- If an error has occurred in allocating the OSA minidisk, OSA/SF places an error message in the OSASF error log, which can be handled in accordance with general OSA/SF procedures.

# A EGI

3-

 $|c|$ 

Allocate additional space for, for example, the (A) OSASF's A disk, (B) OSA/SF production files, (G) cross-partition files, and (I) OSA/SF images. Refer to the OSA/SF for z/VM program directory for the number of cylinders needed.

# **Decide whether to specify RMCHINFO**

You can use the RMCHINFO in the OPTION Directory Control statement to authorize the host virtual machine. Consider the following conditions to determine whether to specify the option:

v If you are running on a z/VM system, specify RMCHINFO.

v If you are running as a guest system on z/VM, do not specify RMCHINFO. You see only those devices that are attached to the guest system. Use the z/VM ATTACH command on the guest system.

# **Controlling access to OSA/SF for z/VM**

OSA/SF uses the System Authorization Facility (SAF) interface to let you optionally control user access to its commands. In the following OSA-specific planning information, RACF is assumed but any security product that uses the RACROUTE interface can be used. (If the security product is installed, OSA/SF assumes it is active.) For more information on RACF, refer to the manuals listed in the bibliography.

If no security product is present, the RPIUCMS INIT line in the OSASF userid PROFILE EXEC should be commented out.

If OSA/SF for z/VM is being used, authorize OSA/SF (OSASF user ID) to issue RACROUTE requirements as indicated in the following list.

1. Update the CP directory entry for the OSASF user ID to include an inter-user communication vehicle (IUCV) line that allows communications with the RACF service machine. Use either ANY or the name of the RACF z/VM server machine.

IUCV *any* or *racf\_server\_machine* PRIORITY MSGLIMIT 255

2. If not already defined, define a profile with the name ICHCONN in the class Facility:

RAC RDEFINE FACILITY ICHCONN UACC(NONE)

- 3. Authorize OSA/SF to issue RACROUTE requests: RAC PERMIT ICHCONN CLASS(FACILITY) ID(OSASF) ACCESS(UPDATE)
- 4. If the Facility class is not active, activate it: RAC SETROPTS CLASSACT(FACILITY)

OSA/SF supports the None, Read, Update, and Control RACF levels of authority. The minimum authority level that is required for each command is listed in Table 8. The *Configure OSA* command, not listed in Table 8, uses the **Query**, **Get File**, **Put File**, **Start Managing** and **Install** commands. Although CONFIGURE OSA does not require RACF authority, many of the commands it uses do. Providing authority for all the commands in the table will assist with any problem determination in the future.

| Command     | Task                                                                                                    | <b>RACF Facility</b>   | Level   |
|-------------|----------------------------------------------------------------------------------------------------|------------------------|---------|
| Clear Debug | Clear the OSA/SF message log.                                                                                                    | <b>IOA.CLEAR.DEBUG</b> | Control |
| Get Config  | Get the configuration data for any<br>OSA-Express feature. This command can<br>only be issued through IOACMD at the CMS<br>command line.    | <b>IOA.GET.CONFIG</b>  | Read    |
| Get Debug   | Get the OSA/SF log of IOA messages and<br>OSA/SF trace table. From the OSA CHPID,<br>get a memory dump, SNA traces, and SNA<br>message log. | IOA.GET.DEBUG          | Read    |
| N/A         | Internal command to get a file.                                                                                                    | <b>IOA.GET.FILE</b>    | Control |
| Install     | Install, activate an OSA mode configuration<br>already set up by OSA/SF.                                                                    | <b>IOA.INSTALL</b>     | Control |

*Table 8. Level of Authority Required for OSA/SF Commands on z/VM*

| Command                    | <b>Task</b>                                                                                                    | <b>RACF Facility</b>      | Level   |
|----------------------------|----------------------------------------------------------------------------------------------------|---------------------------|---------|
| N/A                        | Internal command to put a file.                                                                                                    | <b>IOA.PUT.FILE</b>       | Control |
| Put Table without<br>Force | Update and store an OSA-2 OAT only if an<br>entry is not in use. This command can be<br>issued only through IOACMD at the CMS<br>command line.                                                                                                    | IOA.PUT.TABLE             | Update  |
| Query                      | Get data about an OSA, OSA/SF, and/or<br>active OSA modes on an OSA.                                                                                                    | <b>IOA.QUERY</b>          | Read    |
| <b>Set Parameters</b>      | Set the OSA LAN port parameters that are<br>settable with OSA/SF.                                                                                                    | <b>IOA.SET.PARAMETERS</b> | Control |
| Shutdown                   | Shuts the OSA/SF virtual server machine<br>down, releases all OSA/SF resources, and<br>logs the OSA/SF server virtual machine off.<br>The OSA/SF server virtual machine is<br>automatically restarted by any subsequent<br>OSA/SF command. This command can only<br>be issued through IOACMD at the CMS<br>command line. | <b>IOA.SHUTDOWN</b>       | Control |
| <b>Start Managing</b>      | Start managing an OSA.                                                                                                    | <b>IOA.START.MANAGING</b> | Update  |
| Stop Managing              | Stop managing an OSA                                                                                                    | <b>IOA.STOP.MANAGING</b>  | Update  |

*Table 8. Level of Authority Required for OSA/SF Commands on z/VM (continued)*

#### **Some examples of RACF profile definitions**

When defining a RACF profile generically or for an individual OSA/SF command, use the RACF RDEF command with a class of FACILITY. Enter the fully qualified facility name, starting with the characters IOA and using periods as separators, as shown in the following examples.

- v To define a profile for an individual OSA/SF command, for example, the Get Table command to read an OAT, enter: **RDEF FACILITY IOA.GET.TABLE**
- v To define a profile to allow user IDs to enter this command, enter: **RDEF FACILITY IOA.GET.TABLE UACC(READ)**
- v To allow the use of generics for a class of service facility, enter: **SETROPTS GENERIC FACILITY**
- v To prevent unauthorized use of OSA/SF commands, enter: **RDEF FACILITY IOA.\* UACC(NONE)** If you have already prohibited all user IDs from using OSA/SF commands, you must explicitly assign RACF authorization to allow designated user IDs to enter an OSA/SF command.

#### **Some examples of RACF authorization assignments**

Enter the RACF PERMIT command and its parameters. The profile parameter, for example, IOA.GET.TABLE or \*, determines the authorization level of the user ID identified in the ID parameter. (The Access parameter identifies the authorization given. You can use an asterisk to designate a generic class on the PERMIT parameters.)

- v To allow all users to send all commands that require the Read authority, enter: **PERMIT IOA.\* ACCESS(READ) CLASS(FACILITY) ID(\*)**
- To assign authorization by Access level, for example, to authorize user ID USER1 to access the Control level, enter:

**PERMIT IOA.\* ACCESS(CONTROL) CLASS(FACILITY) ID(USER1)**

And, to authorize another user (USER2) to enter all commands that require the update authorization, enter:

**PERMIT IOA.\* ACCESS(UPDATE) CLASS(FACILITY) ID(USER2)**

v To assign authorization by specific OSA/SF commands, for example, to authorize all user IDs to enter the Get Table command, enter:

**PERMIT IOA.GET.TABLE ACCESS(READ) CLASS(FACILITY) ID(\*)**

v To authorize ID TESTER to enter any command requiring the Update control option, enter:

**PERMIT IOA.\* ACCESS(UPDATE) CLASS(FACILITY) ID(TESTER)**

v To authorize a specific profile name, for example, to authorize user ID TEST to enter the Put Table command with or without the Force option, enter: **PERMIT IOA.PUT.TABLE ACCESS(CONTROL) CLASS(FACILITY) ID(TEST)**

# **Notes on handling problems with OSA/SF**

Handling problems with OSA/SF follows the system procedures generally used for a z/VM facility. However, OSA/SF can also display OSA-related data, such as messages and dumps that are specific to OSA/SF operations. It sends this data to the OSAMAINT ID that you have set up.

- If a problem seems to have occurred, make sure the managing OSA/SF is identified (page ["OSA/SF and the z/VM environment" on page 63\)](#page-82-0). If OSA/SF GUI is being used, this can be done by clicking on the OSA/SF host icon and having the statistics notebook page displayed. A CMS user ID can issue the Query command.
- v In an ISFC environment where different OSA devices are installed on individual member systems, the OSASF server for each real system should be identified with a unique user ID. This requires changing the OSASF user ID in the CP directory and updating the UCOMDIR NAMES file on each OSADMINx ID to reflect the new ID in the .luname field.
- v Check for OSA/SF messages, which are in the format of IOA*xyyyz*, where *x* denotes the OSA/SF component, *yyy* is the sequence number and *z* signifies the severity of the condition.

These messages are stored in the OSA/SF message log together with the OSA/SF commands and responses that have been issued. You can get the IOA messages with the OSA/SF Get Debug command.

- Tracing is a default operation for OSA/SF. You can, therefore, get the trace log by using the Get Debug command and specifying Trace log.
- Dumps are automatically executed when abends occur. After the dump completes, the OSA/SF server logs off. The next OSA/SF command results in an autolog and restart by the OSA/SF server.

# **Deciding which OSA/SF interface to use**

If you prefer line commands, use the OSA/SF REXX command interface to enter commands that allow you to manage an OSA. Complete the setup information for the REXX command interface in ["Setting up the REXX command interface" on](#page-98-0) [page 79.](#page-98-0)

If you prefer a workstation interface, use the OSA/SF GUI.Complete the setup information for the OSA/SF GUI, including TCP/IP setup in ["Setting up an](#page-102-0) [OSA/SF GUI" on page 83.](#page-102-0)

# <span id="page-92-0"></span>**Chapter 5. Setting Up OSA/SF on z/VSE**

OSA/SF for z/VSE is required for this setup procedure.

Before you can configure and manage a non-QDIO OSA (CHPID type OSE), you must set up OSA/SF and a user interface of your choice. This chapter provides instructions for:

- Setting up  $OSA/SF$  on the server  $(z/VSE)$
- Setting up a command interface (REXX EXEC IOACMD)
- v Installing and setting up a Java-based graphical user interface (Windows or Linux)

**Note:** OSA/SF does not support CHPID types OSX and OSM, and it is not needed for OSD.

For information about setting up and using the command interface (REXX EXEC - IOACMD) and the GUI for OSA/SF, see [Chapter 6, "Setting up and using the](#page-98-0) [OSA/SF interfaces," on page 79.](#page-98-0)

If you are running OSA/SF in a z/OS environment, see [Chapter 3, "Setting up](#page-68-0) [OSA/SF on z/OS," on page 49.](#page-68-0)

If you are running OSA/SF in a z/VM environment, see [Chapter 4, "Setting Up](#page-82-0) [OSA/SF on z/VM," on page 63.](#page-82-0)

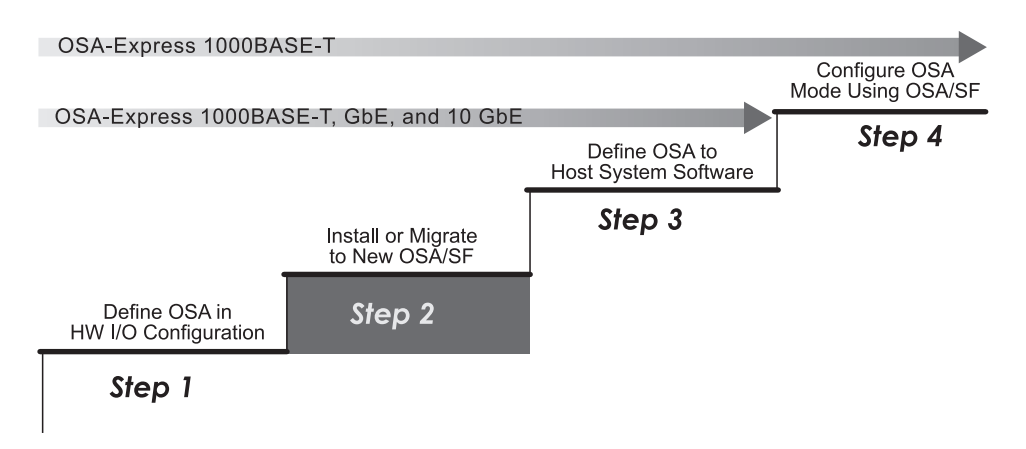

*Figure 19. Step Two (z/VSE) in a Four-Step Process*

## **Determine the OSA modes**

Determine which OSA modes (non-QDIO or QDIO) are in use on each OSA CHPID. This information underlies all of the remaining setup tasks and whether you need to use OSA/SF:

- TCP/IP Passthru that uses the default OAT for a non-QDIO OSA-Express feature does not require OSA/SF.
- Any other non-QDIO OSA-Express feature requires OSA/SF to configure the OSA.
- Any QDIO OSA-Express feature does not require OSA/SF.

# <span id="page-93-0"></span>**OSA/SF and the z/VSE environment**

Ensure the system pre- and co-requisites are met for hardware and software in a z/VSE environment.

These are the high level tasks to set up OSA/SF. The detailed instructions follow the list.

- 1. Define the partitions for the three OSA/SF jobs.
- 2. Create a working sublibrary (PRD2.OSASF for example) for OSA/SF.
- 3. Submit the following jobs in this order: IOAINX, IOAMAIN, IOACMD.

**Note:** If you are running z/VSE as a guest system on z/VM, do not specify the RMCHINFO option in the z/VM OPTION Directory Control statement. You see only those devices that are attached to the guest system. Use the z/VM ATTACH command on the guest system.

#### **Define the partition for OSA/SF jobs**

The following three OSA/SF jobs will run in either a static or dynamic z/VSE partition.

- 1. Use the following as a guideline to define the partition for each job. Write down the partition for use later.
	- IOAMAIN Partition
	- IOACMD Partition \_
	- IOAXTSRV Partition

The minimum sizes of the partitions are as follows:

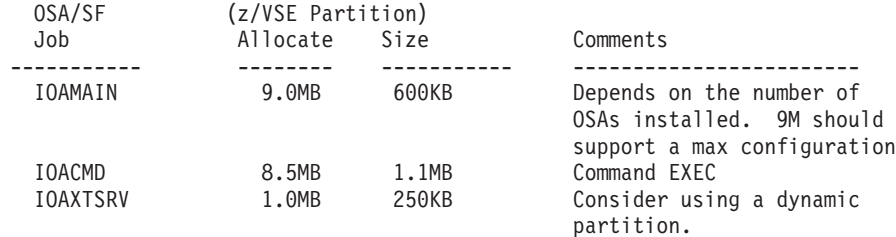

*Figure 20. OSA/SF Jobs*

#### **Create the working sublibrary (PRD2.OSASF) for OSA/SF**

Use the following sample job to create the PRD2.OSASF sublibrary. PRD2.OSASF is used as an example and is not required as the sublibrary name. You can use any sublibrary for the working sublibrary.

```
* $$ JOB JNM=DEFINE,CLASS=0,DISP=D
// JOB DEFINE IBM SUGGESTED OSA/SF WORKING SUBLIBRARY
// EXEC LIBR
DEFINE S=PRD2.OSASF REUSE=IMMEDIATE
/*
/&
* $$ EOJ
```
*Figure 21. Job to Create PRD2.OSASF*

# **Copy the skeleton job for the master index (IOAINX)**

1. Copy member **IOAINX** from ICCF library 59 into a private ICCF library.

<span id="page-94-0"></span>**Note:** A permanent copy of this member is stored in the installation library as member IOAINX.Z. The permanent copy is not an exact copy of the ICCF member and it cannot be used without modification. To use it, change all the statements that start with two periods as shown in the following example:

These changes are done for you during installation for the library 59 members.

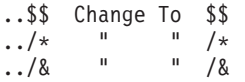

2. If required, update the host sublibrary names that start in column 1 to match your specific environment. The names in the member must all start in column one. All the IOA\_xxx must be in column 56.

```
* $$ JOB JNM=IOAINX,CLASS=0,DISP=D
// JOB IOAINX
* This JOB catalogs the OSA/SF Master Index into the OSA/SF Data
* library (PRD2.OSASF is assumed to be the OSA/SF Data library).
// EXEC LIBR
ACC S=PRD2.OSASF
CATALOG xxxxxx.IOAINX EOD=/H REPLACE=YES
*******************************************************************************
* \leq -- Start entries in columns 1 and 56... -->
*******************************************************************************
* PRODUCT(00:TCP/IP Passthru V1R1M0)
*******************************************************************************
DD:PRD1.BASE(IOBNULL2.O) IOA_NULL_IMAGE1
*******************************************************************************
* PRODUCT(50:SNA V1R1M0)
*******************************************************************************
DD:PRD1.BASE(IOBSNA2.O) IOA_SNA_IMAGE1
DD:PRD1.BASE(IOBSNAFE.O) IOA_SNA_IMAGEF
/*
/&
*$$ EOJ
```
*Figure 22. Master Index*

3. Store the member in PRD2.OSASF.xxxxx.IOAINX, replacing xxxxx with the member name you plan to specify in the next step.

## **Copy the skeleton job for IOAMAIN**

1. Copy member **IOAMAIN** from ICCF library 59 into a private ICCF library.

```
* $$ JOB JNM=IOAMAIN,CLASS=x,DISP=L
// JOB IOAMAIN
* THIS JOB SAMPLE ASSUMES: OSA/SF CODE LIBRARY.. PRD1.BASE
* OSA/SF DATA LIBRARY.. PRD2.OSASF
                         C-RUNTIME LIBRARY.... PRD2.SCEEBASE
                         Netview.............. PRD1.BASE
* If this does not match your environment, please change the
* statements below accordingly.
// SETPFIX LIMIT=100K,PERM
// LIBDEF *,SEARCH=(PRD1.BASE,PRD2.SCEEBASE)
// EXEC PGM=IOAMAIN,SIZE=IOAMAIN,PARM='PRD2.OSASF(XXXXX)'
/*
/&
* $$ EOJ
```
*Figure 23. IOAMAIN Job*

2. Modify the JCL according to the comments in the job.

The EXEC statement must be modified to replace the *XXXXX* with a member name for the OSA/SF data sets. One choice for member name might be the

<span id="page-95-0"></span>image name OSA/SF is running on. The member name you specify will become the prefix for members used by OSA/SF. Some of the members OSA/SF uses are the following:

- XXXXX.IOAINX Master Index (See [Figure 22 on page 75\)](#page-94-0)
- XXXXX.IOACFG
- XXXXX.IOAMSGXX

**Note:** IOACFG and IOAMSGXX are set up and used by OSA/SF. You do not have to do anything with these members.

Use the working sublibrary you created in ["Create the working sublibrary](#page-93-0) [\(PRD2.OSASF\) for OSA/SF" on page 74.](#page-93-0) **PRD2.OSASF** will be used as an example in the remainder of these instructions. Write down the member name you choose as the prefix for OSA/SF members.

- v **PRD2.OSASF.**\_\_\_\_\_\_\_\_\_\_.*member type*
- 3. Submit the job to the VSE/POWER RDR queue. Do not release the job yet.

## **Copy the skeleton job for IOACMD**

Job IOACMD is used to enter OSA/SF commands from JCL. If you plan to only use OSA/SF GUI, continue at "Move the jobs into the power RDR queue."

1. Copy member **IOACMD** from ICCF library 59 into a private ICCF library.

We recommend you set up the job as it is shown in the figure. Only one EXEC REXX=IOACMD line should be included. The other two lines that start with an asterisk are shown as an example of other ways to use the EXEC. Submitting the job as shown in the figure will always show you a list of OSA/SF commands and prompt you to enter one. This is the preferred method.

This example will also store the IOACMD debug files into sublibrary PRD2.OSASF. The first parameter must specify a library and sublibrary for the debug files. If you choose to use a different location, write it down for future reference and change the JCL accordingly.

Sublibrary for IOACMD Debug Data

```
// JOB IOACMD
// OPTION NODUMP
// LIBDEF *,SEARCH=(OSA.JMF,PRD1.BASE,PRD2.SCEEBASE)
// EXEC PROC=LIBDEF
* LIBLIST PHASE,* ,list where members are that its finding
// EXEC REXX=IOACMD, PARM='OSA.JMF'
* EXEC REXX=IOACMD,PARM='OSA.JMF GET_OAT 78 osa.vse.joel.oat'
* EXEC REXX=IOACMD,PARM='OSA.JMF GET_OAT FC JHF.OAT.CHP78 C
              OSA.JMF.OAT.CHPFC'
* Continuation chars MUST start in column 16
// EXEC LISTLOG
/*
/&
```
*Figure 24. IOACMD Job*

2. Submit the job to the VSE/POWER reader queue. Do not release the job yet.

## **Move the jobs into the power RDR queue**

Run the jobs to set up and start OSA/SF. Release job IOAINX and then release job IOAMAIN. If you are not using the OSA/SF GUI, you will need to release job IOACMD as required.

#### **What To Do Next**

If you are going to use the OSA/SF GUI, continue at ["Setting up an OSA/SF GUI" on page 83.](#page-102-0)

If you are not going to use the GUI, continue at ["Using the REXX command interface to configure OSA-Express](#page-125-0) [CHPIDs" on page 106.](#page-125-0)

### **z/VSE running as a guest of z/VM**

If z/VSE is running under z/VM and only the current image has the OSA online, the hardware management console (HMC) is not required to reset the OSA. Use the following vary commands:

VARY OFFLINE CHPID nn FORCE VARY ONLINE CHPID nn

Consider the following precautions:

- 1. Stop all VTAM nets (XCA and SWNET) that pertain to the OSA if any are active.
- 2. Then **OFFLINE** *cua* for each device on the CHPID from z/VSE.
- 3. Either **DET** *cua* from the guest for each device on the CHPID or use the FORCE on the z/VM VARY OFFLINE command.
- 4. VARY OFFLINE CHPID nn FORCE
- 5. VARY ONLINE CHPID nn (WAIT for devices to come online to z/VM.)
- 6. ATT cua TO vse\_guest for each CUA (or ATT cua1-cuan to vse\_guest)
- 7. Then **ONLINE** *cua* each and every cua from z/VSE
- 8. Restart VTAM nets.

## **Stopping OSA/SF**

Issue the following command from the z/VSE operator command line to stop OSA/SF:

CANCEL xx,NODUMP

Where xx is the z/VSE partition where OSASF (job IOAMAIN) is running.

# <span id="page-98-0"></span>**Chapter 6. Setting up and using the OSA/SF interfaces**

You can use two interfaces to configure and manage OSA-Express features:

- v REXX command interface (IOACMD EXEC). See "Setting up the REXX command interface" and ["Using the IOACMD EXEC interface" on page 81.](#page-100-0)
- OSA/SF Graphical User Interface (GUI) (Java-based application). See ["Setting up](#page-102-0) [an OSA/SF GUI" on page 83](#page-102-0) and ["Using the OSA/SF GUI" on page 91.](#page-110-0)

The REXX command interface (IOACMD EXEC) allows you to enter commands from the host system to manage an OSA. For information about the commands, including parameter descriptions and examples, see [Chapter 13, "OSA/SF](#page-162-0) [commands for REXX," on page 143.](#page-162-0)

The OSA/SF GUI offers the advantages of a graphical application that runs on a Windows or Linux platform. It provides interactive function panels with pull-down menus and online help panels. You can set up and start multiple OSA/SF GUI sessions on the workstation, but you must log on to each image through the GUI host window.

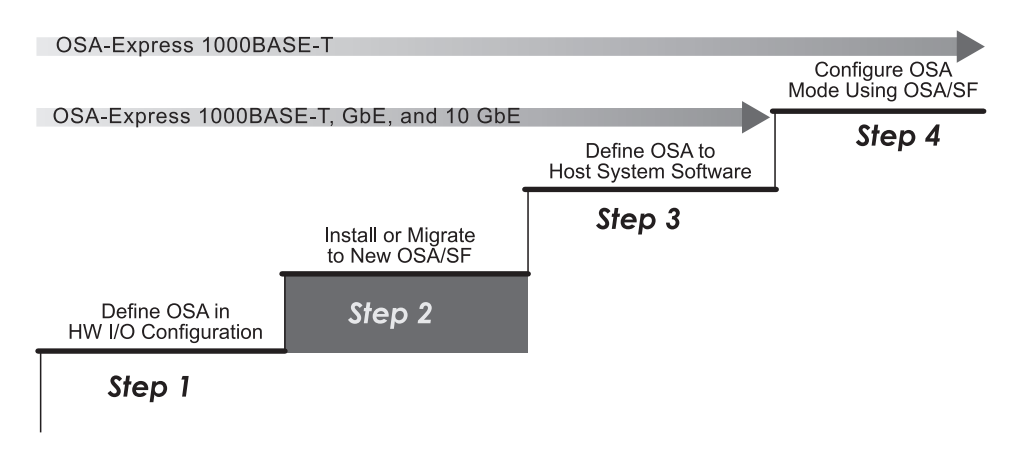

*Figure 25. Step Two (for all operating systems) in a Four-Step Process*

## **Setting up the REXX command interface**

Use the following instructions to set up the REXX command interface (IOACMD EXEC) for OSA/SF:

- "Setting up the REXX command interface for  $z/OS$ " on page 80
- "Setting up the REXX command interface for  $z/VM''$  on page 80
- v ["Setting up the REXX command interface for z/VSE" on page 80](#page-99-0)

If you plan to use the OSA/SF GUI, see ["Setting up an OSA/SF GUI" on page 83.](#page-102-0)

# **Setting up the REXX command interface for z/OS**

#### <span id="page-99-0"></span>**Before Starting**

- You can copy the EXEC into a local CLIST or EXEC data set that is allocated to //SYSPROC DD of a TSO logon proc.
- During installation of OSA/SF, the program directory gave the installer the option of making the OSA/SF program library accessible either by the LNKLSTxx, or by including the OSA/SF program library (SIOALMOD) in a STEPLIB of the OSA/SF startup proc. If the SIOALMOD library was not put in LNKLSTxx and a STEPLIB was used instead, you must also place the SIOALMOD library in a STEPLIB within the users TSO logon proc in order for the TSO user to have access to the OSA/SF code.

Do the following to set up the REXX command interface (IOACMD EXEC) that you can use from TSO or the Ready prompt to enter OSA/SF commands.

1. Allocate a data set for the IOACMD.EXEC, requesting primary space of 350 blocks with secondary space of 35 blocks. The attributes of this data set should be: RECFM=FB, LRECL=80, and BLKSIZE=5120.

Fully-qualified data set name for IOACMD.EXEC \_\_\_\_\_\_\_\_\_\_\_\_\_\_\_\_\_\_\_\_\_\_\_\_\_\_\_\_\_\_\_\_\_\_\_\_\_\_\_\_\_\_\_\_\_\_\_

2. Copy the EXEC from **IOA.SIOASAMP** library member **IOACMD**.

IOACMD is used to enter OSA/SF commands from TSO or a Ready prompt. Two data sets are written each time the command is entered, one for input, the other for output. These data sets are used for problem determination by IBM. The data sets are cataloged using the userid that issued the command as the high-level qualifier. If you wish to use a different high level qualifier, a note at the beginning of the EXEC contains information for changing the high-level qualifier of the data sets. This is just for your awareness. You do not have to do anything with these data sets.

## **Setting up the REXX command interface for z/VM**

The IOACMD is shipped on the 7F00 disk owned by OSAMAINT. All OSADMINx IDs have access to this disk through their CP directory setup and PROFILE EXEC.

# **Setting up the REXX command interface for z/VSE**

Copy the Skeleton Job for IOACMD. Job IOACMD is used to enter OSA/SF commands from JCL.

1. Copy member **IOACMD** from ICCF library 59 into a private ICCF library.

Set up the job as it is shown in the figure. Only one EXEC REXX=IOACMD line should be included. The other two lines that start with an asterisk are shown as an example of other ways to use the EXEC. Submitting the job as shown in the figure will always show you a list of OSA/SF commands and prompt you to enter one. This is the preferred method.

This example will also store the IOACMD debug files into sublibrary PRD2.OSASF. The first parameter must specify a library and sublibrary for the debug files. If you choose to use a different location, write it down for future reference and change the JCL accordingly.

```
// JOB IOACMD
// OPTION NODUMP
// LIBDEF *,SEARCH=(PRD2.OSASF,PRD1.BASE,PRD2.SCEEBASE)
// EXEC PROC=LIBDEF
* LIBLIST PHASE,* ,list where members are that its finding<br>* EXEC REXX=IOACMD,PARM='PRD2.OSASF' SIZE=1000K
* EXEC REXX=IOACMD, PARM='PRD2.OSASF'
* EXEC REXX=IOACMD,PARM='PRD2.OSASF GET_OAT 78 osa.vse.user1.oat'
// EXEC REXX=IOACMD, PARM='PRD2.OSASF GET OAT FC C
               OSA.JMF.OAT.CHPFC'
* Continuation chars MUST start in column 16
// EXEC LISTLOG
/*
/&
```
*Figure 26. IOACMD Job*

- 2. Submit the job to the VSE/POWER reader queue.
- 3. Ensure that you have released jobs IOAINX and IOMAIN. For information, see ["Move the jobs into the power RDR queue" on page 76.](#page-95-0) Release job IOCMD.

## **Using the IOACMD EXEC interface**

When you have set up the IOACMD EXEC command line interface to OSA/SF, you can use the interface with any operating system OSA/SF supports.

There are four ways to use the EXEC:

- Full prompting
- Command prompting by the IOACMD EXEC
- Entering parameters without prompting
- Starting the IOACMD EXEC and asking for help

### **Full prompting**

If you enter the following, the EXEC will show you a list of the OSA/SF commands and prompt you for the command and parameters.

In  $z/OS$ : **EX 'IOACMD.EXEC' EXEC**

In z/VM: **IOACMD**

In z/VSE: **// EXEC REXX=IOACMD PARM='PRD2.OSASF',SIZE=1100K**

#### **Command prompting by the IOACMD EXEC**

Enter the name of the EXEC and the OSA/SF command with no parameters. The EXEC then prompts for all the parameters needed. Help messages, when available for some of the parameters, are displayed.

After you enter the parameters, the EXEC processes the command and parameters. The data is used to generate the proper input needed by OSA/SF. The results are then put in the specified file or data set, and in some cases, displayed.

In  $z/OS$ : **EX 'IOACMD.EXEC' 'GET\_OSA\_ADDRESS\_TABLE' EXEC** In z/VM: **IOACMD GET\_OSA\_ADDRESS\_TABLE**

In z/VSE:

**// EXEC REXX=IOACMD PARM='PRD2.OSASF GET\_OSA\_ADDRESS\_TABLE',SIZE=1100K**

In this example you are requesting the OAT from an OSA. You are prompted for the CHPID and data set or filename.

### **Entering parameters without prompting**

Enter the name of the exec followed by the OSA/SF command and parameters. Some commands require a data set name or filename to be specified. The results are put in the specified data set or file, and, for some commands, displayed.

In  $z/OS$ :

**EX 'IOACMD.EXEC' 'GET\_OSA\_ADDRESS\_TABLE 4b userid.getaddr' EXEC**

In z/VM:

**IOACMD GET\_OSA\_ADDRESS\_TABLE 4b userid getaddr**

In z/VSE:

**// EXEC REXX=IOACMD PARM='PRD2.OSASF GET\_OSA\_ADDRESS\_TABLE 4b PRD2.OSASF.userid.getaddr',SIZE=1100K**

where:

- v **GET\_OSA\_ADDRESS\_TABLE** is the command.
- v **4b** is the CHPID parameter **userid.getaddr** is the data set name parameter for z/OS and z/VSE.
- **userid getaddr** is the filename filetype parameter for z/VM.

# **Starting the IOACMD EXEC and asking for help**

Enter the name of the EXEC followed by **HELP**. This displays a list of all the OSA/SF commands. You can then enter the name of the EXEC with the command name and the EXEC will prompt you for parameters.

You can also get help for a specific command by entering the command name.

In  $z/OS$ : **EX 'IOACMD.EXEC' 'HELP QUERY' EXEC** In z/VM: **IOACMD HELP QUERY**

In z/VSE: **// EXEC REXX=IOACMD PARM='PRD2.OSASF HELP QUERY', SIZE=1100K**

This example shows you the parameters for the Query command.

#### **For more on IOACMD**

To see how to change MAC addresses using IOACMD, see page ["Using the REXX](#page-138-0) [EXEC \(IOACMD\)" on page 119.](#page-138-0)

For syntax and usage information on all IOACMD parameters, see [Chapter 13,](#page-162-0) ["OSA/SF commands for REXX," on page 143.](#page-162-0)

### <span id="page-102-0"></span>**Setting up an OSA/SF GUI**

Perform the steps described in these topics:

- "Customize a TCP/IP connection"
- ["Download and install the Java runtime and JavaHelp](#page-105-0) $<sup>tm</sup>$  files" on page 86</sup>
- v ["Download the IOAJAVA GUI code and define the CLASSPATH environment](#page-106-0) [variable" on page 87](#page-106-0)
- ["Starting the OSA/SF GUI" on page 90](#page-109-0)

## **Customize a TCP/IP connection**

If you plan to use the OSA/SF GUI, use the following section to set up the connection from the workstation to the server running OSA/SF. The OSA/SF GUI uses TCP/IP to connect to OSA/SF. To enable the connection, you must start an OSA/SF TCP/IP server (IOASRV). Information for the appropriate host system is provided as follows:

- v "Customize a TCP/IP connection for z/OS"
- v ["Customize a TCP/IP connection for z/VM" on page 85](#page-104-0)
- v ["Customize a TCP/IP connection for z/VSE" on page 86](#page-105-0)

#### **Customize a TCP/IP connection for z/OS**

If you plan to use the OSA/SF GUI, use the following section to set up the connection from the workstation to the server running OSA/SF. The OSA/SF GUI uses TCP/IP to connect to OSA/SF. To enable the connection, you must start an OSA/SF TCP/IP server (IOASRV). Although the user does not directly log on to a TSO/E user ID, access to a valid system user ID and password is required for this connection. The TCP/IP server uses the user ID and password to verify that the user has authorization to access the z/OS OSA/SF server resources.

Starting with the PTF for APAR OA23232, IOASRV supports the MVS "Stop" command from the system console.

Starting with the PTFs for the following APARs, the OSA/SF GUI must be run on Java 6 or newer. The previous minimum Java level of 4 is no longer valid:

- $\cdot$  z/OS APAR OA31645
- z/VM APAR OA32646
- z/VSE APAR PK97277

#### **Assumptions**

- TCP/IP is installed on z/OS.
- v Workstation-to-server connection is available

**Note:** Either do not use the Open Systems Adapter for this connection, or have at least one connection through two different OSA cards for redundancy purposes.

- You know the server TCP/IP Name or IP address.
	- 1. Create IOASRV procedure member in SYS1.PROCLIB(IOASRV). IOASRV is the TCP/IP server (daemon) that TCP/IP starts and allows the workstation to

communicate with the OSA/SF server program. A sample IOASRV.PROC can be found in IOA.SIOASAMP. (In Figure 27, PARM=*nnnn*, where *nnnn* is a port number from 1-65535.)

**Note:** Some Cisco firewalls may use port 2000. Make sure you pick a port number not in use on your system by any other products.

```
\frac{1}{1}Sample TCP/IP Server Proc
//*
//SERVER PROC
//SERVER EXEC PGM=IOAXTSRV,PARM=2000,REGION=2M,TIME=1440
//IOALIB DD DSN=SYS1.SIOALMOD,DISP=SHR
//STEPLIB DD DSN=SYS1.SIOALMOD,DISP=SHR
// DD DSN=CEE.SCEERUN,DISP=SHR
//SYSPRINT DD SYSOUT=*,DCB=(RECFM=FBA,LRECL=121,BLKSIZE=121)
//SYSUDUMP DD SYSOUT=H
```
*Figure 27. OSA/SF IOASRV Startup Procedure*

2. Update the TCP/IP profile.

Add IOASRV (the started procedure created in the last step) to the AUTOLOG section of the TCP/IP profile. This causes the IOASRV server (daemon) to be started whenever TCP/IP is started.

Create a TCP/IP configuration file for the TCP/IP address.

AUTOLOG ;0SA/SF Server ENDAUTOLOG

*Figure 28. AUTOLOG Section of the TCP/IP Profile*

3. Use the TCP/IP port number in the IOASRV started procedure to define the port number used by the OSA/SF GUI. The socket number is used to connect the GUI to TCP/IP on the server. This TCP/IP port number must also be specified at the GUI workstation as a parameter when communications are started with TCP/IP. In this example, port number 2000 is used in the IOASRV started procedure, but you can use any unused port number.

```
PORT
    .
   2000 TCP IOASRV ; OSA/SF Server
    .
ENDPORT
```
*Figure 29. TCP/IP Port Number*

- 4. Use a file, for example, *yourprefix*.TCPIP.DATA, to specify the configuration information required by the TCP/IP client programs.
	- To specify the TCP server name of this system, use the HOSTNAME statement or let the name default to the node name specified in the IEFSSN*xx* PARMLIB member.

HOSTNAME OSASF

• Use the TCPIPJOBNAME statement to specify the member name (JOBNAME) of the procedure used to start the TCP/IP address space. If you do not specify the name and if your TCP/IP started procedure name (JOBNAME) is not the default name of TCPIP, clients will fail at startup with an irrecoverable interaddress communication error. TCPIPJOBNAME TCPIPSF

<span id="page-104-0"></span>v Specify the DATASETPREFIX statement in *yourprefix*.TCPIP.DATA data set. The parameter in this statement, which can be up to 26 characters and must *not* end with a period, takes precedence over either the distributed or the modified data set prefix name as changed by the EZAPPRFX installation job. If this statement is used in a profile or configuration data set that is allocated to a client or server, that client or server dynamically allocates additionally required data sets using the statement's parameter value as the data set name prefix.

DATASETPREFIX TCPIPSF

- 5. If more than one TCP/IP image is running on the server, you must distinguish which TCP/IP image is controlling the IOASRV program. To do this, take the following steps.
	- a. Uniquely identify the TCP/IP configuration profile data set with the following PROFILE statement:

//PROFILE DD DSN=yourprefix.PROFILE.TCPIP

in the  $TCP/IP$  startup JCL. During initialization of the  $TCP/IP$  address space, system operation and configuration parameters are read from the configuration profile data set. (See "Specify Configuration Statements in PROFILE.TCPIP" in *z/OS V2R2.0 Communications Server: IP Configuration Guide*

b. Place the '//SYSTCPD DD' statement in the TSO logon procedure and in the JCL of any client or server executed as a background procedure. The SYSTCPD statement identifies the data set to be used to obtain the parameters defined by TCPIP.DATA.

//SYSTCPD DD DISP=SHR,DSN=yourprefix.TCPIP.DATA

c. Ensure the IOASRV member you copied from the IOA.SIOSAMP library into SYS1.PROCLIB has the '//SYSTCPD DD' line in it to associate IOASRV to the specific TCP/IP image.

//SYSTCPD DD DSN=yourprefix.TCPIP.DATA,DISP=SHR

Continue at ["Download and install the Java runtime and JavaHelp](#page-105-0) $^{\text{tm}}$  files" on page [86](#page-105-0)

#### **Customize a TCP/IP connection for z/VM**

If you plan to use the OSA/SF GUI, use these instructions and examples to set up communications between a workstation running the OSA/SF GUI and OSA/SF on the z/VM host. The connection is from the OSA/SF GUI that uses an *authorized* z/VM ID and then to the OSA/SF server virtual machine.

**Setting Up TCP/IP:** The OSA/SF GUI makes use of the TCP/IP as its communication interface method. Use these instructions to set up the TCP/IP communications between the OSA/SF GUI and OSA/SF on the host.

- 1. Select a user ID that will be used to run the OSA/SF server and provide CP privilege class B authority for that ID (normally OSADMINx). Class B is required because the server issues Diagnose X'84' to validate passwords when an external security manager, such as RACF/VM, is not used, and because the server uses the CP ATTACH command.
- 2. Verify that TCPMAINT 592 is accessed as the "H" disk.
- 3. Have the authorized user call IOAXTSRV *nnnn* (where *nnnn* is a port number from 1-65535) at the end of the PROFILE EXEC. This automatically starts the OSA/SF server and causes it to listen to the specified port every time this user ID is logged on. You can specify any unused port number.
- <span id="page-105-0"></span>4. Add the authorized user id to PROFILE TCPIP
	- a. If you want TCP/IP to start the service automatically, add the user to the AUTOLOG list.

```
AUTOLOG
          OSADMIN1 0 ; OSA/SF GUI server
      ENDAUTOLOG
```
b. Reserve the port number from step 3 for the user (this example uses port 2000)

```
PORT
         2000 TCP OSADMIN1 ; OSA/SF GUI server
     ENDPORT
```
To manually start the GUI server, issue CP XAUTOLOG OSADMIN1 (for example).

To verify the connection between the host and workstation, use the NETSTAT and PING commands.

For information about the OSA/SF **Host Open Window**, see ["OSA/SF Host Open](#page-110-0) [window" on page 91](#page-110-0)

For information about defining TCP/IP stacks for z/VM, see *TCP/IP Planning and Customization*

Continue at "Download and install the Java runtime and JavaHelp $<sup>tm</sup>$  files"</sup>

#### **Customize a TCP/IP connection for z/VSE**

#### **Assumptions**

- v TCP/IP is installed and running on the z/VSE Server. To enable the TCP/IP connection for z/VSE, you must start an OSA/SF TCP/IP Server (IOAXTSRV). A valid z/VSE userid is required for the TCP/IP connection.
- v Workstation-to-server connection is available.
- You know the z/VSE Server TCP/IP Name or IP Address.
	- 1. Copy member IOAXTSRV from ICCF library 59 into a private ICCF library. This sample specifies port number 2000, but you can use any unused port number. This port number must be used at the GUI workstation as a parameter when communications are started with OSA/SF on z/VSE.
	- 2. Submit the job to the VSE/POWER RDR queue and release it from there.
	- 3. When this job has started successfully, the z/VSE System is ready to receive input from the OSA/SF GUI. To verify the base TCP/IP connection between your workstation and the z/VSE system, use the the ping command.

## **Download and install the Java runtime and JavaHelptm files**

Follow your installation's instructions for downloading the latest Java runtime files (Java 1.4 or newer) and JavaHelp files (JavaHelp 1.1.2 or newer) from the Internet.

# **Download the IOAJAVA GUI code and define the CLASSPATH environment variable**

#### <span id="page-106-0"></span>**When to Use These Instructions**

Use these instructions after you have:

- Installed OSA/SF using the Program Directory
- Set up OSA/SF

#### **Creating a directory for ioajava.jar**

Create a directory on your windows workstation where you can place the code for the GUI (ioajava.jar). For example, you might create the following directory: osajavagui

For Linux, you can define a subdirectory off of the usr directory: mkdir /usr/osajavagui

#### **Download the GUI code**

The following instructions assume that you have 3270 emulator support from Personal Communications Manager/3270 on your workstation. If you do not have 3270 emulator support , you can use FTP to transfer the OSA/SF GUI data set from your operating system to your workstation and store the files. See ["Using](#page-107-0) [FTP to download the GUI code" on page 88.](#page-107-0)

- 1. Close the current OSA/SF GUI on your workstation.
- 2. Establish a 3270 emulator session on the workstation. You might have to start Personal Communications/3270 if no server (host) sessions are started. To install the emulator on Linux, download the RPM file from the following website:

www.rpmfind.net

then use the following command to install the RPM:

rpm -ivh x3270-3.2.19-1mdk.i586.rpm

3. For z/OS, log on to a TSO/E User ID that can access the member **IOAJAVA**. This member contains the OSA/SF file in the partitioned data set (PDS) HLQ.SIOJAVA where HLQ is the high-level qualifier of the data set.

For z/VM, log on to userid osadmin1 and download the file ioajava bin e.

For z/VSE, logon to a userid that can access IOAJAVA. The file is IOAJAVA.W and can be found in PRD1.BASE.

**Note:** IBM supplies this PDS for z/OS; if your server personnel change the name, you need to obtain the new name and use it in place of HLQ.SIOJAVA in the following instructions.

4. For **z/OS**, position your TSO session at the READY prompt, *or* select **COMMAND** from the ISPF Primary Option Menu.

For **z/VM**, be at the READY prompt.

For **z/VSE**, from the z/VSE FUNCTION SELECTION panel, press F6 (Escape(U)). The format of the command to download IOAJAVA from a DOS window is:

Enter the following as a single continuous command. It is broken into multiple lines here in order to fit the printed page.

**receive PC\_path/IOAJAVA.JAR Host\_Session\_id:Filename Filetype (File=LIB L=Library\_name S=sublibrary\_name ASCII)**

<span id="page-107-0"></span>where:

```
PC path is the path where you want to receive the file.
Host_Session_id is the id of the host session from which the
file is being downloaded.
```
The following steps do not apply to **z/VSE**. For **z/VSE** continue at "Using FTP to download the GUI code."

- 5. On the menu bar of the emulator screen, select **Actions** or **Transfer**. (This might vary depending on the level of software you are using.) From the pull down, select **Receive Files from Host**. You get a transfer screen.
- 6. Ensure that the following fields are set:
	- v For **host file name**:

'hlq.sioajava(ioajava)'

• Specify the following names depending on whether you are downloading to Windows or Linux.

**Windows**: For **PC file name**:

c:\osajavagui\ioajava.jar

In this example the directory is called osajavagui, but you can specify your own name for the directory where the GUI code is to reside.

**Linux**: For **PC file name**:

/usr/osajavagui/ioajava.jar

In this example the directory is called usr/osajavagui, but you can specify your own name for the directory where the GUI code is to reside.

For **transfer** type:

binary

7. Click **Receive** to transfer the file to the workstation or Linux system.

#### **Using FTP to download the GUI code**

If you are not using Personal Communications Manager/3270 on a workstation, you can use FTP to download the GUI code.

- 1. Ensure that TCP/IP is started on the host system.
- 2. For z/OS, ensure that the FTP daemon is active.
- 3. If you are running z/VM, make sure the FTP server (daemon) is running.
- 4. From the Linux shell or Windows prompt, issue the following command: ftp *IP\_address*

where *IP\_address* is the IP address of the system.

5. Logon with a valid user ID for the host system and issue the following commands. In this example for Linux, the directory is called usr/osajavagui, but you can specify your own name:

```
lcd /usr/osajavagui
cd 'hlq..SIOAJAVA'
bin
get ioajava ioajava.jar
bye
```
#### **Defining the CLASSPATH environment variable**

After you have downloaded the GUI code, define the CLASSPATH environment variable for Windows or Linux.
**For Windows 2000 or Windows NT,** use one of the following procedures to obtain the **Environment variables** window:

- v Go to the **Control Panel**. Double click on **System** icon, then click **Advanced** tab → **Environment Variables**. See "To define the CLASSPATH environment variable for Windows."
- v From a DOS command prompt, type SYSEDIT. See "Using DOS to define the CLASSPATH environment variable."

**For Windows XP,** use one of the following procedures to obtain the **Environment variables** window:

- v Go to the **Control Panel**. Double click on **Performance and Maintenance**, then click **System** → **Advanced Page** → **Environment Variables**. See "To define the CLASSPATH environment variable for Windows."
- v From a DOS command prompt, type SYSEDIT. See"Using DOS to define the CLASSPATH environment variable."

**For Windows 7,** use one of the following procedures to obtain the **Environment variables** window:

- v Go to the **Control Panel**. Double click the **System Security** icon, then click **System**→ **Advanced System Settings**→ **Environment Variables**. See "To define the CLASSPATH environment variable for Windows."
- v From a DOS command prompt, type SYSEDIT. See "Using DOS to define the CLASSPATH environment variable."

For **Linux**, see ["To define the CLASSPATH environment variable for Linux" on](#page-109-0) [page 90](#page-109-0)

**To define the CLASSPATH environment variable for Windows:** Do the following from the **Environment variables** window:

1. On the **System variables** window, select the following variable and click **Edit**: CLASSPATH

If you do not find CLASSPATH listed, click **New** to create it.

2. For CLASSPATH **Variable Value**, specify the directories where you have stored the Java help files and the OSA/SF GUI code that you transferred. For example, you might have the following CLASSPATH definitions for **Variable Value**:

C:\Program Files\Java\jh1.1.3\javahelp\lib\jh.jar;C:\osajavagui\ioajava.jar If you are creating CLASSPATH for the first time, you need to specify the name for **Variable Name** in the window.

Click OK on each open window to save the data and exit.

**Note:** Java runtime libraries may need to be specified in the Windows PATH system environment variable or through the SET PATH command from a DOS window.

**Using DOS to define the CLASSPATH environment variable: For Microsoft Windows**: From a DOS command prompt, type SYSEDIT to display a window that includes CONFIG.SYS. Set the variable as follows in CONFIG.SYS: CLASSPATH=*directory\_path*

where *directory\_path* is the location of the JavaHelp files and the ioajava.jar files. For the runtime Java files, ensure that you have defined the location as follows:

<span id="page-109-0"></span>PATH=*directory\_path*

where *directory\_path* is the location of the Java runtime files.

You can also set CLASSPATH and PATH variables through the following DOS commands:

SET CLASSPATH=*directory\_path* SET PATH=*directory\_path*

where *directory\_path* is the location of the appropriate Java files. You can define or append directories to an existing string.

#### **To define the CLASSPATH environment variable for Linux:**

1. Issue an export command for CLASSPATH and specify the directories where you have stored the Java runtime libraries (from the PATH statement), the Java help files, and the OSA/SF GUI code that you transferred. For example, you might issue the following command with these definitions:

export CLASSPATH=/usr/osajavagui/ioajava.jar:/usr/java/jh1.1.3/javahelp/lib/jh.jar

2. To verify if the variable is set correctly, issue the following command: echo \$CLASSPATH

You can update the .bash\_profile so that you do not need to retype the export CLASSPATH command each type that you log on. You update the file depending on how you log on:

- If you log on as root, update the file in /root: /root/.bash\_profile
- v If you log on as a user, update the file in the /home/*userid* directory, where *userid* is the id of the user. Edit the file and add the export command to the bottom of the file. You might need to create the /home/*userid* directory and the .bash\_profile file if they do not exist. Update the attributes to make the file executable:

chmod +x.bash\_profile

### **Starting the OSA/SF GUI**

Although you can start the OSA/SF GUI on any platform that supports graphics and a Java 1.4 environment, this document describes how to start the GUI only on Windows and Linux system platforms. For both Windows and Linux, ensure the following actions have been completed before you try to start the GUI:

- OSA/SF GUI TCP/IP connection is set up for your workstation. See ["Customize a TCP/IP connection" on page 83.](#page-102-0)
- OSA/SF IOASRV or IOAXTSRV task is started on the host system.

**To start the OSA/SF GUI on Windows:** Open a new Command Prompt (DOS) window, change to the directory where the ioajava code resides, and enter the following command from the  $C$ :  $\>$  command prompt:

java ioajava

**To start the OSA/SF GUI on Linux:** Specify the directory where the ioajava code resides and issue the command to run the GUI on the Linux terminal session. Note that the command text is case sensitive:

/usr/java/j2rel.4.0\_02/bin/java ioajava

If any errors occur when starting the OSA/SF GUI see ["Debugging the OSA/SF](#page-111-0) [GUI startup" on page 92.](#page-111-0)

# **Using the OSA/SF GUI**

After you have completed the steps for setting up the OSA/SF GUI, you can use the command windows to configure an OSA. The help panels that are part of the GUI interface provide information for each window.

### **OSA/SF Host Open window**

The **Host-open** window allows you to connect to the OSA/SF host. When you start the OSA/SF GUI, you enter the name of the OSA/SF host system. Although the window only allows access to a single host system, you can have multiple windows open on your workstation for other host systems. See ["Using the](#page-111-0) [OSA/SF GUI with different OSA/SF hosts" on page 92.](#page-111-0)

Figure 30 is an example of the OSA/SF Host Open window to access the OSA/SF GUI:

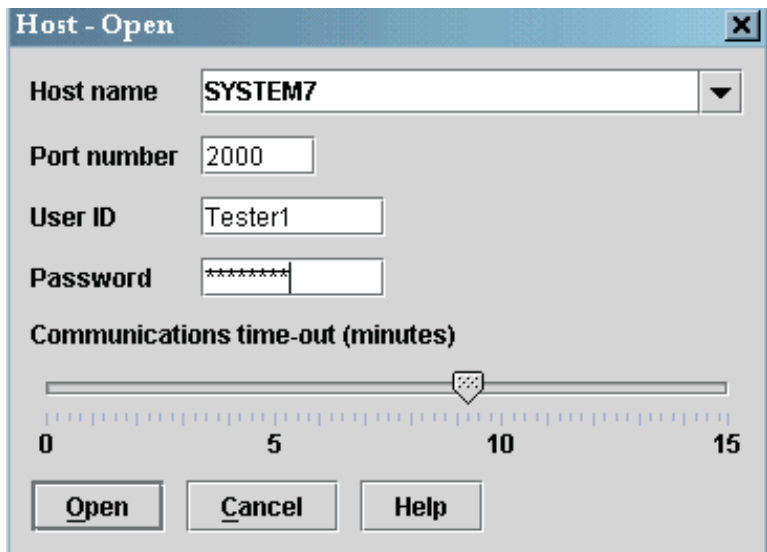

*Figure 30. OSA/SF Host Open Logon*

Enter the following information:

- v Name, Uniform Resource Locator (URL), or IP address of the host system. You may also enter comments in this field following the URL or IP address. All text after the first space will be ignored by OSA/SF processing. The fifty (50) most recent successful entries in this field are retained and may be accessed by clicking the pulldown and selecting the one you want to use.
- Port (specified in IOASRV)
- User ID for the system
- User password

# **OSA/SF commands**

When you enter the required information and press **Open** on the window, the OSA/SF GUI displays the **OSA/SF Commands** window and **Command Output Window**. The **Command Output** window shows all commands issued. You can

launch all OSA/SF GUI tasks from the **OSA/SF Commands** window. For a description of each command option, see the help for the window.

# <span id="page-111-0"></span>**CHPID View window to display channel information**

The option **CHPID View** on the **OSA/SF Commands** window shows a list of each CHPID that is defined in the channel subsystem on which OSA/SF is running. From this window, you can review all of the CHPID numbers and ports for the OSA features and perform tasks such as the following:

- Display, modify, or install CHPID configurations
- v Display settings for a CHPID or port
- Display OSA devices and OATs

# **Using the OSA/SF GUI with different OSA/SF hosts**

Your installation might have more than one host with OSAs that you need to manage. For example, you might have one of the following OSA configurations:

- A second OSA/SF image for backup
- Different physical server
- Nonshared images and OSAs for security reasons

Regardless of the number of host systems, one OSA/SF GUI attaches to one system. You can start multiple OSA/SF GUI sessions, then specify the host name or IP address on the open-host window to access a different host.

# **Problems starting the OSA/SF GUI**

For error messages and corrective actions to take when you try to start the OSA/SF GUI, see "Debugging the OSA/SF GUI startup."

### **Debugging the OSA/SF GUI startup**

The following Java and OSA/SF error messages might occur when you start the OSA/SF GUI. Corrective actions for each error message are listed.

#### **Note:**

- 1. These messages are not enabled for LookAt.
- 2. This is not a comprehensive list of all GUI messages

#### **Note:**

#### **The name specified is not recognized as an internal or external command, operable program or batch file.**

Java is not installed on the user's system, or the PATH environment variable is not properly set. Ensure that the correct level of Java is installed or that the PATH variable specifies the correct Java runtime files.

### **Exception in thread "main" java.lang.UnsupportedClassVersionError: ioajava (Unsupported major.minor version xx.x)**

Java has encountered a Java version error

(java.lang.UnsupportedClassVersionError). Either you have the wrong version of Java installed, or you have more than one version of Java installed and the wrong version is the first version that is specified in the system PATH statement. From a DOS prompt, enter the following command to determine the version of Java that is on the system:

java -fullversion

The following messages display the version of Java returned when you enter the command. The first two messages indicate Java versions that are at levels lower than Java 1.4, which is required to run the OSA/SF GUI: java full version "J2RE 1.2.2 IBM build cn122-20001026"

java full version "J2RE 1.3.0 IBM build cn130-20010609"

java full version "1.4.1-b21"

#### **Exception in thread "main" java.lang.NoClassDefFoundError: ioajava**

The user's CLASSPATH environment variable is not set for ioajava.jar that the OSA/SF GUI requires. Ensure that you have defined ioajava.jar for CLASSPATH. Specify the correct CLASSPATH environment variable for ioajava.jar. See ["Defining the CLASSPATH environment variable" on](#page-107-0) [page 88.](#page-107-0)

#### **IOAG001E Graphics are not available on this system. OSA/SF interface is ending.**

OSA/SF is not able to create a graphic window on the user's system. Either the system does not support graphics or the user is connected to the system in a way that does not support graphics (for example, through a TELNET to a Linux system). Ensure that the user system supports Java-based graphics at the appropriate Java version.

#### **IOAG002E Could not load JH.JAR. The JavaHelp system may not be properly installed. OSA/SF interface is ending.**

The user's CLASSPATH environment variable is not set for the JavaHelp file jh.jar that the OSA/SF GUI requires. Specify the correct CLASSPATH environment variable for jh.jar. See ["Defining the CLASSPATH](#page-107-0) [environment variable" on page 88.](#page-107-0)

### **IOAX021E Connection refused. Most likely causes are that you either specified the wrong port number, IOAXTSRV is no longer running on the host, or the loss of network connectivity.**

The IP address is not correct or does not exist. Use ping to verify the host system connection. If ping returns a valid address, check that IOAXTSRV is actually running on the host port that is specified:

- 1. TELNET to the host using port *nnnn*. If TELNET fails, IOAXTSRV is not listening to port *nnnn*.
- 2. If TELNET succeeds, stop IOAXTSRV at the host and retry TELNET.
- 3. If TELNET succeeds again, IOAXTSRV is not on port *nnnn*, and you must specify the correct port number on the **Host-Open** window.
- 4. If TELNET does not succeed, restart IOAXTSRV to detemine if the connection is working.

#### **IOAX024E Password identification check has failed. Verify that value specified is correct.**

The password that is specified on the **Host-Open** window is not recognized. Specify a valid password.

**IOAX025E User identification check has failed. Verify that the user identificaton value is correct.**

The user ID that is specified on the **Host-Open** window is not recognized. Specify a valid user ID.

**IOAX027E The local system could not resolve hostname/IP Address value. Verify that TCP/IP has been started at this workstation, and that your hostname/IP**

### **Address values are correct.**

The user has specified an incorrect hostname or IP address on the **Host-Open** window, or the user cannot connect to the DNS server to translate the host name. Use ping to verify the host system connection, and specify the correct hostname or IP address.

### **IOAX040E The communication attempt has exceeded the specified timeout value. You must end this session to recover.**

The timeout value that is specified has expired. Either the timeout value is set too low for the command to finish, or the host is not responding to the command. For a timeout problem, you might be able to continue the session by waiting for the previous command to finish, but for either case, it is recommended that you shut down the interface, specify a higher valuer than the previous threshold value, and restart the interface.

# **Chapter 7. Host program setup**

Each OSA-Express feature must be defined in the system software configuration using Communications Server or any other host program product, such as VTAM, installed on the server. After you complete the QDIO tasks in this section, your OSA-Express features are ready to go. For non-QDIO OSA-Express features, see [Chapter 8, "Configuring OSA-Express modes," on page 105.](#page-124-0)

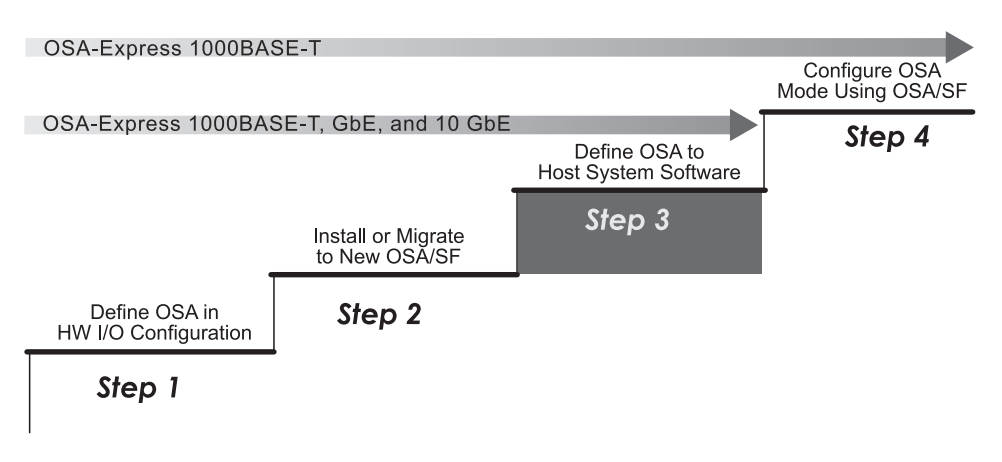

*Figure 31. Step Three in a Four-Step Process*

# **Overview**

The host definitions required to set up your OSA-Express feature vary depending on the following:

- Operating System
- OSA-Express Feature Type
- OSA-Express Mode

The following topics summarize requirements for each OSA-Express feature by QDIO or non-QDIO mode:

- $\cdot$  "z/OS"
- $\frac{u}{Z}$ /VM" on page 96
- $\cdot$  ["z/VSE" on page 97](#page-116-0)
- ["Linux on z Systems" on page 97](#page-116-0)

For z/OS host systems, the table directs you to the appropriate section in this chapter for more information. For the other hosts, reference information is provided.

### **z/OS**

See [Table 9 on page 96](#page-115-0) for the host program version and release needed for each OSA feature/mode combination.

### <span id="page-115-0"></span>**Host Program Setup**

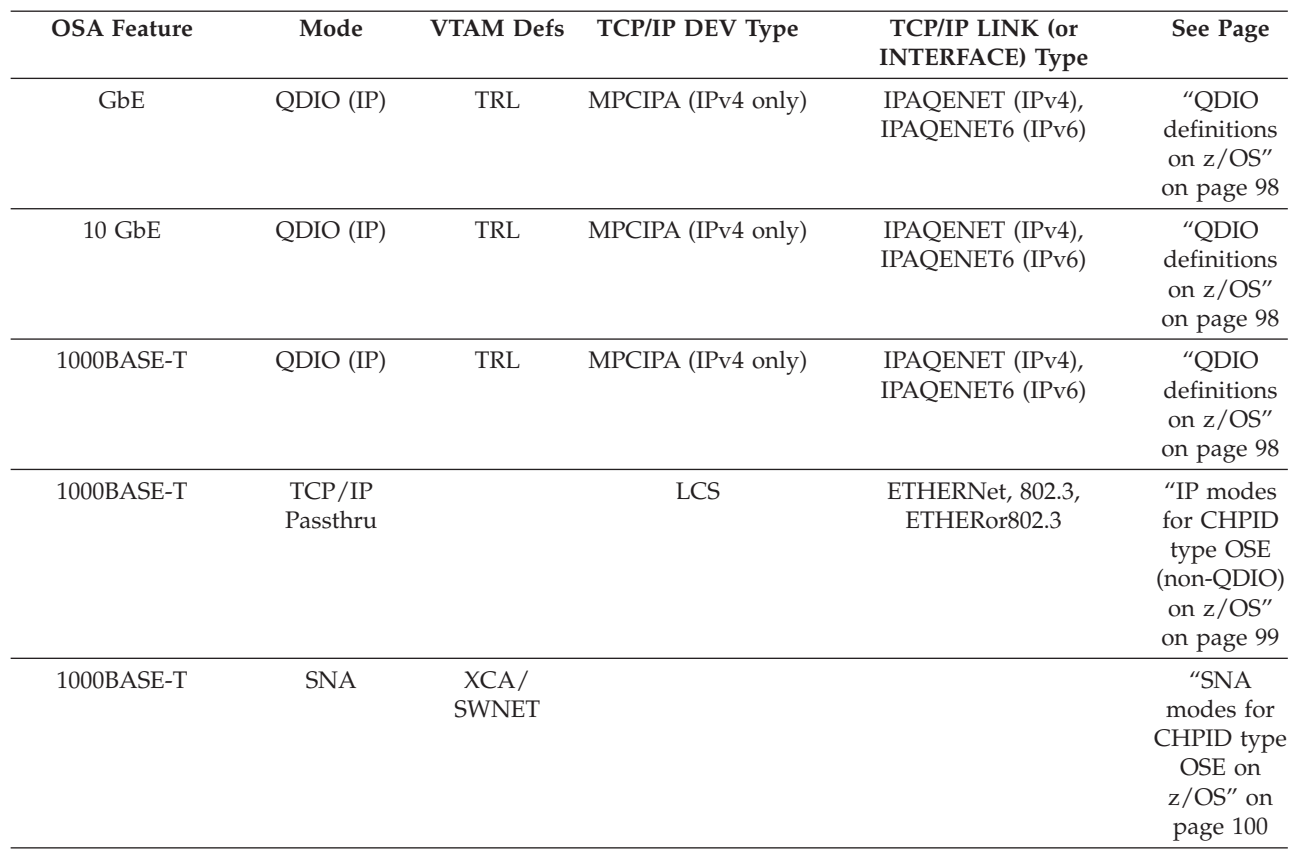

*Table 9. Host Program Definition Summary for z/OS*

**Note:** Beginning with z/OS V1.10, the INTERFACE statement is supported for IPv4. It is strongly recommended you use the INTERFACE statement instead of DEVICE/LINK in order to exploit new function on OSAs defined as CHPID type OSD or OSX. The INTERFACE statement is required for OSX.

The following publications from your IBM Communications Server library are useful resources:

- v *z/OS V2R2.0 Communications Server: IP Configuration Guide*
- v *z/OS V2R2.0 Communications Server: IP Configuration Reference*
- v *z/OS V2R2.0 Communications Server: SNA Resource Definition Reference*

### **z/VM**

QDIO and IP Passthru modes require DEVICE and LINK statements in the TCP/IP profile. SNA mode requires that you build an External Communication Adapter (XCA) node for VTAM. See Table 10 for the host program version and release needed for each OSA feature/mode combination.

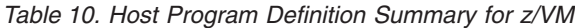

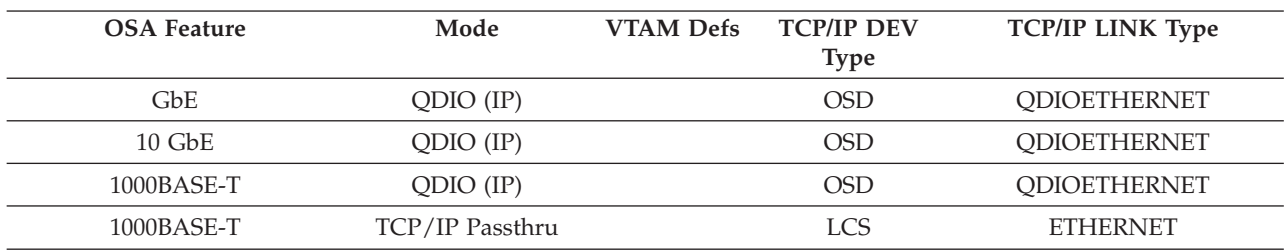

<span id="page-116-0"></span>*Table 10. Host Program Definition Summary for z/VM (continued)*

| <b>OSA Feature</b> | Mode | <b>VTAM Defs</b> | <b>TCP/IP DEV</b><br>Type | <b>TCP/IP LINK Type</b> |
|--------------------|------|------------------|---------------------------|-------------------------|
| $1000$ BASE-T      | SNA  | ХСА              |                           |                         |

The following publications provide detailed information:

- v *TCP/IP Planning and Customization*
- v *TCP/IP User's Guide*

### **z/VSE**

The QDIO and IP Passthru modes require DEVICE and LINK statements in the TCP/IP profile. See Table 11 for the host program version and release needed for each OSA feature/mode combination.

| <b>OSA Feature</b> | Mode               | z/VSE            | <b>VTAM</b> | <b>TCP/IP DEFINE</b>  |                          |  |
|--------------------|--------------------|------------------|-------------|-----------------------|--------------------------|--|
|                    |                    | <b>ADD</b>       | <b>Defs</b> | <b>LINK Statement</b> | <b>TCP/IP DEFINE</b>     |  |
|                    |                    | <b>Statement</b> |             |                       | <b>ADAPTER Statement</b> |  |
| GbE                | $ODIO$ $(IP)$      | <b>OSAX</b>      |             | TYPE=OSAX             |                          |  |
| $10$ GbE           | ODIO (IP)          | <b>OSAX</b>      |             | TYPE=OSAX             |                          |  |
| 1000BASE-T         | ODIO (IP)          | <b>OSAX</b>      |             | TYPE=OSAX             |                          |  |
| $1000$ BASE-T      | TCP/IP<br>Passthru | <b>OSA</b>       |             | TYPE=OSA              | TYPE=ETHERNET            |  |

*Table 11. Host Program Definition Summary for z/VSE*

See the following publication for more information.

v *TCP/IP for VSE V1R4.0 User's Guide*

# **Linux on z Systems**

The Linux on z Systems network driver supports the following OSA-Express feature/mode combinations:

- 1000BASE-T, Gigabit Ethernet and 10 Gigabit Ethernet features in QDIO mode
- 1000BASE-T feature running TCP/IP Passthru (using LCS device type)

Beginning with Linux kernel version 2.4.14, IPv6 is supported for OSA-Express 1000BASE-T, Gigabit Ethernet and 10 Gigabit Ethernet features in QDIO mode.

*Table 12. Host Program Definition Summary for Linux on z Systems*

| <b>OSA Feature</b> | Mode            | Device Driver | <b>Interface Name Prefix</b> |
|--------------------|-----------------|---------------|------------------------------|
| GbE                | QDIO (IP)       | <b>OETH</b>   | ethn                         |
| $10$ GbE           | ODIO (IP)       | <b>OETH</b>   | ethn                         |
| $1000$ BASE-T      | $ODIO$ $(IP)$   | <b>OETH</b>   | ethn                         |
| 1000BASE-T         | TCP/IP Passthru | LCS           | ethn                         |

### **For more information**

For complete information about device driver setup for OSA-Express, see the following:

• http://www.ibm.com/shop/publications/order

- For the Linux 2.6 kernel: *Linux on System z Device Drivers, Features, and Commands*, (SC33-8289)
- For the Linux 2.4 kernel: *Linux on zSeries Device Drivers and Installation Commands*, (SC33-8411)

# <span id="page-117-0"></span>**QDIO definitions on z/OS**

Use these directions to set up all OSA-Express features running in QDIO mode.

# **Setting up a TRLE statement for QDIO**

A Transport Resource List (TRL) is required for OSA-Express features in QDIO mode to transfer data using TCP/IP. For details on the TRLE statement, see *z/OS V2R2.0 Communications Server: SNA Resource Definition Reference*.

**Note:** The INTERFACE statement is required in the IP profile for an OSA defined as OSX. You have the option of automatic vs. manual (user-defined) TRLEs for OSX. The recommended usage is to use automatic TRLEs; that is, they do not need to be user-defined to VTAM. The same OSX cannot mix automated and manual TRLEs since the PORTNAME must be consistent (z/OS restriction). If you use automatic TRLE generation, a TRLE is dynamically created, and you do not need to perform the steps that follow. Refer to the *z/OS V2R2.0 Communications Server: SNA Resource Definition Reference* and *z/OS V2R2.0 Communications Server: IP Configuration Reference* for details.

- 1. Specify a TRL name of your choice. Observe the following rules to avoid naming conflicts:
	- a. The TRL name **must not match** the VTAMLST member name of the TRLE statement containing this transport resource list major node definition.
	- b. Each TRL defined for a single OSA-Express port must use the same PORTNAME across all images.
	- c. In a given image, each active TRL must have a unique TRL name defined in its TRLE statement.
	- d. In a given image, only one TRL can be activated for a single OSA port.

These restrictions were not completely enforced on early levels of the OSA firmware. Starting with the z990 server, these restrictions are enforced and customers who have not coded all of the TRLE with the same OSA name will experience problems. Even though all stacks brought up appear to start correctly, the problems usually manifest themselves with only one stack actually working properly.

- 2. **TRLE** and **LNCTL=MPC** are required.
- 3. The device numbers specified for READ, WRITE, and DATAPATH must be defined in the hardware configuration.
- 4. Enter a *PORTNAME* that is unique in your network environment. This port name is required on z/OS for QDIO, and it must match the device name specified for all z/OS TCP/IP stacks using this CHPID. Save the name because you will use it in the DEVICE and LINK (or INTERFACE) statement of the TCP/IP profile. For more information about port name restrictions, see ["Port](#page-33-0) [name relief" on page 14.](#page-33-0)
- 5. **MPCLEVEL=QDIO** is a required entry.
- 6. To exploit multiport support on OSA-Express3 and newer features, PORTNUM is required in the TRLE definition for Port 1 in order to exploit it. Port 1 of

multiport OSAs requires its own group of READ/WRITE/DATAPATH devices; the MPC READ/WRITE pair of devices is not shared between Port 0 and Port 1.

# <span id="page-118-0"></span>**Updating the TCP/IP profile for QDIO**

TCP/IP uses the OSA as a multipath channel (MPC) device. This requires you to define either DEVICE/LINK/HOME statements or an INTERFACE statement (which is required for OSX) in the TCP/IP profile. It is strongly recommended you use the INTERFACE statement instead of DEVICE/LINK in order to exploit new function. For complete details and information about the z/OS TCP/IP profile, see *z/OS V2R2.0 Communications Server: IP Configuration Reference*.

**Note:** MPC devices respond to the IOS VARY ON and IOS VARY OFF commands regardless of whether these resources are allocated.

# **Setting up priority queuing**

All OSA-Express features in a z/OS environment operating in QDIO mode support priority queuing, which allows the definition of four priority levels based on *service differentiation*: the way in which you define different traffic types to Communications Server. Once you have defined your traffic types, you can assign them priority levels by defining for each a *service level policy*. You define service differentiation and service level policy to the z/OS CS UNIX Policy Agent through a policy configuration file.

When you activate the z/OS CS UNIX Policy Agent, it reads the policy configuration file containing the control statements defining service differentiation and service level policy. Priority queuing can be defined in three control statements:

### **SetSubnetPrioTosMask statement**

Defines as many as eight unique 8-bit Type of Service (TOS) identifiers and assigns each a priority level.

### **PolicyAction statement**

Correlates the TOS identifier and priority with an IP traffic characteristic.

### **PolicyRule statement**

Defines the transmission conditions for each category of IP traffic.

There are additional control statements you can specify in the policy control configuration file that are beyond the scope of this discussion.

See *z/OS V2R2.0 Communications Server: IP Configuration Guide* for a detailed description of how to set up the z/OS CS UNIX Policy Agent.

# **IP modes for CHPID type OSE (non-QDIO) on z/OS**

The following OSA-Express feature can be run in TCP/IP Passthru mode exclusively or concurrently with SNA mode:

 $\cdot$  1000BASE-T

# **TCP/IP definition requirements for CHPID type OSE IP modes**

In this book, only the simplest forms of TCP/IP profile statements are used. The following discussion is meant to put OSA-related parameters into the context of the host server program, but it is beyond the scope of this book to describe

### <span id="page-119-0"></span>**Host Program Setup**

TCP/IP statements fully. For more information, see the CS for z/OS books listed in the bibliography (page ["Where to find more information" on page ix\)](#page-8-0).

An OSA running in the TCP/IP Passthru mode is viewed as a LAN channel station (LCS) device by the TCP/IP, which uses the device pair required by the IP duplex protocol to establish the data path to the OSA port. You must therefore define the lower device number of the pair (the READ device) in the IP program's Device statement as the LCS address. And, you must define the OSA port number as the link number in the corresponding Link statement.

To transfer an IP packet across an OSA, two data paths must be defined: one inbound data path for IP packets whose destination is a Home IP address, and one outbound data path for IP packets whose destination is a network IP address. Each data path requires an entry in the OAT. To specify data paths for IP packets through an OSA, Passthru OAT entries are used in the TCP/IP Passthru mode. Before proceeding to a discussion of these types of OAT entries, consider the following points.

*To send an inbound IP packet to a host program,* a LAN client first sends an ARP broadcast. If an OSA-Express feature or the host server has the target IP address in the ARP as one of its HOME addresses, an ARP response is sent back to the sending station. The ARP response contains the MAC address of the OSA port that has the connection to the specified IP address.

*To send an outbound IP packet to a network client,* the GATEWAY statement must define the IP networks and the corresponding LINK out of which packets destined for these networks should be sent. The DEFAULTNET parameter can also be specified to handle IP traffic destined for any network not explicitly routed.

*OSA supports IP unicast and IP broadcast destination addresses* in all the modes for CHPID types OSE in which IP data packets are transferred. (IP broadcast is also supported on CHPID types OSD beginning with Linux kernel version 2.4.14, z/OS V1.4, and z/VM V4.3.)

*OSA supports IP multicast destination addresses* on all OSA-Express features. You can use OSA/SF to display the IP multicast addresses of the registered members of the multicast group for a selected OSA.

#### **Note:**

- 1. A MAC address is significant in TCP/IP Passthru mode to identify the port on a directly-attached LAN.
- 2. You must also specify the Home IP address of the image associated with an inbound Passthru OAT entry if access to the OSA port is to be shared. You can specify more than one Home IP address to provide redundant pathing.

# **SNA modes for CHPID type OSE on z/OS**

This section describes the OSA-related VTAM statements for SNA mode. For more information on these VTAM macros, see the VTAM books listed in the bibliography. For information on the Communications Server SNA, also see the publications listed in the bibliography.

#### **Note:**

1. Define each OSA port in the XCA mode to provide APPN-to-APPN communications via an OSA.

An OSA port can be used to connect a composite network node or an end node or a network node with any other type of APPN node.

2. Define each OSA port in the XCA mode and each peripheral device in the SWNET node to provide peripheral support.

Peripheral support attaches VTAM to peripheral nodes connected to the directly-attached LAN or emulated LAN (ELAN).

- 3. Define each OSA port in the XCA mode and each subarea connection in the SWNET to provide subarea support. Subarea support attaches VTAM to a subarea node that is connected to the LAN or ELAN.
- 4. Specify the maximum number of stations, or PUs, for each port. A maximum of 4096 PUs can be specified for an OSA-Express CHPID. See page ["GROUP](#page-121-0) [Definition statement for SNA" on page 102](#page-121-0) and the SNA mode requirements for each operating system in the earlier chapters.

Note also that once a PU is activated within an XCA for a given OSA port, it cannot become available for another instance of VTAM.

5. For parameter values needed for HPR over XCA support, See the VTAM books listed in the bibliography (page ["z/VSE" on page xi\)](#page-10-0).

# **External Communication Adapter (XCA) major node for SNA**

Associate one XCA major node for each OSA port that will be used. Define:

- 1. The node type in the VBUILD Definition statement
- 2. The OSA port used in the PORT Definition statement
- 3. The switched peripheral nodes that are attached to the LAN or ELAN through the OSA port in the GROUP, LINE, and PU Definition statements.

If you have both subarea nodes (type 4 and type 5 nodes) and peripheral nodes (type 1, type 2, type 2.1, and subarea nodes that appear as type 2.1 nodes) attached to the LAN or ELAN, you must code two GROUP definition statements in this XCA major node (one for the peripheral devices, and one for the subareas).

### **VBUILD Definition statement for SNA**

Specify one VBUILD Definition statement for each OSA port, that is, for each connection between VTAM and the LAN, ELAN, or SNA network management service.

#### *name* **VBUILD TYPE=XCA**

#### **name**

Specify the unique name for this major node.

### **PORT Definition statement for SNA**

Specify one PORT Definition statement for each VBUILD statement to define the OSA port number and port type as well as the device address (OSA device number) for VTAM to use.

*name* **PORT ADAPNO=***adapter\_number*, **CUADDR=***device\_address*, **MEDIUM=***medium\_type*, **SAPADDR=***address*, **TIMER=***timeout\_value*

#### **name**

Specify the VTAM name you want to associate with the OSA port.

#### **adapter\_number**

Specify the OSA port number for data transfer (0 or 1).

#### <span id="page-121-0"></span>**device\_address**

Specify the device address to be used by VTAM. This value is the OSA device number. In the device address, the unit address defaults to the last 2 digits of the device number.

#### **medium\_type**

Define the type of LAN (or ELAN ) connected to this OSA port. Specify CSMACD for Ethernet.

### **SAP address**

Specify the service access point (SAP) address for the connection to a LAN attached through an OSA that is defined by this XCA major node. This value must be a multiple of 4 and must be unique for each VTAM that is sharing an OSA port.

#### **timer**

Specify a value that exceeds  $(T1 * 9)$ . For example, if you set the T1 value to 3 seconds, an XCA timeout value of 30 seconds meets this requirement. The T1 value is described on page ["SNA configuration settings" on page 111.](#page-130-0)

#### **GROUP Definition statement for SNA**

Specify a line group for type 2 or 2.1 nodes attached through OSA. You also need to define LINE and PU statements for each switched line and each peripheral node with which VTAM will communicate.

*You must set a maximum PU limit for each OSA-Express port.*

```
name GROUP AUTOGEN=(number_of_autogens, line_seed_char,
pu_seed_char) DIAL=dial_value
```
#### **name**

Specify the minor node name of the line group.

#### **number\_of\_autogens**

Specify the number of VTAM generated LINE and PU statements.

#### **line\_seed\_char**

Define the first character to be used by VTAM to create a name for the generated LINE statements.

#### **pu\_seed\_char**

Define the first character to be used by VTAM to create a name for the generated PU statements.

#### **LINE and PU Definition statements for SNA**

Either specify them separately or let them be generated automatically with the AUTOGEN parameter on the GROUP definition statement.

### **Switched Network (SWNET) major node for SNA**

Define one SWNET major node for the switched connections to the peripheral nodes that are attached to the LAN or ELAN connected to the OSA port.

- v Define the node type in the VBUILD Definition statement.
- v For each PU, define its associated logical units (LUs).
- Optionally, you define a path in the Path Definition statement.

### **VBUILD Definition statement for SNA**

Define one SWNET major node for any peripheral devices connected to the LAN defined by the associated XCA major node.

#### <span id="page-122-0"></span>*name* **VBUILD TYPE=SWNET MAXNO=***max\_number* **MAXGRP=***max\_group*

#### **name**

Specify the name for this major node.

#### **max\_number**

Specify the number of unique numbers that are defined in the DIALNO operand of all PATH definition statements with the switched major node.

#### **max\_group**

Specify the number of unique path groups (group names) that are defined in the GRPNM operand of all PATH definition statements within the switched major node.

### **PU Definition statement for SNA**

Define one PU for each physical unit that is connected to the LAN defined by the associated XCA major node.

#### *name* **PU ADDR=***link\_station\_address* **CPNAME=***control\_point\_name* **PUTYPE=***pu\_type*

#### **name**

Specify the minor node name of the physical unit represented by this definition statement.

#### **link\_station\_address**

Specify the hexadecimal station address for the physical unit.

#### **control\_point\_name**

Specify the control point name of a type 2.1 peripheral node. A type 2.1 node requires the CPNAME of both IDBLK and IDNUM on the PU definition statement.

#### **pu\_type**

Specify the PU type for this peripheral. Specify 2 for PU type 2 or 2.1.

### **PATH Definition statement for SNA**

Define a path to a physical unit (PU) in a switched major node.

#### *name* **PATH DIALNO=***number* **GRPNM=***group\_number*

#### **name**

Specify the name for the Path definition statement.

#### **number**

The 1st byte is a placeholder (usually 01). The 2nd byte is the SAP address, and the 3rd through 8th bytes are the MAC address of the peripheral (attached workstation).

If an Ethernet LAN station, or PU, is connected across a LAN bridge to a non-Ethernet LAN, the destination MAC address must be coded differently in the DIALNO. Because the LAN bridge flips the bits in every byte of the MAC address, the MAC address should be coded in the inverted (noncanonical) order in the DIALNO parameter. (See the notes on MAC addresses on page ["MAC addresses" on page 118.\)](#page-137-0)

#### **group\_name**

Specify this name as the name of the logical group definition of the associated XCA major node.

### **LU Definition statement for SNA**

Define one LU for each logical unit associated with a type 1 or 2 PU within a switched major node.

#### *name* **LU LOCADDR=***loc\_address*

#### **name**

Specify the minor node name of the logical unit represented by this definition statement.

#### **loc\_address**

Specify the logical unit's local address at the physical unit.

# **At the Physical Unit (PU)**

- Configure the unit to support the SNA protocol.
- v Specify the CPNAME or the IDBLK/IDNUM pair. This must match the information specified on the PU definition statement under the switched major node.
- v Define the MAC address of the OSA port that should be used to connect to VTAM. An OSA port's MAC address can be set to a local MAC address (page ["MAC addresses" on page 118\)](#page-137-0) to help you avoid reconfiguring existing units.

# <span id="page-124-0"></span>**Chapter 8. Configuring OSA-Express modes**

Follow the instructions in this chapter to use OSA/SF to configure the OSA-Express features that are defined as CHPID type OSE to run in **non-QDIO** mode (TCP/IP Passthru, SNA, or both modes concurrently):

• 1000BASE-T

**Note:** OSA/SF does not support OSX and OSM.

For OSA-Express features that run in non-QDIO mode, you must configure the physical port and create an OAT to set up the data paths between the OSA and host programs. If any of these non-QDIO mode features uses the default OAT without port sharing, OSA/SF is not required.

OSA-Express features that run in QDIO mode require only HCD definitions and host program setup. Once you have defined both the hardware and software definitions, the data path between any OSA-Direct Express feature and the host programs are automatically set up in an OSA Address Table (OAT).

You can use the following OSA/SF interfaces to configure an OSA-Express feature to run in non-QDIO mode:

- REXX command interface (IOACMD EXEC) [\("Using the REXX command](#page-125-0) [interface to configure OSA-Express CHPIDs" on page 106\)](#page-125-0)
- OSA/SF GUI [\("Using the GUI to configure OSA-Express CHPIDs" on page 109\)](#page-128-0)

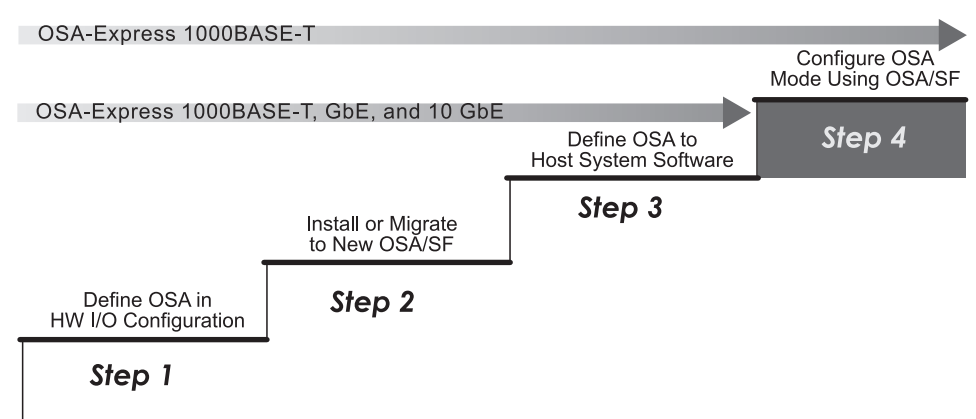

*Figure 32. Step Four in a Four-Step Process*

# <span id="page-125-0"></span>**Using the REXX command interface to configure OSA-Express CHPIDs**

Use these instructions to customize the OSA-Express 1000BASE-T feature, without the use of an OSA/SF GUI. References to more detailed information are included when necessary.

**Attention:** Before Starting

- 1. If you are not familiar with the OAT and you need more information than is provided here, see [Chapter 12, "About the OSA Address Table \(OAT\)," on page](#page-158-0) [139.](#page-158-0)
- 2. Make sure the hardware configuration (IOCDS) is complete. See [Chapter 2,](#page-54-0) ["OSA-Express hardware configuration," on page 35.](#page-54-0)
- 3. Make sure OSA/SF is running on the server.
- 4. Make sure the OSA (CHPID) is configured online, that the OSAD device is online, and that all other devices are varied offline from all images.
- 5. Make sure the image that you are using to configure the OSA is managing the OSA. If it is not, issue Start Managing (with Force, if necessary, except for  $z/VM$ ).

**Sample configuration files and OAT templates:** Sample configuration files and OAT templates are provided for all OSA-Express features in the following files or data sets:

- IOA.SIOASAMP on z/OS
- E (200) disk on  $z/VM$ .
- PRD1.BASE on z/VSE

## **REXX command interface instructions for configuring OSA-Express CHPIDs**

The REXX command interface instructions include the following tasks:

- "1) Getting and modifying a configuration file."
- v ["2\) Getting an OAT template" on page 107.](#page-126-0)
- v ["3\) Modifying the OAT template" on page 107.](#page-126-0)
- v ["4\) Activating the configuration" on page 108.](#page-127-0)
- ["5\) Verifying the configuration" on page 108.](#page-127-0)

# **1) Getting and modifying a configuration file**

A configuration file is required for each OSA-Express CHPID. You can obtain this configuration file in one of two ways:

- 1. Copy and modify the appropriate member from IOA.SIOASAMP for z/OS, the E (200) minidisk on z/VM, or PRD1.BASE on z/VSE (the sample files for z/VSE may also be in ICCF-Lib 59).
	- For an OSA-Express 1000BASE-T feature, copy IOAFENET

These files contain the input parameters and instructions for modification.

Write down the new name of the file that you copied. It will be used as input with IOACMD.

New name of the copied configuration file \_\_\_\_\_\_\_\_\_\_\_\_\_\_\_\_\_\_\_\_\_\_\_\_\_\_\_\_

2. Issue the GET\_CONFIG command to get the current configuration file located on the OSA. This is preferable to using the samples, because it will show exactly how the OSA is currently configured.

For OSA features that run in QDIO mode (OSD channels), go to ["4\) Activating the](#page-127-0) [configuration" on page 108.](#page-127-0)

# <span id="page-126-0"></span>**2) Getting an OAT template**

There are two ways to get an OAT template for non-QDIO OSA configurations:

- v Use the sample templates listed in Table 13.
- v For or 1000BASE-T, use the **Get OAT** command to get the OAT that is currently on the OSA. A new OSA ships with a default OAT.

The default OAT contains entries for all images and ports. Because so many entries are included in a default OAT, you might find it easier to use the samples provided. The samples include only a few entries, which you can use as templates for making your own OAT. The instructions that follow show both methods of getting a template.

### **Using samples**

The following templates are samples. There is not a sample for every situation. Most configurations are shown in IOAOSHRA. Use the instructions in the template to add and delete information as required.

1. Copy one of the following templates based on the OSA mode and type of OAT you want to install on the OSA:

New data set or filename the copied OAT template

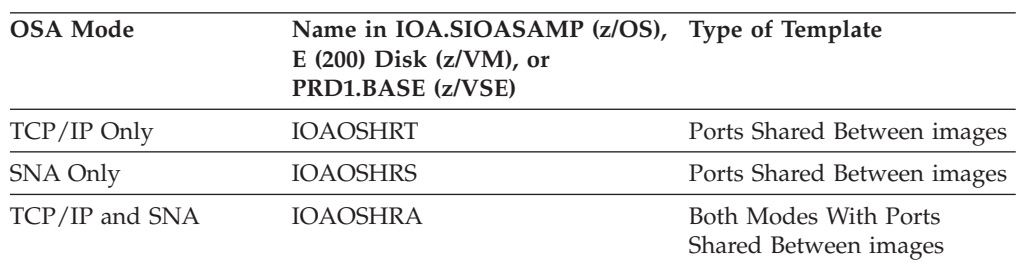

*Table 13. OAT Samples for OSA-Express 1000BASE-T Features*

2. Continue at "3) Modifying the OAT template."

### **Using the Get OAT command**

You can use the **Get OAT** command instead of samples to copy an OAT:

1. Enter the following to get a copy of an existing OAT.

For z/OS,

**EX 'IOACMD.EXEC' 'GET\_OAT' EXEC**

For z/VM,

**IOACMD GET\_OAT**

For z/VSE:

#### **// EXEC REXX=IOACMD PARM='PRD2.OSASF',SIZE=1100K**

When prompted, enter the CHPID (OSA number) and the data set or filename of where you want to store the OAT.

2. Continue at "3) Modifying the OAT template."

# **3) Modifying the OAT template**

The format of the OAT varies according to how you obtain the OAT.

v If you use the samples from IOA.SIOASAMP or the E (200) minidisk, follow the instructions included in the template.

v If you use the **Get OAT** command, see the legend at the bottom of the OAT.

### <span id="page-127-0"></span>**4) Activating the configuration**

Before activating a configuration change that removes devices from the configuration, vary off those devices from the operating system.

1. Enter the following to configure the OSA.

For z/OS:

#### **EX 'IOACMD.EXEC' EXEC**

For z/VM:

#### **IOACMD**

For z/VSE:

#### **// EXEC REXX=IOACMD PARM='PRD2.OSASF',SIZE=1100K**

A list of commands will be displayed. Select **CONFIGURE OSA CHPID**.

2. **Follow the prompts**. You will be asked to choose several options and to specify the CHPID number, as well as the names of the configuration file and the OAT. You will be asked to select one of the following:

#### **Activate (with install)**

Select this option when you want to activate the OSA at the current time.

### **Activate (without install)**

Select this option if you want to defer the installation until later. At such time you can complete the installation as follows:

v *Using REXX command interface on z/OS* Enter: **EX 'IOACMD.EXEC' 'INSTALL** *xx* **EXEC'**

*Using REXX command interface on z/VM* Enter: **IOACMD INSTALL** *xx*

Where *xx* is the OSA number (CHPID).

The activation takes a few minutes; monitor the command output window and the console.

If any configuration change resulted in the removal of devices from the OSA Address Table (OAT), be sure to vary off these devices from the operating system. If any changes added devices to the OAT, vary these devices online. Devices for which an OAT was changed must be varied off, then on again.

When a configuration change results in the removal of a device, and if that device was online, that device may display a status of *Offline and Boxed* (F-BOX) or *Online and Boxed* (O-BOX) until it is redefined in the configuration, or until an IPL of the operating system. "Permanent Error" messages may also appear on the operator console for those devices.

# **5) Verifying the configuration**

Run the QUERY command to verify your configuration entries. See ["QUERY" on](#page-172-0) [page 153.](#page-172-0)

# <span id="page-128-0"></span>**Using the GUI to configure OSA-Express CHPIDs**

OSA/SF GUI configuration windows make it easy to configure OSA-Express features. Because mode configuration data for all OSA-Express features defined as CHPID type OSD is automatically acquired from HCD and Communications Server definitions, no configuration window entries are required for Gigabit Ethernet and 1000BASE-T features in QDIO mode.

The OSA/SF GUI enables you to define and save configurations by name so that you can change or activate different modes of operation for any 1000BASE-T OSA-Express feature.

# **Creating or modifying a CHPID configuration**

After you are logged on, select **CHPID View** from the **Command Window** and perform the following steps:

- 1. Highlight the CHPID number or the port number for the CHPID that you want to configure.
- 2. From the menu bar at the top of the window, click **Selected** → **Configurations.**
- 3. From the pull down, select one of the following options:
	- Configuration to review or change settings for the selected CHPID configuration.
	- v **Planning configurations** to create a configuration for a new CHPID that is not currently available or to select another CHPID type. Specify a CHPID number and CHPID type and click **OK**.

You receive the configuration settings panel for the CHPID.

Give the configuration a unique name, then click on **File** from the menu bar and select one of the following options:

- New to obtain a blank configuration panel for the configuration.
- v **Get current configuration** to retrieve the currently active OSA configuration. You can use the values as a model for your changes.
- v **Open saved configuration** to retrieve a list of existing OSA configurations that the GUI has saved for the current CHPID type. You can select a configuration and load the values to modify.
- v **Save configuration** to save the current OSA configuration that you have open.

#### **What to do next**

Unless you want to set local or group MAC addresses, or select a LAN speed, no configuration entries are required for an OSA-Express feature defined in QDIO mode.

If you are configuring an OSA-Express non-QDIO for 1000BASE-T, go to "1000BASE-T configuration data."

To activate a configuration using the GUI, see ["Activating the configuration" on page 111.](#page-130-0)

# **1000BASE-T configuration data**

If the OSA-Express 1000BASE-T feature is set up in QDIO mode, the configuration window is displayed and no entries are required.

For both QDIO or non-QDIO, you can specify the following settings:

v **User data:** You can enter up to 32 characters of descriptive information.

- v **Local MAC address:** You can specify a locally administered address that is valid for the LAN to which the OSA port is attached.
- v **Group MAC addresses:** You can enter multiple addresses of any destination group from which the port is to receive frames.
- v **Port name:** For both non-QDIO and QDIO CHPIDs that use the CS SNMP TCP/IP subagent, this name must match the name in the TCP/IP profile DEVICE and LINK statements or INTERFACE statement for QDIO. If this subagent is not used on non-QDIO CHPIDs, the field is ignored. For more information about port name restrictions for QDIO CHPIDs, see ["Port name](#page-33-0) [relief" on page 14.](#page-33-0)
- v **Port speed: Auto-negotiate** is the IBM default. For OSA-Express2, OSA-Express3, and OSA-Express4S 1000BASE-T you can specify 10 or 100 Mbps half- or full-duplex; you can also specify 1000 Mbps in full-duplex only; OSA-Express5S support 100 and 1000 Mbps and full-duplex operation exclusively.

For information about Local MAC address, Group MAC addresses, or User data, see ["MAC addresses" on page 118.](#page-137-0)

For QDIO channels, you can save the configuration or define additional configurations.

For non-QDIO channels, continue to define or modify the following modes for the port:

- v **TCP/IP** (see "The TCP/IP OAT entries")
- **SNA** (see ["SNA configuration settings" on page 111\)](#page-130-0)

**Note:** For z990 or newer, you cannot define MPC OAT entries for 1000BASE-T.

To activate the configuration, see ["Activating the configuration" on page 111.](#page-130-0)

### **The TCP/IP OAT entries**

Define the following fields for TCP/IP OAT entries:

- v **Image number**
- v **Even Unit address**
- v **Default entry indicator**
- v **Home IP address**

For **Image number**, the format is css.x, where css is the channel subsystem identifier and  $x$  is the image number id. For sample  $TCP/IP OAT$  entries, see ["OAT examples" on page 140.](#page-159-0)

#### **What next**

Define additional configurations, if desired. For SNA, see ["SNA configuration](#page-130-0) [settings" on page 111.](#page-130-0)

### **The SNA OAT entries**

SNA OAT Entries are defined for 1000BASE-T on the **SNA OAT entry Definition** window. You can define the following fields:

- v **Image number**
- v **Unit address**

<span id="page-130-0"></span>For **Image number**, the format is css.x, where css is the channel subsystem identifier and x is the image number id. For sample SNA OAT entries, see ["OAT](#page-159-0) [examples" on page 140.](#page-159-0)

### **What next**

Define SNA configuration settings. See "SNA configuration settings" for more information.

# **Activating the configuration**

To activate the configuration, click on **Activate** from the menu bar and select one of the following options:

- Activate with install to activate the configuration immediately
- v **Activate without install** to ready a configuration for installation at a later time

# **SNA configuration settings**

The following SNA timer values can be configured to match your installation:

#### **Inactivity timer (Ti)**

For a 1000BASE-T OSA-Express port, the Ti timer is initialized to be enabled and set to its maximum value of 90 seconds.

- You can disable or enable the Ti timer.
- v If the Ti timer is enabled, you can set its timeout value in increments of 0.12 seconds from 0.24 to 90.00 seconds.

An enabled inactivity timer (Ti) periodically tests the viability of the network media. The timer setting applies to all the clients on the target LAN, not to individual clients. The timer interval indicates how quickly a failure of the network media can be detected when the connection is quiescent.

- v If the Ti timer times out, a supervisory poll frame is sent over the connection. The T1 response, or reply, timer clocks the supervisory poll.
- v If the T1 timer times out, the supervisory poll is retransmitted. OSA can retransmit a supervisory poll up to 8 times.
- v If no response is received after the last retransmission, the link is declared inoperative, and the host program issues a message.

If you set the Ti timer, make sure its interval exceeds the T1 timer limit. Consider setting the Ti timer to a value that is at least 5 times greater than the T1 timer.

If you set the Ti timer using the REXX command interface and you do not specify the increment properly, OSA/SF rounds the value up to the nearest increment.

#### **Response timer (T1)**

The T1 timer clocks link events that require responses from clients on the network. These link events include SABME / UA exchanges, I-frame link protocol data unit (LPDU) transmissions, and supervisory polls.

If the round-trip transit time is small, consider setting the T1 timer to a relatively low value because recovery will be initiated more quickly when an I frame is dropped. Further, a T1 timer interval that exceeds 2 seconds can result in noticeable delays to those responses that must be retransmitted. However, retransmissions should occur infrequently and only during bursts of peak activity on the network.

Check the timer parameter value that is specified in the XCA Port Definition statement. Make sure the XCA timer is set to a value that is greater than (N2+1)\*T1. Since N2=8 (retransmissions) for OSA, set the timer to a value that is greater than  $(9*T1)$ . N2 = the maximum number of retransmissions.

T1 can be set to a timeout value from 0.20 up to 51.00 seconds in increments of 0.20 seconds. Set the T1 timer to a value not less than the average round-trip transit time from the OSA to the clients and back.

• The recommended value for the T1 timer is 10 seconds.

If you set the T1 timer using the REXX command interface and you do not specify a multiple of 0.20 seconds, OSA/SF rounds the value up to the nearest increment of 0.20 seconds to a maximum of 51 seconds.

#### **Acknowledgment timer (T2)**

An OSA starts the T2 timer when it receives an I-format LPDU and stops when it sends an acknowledgment. An acknowledgment is sent either when an outgoing I frame is sent, which acts as the acknowledgment, or when N3 number of I-format LPDUs has been received. If the T2 timer times out, the OSA must send an acknowledgment.

If the N3 Maximum I frames before ack setting  $= 1$ , which means only one I frame can be received before an acknowledgment is sent, the T2 timer is disabled.

If N3>1, this allows a maximum of N3 I-format link protocol data unit (LPDU) frames to be received before the OSA-Express sends an acknowledgment.

If you set the T2 timer, bear the following in mind.

- v Set it to a value from 0.08 seconds up to 20.40 seconds in increments of 0.08 seconds.
	- The recommended value for the T2 timer is 1.04.
- v Set it to a value that is less than the T1 interval to ensure that the remote link station receives the delayed acknowledgment before the T1 timer expires. A typical value for the T2 timer is 0.08 seconds.
- v Set it to a value that depends on the media speed and the maximum latency that can be tolerated to complete a transaction. This latency will be realized when a transaction contains a number of packets that is not divisible by the N3 value.

If you set the T2 timer using the REXX command interface and you do not specify a multiple of 0.08 seconds, OSA/SF rounds the value up to the nearest increment of 0.08 seconds to a maximum of 20.40 seconds.

#### **Maximum I frames before ack (N3)**

When determining the maximum I-frames that can be sent before an acknowledgment is sent (N3 count) and the maximum number of outstanding I-format link protocol data units (LPDUs) (TW count), consider the N3 and TW counts that are set at the clients as well.

You can set the N3 count as an integer from 1–4.

• The recommended N3 count is 4.

The maximum number of I-format link protocol data units (LPDUs) that can be received by an OSA before it sends an acknowledgment (N3 count) is also called the receive window count.

Set N3>1 only if you want to reduce the number of acknowledgment frames sent by the OSA. Bear in mind that N3>1 can result in increased latency.

Do not set the N3 count to a value that is greater than the TW count set any of the clients. Otherwise, network response can be severely degraded.

#### **Maximum transmit window (TW)**

The TW count can be set as an integer from 1-16. The recommended TW count is 8.

The maximum number of outstanding I-format link protocol data units (LPDUs) (TW count) is also called the maximum transmit window count or the maximum window out count.

The TW count allows the sender to transmit frames before that sender is forced to halt and wait for an acknowledgment. Therefore, the receiver should be able to absorb that number of frames, either in its service access point (SAP) buffers or within the buffers in workstation memory.

A small TW count reduces the risk that frames will be retransmitted owing to buffer congestion at the receiver.

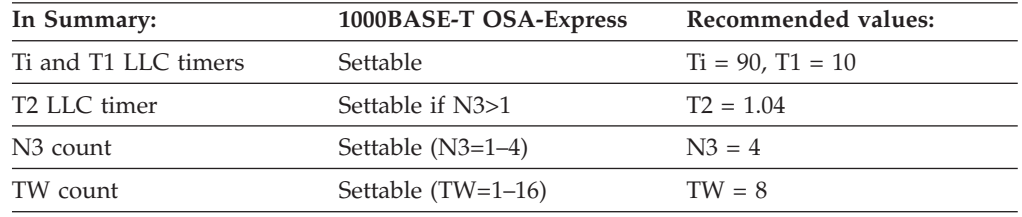

#### **Note:**

1. The maximum number of SAPs that can be opened is one for each application in each image.

This number of SAPs excludes the null SAP.

# **Part 2. OSA-Express reference**

Part 2 contains information for setting up the OSA. It also provides information about the normal course of operation, service, problem determination, and command reference.

# **Chapter 9. OSA port management**

An OSA port is used to transfer data between the system platform and the network attached to the port. The physical characteristics of the OSA ports are discussed in [Chapter 1, "Introducing OSA-Express2, OSA-Express3,](#page-22-0) [OSA-Express4S, and OSA-Express5S," on page 3.](#page-22-0)

### **Enabling and disabling ports**

You can use IOACMD REXX commands or the OSA/SF GUI to enable and disable the LAN traffic state on a port.

### **Using the GUI**

To display the port settings for a port on the OSA/SF GUI, click on the **Command Window**, then **CHPID View**. In the list, find and highlight the port for the CHPID that you want to display and double click the entry. You receive the settings panel for the port.

To change the enabled/disabled traffic state for the port, click on **Settings** on the settings panel. You find one of the following settable fields:

#### **LAN traffic state**

For all OSA-Express features

#### **Hardware state**

For OSA-2 features

Click on **Set**. In the LAN traffic or hardware state window, change the state, and click **OK**.

### **Using IOACMD**

Use the IOACMD SET\_PARAMETERS command to specify the enable or disable parameter for the port on a specific type of OSA-Express feature. For example, on z/OS:

EX 'IOACMD.EXEC' 'SET PARMS 54 0 GIGA ENABLE lan traffic physical port'

This would enable LAN traffic on Gigabit physical port 0 on CHPID 54.

When using the SET\_PARMS command, you can substitute a numeric value for the text version of the parameter:

EX 'IOACMD.EXEC' 'SET\_PARMS 54 0 390'

would accomplish the same task.

The z/VM version of the command is: IOACMD SET PARMS 54 0 GIGA ENABLE lan traffic physical port

or

IOACMD SET\_PARMS 54 0 390

To disable the same port, specify the GIGA\_DISABLE\_lan\_traffic\_physical\_port parameter or 391.

See the SET\_PARAMETERS command on page ["SET\\_PARAMETERS | SET\\_PARM](#page-175-0) [| SET\\_PARMS" on page 156](#page-175-0) for a complete list of parameters.

## <span id="page-137-0"></span>**Using the HMC**

If you have access to the HMC of the server, you can use that facility to enable or disable the port.

### **MAC addresses**

**A media access control (MAC) address** uniquely identifies a port that is physically attached to a LAN. Therefore, each port on any OSA-Express feature is shipped with its unique, or universal, MAC address.

You can set a local MAC address and specify that a port receives frames for a group destination MAC address as discussed in the following sections. Use OSA/SF or single object operations through the HMC.

### **Maximum number of media access control (MAC) addresses**

Up to 2048 MAC addresses (Layer 2) are supported with CHPID types OSD, OSN, and OSX. Because one of these includes the "burnt-in" MAC address of the OSA-Express2 or newer feature, the total number of defined MAC or VMAC addresses is 2047.

The MAC and VMAC addresses are added to the Layer 2 table of the OAT when the TCP/IP stack is started.

### **Local MAC address**

Set a locally-administered MAC address for an OSA LAN port for the following reasons:

- v A local MAC address can be easier to identify by network personnel because it conforms to the network's or site's naming convention.
- A local MAC address does not need to be changed if the OSA is physically replaced. A replaced OSA has its own universal MAC address already with it.

A local MAC address must be unique within the network in which it is used and administered by a local authority. It is therefore a unicast MAC address.

You can set a local MAC address for a port with the **Local MAC address parameter** for any OSA-Express feature. Follow one of the procedures in ["Setting](#page-138-0) [MAC addresses" on page 119.](#page-138-0) You can also use single object operations through the hardware management console to set a local MAC address for a port. For procedural information, see the operator's guide for the hardware platform.

For a local MAC address to take effect, the OSA port must be configured offline from, and then back online to, all the images to which the OSA feature is defined.

### **Canonical versus noncanonical format**

Set a MAC address for an Ethernet connection in the *canonical* format as shown in the following table.

The difference between a canonical and noncanonical address is that in non-canonical the bits within each byte are transposed (swapped). In the canonical <span id="page-138-0"></span>format of an Ethernet MAC address, bit 6 indicates whether the MAC address is universal (0) or local (1); bit 7 indicates whether the address is an individual (0) or group (1) address.

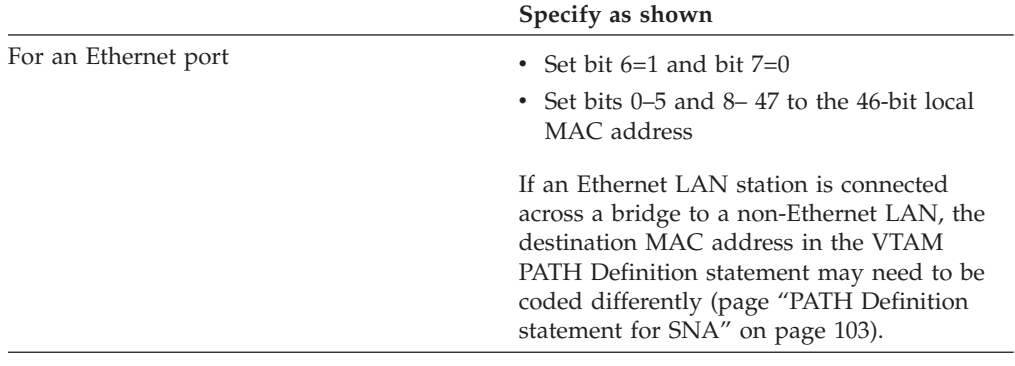

## **Group MAC address**

A group MAC address allows the port to receive frames with that group's destination MAC address.

You can assign a group MAC address of all zeros, but not an address of all X'FF'. For a nonzero group MAC address:

• Set bit 7 to 1 for an Ethernet LAN connection.

You can view a Local and Group MAC addresses in the OSA-Express Port Setting pages, shown later in this section. You can set these addresses as follows:

# **Setting MAC addresses**

### **Using the OSA/SF GUI**

To configure a Local MAC Address, Group MAC Addresses, and User Data for an OSA-Express, open a configuration panel for the desired port associated with the CHPID. You can make changes in the fields provided. For information on using the GUI to display and modify existing configurations or define new configurations for an OSA, see ["Using the GUI to configure OSA-Express CHPIDs"](#page-128-0) [on page 109.](#page-128-0)

After you enter and save the configuration parameters, select **Activate** from the menu bar, then **Activate without install**. When you are ready, restart the applications.

### **Using the REXX EXEC (IOACMD)**

To configure a Local MAC Address and Group MAC Addresses for the OSA-Express using the IOACMD exec, do the following:

- 1. Edit and customize the configuration file, following the instructions in the header. You can use the samples (**IOAGIGA** and **IOAFENET**) from **IOA.SIOASAMP** on z/OS or the E (200) minidisk on z/VM. Alternatively, at the command line, enter: **EX 'IOACMD.EXEC' EXEC** (or just **IOACMD** on z/VM) and then select **Get Configuration File**. If you need assistance using IOACMD, see [Chapter 13, "OSA/SF commands for REXX," on page 143.](#page-162-0)
- 2. At the command line, enter: **EX 'IOACMD.EXEC'** (**IOACMD** on z/VM) and then select **Configure OSA CHPID**.

### **Using the Hardware Management Console**

If you have access to the Hardware Management Console of the server, you can use that facility to change the MAC address.

**Attention:** If you changed the local MAC address and are not using OSA/SF, the associated CHPID must be reset in order for the change to take effect. To do so, first vary all devices offline from *every* image that has the CHPID online. Configure the CHPID offline from *every* image that has the CHPID online. Then configure the CHPID back online to any images that will use it and vary the devices back online.

## **OSA-Express direct SNMP support**

## **Query support**

The OSA-Express direct SNMP subagent provides access to OSA-Express management information bases (MIBs) without OSA/SF, which is required when accessing OSA SNMP data through the Communications Server TCP/IP subagent. If you are running z/OS or Linux on z Systems, you can access the OSA-Express direct SNMP subagent. The OSA-Express direct SNMP subagent only communicates with OSD (QDIO) CHPIDs. Starting in z/OS V1.6, Direct SNMP supports OSE (non-QDIO) CHPIDs and OSD (QDIO) CHPIDs. For OSA-Express features defined as OSE (non-QDIO) CHPIDs, you can also use the CS TCP/IP SNMP subagent described in ["Set up the Communications Server SNMP TCP/IP](#page-77-0) [subagent" on page 58.](#page-77-0) CHPID types OSX and OSM are also supported. For earlier releases of z/OS, the CS TCP/IP SNMP subagent provides the only access to OSA-Express MIBs.

The OSA-Express MIB support consists of:

- v Channel, Performance, and PE tables for all OSA-Express2, OSA-Express3, OSA-Express4S, and OSA-Express5S features
- OSA-Express Ethernet Port table for 1000BASE-T and Gigabit Ethernet
- 10 Gigabit Ethernet Port table.

### **Trap and set support**

Beginning with z/OS V1.5 for QDIO and z/OS V1.6 for non–QDIO, Direct SNMP provides support for traps and sets. Traps are used by OSA to indicate to the SNMP master agent that a condition exists on the OSA which requires attention. An example of these conditions is a port going offline. The MIB contains all of the trap notification details.

By using the SNMP **set** request, you can set various OSA parameters. For example, you can use the SNMP **set** request to disable notification for traps. Once this is done the OSA will not attempt to alert the SNMP master agent on the image where notification has been disabled that an unusual condition has occurred. All other images running SNMP that have not disabled trap notification will continue to be notified. The objects supported for SNMP **set** are detailed in the OSA MIB.

**set** and **trap** requests are enabled by default.

See *z/OS V2R2.0 Communications Server: IP Programmer's Guide and Reference* for further information regarding SNMP **set** and **trap** requests.

### **Requirements**

The following requirements apply to implementing direct SNMP support for OSA-Express:

#### **Hardware**:

• OSA-Express feature defined as CHPID type OSD

#### **Software**:

• All in-service releases of  $z/OS$ .

## **Setting up OSA-Express Direct SNMP support for z/OS**

Direct SNMP support for z/OS is provided by procedure IOBSNMP. This procedure is included as part of the **Communications Server for z/OS** product. IOBSNMP has four optional parameters as shown in the sample JCL in [Figure 33](#page-141-0) [on page 122.](#page-141-0) You can update the catalogued procedure by copying the sample found in **hlq.SEZAINST(IOBSNMP)** to your system or recognized PROCLIB. Change the dataset names as required to suit your local configuration. The IOBSNMP address space requires access to the IBM C/370 library during execution. IOBSNMP must have RACF authorities set up in order to function properly. See member **hlq.SEZAINST(EZARACF)** for considerations for started tasks. IOBSNMP delivered with z/OS 1.4, must end using the Cancel command. Use of the Stop command from the z/OS console is not supported. IOBSNMP first delivered with z/OS V1.5 supports using either the Cancel command or the Stop command from the z/OS console.

In order for the SNMP management application to receive OSA-Express MIB data, the Communications Server for z/OS SNMP master agent, OSNMPD, must be running. OSNMPD runs in a separate address space that executes load module EZASNMPD. OSNMPD can be started with or without parameters.

IOBSNMP connects to the SNMP Agent, OSNMPD, via Unix System Services by using an AF\_UNIX socket. In order for IOBSNMP to connect successfully one of the following is required:

- It must have superuser authority.
- v It must be permitted for read and write access to the z/OS UNIX pathname configured to OSNMPD. See section "OSNMPD parameters" in *z/OS V2R2.0 Communications Server: IP Configuration Reference* for information on configuring this pathname and permitting subagents to connect to OSNMPD.

For more information about OSNMPD, including details on optional parameters, see *z/OS V2R2.0 Communications Server: IP Configuration Reference*.

Once the SNMP master agent, OSNMPD, is running, you can start the OSA-Express direct SNMP subagent with the IOBSNMP procedure. In addition, you can stop the OSA-Express direct SNMP subagent with either the **Cancel** or **Stop** command (new to z/OS V1.5). IOBSNMP has four optional parameters (starting with z/OS V1.10, there are five parameters) shown in [Figure 33 on page](#page-141-0) [122,](#page-141-0) the sample JCL procedure provided.

```
//IOBSNMP PROC P='-s TCPIP'
1/*//* START OSA direct SNMP subagent
//*
//IOBSNMP EXEC PGM=IOBSNMP,TIME=1440,REGION=4096K,DYNAMNBR=5,
// PARM='&P.'
1/*//SYSPRINT DD SYSOUT=*
//SYSUDUMP DD SYSOUT=*
//*//* The options available for the PARMS referenced by P are
//* -d level - turn on specified debugging1/\ast 0 - no tracing<br>1/\ast 1 - minimal tr
1 - minimal tracing<br>1 - minimal tracing<br>2 - maximum tracinging1/*<br>2 - maximum tracing<br>3 - maximum tracing<br>1*3 - maximum tracing plus SNMP traces
//* -c community - use specified community name
//* -p port number - use specified port number
//* -s stack - send request to specified stack
\frac{1}{*} -o OSA-Express - Used for communicating with the OSA-Express feature//*
//* Defaults: -d 0 -c public -p 161 -s Default stack
```
*Figure 33. Sample Procedure (Member IOBSNMP)*

The parameters shown in Figure 33 are as follows:

**-d** Specifies the level of tracing for IOBSNMP. The traces are written to the JES job log. The default level is 0, which means that only important messages and non-terminating errors will be written to the job log. Normally you would not change the default unless instructed to by IBM service in debugging a problem. Setting the level to anything other than 0 will result in large numbers of traces being written to the job log.

Starting in z/OS V1.11, IOBSNMP supports the MODIFY command. This enables you to change the trace level while IOBSNMP is running. The format is F *jobname*,d=n, where *jobname* is the started procedure name of IOBSNMP and n is the requested debug level.

- **-c** Specifies the community name used by IOBSNMP when connecting to the Communications Server for z/OS SNMP agent (OSNMPD). The default name is public. The community name specified must match the one that is configured to the SNMP agent. See*z/OS V2R2.0 Communications Server: IP Configuration Reference*for information on configuring community names to the SNMP agent.
- **-s** Specifies the name of the TCP/IP stack to which IOBSNMP should establish affinity. Each instance of IOBSNMP establishes affinity with only one TCP/IP stack. If this parameter is not specified, IOBSNMP uses the default TCP/IP stack name obtained from the TCP/IP resolver. Only one instance of IOBSNMP can run on a stack at a given time.
- **-p** Specifies the port number, in the range 1 65535, used by IOBSNMP when connecting to the Communications Server for z/OS SNMP agent (OSNMPD). The default is 161. The value must match the value of the SNMP agent's -p parameter. See*z/OS V2R2.0 Communications Server: IP Configuration Reference*for information on the SNMP agent's -p parameter.
- **-o** Valid starting with z/OS V1.10, specifies the port number, in the range 1 65535, used by IOBSNMP to communicate with the OSA-Express features. If this parameter is not specified, the TCP/IP stack will assign an ephemeral port. If you specify the -o parameter, you should also reserve the port for use by IOBSNMP by defining a PORT profile statement to the TCP/IP stack. See*z/OS V2R2.0 Communications Server: IP Configuration Reference*for information on using the PORT profile statement.

### **Additional resources**

See *z/OS V2R2.0 Communications Server: IP Configuration Guide* for information on configuring SNMP.

### **MIB**

The MIB module files that ship with TCP/IP, or are available for the OSA Direct SNMP subagent, are files that may need to be copied to certain locations depending on the network management application being used. Normally, the network management applications only need these files if they provide a MIB browser. The MIB browser reads in the MIB module source and parses the definitions. By doing so the MIB browser is able to understand all the data by name, OID, and type. Some browsers then display the MIB objects by name and allow customers to execute SNMP requests against them. For instance, using a MIB browser, the OSA port number is normally displayed as 1.3.6.1.4.1.2.6.188.1.1.1.1.nn = 0x40. However, when using the MIB with the MIB browser, the OSA port number is displayed as ibmOSAExpChannelNumber.nn = 0x40.

If you require the OSA Direct Express MIB, the one that matches your servers MCL can be installed by either:

- v Selecting **Advanced Functions** on the HMC
- v Downloading from http://www.ibm.com/servers/resourcelink.
	- After logging in, select **Library**
	- Under "Library shortcuts" on the right side of the screen, select **Open System Adapter (OSA) Library**
	- Select "OSA-Express SNMP Direct MIB Module" for a description, or click on "TXT" for the module
	- Save the MIB file to the location required by your network management application

See your network application product information for management commands and procedures.

Only the OSA MIBS.DATA file is used by the z/OS UNIX **snmp** command. This performs a similar function that the MIB browser provides with the OSA MIB. It enables the user of the z/OS UNIX command to use the names of the MIB objects with the z/OS command, instead of just using their Object Identifier values (OID values). For more information, see the SNMP chapters of the *z/OS V2R2.0 Communications Server: IP Configuration Guide* and *z/OS V2R2.0 Communications Server: IP Configuration Reference* for more information on how to use this file to configure SNMP support.

# **OSA-Express direct SNMP support for Linux on z Systems**

The OSA-Express direct SNMP subagent extends the capabilities of the ucd-snmp master agent (snmpd), which is required, and can retrieve SNMP management data from any OSA-Express feature running in QDIO mode. In order for the subagent to obtain management data, the OSA-Express feature must be active and must be defined in the appropriate files for the Linux distribution.

### **Starting the OSA-Express direct SNMP subagent**

Use the osasnmpd command to start the subagent:

# osasnmpd *options*

options: -h Displays this usage message

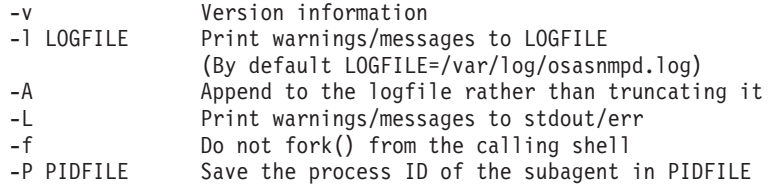

**How to stop the subagent:** Stop the OSA-Express direct SNMP subagent issuing either a SIGINT or SIGTERM command to the main thread, for example:

killall osasnmpd kill *PID\_of\_subagent\_main\_thread*

**Note:** Do not use kill -9 or kill -SIGKILL to stop the subagent under normal circumstances. This will prevent the OSA-Express MIB objects from being unregistered by the SNMP master agent and may cause problems when restarting the subagent.

### **Additional resources**

Refer to the following for more information:

- v *Device Drivers, Features, and Commands on SUSE Linux Enterprise Server 11 SP1*, SC34-2595
- v *Device Drivers, Features, and Commands on Red Hat Enterprise Linux 6.1*, SC34-2597

The MIB that matches your server's MCL can be installed by either:

- v Selecting **Advanced Functions** on the HMC
- v Downloading from http://www.ibm.com/servers/resourcelink.
	- After logging in, select **Library**
	- Under "Library shortcuts" on the right side of the screen, select **Open System Adapter (OSA) Library**
	- Select "OSA-Express SNMP Direct MIB Module" for a description, or click on "TXT" for the module
	- Save the MIB file to the location required by your SNMP management application

See your SNMP application product information for management commands and procedures.

For more on Linux on z Systems, see

v www.ibm.com/developerworks/opensource/
# **Chapter 10. Problem determination aids**

You must have OSA/SF installed in order to use OSA problem determination aids. OSA/SF problem determination aids include:

- v Messages from OSA/SF (see [Chapter 14, "OSA/SF messages and codes," on](#page-180-0) [page 161\)](#page-180-0)
- Messages from OSA/SF GUI (see ["Debugging the OSA/SF GUI startup" on](#page-111-0) [page 92\)](#page-111-0)
- "OSA/SF message log"
- ["OSA/SF trace table" on page 126](#page-145-0)
- ["OSA/SF dump" on page 126](#page-145-0)
- ["IOACMD debug data sets" on page 127](#page-146-0)
- ["OSA/SF workstation debug settings" on page 127](#page-146-0)

# **Using OSA/SF problem determination aids**

# **OSA/SF message log**

OSA/SF has a message log that contains a record of all OSA/SF commands issued, responses, and error messages. All error messages are logged, even when multiple failures occur that cause only one message to be displayed.

You can look at the message log and send the log to the IBM support center. Each OSA/SF image has a message log.

If the OSA/SF message log becomes full, a new message log is started and the log that is full is stored for your reference. A message is displayed indicating that the log is full and then another message displays the name of where the message log is stored. Both of these messages are put in the new message log.

The name of the message log is specified in the Startup Profile. The message log that becomes full is stored with the name specified in the Startup Profile with the Julian date appended to the end of the name.

If you want the message log for the logged-on system, you can use either the OSA/SF GUI or the REXX command (IOACMD EXEC) interface.

# **Using the GUI**

- 1. From the **OSA/SF Commands** window, click on **Debug**.
- 2. Select **Get OSA/SF message log**.
- 3. Enter the **Workstation file name** for the workstation where the information is to be stored.
- 4. Click the **Set** pushbutton.

# **Using the REXX command GET\_DEBUG**

See ["GET\\_DEBUG" on page 149.](#page-168-0)

<span id="page-145-0"></span>

|  | IOAC101I OSA Support Facility initialization started 02/12/2003 10:34:32   |
|--|----------------------------------------------------------------------------|
|  | IOAC100I OSA Support Facility version HOGI400 APAR HOGI400                 |
|  | IOAC153I Processing of OSA/SF startup profile started                      |
|  | IOAC152I Finished OSA/SF startup profile processing                        |
|  | IOAC150I 10:34:35 Interrupt handler component started                      |
|  | IOAK326I CHPID 02 is currently managed by image 0.1                        |
|  | IOAK326I CHPID 03 is currently managed by image 0.1                        |
|  | IOAK326I CHPID 10 is currently managed by image 0.1                        |
|  | IOAK326I CHPID 11 is currently managed by image 0.1                        |
|  | IOAC144I 10:34:40 ALL OSA devices initialized                              |
|  | IOAC141I 10:34:40 API APPC component started                               |
|  | IOAC174I 10:34:40 AutoLog component started                                |
|  | IOAC102I OSA Support Facility initialization completed 02/12/2003 10:34:40 |
|  |                                                                            |

*Figure 34. Example of a Message Log*

# **OSA/SF trace table**

Each OSA/SF image has its own trace table. The trace table contains, in a format for IBM internal use, the 8000 most recent trace records generated during program execution. When the trace table is full, the oldest entries are overwritten.

**Note:** The IBM support center might request that you provide a trace table for OSA/SF.

If you want the trace table for the logged-on system, you can use either the OSA/SF GUI or the REXX command (IOACMD EXEC) interface.

# **Using the GUI**

- 1. From the **OSA/SF Commands** window, click on **Debug**.
- 2. Select **Get OSA/SF trace table**.
- 3. Enter the **Workstation file name** for the workstation where the information is to be stored.
- 4. Click the **Set** pushbutton.

### **Using the REXX command GET\_DEBUG**

See ["GET\\_DEBUG" on page 149.](#page-168-0)

# **OSA/SF dump**

If OSA/SF on z/OS abends, the OSA/SF dump is sent to a dump data set, SYS1.DUMPxx. After an abend, OSA/SF must be restarted.

On z/VM, a non-formatted IPCS dump is sent to the OSAMAINT userid's reader. If possible, OSA/SF then shuts down, cleans up its resources, and logs off the OSA/SF virtual machine. Reinitialization occurs upon receipt of the next OSA/SF command.

OSA/SF has a unique dump title that contains the abend code for the failure, the failing module, and the recovery routine that sent the dump: ABEND aaa IN bbbbbbbb, COMPID=5688-008, ISSUER=cccccccc

where:

**aaa**

Is the abend code.

#### **bbbbbbbb**

Is the failing control section (CSECT) name.

#### **cccccccc**

Is the recovery routine that sent the dump.

# <span id="page-146-0"></span>**IOACMD debug data sets**

Whenever you run the IOACMD exec, two data sets are produced for use in debugging. One contains the data sent to the main OSA/SF address space (input), and the other contains the data returned from the OSA/SF address space (output) when the command completes, whether or not it was successful.

In z/OS these data sets have the following names,

- v **USERID.IOACMD.INPUT.***command\_name*
- v **USERID.IOACMD.OUTPUT.***command\_name*

In z/VM they have the following names on the A-disk of the user who issued the command.:

- v **IOACMDIN** *command\_name*
- v **IOACMDOT** *command\_name*

In z/VSE they have the following names and are located where OSASF was started:

- v *library.sublibrary.***IOACMDIN.***command\_name*
- v *library.sublibrary.***IOACMDOT.***command\_name*

By default, IOACMD assigns the value of the USERID issuing the command as the high level qualifier in the data set name. This is how IOACMD.EXEC worked before APAR OW21887. To prepend USERID with a new high level qualifier that takes a different value, edit the IOACMD EXEC and find the line where hlq="" appears. Specify your value (up to 8 valid MVS characters are allowed) between the quotation marks. For example, to name the debug data sets **SYS1.USERID.IOACMD.INPUT.***command\_name*, edit the line to hlq = "SYS1".

# **OSA/SF workstation debug settings**

The OSA/SF GUI **Workstation Error and Trace Log Settings** window is available for use at the direction of IBM Support to help debug problems with the OSA/SF GUI.

The **Workstation Error and Trace Log Settings** window is accessed from the **OSA/SF Workstation Interface** window.

From the window, select **Options** → **Workstation debug settings**. [Figure 35 on page](#page-147-0) [128](#page-147-0) is a sample window:

<span id="page-147-0"></span>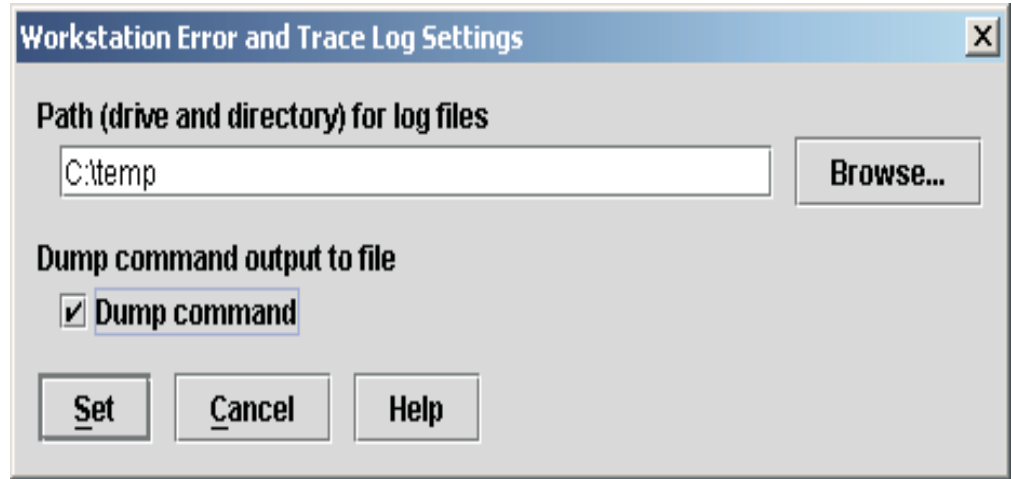

*Figure 35. Specify GUI Trace and Dump Options*

**Path (drive and directory) for log files** Set this to a predefined directory of your choice.

**Dump command output to file** Select **Dump command** when you want to write the contents of storage after the next GUI command is executed.

The dump output is written to the same directory in two files named IOADxxx.BIN (binary) and IOADxxx.DMP (ASCII), where xxx reflects the command for which the dump was collected:

- **MNG** Start or Stop Managing
- **SET** Set Parameters
- **QRY** Query
- **INS** Install
- **OAT** Get OAT
- **DBG** Get debug
- **CFG** Get config
- **CLR** Clear debug

# **CHPID problems**

Consider the following problem determination for CHPIDs.

v As an I/O channel with associated devices, an OSA is subject to the same problem determination procedures that apply to any other type of channel. For information on hardware procedures, refer to the system books listed in the bibliography.

Although the high availability with which OSA has been designed makes channel failure unlikely, such a possibility should be considered in the planning of your general management of an OSA in its network traffic. For example, by designing alternate connections for server-to-network and server-to-client traffic, you can prevent the OSA features in your enterprise from being candidates for a single point of failure.

- v If an OSA memory dump or trace is required for the resolution of a problem, you will be directed by support personnel to obtain this information using the Get Debug command. This is described in the Commands section of the Appendix.
- An OSA LAN port can be managed by the LAN management tools available to the LAN administrator.
- v If port diagnostics must be run, remember that an OSA is a z/OS CHPID type. The OSA CHPID must be configured online, and then LAN traffic to the port must be stopped.

If OSA/SF is managing the OSA, the associated entries in its OAT are useful when determining the status of the devices associated with the port. From the OSA/SF GUI **CHPID View** window, highlight the port associated with the CHPID, then from the menu bar choose **Select** → **Open OAT information**. For the IOACMD REXX exec, use the **Get OAT or Query** command.

v Some hardware failures are disruptive only to the port, and you would prefer to disable the port without configuring the channel off. You can do this using OSA/SF or single object operations through the HMC.

# **Performance data**

You can use OSA/SF to obtain performance information for an OSA. From **CHPID View** on the OSA/SF GUI, highlight and double-click the CHPID entry. You receive the **Settings** window. Click on **Performance** to obtain the settings. For the REXX command, use **Query**:

### **PCI bus utilization (by CHPID)**

The average, over the indicated time interval, of the percentage of time that the PCI bus was used to transfer data. This does not include idle time or time used by routine maintenance tasks.

#### **Processor utilization (by CHPID)**

The average, over the indicated time interval, of the percentage of time that the processor was used to transfer data. This does not include idle time or time used by routine maintenance tasks.

#### **KBs read (by image)**

The average number bytes read during the indicated time interval, expressed in KB/s.

#### **KBs written (by image)**

The average number bytes written during the indicated time interval, expressed in KB/s.

### **Processor utilization (by image)**

The average percentage of microprocessor/ASIC resource usage during the indicated time interval.

All values displayed are set to zero when the CHPID is reset.

As [Figure 36 on page 130](#page-149-0) shows, this performance data is averaged over three time intervals. If you display this page before enough time has elapsed since the CHPID has been reset, no data is displayed in the columns for the longer time intervals.

<span id="page-149-0"></span>

| Performance data is shown for each image in Kbytes/second |  |                     |                       |          |           |            |  |  |  |
|-----------------------------------------------------------|--|---------------------|-----------------------|----------|-----------|------------|--|--|--|
| Image<br>CHPID                                            |  | Function            |                       | 1 second | 5 seconds | 60 minutes |  |  |  |
|                                                           |  | PCI bus utilization |                       | $25*$    | $25*$     | n/a        |  |  |  |
|                                                           |  |                     | Processor utilization | $25*$    | $25*$     | n/a        |  |  |  |
| 00 (LPNAME)                                               |  |                     | Read                  | 100      | 100       | n/a        |  |  |  |
|                                                           |  |                     | Written               | 200      | 200       | n/a        |  |  |  |
|                                                           |  |                     | Utilization           | $25*$    | $25*$     | n/a        |  |  |  |
| 01 (LPNAME)                                               |  |                     | Read                  | 100      | 100       | n/a        |  |  |  |
|                                                           |  |                     | Written               | 200      | 200       | n/a        |  |  |  |
|                                                           |  |                     | Utilization           | 25%      | $25*$     | n/a        |  |  |  |
|                                                           |  |                     |                       |          |           |            |  |  |  |

*Figure 36. CHPID Performance Data in Channel Settings*

# **Resource Measurement Facility**

Resource Measurement Facility (RMF), an element of z/OS, measures and reports on the performance and availability of such system resources as servers, channel paths, devices, and storage. RMF can be set to issue reports about performance problems as they occur, so that your installation can take action before problems become critical. Your installation can also obtain long-term measurements of system performance that can be used for system tuning and capacity planning.

One of the RMF reports available is the *Channel Path Activity* report. For OSA-Express CHPIDs only, the Channel Path Activity report includes an *extended measurement mode* with five fields, highlighted in Figure 37. These fields aid in the performance analysis of the multipath channel connection used by OSA-Express.

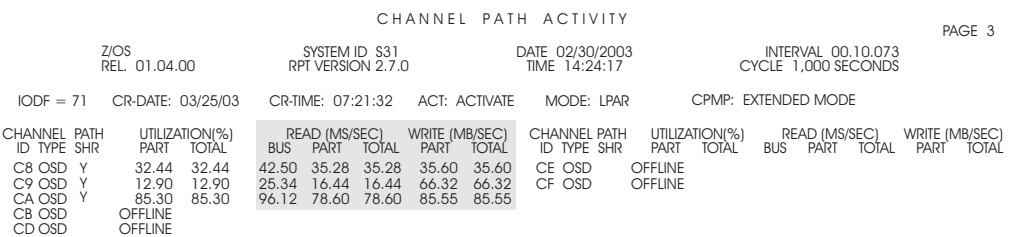

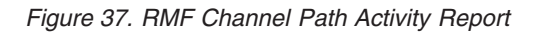

The leftmost field in the shaded area represents the percentage of bus cycles that are busy, relative to the theoretical limit.

You may see utilization values other than zero due to broadcast traffic on the LAN.

Under the READ heading, the PART value is the data transfer rate from the OSA-Express to the channel for this image. The value under Total represents the data transfer rate from the OSA-Express to the channel for the entire system.

Under the WRITE heading, the PART value is the data transfer rate from the channel to the OSA-Express for this image. The value under Total represents the data transfer rate from the channel to the OSA-Express for the entire system.

The reported data transfer rate is the total number of bytes handled for a given connection.

OSA-Express CHPIDs may appear in the RMF Device Activity Report with messages reporting "NO H/W DATA" or "NO TIMING FACILITY". It is also possible for zeroes to appear for these devices.

For these device types, the data reported is not meaningful in the Device Activity Report and you may want to remove them from your specification list of devices. For data useful in tuning and capacity planning, see the RMF Channel Activity Report.

For information, see *z/OS RMF User's Guide* and *z/OS RMF Report Analysis*.

# **Reporting OSA/SF problems to IBM**

If you cannot correct a problem using the problem determination information provided, report the problem to the IBM support center. Use the following checklist for the call:

- 1. Have your account name, license number, and other customer identification available.
- 2. Have the following product-related information available:
	- a. FMID:
		- **H0G1400** for z/OS V1.4 base program
	- b. PUT Level: ID of the latest program update tape installed
	- c. Service Level:

See report headings and output data sets of the OSA/SF Main Menu for the OSA/SF service level.

- 3. Have information available on any recent system definitions, or installed products that could be relevant.
- 4. Have your record of service and updates to OSA/SF available.
- 5. Report any OSA/SF service that has been bypassed.
- 6. Have information available relevant to the type of problem.

In general, you will need to provide:

- a. A description of the problem
- b. The sequence of events leading to the problem; for example, the command being processed and the operands specified
- c. A list of the relevant messages, including both their identifiers and text
- d. An indication of how many times the error occurred and any other symptoms that appear relevant.

**Problem Determination**

# **Chapter 11. Servicing OSA-Express and OSA/SF**

Use these instructions after an OSA device is replaced or when a PTF is installed for OSA/SF.

# **Service for an OSA hardware replacement**

Do the following whenever an OSA feature must be replaced and the new OSA will operate in the same OSA mode as the previous OSA. If you want to change the OSA mode of the new feature, you must customize the OSA mode from the beginning. See [Chapter 8, "Configuring OSA-Express modes," on page 105.](#page-124-0)

Instructions are provided for using the REXX EXEC from the TSO/E userid or the OSA/SF GUI.

- 1. Stop the affected host products for the OSA modes installed on the OSA.
	- v If the OSA is configured for SNA mode, stop the use of OSA with VTAM.
	- If the OSA is configured for TCP/IP mode, stop the use of OSA with TCP/IP on the host.
- 2. Vary off the OSA devices and then configure the OSA (CHPID) offline from all images that can use or share the CHPID.
- 3. Service personnel installs the new OSA device.
- 4. Configure the CHPID and OSAD device back online to the appropriate images. Use the REXX command (IOACMD EXEC) interface or OSA/SF GUI to issue the **Install** command for the configuration.
- 5. Vary the OSA devices online.

# **Installing a PTF for OSA/SF**

If the PTF affects OSA/SF, install the PTF using SMP/E (z/OS) or SES (z/VM), stop OSA/SF, then restart OSA/SF. If the PTF affects z/VSE, follow the PTF install steps for IUI Install IBM Service, IUI Fastpath 1422/1423.

**Note:** The description for the PTF will identify what is affected.

If the PTF affects the OSA/SF GUI, see ["Setting up an OSA/SF GUI" on page 83.](#page-102-0)

# **Migrating to the OSA/SF Java–based GUI**

When you migrate to the Java-based OSA/SF GUI from earlier versions of the OSA/SF GUI, consider the following restrictions:

- The earlier versions of the OSA/SF GUI cannot share files with the Java-based OSA/SF GUI.
- Any configuration that you have created with earlier versions of the OSA/SF GUI are not accessible to the Java-based OSA/SF GUI.

The Java-based OSA/SF GUI can read and save any configuration for a currently installed OSA. In order to obtain OSA configuration data that has been saved through the non-Java based OSA/SF GUI, perform the following steps from the Java-based GUI:

- 1. Start the GUI and from **CHPID View**, highlight the CHPID whose data you want to save.
- 2. From the menu bar, choose **Select** → **Configurations** → **Configuration** to open the configuration window for the CHPID.
- 3. From the configuration window menu bar, select **File** → **Get current configuration**. The configuration data for the OSA is loaded into the configuration window.
- 4. Give the OSA configuration a name. From the menu bar, select **Save configuration**. The OSA configuration data is saved to the host list for use by the Java based OSA/SF GUI.

# **Migrating to a new version or release of OSA/SF on z/OS**

If a previous version or release of OSA/SF is installed, use the following to migrate to the new version or release.

- 1. Follow the program directory instructions to install OSA/SF.
- 2. Use the same startup profile that was setup for the previous OSA/SF. The default data set name was **IOA.STARTUP.PROFILE**. Do not change any of the data set names in the startup profile. These data set names will allow you to use configurations created by the previous version of OSA/SF.

**Note: CECNAME** is required and **SYSNAME** is optional. If you want to review the changes, see page [53.](#page-72-0)

- 3. Replace the existing command EXEC (**IOACMD.EXEC**) with the new one from **IOA.SIOASAMP** member **IOACMD**.
- 4. If you want to use the OSA/SF GUI, see ["Setting up an OSA/SF GUI" on page](#page-102-0) [83.](#page-102-0)

# **Removing data sets or files**

During activate, OSA/SF creates various data sets for use during the configuration process. When you move a physical OSA from one CHPID number to another CHPID number or use a new server and no longer use some of the CHPIDs, you do not need these configuration data sets or files. You can remove them from the system without affecting performance of the OSA or OSA/SF.

The following situations describe when you might remove unneeded data sets or files from your system:

- You no longer need a CHPID.
- v A new machine is installed, and the CHPIDs are different types
- You have migrated from the non-Java-based version of the OSA/SF GUI, and you are using the OSA/SF Java-based GUI.

# **Examples of removing data sets or files from the system**

In the following descriptions, &IOADSN indicates the high-level qualifier for your system as follows:

- For z/OS, &IOADSN is specified in the system OSA/SF startup profile (IOAPROF).
- v For z/VSE, &IOADSN is specified in the library on the PARM= statement that you use to start OSA/SF.

For z/VM, the files that the REXX IOACMD EXEC or OSA/SF GUI creates during activate are stored on one of the 70xx minidisks. If you no longer use the CHPID, you can delete this minidisk.

# **Configuration data sets and files created by the REXX IOACMD EXEC**

If you have used the REXX command interface (IOACMD EXEC) to configure an OSA and you do not want to use the data sets or files for other CHPIDs, you can delete the data sets or files that you created as input on the **Configure OSA** command.

During **Configure OSA** command processing, the REXX IOACMD EXEC takes the user input and creates various data sets or files for use by OSA/SF. You can also delete these data sets and files. Table 14 shows the media type and the corresponding data sets or files that the command creates on z/OS or z/VSE. You can delete these data sets and files. Use the following key:

- **xx** CHPID number
- **z** Port number
- **c** A character that can be P, E, N, or S

*Table 14. CHPID numbers and corresponding data sets and files created by the CONFIG OSA command*

| Media type                                                              | z/OS                                                                                                    | z/VM                                                                    | z/VSE                                                  |
|-------------------------------------------------------------------------|----------------------------------------------------------------------------------------------------|-------------------------------------------------------------------------|--------------------------------------------------------|
| OSA-Express<br>Gigabit                                                  | &IOADSN.IOAINOSD.OSDxx                                                                                        | IOAINOSD.OSDxx                                                          | &IOADSN.OSDxx)                                         |
| OSA-Express<br><b>FENET</b>                                             | &IOADSN.IOAFENET.OATxx<br>&IOADSN.IOAFENET.CFGxx<br>&IOADSN.IOAFENET.SNAxx                                    | <b>IOAFENET.OATxx</b><br><b>IOAFENET.CFGxx</b><br><b>IOAFENET.SNAxx</b> | &IOADSN.OATxx)<br>&IOADSN.CFGxx)<br>&IOADSN.SNAxx)     |
| OSA-Express2,<br>OSA-Express3,<br>OSA-Express4S<br>and<br>OSA-Express5S | &IOADSN.IOAFENET.CFGxxpp<br>&IOADSN.IOAFENET.SNAxxpp<br>&IOADSN.IOAFENET.OATxx<br>where pp is the port number | IOAFENET.CFGxxpp<br>IOAFENET.SNAxxpp<br><b>IOAFENET.OATxx</b>           | &IOADSN.CFGxxpp)<br>&IOADSN.SNAxxpp)<br>&IOADSN.OATxx) |

### **Configuration data sets and files created by the OSA/SF GUI**

If you have used the OSA/SF GUI to configure an OSA, you can delete all the data sets or files that you created as a result of the GUI processing. The following tables show information about the OSA configuration and the configuration data sets and files based on the version of the OSA/SF GUI that creates them. (For z/VM, the files that the OSA/SF GUI creates are stored on one of the 70xx minidisks. If you are migrating from an old version of the GUI to the Java-based version, you can delete the configuration files from the minidisk.)

**Non-Java-based OSA/SF GUI on OS/2 or Windows:** [Table 15 on page 136](#page-155-0) shows the CHPID type and its corresponding data sets or files for configurations that have been created through the non-Java based version of the OSA/SF GUI (OS/2 or Windows). You can delete these data sets and files. Use the following key:

**xx** CHPID number

**yy[yy]** 2- or 4-character configuration number

**z** Port number

## <span id="page-155-0"></span>**Servicing OSA-Express and OSA/SF**

*Table 15. CHPID numbers and corresponding data sets and files created by the non-Java based OSA/SF GUI on Windows*

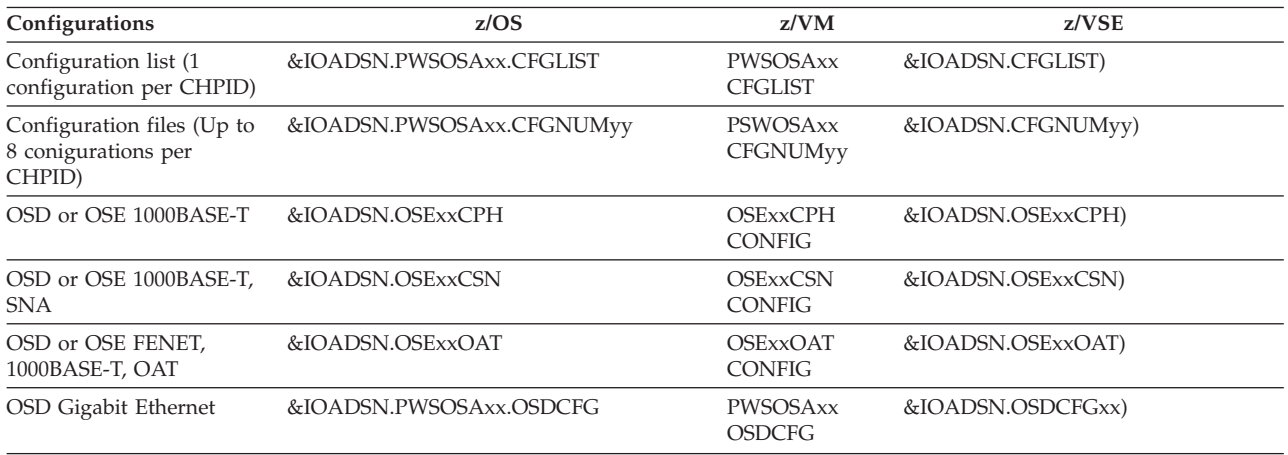

**Java-based OSA/SF GUI on Windows or Linux on z Systems:** Table 16 shows the CHPID type and its corresponding data sets or files for configurations that have been created through the Java based version of the OSA/SF GUI (Windows or Linux). You can delete these data sets and files. Use the following key:

- **xx** CHPID number
- **yy[yy]** 2- or 4-character configuration number
- **z** Port number
- **c** A character that can be A, D, or E depending on the OSA type

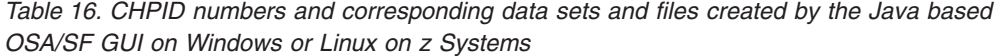

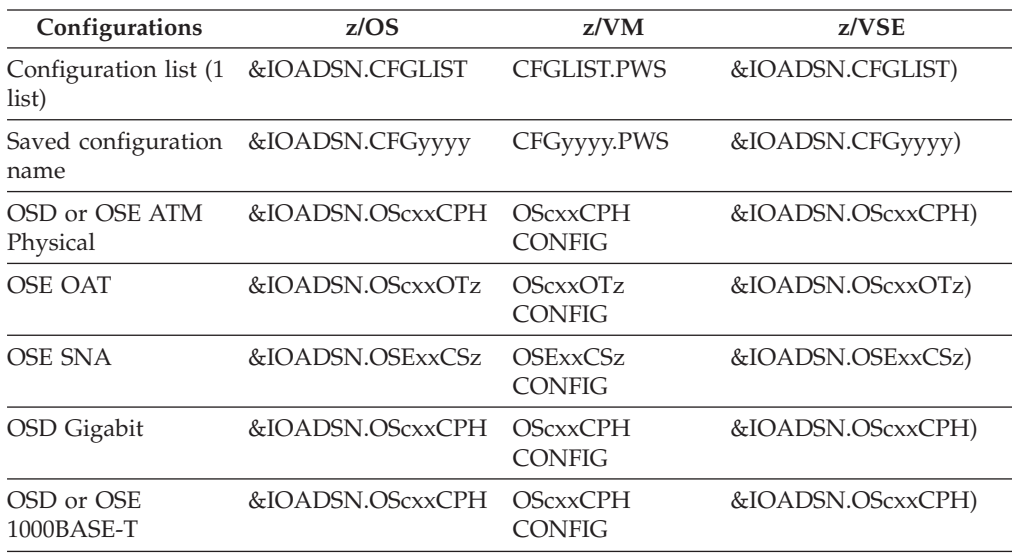

# **Migrating to a new version or release of OSA/SF on z/VM**

When migrating to a new version or release of OSA/SF on z/VM, use the VMSES/E procedure as instructed in the program directory.

To update the OSA/SF GUI, see ["Setting up an OSA/SF GUI" on page 83.](#page-102-0)

# **Migrating to a new version or release of OSA/SF on z/VSE**

When migrating to a new release of  $z/VSE$ , do not use any IOAxxx reader files created during a previous OSA/SF installation.

After installing a new release of z/VSE, follow the instructions in ["OSA/SF and](#page-93-0) [the z/VSE environment" on page 74](#page-93-0) to move all the necessary JCL from ICCF library 59 to your reader.

If any of the OSA/SF REXX procedures require service with a PTF, they will be included in IOAOCMD.O in your library.

To make these fixes active, delete the old IOACMD.PROC and rename the .O member to .PROC.

To update the OSA/SF GUI, see ["Setting up an OSA/SF GUI" on page 83.](#page-102-0)

# <span id="page-158-0"></span>**Chapter 12. About the OSA Address Table (OAT)**

#### **About the chapter**

If you are installing any OSA feature other than CHPID type OSD and you are not using the OSA/SF GUI, this chapter provides useful information.

If either of the following cases apply, you don't need to know the details in this chapter, but you might want to use the information for reference:

- v If you are installing OSA-Express features to run only as a CHPID type OSD (QDIO mode), the correct OAT entries are automatically created from I/O hardware configuration data and Communications Server.
- v If you are using the OSA/SF GUI to customize any OSA feature other than CHPID type OSD, configuration windows organize the OAT and provide an easy method for creating and changing entries.

The OSA Address Table (OAT) is used to define which devices the OSA uses to transfer data and commands to/from each attached host. For QDIO CHPIDs, the OAT is automatically configured using the TCPIP profiles and IOCDS definitions. For non-QDIO features, the OAT is defined manually by the user and transferred to the OSA when the OSA/SF REXX or GUI interface configures the CHPID. The hardware configuration (IOCDS) has input to the OAT and must be defined before an OSA can transfer data. See [Chapter 2, "OSA-Express hardware configuration,"](#page-54-0) [on page 35](#page-54-0) for more information.

There are two methods available for manually creating an OAT using REXX:

- The Get OAT Command
- v Sample Templates in IOA.SIOASAMP (z/OS) and on the E (200) minidisk  $(z/VM)$

There are advantages to both methods. If you already have a configuration on the OSA and you want to make a change, use the Get OAT command. If you are creating an OAT for the first time, the templates are easier to use.

Instructions for changing the templates are included in the legend appended to the Get OAT output or the templates.

For the GUI, panels allow the user to configure the devices needed or the Get Configuration command can be used to "prefill" the data with what is currently configured on the OSA

The OAT contains the following information:

- Image number in the format of css.image where css is a one-digit channel subsystem identifier and image is a one-digit hex image number
- Device number(s) of all valid devices
- Type of connection....Passthru, SNA, QDIO
- v Connection dependant information such as port number, IP address, default route indication, etc.
- v Status, such as Started or Started and In Use
- v Indication if the entry is known only by OSA, known only by the IOCDS, or both (which indicates data can flow on this path)

# **OAT examples**

Here are some examples of possible entries seen on an OSA-Express feature using the REXX output:

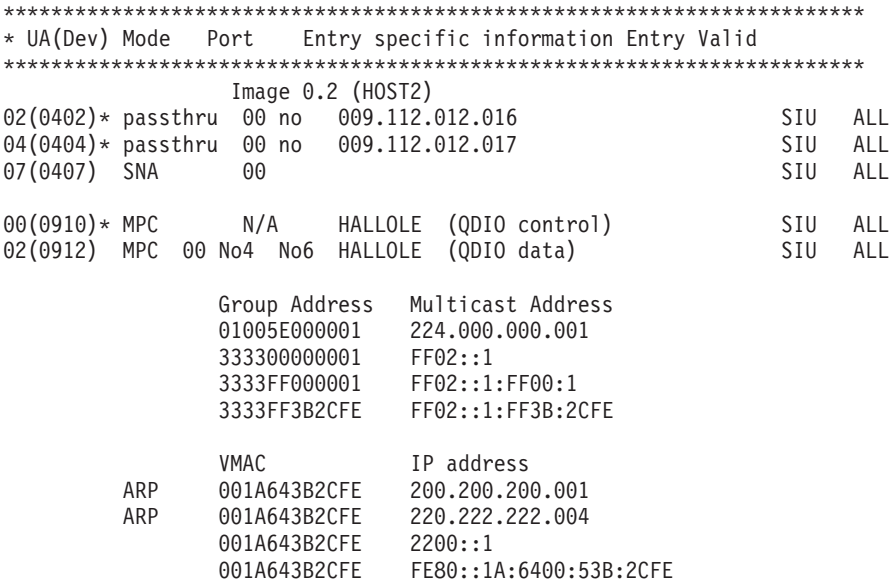

# **Default OAT**

Every OSA defined to run in non-QDIO mode, is shipped with a default OAT. The default OAT has entries for each possible image and port on the OSA.

For a one-port OSA, the OAT (using REXX as an example) looks the following:

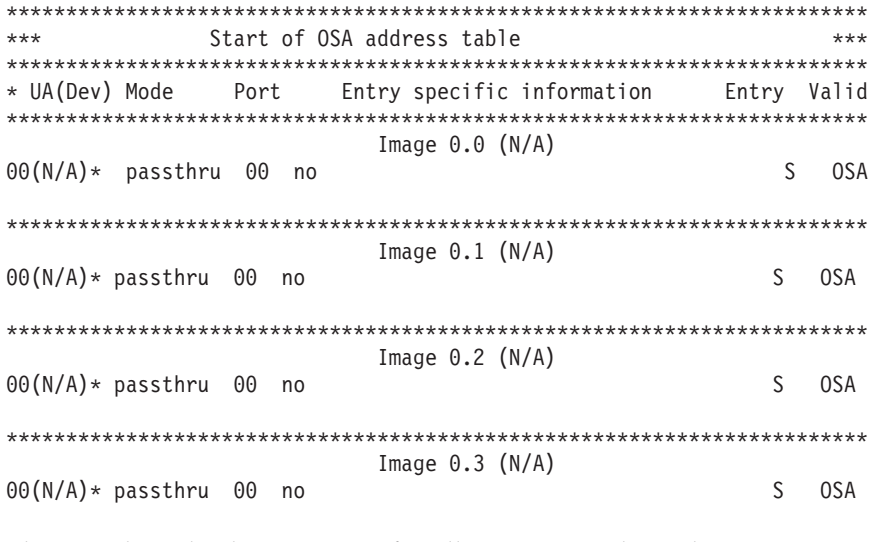

The sample code above repeats for all images, 0.0 through 3.F.

For a two-port OSA, the default OAT looks like the following:

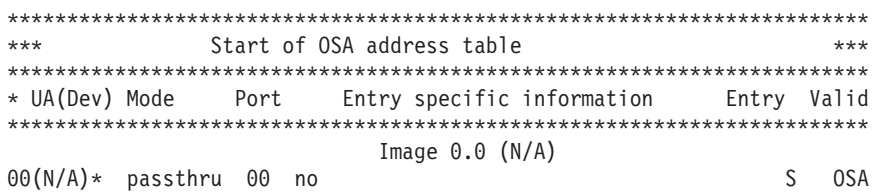

02(N/A)\* passthru 01 no S OSA \*\*\*\*\*\*\*\*\*\*\*\*\*\*\*\*\*\*\*\*\*\*\*\*\*\*\*\*\*\*\*\*\*\*\*\*\*\*\*\*\*\*\*\*\*\*\*\*\*\*\*\*\*\*\*\*\*\*\*\*\*\*\*\*\*\*\*\*\*\*\*\* Image 0.1 (N/A) 00(N/A)\* passthru 00 no Show S OSA 02(N/A)\* passthru 01 no Share Share Share Share Share Share Share Share Share Share Share Share Share Share Sh \*\*\*\*\*\*\*\*\*\*\*\*\*\*\*\*\*\*\*\*\*\*\*\*\*\*\*\*\*\*\*\*\*\*\*\*\*\*\*\*\*\*\*\*\*\*\*\*\*\*\*\*\*\*\*\*\*\*\*\*\*\*\*\*\*\*\*\*\*\*\*\* Image 0.2 (N/A) 00(N/A)\* passthru 00 no Show S OSA 02(N/A)\* passthru 01 no Share Share Share Share Share Share Share Share Share Share Share Share Share Share Sh \*\*\*\*\*\*\*\*\*\*\*\*\*\*\*\*\*\*\*\*\*\*\*\*\*\*\*\*\*\*\*\*\*\*\*\*\*\*\*\*\*\*\*\*\*\*\*\*\*\*\*\*\*\*\*\*\*\*\*\*\*\*\*\*\*\*\*\*\*\*\*\* Image 0.3 (N/A) 00(N/A)\* passthru 00 no Show S OSA 02(N/A)\* passthru 01 no Share Share Share Share Share Share Share Share Share Share Share Share Share Share Sh

The sample code above repeats for all images, 0.0 through 3.F.

# **Chapter 13. OSA/SF commands for REXX**

This section provides information for using a General-use programming interface.

Enter OSA/SF commands from a z/OS Ready prompt or TSO command line, or from CMS in a z/VM environment. For z/VSE, submit an IOACMD job for each command. All OSA/SF commands are also available from the OSA/SF GUI, and from the following menu, displayed when you enter **IOACMD** without parameters:

IOACMD:0-End IOACMD IOACMD:1-Clear Debug IOACMD:2-Configure OSA CHPID IOACMD:3-Convert OAT IOACMD:4-Get Configuration File IOACMD:5-Get Debug IOACMD:6-Get OSA Address Table IOACMD:7-Install IOACMD:9-Query IOACMD:10-Set Parameter IOACMD:11-Shutdown (VM only) IOACMD:12-Start Managing IOACMD:13-Stop Managing

### **Attention**

Enter **IOACMD.EXEC** (or, for z/VM, **IOACMD**) with all OSA/SF commands.

- v See step [1 on page 80](#page-99-0) for the fully-qualified z/OS data set name that was used to set up IOACMD.EXEC
- v ["Setting up the REXX command interface for z/VM" on page 80](#page-99-0) discusses the interfaces in a z/VM environment.
- v ["Copy the skeleton job for IOACMD" on page 76](#page-95-0) describes the JCL used in z/VSE.

#### Example:

- v For z/OS: **EX 'IOACMD.EXEC' 'CLEAR\_DEBUG' EXEC**
- v For z/VM: **IOACMD CLEAR\_DEBUG**
- v For z/VSE: **// EXEC REXX=IOACMD PARM='PRD2.OSASF CLEAR\_DEBUG', SIZE=1100K**

To have the EXEC prompt you for the commands, just enter:

- v **EX 'IOACMD.EXEC' EXEC**
- v For z/VM: **IOACMD**
- v For z/VSE: **// EXEC REXX=IOACMD PARM='PRD2.OSASF', SIZE=1100K**

# **How to read syntax diagrams**

This section describes how to read syntax diagrams. It defines syntax diagram symbols, items that may be contained within the diagrams (keywords, variables, delimiters, operators, fragment references, operands) and provides syntax examples that contain these items.

Syntax diagrams pictorially display the order and parts (options and arguments) that comprise a command statement. They are read from left to right and from top to bottom, following the main path of the horizontal line.

# **Symbols**

The following symbols may be displayed in syntax diagrams:

## **Symbol**

## **Definition**

- Indicates the beginning of the syntax diagram.
- Indicates that the syntax diagram is continued to the next line.
- Indicates that the syntax is continued from the previous line.
- → Indicates the end of the syntax diagram.

# **Syntax items**

Syntax diagrams contain many different items. Syntax items include:

- v Keywords a command name or any other literal information.
- v Variables variables are italicized, appear in lowercase and represent the name of values you can supply.
- v Delimiters delimiters indicate the start or end of keywords, variables, or operators. For example, a left parenthesis is a delimiter.
- Operators operators include add  $(+)$ , subtract  $(-)$ , multiply  $(*)$ , divide  $(')$ , equal (=), and other mathematical operations that may need to be performed.
- v Fragment references a part of a syntax diagram, separated from the diagram to show greater detail.
- v Separators a separator separates keywords, variables or operators. For example, a comma (,) is a separator.

Keywords, variables, and operators may be displayed as required, optional, or default. Fragments, separators, and delimiters may be displayed as required or optional.

### **Item type**

**Definition**

### **Required**

Required items are displayed on the main path of the horizontal line.

### **Optional**

Optional items are displayed below the main path of the horizontal line.

#### **Default**

Default items are displayed above the main path of the horizontal line.

# **Syntax examples**

The following table provides syntax examples.

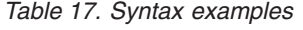

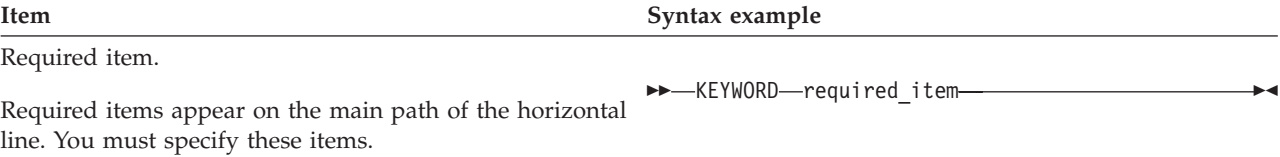

# **OSA/SF Commands**

### *Table 17. Syntax examples (continued)*

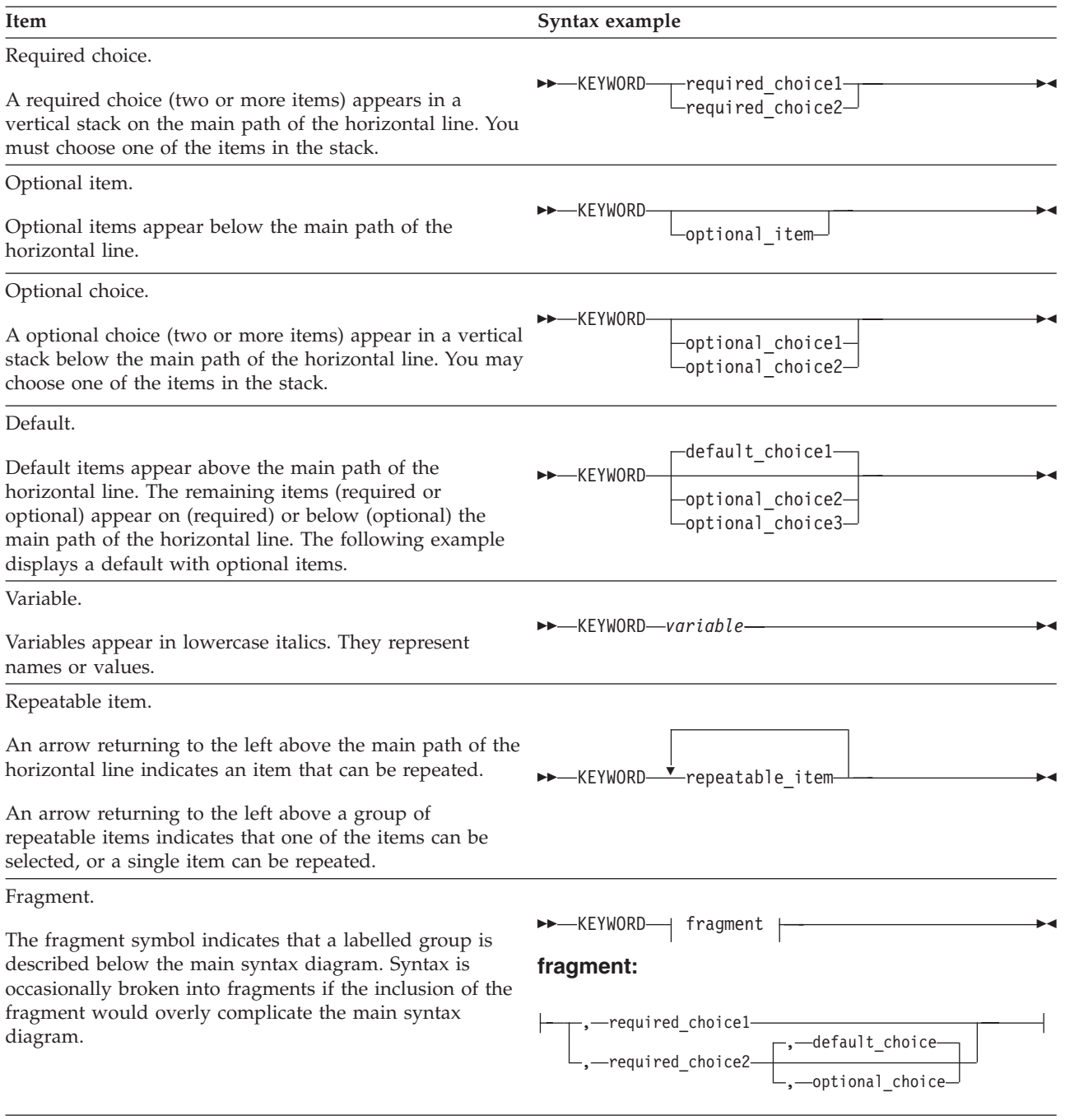

# **CLEAR\_DEBUG | CLR | CLR\_DEBUG | CLEAR**

# **Purpose**

The Clear Debug command clears the contents of the current message log maintained by the OSA/SF. The message log contains a history of all commands issued, responses generated, informational messages, and any errors that have occurred since the Clear Debug command was last issued.

## **OSA/SF Commands**

**Note:** IBM Service may require the contents of the message log to perform problem isolation; therefore, do not use this command unless you are sure you want to clear the current contents of the message log.

◂

 $\blacktriangleright$ 

### **Syntax**

-- CLEAR\_DEBUG -

## **Operands**

**None**

This command requires no parameters.

## **Results**

#### **None**

No response is displayed from the command.

## **Limitations**

If RACF is installed, Clear Debug requires a minimum of CONTROL authority. The RACF authority you specify pertains to the appropriate RACF facility as defined in ["Controlling access to OSA/SF" on page 58](#page-77-0) for z/OS, and on page [Table 8 on page](#page-88-0) [69](#page-88-0) for z/VM.

This command does not require an OSA (CHPID) number to be entered; therefore it does not matter what OSA/SF image is managing the OSAs.

### **Examples**

For z/OS: **EX 'IOACMD.EXEC' 'CLEAR\_DEBUG' EXEC**

For z/VM: **IOACMD CLEAR\_DEBUG**

For z/VSE: **// EXEC REXX=IOACMD PARM='PRD2.OSASF CLEAR\_DEBUG', SIZE=1100K**

Clears the OSA/SF message log.

# **CONFIG\_OSA**

### **Purpose**

Use this command to customize any OSA feature.

A configuration file *and* an OAT are required for:

• 1000BASE-T CHPIDs defined as CHPID type OSE

*Only* a configuration file is required for any OSA-Express CHPID defined as CHPID type OSD (QDIO mode).

### **Syntax**

-- CONFIG\_OSA -

# **Operands**

### **None**

This command requires no parameters. It will prompt you for input.

## **Results**

### **Prompting**

The command prompts you for input based on the task you want to do.

## **Limitations**

*Configure OSA* calls a number of other OSA/SF routines and requires the proper authority to execute all of these routines.

*Configure OSA* uses the **Query**, **Get File**, **Put File**, **Start Managing** and **Install** commands.

For more information, see ["OSA/SF tasks and commands" on page 59.](#page-78-0)

## **Examples**

For z/OS: **EX 'IOACMD.EXEC' 'CONFIG\_OSA' EXEC**

For z/VM: **IOACMD CONFIG\_OSA**

### For z/VSE: **// EXEC REXX=IOACMD PARM='PRD2.OSASF CONFIG\_OSA', SIZE=1100K**

The command will prompt you for the required input based on the OSA-Express feature and the mode of operation you want to install.

# **CONVERTOAT**

### **Purpose**

This command works only for OATs for SNA, passthru, and MPC created in detailed format in OSA/SF releases prior to V2.1. It converts an OAT file created in detailed format to the summary OAT format in the specified output file. The output file can be changed and used as input with the CONFIGURE OSA or PUT OAT command.

# **Syntax**

-- CONVERTOAT *input\_file\_name output\_file\_name* -

# **Operands**

# **input\_file\_name**

Name of a valid detailed OAT file.

### **output\_file\_name**

Name of the new summary format OAT file.

◂

## **Results**

The detailed OAT file is converted to summary format. The new format can now be used with the PUT OAT or CONFIGURE OSA command.

## **Limitations**

This command is only for use with OATs for SNA, passthru, and MPC created in detailed format in OSA/SF releases prior to V2.1.

### **Examples**

Execute the IOACMD command, select Convert OAT, and follow the prompts.

For z/OS: **EX 'IOACMD.EXEC' 'CONVERTOAT osa8.sna osa8.snanew' EXEC**

For z/VM: **IOACMD CONVERTOAT osa8 sna osa8s snanew**

For z/VSE: **// EXEC REXX=IOACMD PARM='PRD2.OSASF CONVERTOAT', SIZE=1100K**

If the IOACMD job was set up as recommended, submit the job, select Convert OAT, and follow the prompts.

# **GET\_CONFIG**

## **Purpose**

Use the Get Config command to get the configuration file for an OSA-Express feature in a format that can be used as input with the Configure OSA command. This is helpful when you have an existing OSA that you want to modify or copy to a new OSA.

## **Syntax**

-- GET\_CONFIG *chpid dataset\_or\_file\_name* -

# **Operands**

#### *chpid*

Value that indicates the hexadecimal OSA number for the command. The value is **not** entered with single quotes around it. For example, CHPID 4B should be entered as 4B, not X'4B'.

 $\blacktriangleright$ 

This field is required.

#### *dataset\_or\_file\_name*

The name of the data set or file used to store the command's results.

## **Results**

The current configuration file for the specified CHPID is stored in the specified data set.

# <span id="page-168-0"></span>**Limitations**

If RACF is installed, Get Config requires READ authority. The RACF authority you specify pertains to the appropriate RACF facility as defined in ["Controlling access](#page-77-0) [to OSA/SF" on page 58](#page-77-0) for z/OS, and on page [Table 8 on page 69](#page-88-0) for z/VM.

# **Examples**

Execute the IOACMD command, select Get Configuration File, and follow the prompts.

For z/OS: **EX 'IOACMD.EXEC' 'GET\_CONFIG 40** dataset1.config' EXEC

For z/VM: **IOACMD GET\_CONFIG 40 dataset1 config**

For z/VSE: **// EXEC REXX=IOACMD PARM='PRD2.OSASF GET\_CONFIG 44 PRD2.OSASF.CFG.CHP44', SIZE=1100K**

# **GET\_DEBUG**

# **Purpose**

Use this command at the direction of IBM support to gather information to debug OSA or OSA/SF problems that are reported. You will be instructed to issue this command by IBM support personnel when appropriate. Most of the information returned is not in a readable format.

A data set or file name must be specified. For z/OS, only sequential data sets can be used but they need not be pre-allocated.

If an error occurs, no data is returned and a failing message is displayed.

### **Syntax**

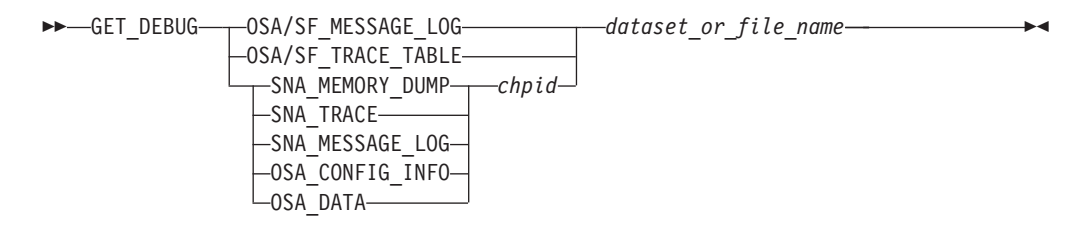

# **Operands**

#### **OSA/SF\_MESSAGE\_LOG**

The OSA/SF message log contains information on every command issued, command returned, informational messages, and any errors that occurred since the last Clear Debug command was issued that cleared the message log.

#### **OSA/SF\_TRACE\_TABLE**

The OSA/SF trace table contains up to the last 8000 trace points that the OSA/SF code executed. When the table is full the oldest entries are overwritten.

### **OSA\_CONFIG\_INFO**

The output will be the entire configuration file read from the OSA. This can be used by IBM for failure analysis.

### **OSA\_DATA**

The OAT and port parameters will be read from the OSA. This can be used by IBM for failure analysis.

#### **chpid**

Value that indicates the hexadecimal CHPID (OSA) for the command. The value is **not** entered with single quotes around it. For example, CHPID 4B should be entered as 4B, not X'4B'. The CHPID *must* be online and accessible.

#### **dataset\_or\_file\_name**

The name of the data set or file where you want to store the returned data.

## **Results**

The Get Debug command returns either the contents of the OSA/SF message log or trace table or the OSA SNA trace or message log. These commands are also available on the OSA/SF GUI.

On z/VM, the resulting file is sent to the userid that issued the command.

## **Limitations**

If RACF is installed, Get Debug requires READ authority. The RACF authority you specify pertains to the appropriate RACF facility as defined in ["Controlling access](#page-77-0) [to OSA/SF" on page 58](#page-77-0) for z/OS, and on page [Table 8 on page 69](#page-88-0) for z/VM.

# **Examples**

1. Get the OSA/SF trace table and put it in DATASET1.TRACE (DATASET1 TRACE on z/VM) (PRD2.OSASF.DATASET1.TRACE on z/VSE).

For z/OS: **EX 'IOACMD.EXEC' 'GET\_DEBUG OSA/SF\_TRACE\_TABLE DATASET1.TRACE' EXEC**

For z/VM: **IOACMD GET\_DEBUG OSA/SF\_TRACE\_TABLE DATASET1 TRACE**

For z/VSE: **// EXEC REXX=IOACMD PARM='PRD2.OSASF GET\_DEBUG OSA/SF\_TRACE\_TABLE PRD2.OSASF.DATASET1.TRACE', SIZE=1100K**

2. Get the OSA/SF message log and put it in DATASET2.LOG on z/OS (DATASET2 LOG on z/VM) (PRD2.OSASF.MSG.LOG for z/VSE). For z/OS: **EX 'IOACMD.EXEC' 'GET\_DEBUG OSA/SF\_MESSAGE\_LOG DATASET2.LOG' EXEC**

Or, for z/VM: **IOACMD GET\_DEBUG OSA/SF\_MESSAGE\_LOG DATASET2 LOG**

For z/VSE: **// EXEC REXX=IOACMD PARM='PRD2.OSASF GET\_DEBUG MESSAGE\_LOG PRD2.OSASF.MSG.LOG', SIZE=1100K**

3. Get the OSA Address Table and port parameters for the OSA and put them in DATASET3.PARMS on z/OS (DATASET3 PARMS on z/VM) (PRD2.OSASF.DATASET3.PARMS for z/VSE).

For z/OS: **EX 'IOACMD.EXEC' 'GET\_DEBUG OSA\_DATA DATASET3.PARMS' EXEC**

Or, for z/VM: **IOACMD GET\_DEBUG OSA\_DATA DATASET3 PARMS** For z/VSE: **// EXEC REXX=IOACMD PARM='PRD2.OSASF GET\_DEBUG OSA\_DATA PRD2.OSASF.DATASET3.PARMS', SIZE=1100K**

◂

# **GET\_OSA\_ADDRESS\_TABLE | GET\_OAT | GET\_OSA | GET\_TABLE**

## **Purpose**

Use the Get OSA Address Table command to obtain the OAT for the specified CHPID (OSA) number. The output returned can be modified and used (for OSA-2 CHPIDs only) as input for the Put OAT Address Table command. See [Chapter 12,](#page-158-0) ["About the OSA Address Table \(OAT\)," on page 139](#page-158-0) for examples of the OAT entries.

# **Syntax**

-- GET\_OAT *chpid dataset\_or\_file\_name* -

# **Operands**

### *chpid*

Value that indicates the hexadecimal OSA number for the command. The value is **not** entered with single quotes around it. For example, CHPID 4B should be entered as 4B, not X'4B'.

This field is required.

### *dataset\_or\_file\_name*

This specifies the data set name where the OAT is to be stored.

**Note:** Only sequential data sets can be used but they do not need to be preallocated by the user. This field is required.

# **Results**

The **GET\_OAT** command gets the OAT for the CHPID specified. A data set **must** be specified. The address table returned is placed into this data set. The data set created, along with an explanation of all the fields, is shown in [Chapter 12, "About](#page-158-0) [the OSA Address Table \(OAT\)," on page 139.](#page-158-0)

# **Limitations**

If RACF is installed, this command requires READ authority. The RACF authority you specify pertains to the appropriate RACF facility as defined in ["Controlling](#page-77-0) [access to OSA/SF" on page 58](#page-77-0) for z/OS, and on page [Table 8 on page 69](#page-88-0) for z/VM.

The copy of OSA/SF issuing this command does NOT need to be managing the CHPID specified.

# **Examples**

For z/OS: **EX 'IOACMD.EXEC' 'GET\_OAT 4C CHAN4C.DAT' EXEC**

Or, on z/VM: **IOACMD GET\_OAT 4C CHAN4C DAT**

For z/VSE: **// EXEC REXX=IOACMD PARM='PRD2.OSASF GET\_OAT 4C PRD2.OSASF.CHAN4C.DAT', SIZE=1100K**

Gets the OAT for CHPID 4C and puts it into CHAN4C.DAT (CHAN4C DAT on z/VM) (PRD2.OSASF.CHAN4C.DAT on z/VSE).

# **INSTALL Purpose**

Use the Install command to load an existing configuration onto an OSA only when replacing the OSA feature, not for initial installation. To perform initial configuration, use the Configure OSA (REXX) or Activate (GUI) command.

The Install command sets up the OAT, OSA mode, and port parameters on the specified OSA (CHPID) depending on the OSA feature type:

- v For OSA-Express features defined as OSE (non-QDIO) CHPIDs, the OAT and port configuration are installed on the CHPID.
- v For OSA-Express features defined as OSD (QDIO) CHPIDs, only the port configuration is installed on the CHPID.

The Install task is disruptive to all devices using the OSA (CHPID). The names of the files to be installed are contained in the IOACFG data set specified in the STARTUP.PROFILE. See "Startup Profile Guidelines" on page [53.](#page-72-0)

> -◂

# **Syntax**

-- INSTALL *chpid*

L<sub>FORCE</sub>

# **Operands**

*chpid*

Value that indicates the hexadecimal CHPID for the command. The value is **not** entered with single quotes around it. For example, CHPID 4B should be entered as 4B, not X'4B'. The CHPID *must* be online and accessible.

# **Results**

The Install command returns a successful completion status if all the data sets were installed properly, the OAT was successfully set, and the CHPID is operational.

If any configuration data could not be installed properly, or if any of the OAT entries fails, a list of failures is returned.

# **Limitations**

If RACF is installed, this command requires CONTROL authority. The RACF authority you specify pertains to the appropriate RACF facility as defined in ["Controlling access to OSA/SF" on page 58](#page-77-0) for z/OS, and on page [Table 8 on page](#page-88-0) [69](#page-88-0) for z/VM.

This command must be entered from the OSA/SF image managing the OSA.

-◂

# **Examples**

For z/OS: **EX 'IOACMD.EXEC' 'INSTALL 7C' EXEC**

For z/VM: **IOACMD INSTALL 7C**

For z/VSE: **// EXEC REXX=IOACMD PARM='PRD2.OSASF INSTALL 7C', SIZE=1100K**

Installs the specified files and OSA mode (image) onto CHPID 7C.

## **Optional command**

#### **Modify (z/OS operator command only)**

#### **Purpose**

The Modify command is similar to the Install command in what it does. It is a z/OS console command rather than an OSA/SF command.

The Modify command updates the OAT, OSA mode, and port parameters on the specified OSA (CHPID) depending on the OSA feature type:

- v For OSA-Express features defined as OSE (non-QDIO) CHPIDs, the OAT and port configuration are installed on the CHPID.
- v For OSA-Express features defined as OSD (QDIO) CHPIDs, only the port configuration is installed on the CHPID.

Modify is disruptive to all devices using the OSA (CHPID). The names of the files to be installed are contained in the IOACFG data set specified in the STARTUP.PROFILE. See step [53.](#page-72-0)

**Syntax**

 $\rightarrow$  f—osasf\_job\_name—,—INSTALL—chpid , FORCE

#### **Operands**

#### *osasf\_job\_name*

Indicates the name of the OSA/SF started Proc.

### *chpid*

Value that indicates the hexadecimal CHPID for the command. The value is **not** entered with single quotes around it. For example, CHPID 4B should be entered as 4B, not X'4B'. The CHPID *must* be online and accessible.

### **FORCE (OSA-2 only)**

Causes the OSA mode (image) to be loaded, even if it already exists on the feature.

# **QUERY**

### **Purpose**

Use the Query command to obtain information about all or parts of the OSA, OSA/SF, and OSA modes running on the OSA.

# **Syntax**

**Attention:** The following abbreviations are used in the syntax diagram:

- *port port number*
- sce source
- v *dst destination*

#### **Note:**

#### --QUERY -

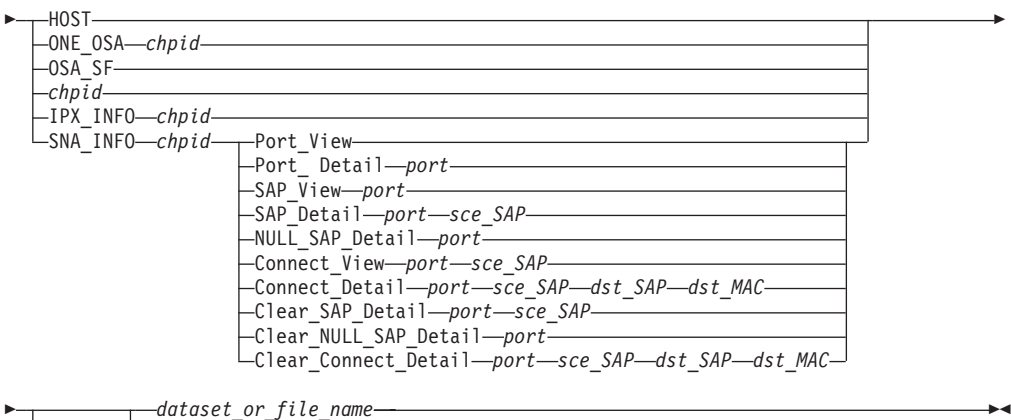

*dataset\_or\_file\_name* -

Lvolser-

## **Operands**

#### **Host**

Returns all information about OSA/SF, CHPIDs, ports, OSA modes, and devices.

#### **ONE\_OSA**

Returns information related to one CHPID (OSA). You must enter **ONE\_OSA** with the CHPID number.

#### **OSA\_SF**

Returns only information related to OSA/SF.

## **SNA\_INFO**

Used for SNA network management information. See the examples at the end of this section.

#### **IPX\_INFO**

Use this option to query the IPX connection data. Specify a CHPID and a data set name with this option.

#### *chpid*

This value indicates the hexadecimal CHPID for the command. The value is **not** entered with single quotes around it. For example, CHPID 4B should be entered as 4B, not X'4B'.

## **VOLSER**

You can specify the volume serial number. If nothing is specified, the system default is used. If the data set already exists, the VOLSER is ignored. The format is VOLSER or VOLSER(UNIT).

*dataset\_or\_file\_name*

The name of the data set or file where the requested information is to be stored. This is required.

# **Limitations**

If RACF is installed, Query requires READ authority. The RACF authority you specify pertains to the appropriate RACF facility as defined in ["Controlling access](#page-77-0) [to OSA/SF" on page 58](#page-77-0) for z/OS, and on page [Table 8 on page 69](#page-88-0) for z/VM.

# **Examples**

1. Query the port view for CHPID 64 and put it in data set "USER4.QUERY.OUTPUT" (USER4 QUERY file on z/VM) ( PRD2.USER4.QUERY.OUTPUT on z/VSE).

For z/OS: **EX 'IOACMD.EXEC' 'QUERY SNA\_INFO 64 PORT\_VIEW USER4.QUERY.OUTPUT' EXEC**

Or, for z/VM: **IOACMD QUERY SNA\_INFO 64 PORT\_VIEW USER4 QUERY** For z/VSE: **// EXEC REXX=IOACMD PARM='PRD2.OSASF QUERY SNA\_INFO 64 PORT\_VIEW PRD2.OSASF.USER4.QUERY.OUTPUT', SIZE=1100K**

2. Query the port details for CHPID 7C and show the data on the display. For z/OS: **EX 'IOACMD.EXEC' 'QUERY SNA\_INFO 7C PORT\_DETAIL 0' EXEC**

For z/VM: **IOACMD QUERY SNA\_INFO 7C PORT\_DETAIL 0** For z/VSE: **// EXEC REXX=IOACMD PARM='PRD2.OSASF QUERY SNA\_INFO 7C PORT\_DETAIL 0', SIZE=1100K**

3. Query the SAP view for CHPID 7C, port 1 and put the data set in "USER4.QUERY.OUTPUT" (USER4 QUERY file on z/VM) ( PRD2.USER4.QUERY.OUTPUT on z/VSE).

For z/OS: **EX 'IOACMD.EXEC' 'QUERY SNA\_INFO 7C SAP\_VIEW 1 USER4.QUERY.OUTPUT' EXEC**

For z/VM: **IOACMD QUERY SNA\_INFO 7C SAP\_VIEW 1 USER4 QUERY** For z/VSE: **// EXEC REXX=IOACMD PARM='PRD2.OSASF QUERY SNA\_INFO 7C SAP\_VIEW PRD2.OSASF.USER4.QUERY.OUTPUT', SIZE=1100K**

4. Query the SAP details for CHPID 7C, port 1, SAP C and show the data on the display.

For z/OS: **EX 'IOACMD.EXEC' 'QUERY SNA\_INFO 7C SAP\_DETAIL 1 C'** For z/VM: **IOACMD QUERY SNA\_INFO 7C SAP\_DETAIL 1 C** For z/VSE: **// EXEC REXX=IOACMD PARM='PRD2.OSASF QUERY SNA\_INFO 7C SAP\_DETAIL 1 C', SIZE=1100K**

5. Query the NULL SAP details for CHPID 38, port 1 and show the data on the display.

For z/OS: **EX 'IOACMD.EXEC' 'QUERY SNA\_INFO 38 NULL\_SAP\_DETAIL 1'**

For z/VM: **IOACMD QUERY SNA\_INFO 38 NULL\_SAP\_DETAIL 1** For z/VSE: **// EXEC REXX=IOACMD PARM='PRD2.OSASF QUERY SNA\_INFO 38 NULL\_SAP\_DETAIL 1', SIZE=1100K**

6. Query the connection view for CHPID 7C, port 1, SAP 8 and show the data on the display.

For z/OS: **EX 'IOACMD.EXEC' 'QUERY SNA\_INFO 7C CONNECT\_VIEW 1 8'**

For z/VM: **IOACMD QUERY SNA\_INFO 7C CONNECT\_VIEW 1 8** For z/VSE: **// EXEC REXX=IOACMD PARM='PRD2.OSASF QUERY SNA\_INFO 7C CONNECT\_VIEW 1 8', SIZE=1100K**

7. Query the connection details for CHPID 7C, port 1, source SAP 8, destination SAP 14, destination MAC 123456789012 and show the data on the display. For z/OS: **EX 'IOACMD.EXEC' 'QUERY SNA\_INFO 7C CONNECT\_DETAIL 1 8 14 123456789012'**

For z/VM: **IOACMD QUERY SNA\_INFO 7C CONNECT\_DETAIL 1 8 14 123456789012**

For z/VSE: **// EXEC REXX=IOACMD PARM='PRD2.OSASF QUERY SNA\_INFO 7C CONNECT\_DETAIL 1 8 14 123456789012', SIZE=1100K**

8. Clear the SAP details for CHPID 68, port 1, SAP 4.

For z/OS: **EX 'IOACMD.EXEC' 'QUERY SNA\_INFO 68 CLEAR\_SAP\_DETAIL 1 4'**

For z/VM: **IOACMD QUERY SNA\_INFO 68 CLEAR\_SAP\_DETAIL 1 4** For z/VSE: **// EXEC REXX=IOACMD PARM='PRD2.OSASF QUERY SNA\_INFO 68 CLEAR\_SAP\_DETAIL 1 4', SIZE=1100K**

9. Clear the connection details for CHPID 20, port 0, source SAP 4, destination SAP 1C, destination MAC 123456789012 and show the data on the display.

For z/OS: **EX 'IOACMD.EXEC' 'QUERY SNA\_INFO 20 CLEAR\_ CONNECT\_DETAIL 0 4 1C 123456789012'**

For z/VM: **IOACMD QUERY SNA\_INFO 20 CLEAR\_ CONNECT\_DETAIL 0 4 1C 123456789012**

For z/VSE: **// EXEC REXX=IOACMD PARM='PRD2.OSASF QUERY SNA\_INFO 20 CLEAR\_ CONNECT\_DETAIL 0 4 1C 123456789012', SIZE=1100K**

# **SET\_PARAMETERS | SET\_PARM | SET\_PARMS**

# **Purpose**

Use the Set Parameters command to set information for one of the ports on an OSA (CHPID). One parameter is set each time the command is entered. Multiple parameters cannot be set with one Set Parameters command.

# **Syntax**

-- SET\_PARMS *chpid port\_number item\_to\_set value\_to\_set* -◂

# **Operands**

### *chpid*

Value that indicates the hexadecimal CHPID (OSA) for the command. The value is **not** entered with single quotes around it. For example, CHPID 4B should be entered as 4B, not X'4B'. The CHPID *must* be online and accessible.

#### *port\_number*

Port on the specified OSA (chpid) that is to be changed.

## **OSA/SF Commands**

*item\_to\_set*

For a list of items that can be specified here, use the HELP command as follows:

For z/OS:

**EX 'IOACMD.EXEC' 'HELP SET\_PARM' EXEC**

For z/VM:

**IOACMD HELP SET\_PARM**

For z/VSE:

**// EXEC REXX=IOACMD PARM='PRD2.OSASF HELP SET\_PARM', SIZE=1100K**

*Value\_to\_set*

The value to be set.

# **Results**

The Set Parameter command sets the value for the item specified on the port specified.

## **Limitations**

If RACF is installed, Set Parameter requires CONTROL authority. The RACF authority you specify pertains to the appropriate RACF facility as defined in ["Controlling access to OSA/SF" on page 58](#page-77-0) for z/OS, and on page [Table 8 on page](#page-88-0) [69](#page-88-0) for z/VM.

You must enter this command from the OSA/SF image managing the OSA.

## **Examples**

For z/OS: **EX 'IOACMD.EXEC' 'SET\_PARMS 54 0 fddi\_group2\_addr 534259474351' EXEC**

For z/VM: **IOACMD SET\_PARMS 54 0 fddi\_group2\_addr 534259474351**

For z/VSE: **// EXEC REXX=IOACMD PARM='PRD2.OSASF SET\_PARMS 54 0 fddi\_group2\_addr 534259474351', SIZE=1100K**

Sets the parameter second group address on FDDI CHPID 54, Port 0 to "534259474351".

# **SHUTDOWN**

### **Purpose**

The SHUTDOWN command causes the OSA/SF server machine to release all resources and logoff the userid. Once the server is shutdown, commands from the GUI or from CMS will cause the server to logon and start again.

### **Syntax**

-- SHUTDOWN -

◂

## **Operands**

None

### **Results**

The OSA/SF userid is logged off and the server machine releases all resources.

## **Limitations**

If RACF is installed, Shutdown requires CONTROL authority.

This command is only valid on z/VM.

### **Examples**

On z/VM: **IOACMD SHUTDOWN**

# **START\_MANAGING**

### **Purpose**

The Start Managing command results in the copy of OSA/SF that runs in the image where the command is issued to take over management of the specified CHPID (OSA). If the CHPID is currently managed by a copy of OSA/SF running in another image, the Force indicator (z/OS, and z/VM only) must be set. When this command completes, another copy of OSA/SF running on another image is limited to executing commands to this CHPID that do not change the CHPID's environment. To determine if a command can be used from another image, see that command's "Limitations" section.

## **Syntax**

-- START\_MANaging *chpid*

FORCE

# **Operands**

#### *chpid*

Value that indicates the hexadecimal CHPID for the command. The value is **not** entered with single quotes around it. For example, CHPID 4B should be entered as 4B, not X'4B'. The CHPID *must* be online and accessible.

-◂

#### **FORCE**

If the channel is being managed by a different copy of OSA/SF on another image, this indicator must be set to "force" this copy of OSA/SF to take over the management of the specified CHPID.

### **Results**

The Start Managing command causes the copy of OSA/SF currently running in this image to take over management of the specified CHPID.

Under certain conditions message IOAK873I displays the image and device number of the channel path that has become the default for the CHPID. This message is only displayed on the image where OSA/SF is running and where the CHPID is managed. The secondary image does not display the message if the primary manages the CHPID and fails, nor does the primary display the message when the secondary, or some other image, manages the CHPID.

## **Limitations**

If RACF is installed, Start Managing requires UPDATE authority. If the Force option is specified, CONTROL authority is required. The RACF authority you specify pertains to the appropriate RACF facility as defined in ["Controlling access](#page-77-0) [to OSA/SF" on page 58](#page-77-0) for z/OS, and on page [Table 8 on page 69](#page-88-0) for z/VM.

## **Examples**

For z/OS: **EX 'IOACMD.EXEC' 'START\_MANAGING 58 FORCE' EXEC**

For z/VM: **IOACMD START\_MANAGING 58 FORCE**

For z/VSE: **// EXEC REXX=IOACMD PARM='PRD2.OSASF START\_MANAGING 58 FORCE', SIZE=1100K**

Starts managing CHPID 58. If another OSA/SF was managing OSA 58, this OSA gets control.

# **STOP\_MANAGING**

## **Purpose**

The Stop Managing command stops the copy of OSA/SF that runs in the image where the command is issued from managing the OSA CHPID. The command must be issued from the same image that is currently managing the CHPID. To have another copy of OSA/SF running on another image manage the CHPID, issue the Start Managing command to that copy of OSA/SF, using the force indicator if needed.

# **Syntax**

-- STOP\_MANaging *chpid* -

# **Operands**

*chpid*

Value that indicates the hexadecimal CHPID for the command. The value is **not** entered with single quotes around it. For example, CHPID 4B should be entered as 4B, not X'4B'. The CHPID *must* be online and accessible.

# **Results**

The Stop Managing command stops management of the specified CHPID.

# **Limitations**

If RACF is installed, Stop Managing requires UPDATE authority. The RACF authority you specify pertains to the appropriate RACF facility as defined in ["Controlling access to OSA/SF" on page 58](#page-77-0) for z/OS, and on page [Table 8 on page](#page-88-0) [69](#page-88-0) for z/VM.

◂

This command must be entered from the OSA/SF image managing the OSA.

# **Examples**

For z/OS: **EX 'IOACMD.EXEC' 'STOP\_MANAGING 22 EXEC**

For z/VM: **IOACMD STOP\_MANAGING 22**

For z/VSE: **// EXEC REXX=IOACMD PARM='PRD2.OSASF STOP\_MANAGING 22', SIZE=1100K**

Stops managing CHPID 22 from this copy of OSA/SF. If an OSA mode is running, it continues to run.
# **Chapter 14. OSA/SF messages and codes**

This section lists OSA error messages and provides explanations and corrective actions. This chapter also includes the following information:

Java errors associated with starting the OSA/SF GUI in ["Debugging the OSA/SF](#page-111-0) [GUI startup" on page 92.](#page-111-0)

## **OSA/SF messages**

#### **Attention**

v Message numbers contain a lower case *x* in this book because the character is a variable. Messages in which the variable would be a *G* or *X* are **not** documented and cannot be viewed in LookAt. The variable is assigned when a component detects the condition.

Example:

Message number: IOAA954E<br>Documented as: IOAx954E Documented as:

The following return codes are provided by OSA/SF:

- **0** Indicates that the command completed successfully.
- **4** Indicates the command completed and any data that is returned is valid. However, a warning message is issued.
- **8** The command failed. Any data that is returned is not valid. A message with an E-severity level is issued.
- **12** The command failed. No data is returned. A message with an S-severity level is issued.

OSA/SF messages have the following format:

## Example: **IOA***xnnns*

**IOA** The first three characters are the product identifier.

If you are looking at the OSA/SF message log, you may see a message without a message ID or with a message ID in the format IOB*xnnns*. Take the action that is stated explicitly or implicitly by the message text. If the severity level of an IOB message is E or S, report the message to IBM.

- *x* Component that detected the condition. In some cases, more than one component can cause OSA/SF to issue the same message; therefore messages are listed in the book with the variable x. If you search for a message and the message is shown with an x, it is the correct description.
- *nnn* 3 digit message sequence number. The messages in this book are listed numerically according to these three digits.
- *s* The message severity, denoted by one of the following characters:
	- **I** Informational, no action required
	- **W** Warning, action is not required, but an error can occur later
	- **A** Action, which is a severity level indicating that some user action may be required

## **IOAx001E • IOAx007E**

- **E** Error that requires action eventually
- **S** Severe or serious error that requires immediate action

#### **How to Find a Message**

Messages are listed numerically according to the last four characters.

Use LookAt, the online message facility, to look up messages and explanations that appear in this topic. You can access LookAt from the internet at:

http://www.ibm.com/eserver/zseries/zos/bkserv/lookat/

## **OSA/SF Reason Codes**

Reason codes that are issued as part of OSA/SF messages are for IBM use only. It is for this reason that explanations of reason codes are not documented. Reason codes may be encountered in messages found in the OSA/SF message log.

In the event that a message contains a reason code, note the message number, the reason code, refer to ["Reporting OSA/SF problems to IBM" on page 131.](#page-150-0)

#### **IOAx001E Device** *nnnn* **incorrectly defined**

**Explanation:** The device number *nnnn* is not defined in the hardware I/O configuration (IODF/IOCDS) with unit type=OSAD.

**User response:** Verify the hardware I/O configuration to ensure the unit type of this device number is OSAD.

#### **IOAx002E Device** *nnnn* **is offline**

**Explanation:** Device *nnnn* is offline to the operating system.

**User response:** Vary device *nnnn* online and then retry the task you were performing.

#### **IOAx003E Device** *nnnn* **incorrectly defined and is offline**

**Explanation:** The OSAD device (UNITADD=FE) is not defined correctly in the hardware I/O configuration (IODF/IOCDS), and the device is offline.

**User response:** Check the I/O configuration to ensure device *nnnn* is specified with a unit type = OSAD. Then vary the device online. Retry the task.

## **IOAx004E Cannot establish non-swappable environment for device** *nnnn*

**Explanation:** an internal OSA/SF error has occurred.

**User response:** Check the I/O configuration (IODF/IOCDS) for proper OSA device definitions. Refer to OSA documentation for OSA IODF/IOCDS requirements. If the condition continues, see ["Reporting](#page-150-0) [OSA/SF problems to IBM" on page 131.](#page-150-0)

## **IOAx005E Unit control block not found for device** *nnnn*

**Explanation:** OSA/SF attempted to find device *nnnn* and could not locate the unit control block (UCB).

**User response:** Verify that the device is correctly defined in the hardware I/O configuration (IODF/IOCDS). Refer to OSA documentation for OSA IODF/IOCDS requirements. If the condition continues, see ["Reporting OSA/SF problems to IBM" on page 131.](#page-150-0)

## **IOAx006E Status Modifier received when accessing device** *nnnn*

**Explanation:** An error occurred while trying to perform an action to the OSA device. This is probably a hardware error.

**User response:** Review the console log for hardware related messages. Also check the SYS1.LOGREC (EREP) data set. Attempt a retry of the last task that was being performed. If problems continue, see ["Reporting](#page-150-0) [OSA/SF problems to IBM" on page 131.](#page-150-0)

#### **IOAx007E Unable to pagefix/pagefree storage for device** *nnnn*

**Explanation:** OSA/SF was unable to manage storage for OSA device *nnnn*. This could also be an OSA/SF internal error.

**User response:** Verify that the OSA/SF region size is correct. Also check for system storage constraints. If the problem persists, see ["Reporting OSA/SF problems to](#page-150-0) [IBM" on page 131.](#page-150-0)

#### **IOAx008E Unable to build CCW chain for device** *nnnn*

**Explanation:** an internal OSA/SF error has occurred.

**User response:** Verify that OSA device *nnnn* is properly defined in the hardware I/O configuration (IODF/IOCDS). If the problem persists, see ["Reporting](#page-150-0) [OSA/SF problems to IBM" on page 131.](#page-150-0)

## **IOAx009E Failed to get the OSA lock for device** *nnnn*

**Explanation:** An internal software lock could not be obtained in order to communicate with OSA device *nnnn*.

**User response:** Verify that another copy of OSA/SF, the hardware system console (PCE), or the hardware management console (HMC) is not currently accessing this CHPID, then retry the command. If problem persists, see ["Reporting OSA/SF problems to IBM" on](#page-150-0) [page 131.](#page-150-0)

## **IOAx010E Failed when testing the OSA lock for device** *nnnn*

**Explanation:** While in the process of performing a task on the OSA, changes to the state of the OSA were detected for device number *nnnn*.

**User response:** Verify that another copy of OSA/SF, the hardware system console (PCE), or the hardware management console (HMC) is not currently performing a task on this OSA at the same time, then retry the command.

## **IOAx011E Failed when freeing the OSA lock for device** *nnnn*

**Explanation:** an internal OSA/SF error has occurred.

**User response:** Stop OSA/SF. Then vary device *nnnn* offline to and then online. Restart OSA/SF. If the problem persists, see ["Reporting OSA/SF problems to](#page-150-0) [IBM" on page 131.](#page-150-0)

## **IOAx015E Communication with OSA device** *nnnn* **failed (cond code=3)**

**Explanation:** Communication failed with the OSA device.

**User response:** Look for I/O errors on the system console. If using the API, check control block definitions for the OAT and the OSA mode. If you are using the OSA/SF GUI, do a Refresh from the OSA Channels Tree view or Details view. Ensure the OAT definitions and OSA mode feature are correctly defined by reviewing the configuration panels. Retry the task. If the problem persists, see ["Reporting OSA/SF problems](#page-150-0) [to IBM" on page 131.](#page-150-0)

## **IOAx016E Communication with OSA device** *nn* **timed out**

**Explanation:** Internal error

**User response:** See ["Reporting OSA/SF problems to](#page-150-0) [IBM" on page 131.](#page-150-0)

## **IOAx018E Cannot install/initialize the interrupt handler for device** *nn*

**Explanation:** The OSA/SF interrupt handler could not be started.

**User response:** Check for I/O errors on the system console. Stop OSA/SF if it is running, and then restart it. If the problem persists, see ["Reporting OSA/SF](#page-150-0) [problems to IBM" on page 131.](#page-150-0)

Common Problems: If this message is accompanied by MSGIOAA090E and IOAA086E, verify that the OSA/SF load library, SYS1.SIOALMOD and the runtime library OSA/SF was linked with, are in the PROGXX member.

## **IOAx019E Cannot start or stop managing device** *nnnn*

**Explanation:** The OSA CHPID is currently being managed by a different copy of OSA/SF in another image. The action that was requested can not be performed from this image.

**User response:** Submit the action from the image running the OSA/SF image that is managing the OSA. If you don't know what image is managing the OSA, from the GUI double-click on the OSA number from the Channels Tree view and select the Statistics page.

If you want to manage the OSA from this image, from the GUI select Help from the menu bar of any window, select How To, and then double-click on "Manage OSAs from a different OSA/SF image". Once this image is managing the OSA, resubmit the action.

## **IOAx020E Device** *nnnn* **is already managed by another image**

**Explanation:** The OSA device *nnnn* is currently being managed by a different OSA/SF image in another image.

**User response:** The OSA/SF image that is managing the OSA must be used to perform the action that received this message. To locate which image is managing the OSA, from the GUI double-click on this OSA number from the Channels Tree view and select the Statistics window.

If you want to manage the OSA from this image, use the Start Managing with Force option.

## **IOAx022E • IOAx023E**

#### **IOAx022E I/O Error for device** *nnnn* **with return code** *nnnn*

**Explanation:** OSA/SF issued the EXCP macro to start an I/O operation to the OSA. Communications failed between OSA/SF and the specified device. The return code may be one of the following hexadecimal expressions. The return codes are:

- &hex;0000,: The specified device is working correctly but VM is not at the Version 2 Release 4 level (or level 2.2 or 2.3 with APAR VM62184 applied).
- & hex;0041, permanent I/O error
- &hex;0042,: extent error (DASD only)
- &hex;0044,: an error occurred after the previous I/O request to the device was posted complete
- &hex;0045,: program check or machine check occurred in IOS while the I/O request was being processed
- &hex;0048,: channel program was purged
- &hex;0051,: command reject
- v &hex;0052,: bus out check
- &hex;0053,: equipment check
- &hex;0054,: undefined bit on in sense byte 0
- &hex;0061,: protection check
- &hex;0062,: channel data check
- &hex;0063,: channel control check
- &hex;0064,: interface control check
- &hex;0065,: chaining check
- v &hex;0074,: simulated error status, which is set for the following conditions:
	- A start I/O operation was attempted to a device that is in a permanent error state, boxed, or not connected.
	- A missing interrupt was detected and the I/O operation was terminated as a result of recovery operations by the missing interrupt handler.

**User response:** Check the console for additional messages pertaining to this failure. For more information, refer to the EXCP macro description in *DFSMS/MVS V1R4 DFSMSdfp Advanced Services,* SC26-4921. Contact IBM Support if a hardware error occurred.

## **IOAx023E Unit check on device** *dddd* **with sense byte 10 value** *xx*

**Explanation:** The command that was sent to the OSA returned a unit check.

**User response:** Locate the value in the message and follow the instructions.

- **01 16** Internal OSA error occurred. See ["Reporting](#page-150-0) [OSA/SF problems to IBM" on page 131.](#page-150-0)
- **17** The OSA mode installed on the OSA is not

active. Configure the OSA (CHPID) offline in all images and then back online to activate the OSA mode.

- **18** The OSA mode loaded on the OSA has ABENDed. Configure the OSA (CHPID) offline in all images and then back online to activate the OSA mode.
- **19 24** Internal OSA error occurred. See ["Reporting](#page-150-0) [OSA/SF problems to IBM" on page 131.](#page-150-0)
- **25** The OSA mode installed on the OSA is not active. Configure the OSA (CHPID) in all images and then back online to activate the OSA mode.
- **26–84** Internal OSA error occurred. Refer to ["Reporting OSA/SF problems to IBM" on](#page-150-0) [page 131,](#page-150-0) then contact the IBM Support Center.
- **85** The OSA mode installed on the OSA is not active. Configure the OSA (CHPID) in all images and then back to activate the OSA mode.
- **86–AF** Internal OSA error occurred. Refer to ["Reporting OSA/SF problems to IBM" on](#page-150-0) [page 131,](#page-150-0) then contact the IBM Support Center.
- **B0** The drive (A:, B:, SYS:) specified is not valid.
- **B1** The directory specified does not exist.
- **B2** An attempt was made to remove the current directory. Switch out of the current directory and reissue the command.
- **B3** An attempt to remove the specified directory failed. Ensure the directory is empty and retry the command.
- **B4** An attempt was made to create a directory, and the path does not exist. Check that the drive and sub-directories are correct. Retry the command.
- **B5** The file name or extension is incorrect. Check the spelling and retry the command.

## **B7, B8, or B9**

The file does not exist on the directory. An internal OSA error occurred. If the problem persists, see ["Reporting OSA/SF problems to](#page-150-0) [IBM" on page 131,](#page-150-0) then contact the IBM Support Center.

## **BB - FF**

The file does not exist on the directory. An internal OSA error occurred. If the problem persists, see ["Reporting OSA/SF problems to](#page-150-0) [IBM" on page 131,](#page-150-0) then contact the IBM Support Center.

#### **IOAx024E Parameter value is too large for device** *nn*

**Explanation:** An attempt was made to access an OSA device for application area that does not exist.

**User response:** See ["Reporting OSA/SF problems to](#page-150-0) [IBM" on page 131.](#page-150-0)

#### **IOAx025E Missing value in parameter table for device** *nn*

#### **Explanation:** Internal error

**User response:** See ["Reporting OSA/SF problems to](#page-150-0) [IBM" on page 131.](#page-150-0)

#### **IOAx026E Requested function is unsupported for device** *nn*

**Explanation:** Internal error

**User response:** See ["Reporting OSA/SF problems to](#page-150-0) [IBM" on page 131.](#page-150-0)

#### **IOAx027E** *ssssssssss* **for CHPID** *dddd*

**Explanation:** The command completed with one of the following messages (*sss...*) for the CHPID in *dddd*.

#### **Application is in initialization state** Retry the command.

#### **A status modifier was received** This is used whenever a status modifier is received for an OSA feature.

#### **Data Port ID is not assigned**

This is an OSA/SF internal error. See ["Reporting OSA/SF problems to IBM" on](#page-150-0) [page 131.](#page-150-0)

#### **Device is in use**

Stop the use of this device by the application and then retry the command.

## **OAT Device Type is incompatible**

Native Passthru or native SNA OAT cannot be specified in the OAT when the specified port is not native Ethernet, FDDI, or an emulated Ethernet. MPC cannot be specified in the OAT when the specified port is not an HPDT ATM Native port. Correct the device type and retry the command.

#### **Port cannot be disabled**

If it is a physical port, try disabling it from the Hardware Management Console (HMC) and then retry the command. Check configuration parameters. Check physical connections.

#### **Port cannot be enabled**

If it is a physical port, try enabling it from the Hardware Management Console (HMC) and

then retry the command. Check configuration parameters. Check physical connections.

#### **Port is in definition error state**

Check the Hardware Management Console for hardware errors.

## **Port is in Disabled state**

The port must be enabled to complete the command. See ["Enabling and disabling ports"](#page-136-0) [on page 117.](#page-136-0)

#### **Port is in disabling state**

The port was in the process of being disabled when the command was issued. Retry the command.

#### **Port is in Enabled state**

The port must be disabled to complete the command. See ["Enabling and disabling ports"](#page-136-0) [on page 117.](#page-136-0)

#### **Port is in enabling state**

The port was in the process of being enabled when the command was issued. Retry the command.

## **Port is in Link Failure state**

Check the Hardware Management Console for hardware errors.

#### **Port is in unavailable state**

The port was not available when the command was entered. Retry the command.

#### **Port is in undefined state** This port must be configured and activated before use.

## **Unknown status modifier code**

Vary offline the devices associated with the CHPID (except the OSAD device) and reissue command.

**User response:** Take steps appropriate to the message generated. If the problem persists, see ["Reporting](#page-150-0) [OSA/SF problems to IBM" on page 131.](#page-150-0)

#### **IOAx028E x code =** *xx* **for device** *nn*

**Explanation:** Internal error

**User response:** See ["Reporting OSA/SF problems to](#page-150-0) [IBM" on page 131.](#page-150-0)

## **IOAx03nE API failed attempting to make the connection with OSA/SF**

**Explanation:** An APPC connection between the user address space and the OSA/SF address space failed.

**User response:** Verify the APPC/MVS and VTAM definitions are correct. Then restart APPC/MVS, followed by the VTAM OSA/SF major nodes. Then restart OSA/SF.

## **IOAx051E • IOAx058E**

**Note:** APPC/MVS and VTAM must be started before starting OSA/SF.

Common Problems:

The APPC LU may not be active or successfully configured. Display the APPC LU (**D APPC,LU,ALL**) and verify the following attributes:

LLUN=IOASERV SCHED=\*NONE\* BASE=NO STATUS=ACTIVE PARTNERS=00000 TPLEVEL=SYSTEM TPDATA=SYS1.APPCTP

This example illustrates the BASE=NO. If this is the only LU defined for APPC, the BASE should then be equal to YES. Only one LU must be the BASE.

Security violation via RACF or Security product. Verify that the USERID has sufficient authorization to use the APPC facility. If the security product is other than RACF, be certain that APPC is an authorized facility of the host operating system.

#### **IOAx051E Memory allocation error**

**Explanation:** Memory allocation failed in the OSA/SF address space.

**System programmer response:** The request was for storage in the OSA/SF address space. Check the region size allocated for OSA/SF, it may have to be increased. Stop OSA/SF if required, correct the condition, and restart OSA/SF. If the problem persists, see ["Reporting](#page-150-0) [OSA/SF problems to IBM" on page 131.](#page-150-0)

#### **IOAx052E Memory free error**

**Explanation:** There has been a FREEMAIN failure in the OSA/SF address space.

**User response:** See ["Reporting OSA/SF problems to](#page-150-0) [IBM" on page 131.](#page-150-0)

#### **IOAx053E File I/O error**

**Explanation:** The file that was being accessed has encountered an I/O error.

**User response:** Verify the file name is correct and that no hardware errors have been encountered. Retry the command. If the problem persists, see ["Reporting](#page-150-0) [OSA/SF problems to IBM" on page 131.](#page-150-0)

#### **IOAx054E Command code is unknown or not valid**

**Explanation:** An internal error has occurred.

**User response:** See ["Reporting OSA/SF problems to](#page-150-0) [IBM" on page 131.](#page-150-0)

#### **IOAx055E Incorrect parameter**

**Explanation:** An incorrect parameter was detected by OSA/SF on the command received.

**User response:** If you are not calling OSA/SF at the

API and not using your own EXEC, verify that you entered the parameters correctly, if the problem persists, contact the IBM Support Center.

If you are calling the API or using your own EXEC to call IOACMD.EXEC then verify that the command target in the API control block structure is correct and then retry the command.

#### **IOAx056E** *ffffffffffffffffffffffffffffffffffffffffffffffffffffffff* **file not found**

**Explanation:** The data set *fff...fff* was not found.

**User response:** Ensure that the data set exists, that the data set is catalogued to the system, and that it is accessible to this image. Hint: Use another method of access for the data set, such as TSO BROWSE, to verify the data set's integrity. If the problem persists, see ["Reporting OSA/SF problems to IBM" on page 131.](#page-150-0)

## **IOAx057E File write failed for** *fffffffffffffffffffffffffffffffffffffffffffffffffffff*

**Explanation:** An attempt to write to the data set *fff...fff* failed.

**User response:** Verify there is enough space available on the volume and in the VTOC. Verify that the data set is not open by another user nor by the operating system, including other images. If the data set was built as part of the OSA/SF startup profile, verify that the data set allocations are correct. The OSA/SF Startup Profile is a data set that is pointed to from the DD card IOAPROF within the OSA/SF Started Procedure (task). See Chapter 2 for more information about the OSA/SF startup profile. Hint: Use another method of access for the data set, such as TSO BROWSE, to verify the data set's integrity.

Retry the command. If the problem persists, see ["Reporting OSA/SF problems to IBM" on page 131.](#page-150-0)

## **IOAx058E File open failed for** *ffffffffffffffffffffffffffffffffffffffffffffffffffffff*

**Explanation:** An attempt to open the data set *fff...fff* failed.

**User response:** If you are trying to write the data set,

• Verify there is enough space available on the volume and in the VTOC.

If you are trying to read the data set, verify that:

- The data set descriptors are correct
- The data set exists
- The data set is catalogued to the system
- No I/O errors occurred
- The integrity of the data set by using another approach: for example; try to browse the data set with TSO.

For both read and write,

- v Reference the open failure messages that should come back to the session having the problem.
- Check the system log (probably with the help of the system programmer) for details of what failed.

Hint: Use another method of access for the data set, such as TSO BROWSE, to verify the data set's integrity.

If the problem persists, see ["Reporting OSA/SF](#page-150-0) [problems to IBM" on page 131.](#page-150-0)

## **IOAx059E File close failed for** *fffffffffffffffffffffffffffffffffffffffffffffffffffff*

**Explanation:** An attempt to close data set *fff...ffff* failed.

**User response:** See ["Reporting OSA/SF problems to](#page-150-0) [IBM" on page 131.](#page-150-0)

## **IOAx060E File read failed from** *fffffffffffffffffffffffffffffffffffffffffffffffff*

**Explanation:** An attempt to read file *fff...fff* failed.

**User response:** Verify that:

- The data set descriptors are correct
- The data set exists
- The data set is catalogued to the system
- No I/O errors occurred
- The integrity of the data set by using another approach: for example; try to browse the data set with TSO.

Then retry the command. If the problem persists, see ["Reporting OSA/SF problems to IBM" on page 131.](#page-150-0)

## **IOAx061E Delete of file failed**

**Explanation:** An attempt to delete a data set failed. A command was issued to replace a data set. Before the data set can be replaced, the existing data set must be deleted.

**User response:** Verify that the data set exists and is cataloged. Verify that no other user or function has the data set allocated, including from another image. Retry the command. If the problem persists, see ["Reporting](#page-150-0) [OSA/SF problems to IBM" on page 131.](#page-150-0)

## **IOAX062E IOAx062E File %s failed**

**Explanation:** A file operation has failed during execution of an OSA/SF command. The following may replace the %s: write, open, or read. Based upon the operation which has failed, refer to the message explanation/user response from the following OSA/SF messages: Write - IOAx057E; Open - IOAx058E; Read - IOAx060E.

**User response:** Dependent upon the operation which has failed, from the appropriate message

See ["Reporting OSA/SF problems to IBM" on page 131.](#page-150-0)

#### **IOAx063E Cannot do a PUT file for** *sss...sss*

**Explanation:** A Put File operation was attempted to the OSA/SF message log file. This is a protected OSA/SF file. It cannot be over-written.

**User response:** Information in the message log data set cannot be altered by the user. If you want a copy of the message log file, and then modify the copy, enter the OSA/SF Get Debug command to get a copy of the message log. The new data set name for the copy can not match the message log data set name.

## **IOAx064E Dataset specified for STARTUP PROFILE not found**

**Explanation:** During the start up of OSA/SF the data set name IOAPROF, which was allocated during OSA/SF set up, was not found or could not be opened.

**User response:** Verify that the data set ID specified for filename IOAPROF in the OSA/SF startup procedure has been previously allocated and cataloged. See **Setting Up OSA/SF** in Chapter 2. If all set up instructions were completed properly and the problem persists, see ["Reporting OSA/SF problems to IBM" on](#page-150-0) [page 131.](#page-150-0)

#### **IOAx065E Filename specified** *xxxxx***, is incorrect**

**Explanation:** Too many characters, or characters that are not, valid were entered in the file name *xxxxx* or its extension.

**User response:** Use a valid file name and extension.

## **IOAx066I File error code xxxxxxxx; Last operation yyyyyyyy**

**Explanation:** This message contains information to help diagnose an error which occurred during a file operation. It is for the user's information and OSA/SF debug purposes only.

**User response:** Try to determine the file error based upon the information in the OSA/SF message log.

See ["Reporting OSA/SF problems to IBM" on page 131.](#page-150-0)

#### **IOAx068I Shutdown footprints %X %s %x**

**Explanation:** This message is for engineering use only. It is created to put foot prints during shutdown

**User response:** None.

#### **IOAx081E Cannot allocate working storage**

**Explanation:** OSA/SF cannot obtain the necessary working storage.

**User response:** Stop OSA/SF, check the region size and increase the region size if necessary. Restart OSA/SF. If the problem persists, see ["Reporting](#page-150-0) [OSA/SF problems to IBM" on page 131.](#page-150-0)

#### **IOAx084E Unknown op code in caller's request**

**Explanation:** An internal error has occurred in the OSA/SF program.

**User response:** See ["Reporting OSA/SF problems to](#page-150-0) [IBM" on page 131.](#page-150-0)

#### **IOAx085E Incorrect length in caller's request**

**Explanation:** an internal OSA/SF error has occurred.

**User response:** Verify that all API control block length fields are valid. If everything is correct and the problem persists, see ["Reporting OSA/SF problems to IBM" on](#page-150-0) [page 131.](#page-150-0)

#### **IOAx086E Initialization of OSA/SF attention handler failed**

**Explanation:** A system level name token created during initialization of the OSA/SF was not found by the attention handler code. The attention handler for this OSA/SF was not started.

**User response:** Shut OSA/SF down for this image and restart it. If the problem persists, see ["Reporting](#page-150-0) [OSA/SF problems to IBM" on page 131.](#page-150-0)

Common Problems: If this message is accompanied by MSGIOAA090E, verify that the OSA/SF load library, SYS1.SIOALMOD and the runtime library OSA/SF was linked with, are in the PROGXX member.

#### **IOAx087I Terminating attention handler attached processor.**

**Explanation:** The attention handler code for this OSA/SF is being shut down.

**User response:** None. Normal OSA/SF exit processing continues.

#### **IOAx088I Unexpected attention handler postcode of** *dddd* **received**

**Explanation:** The OSA/SF attention handler code received an unexpected post code. The attention is handled and processing continues.

**User response:** None. OSA/SF operation continues. If the problem continues to reoccur, then see ["Reporting](#page-150-0) [OSA/SF problems to IBM" on page 131.](#page-150-0)

#### **IOAx089I Attention handler attached processor terminated**

**Explanation:** The attention handler code for this OSA/SF has completed its shut down processing.

**User response:** None. Normal OSA/SF exit processing continues.

#### **IOAx090W Loading of the OSA/SF attention handler code failed.**

**Explanation:** The attention handler code for this OSA/SF failed to load during initialization of OSA/SF. Attention interrupts from the OSA device will not be processed for this OSA/SF.

**User response:** OSA/SF will continue to run, but to display interrupts for an OSA, issue the Start Managing command. To resolve the problem, stop OSA/SF in this image and restart it. If the problem persists, see ["Reporting OSA/SF problems to IBM" on page 131.](#page-150-0)

Common Problems: If this message is accompanied by IOAA086E, verify that the OSA/SF load library, SYS1.SIOALMOD and the runtime library OSA/SF was linked with, are in the PROGXX member.

## **IOAx100I OSA Support Facility version** *xxx*

**Explanation:** Self-explanatory. *xxx* is the version number with BASE or an APAR number appended.

**User response:** None.

## **IOAx101I OSA Support Facility initialization started** *hh:mm:ss*

**Explanation:** Self-explanatory.

**User response:** None. OSA/SF is in the process of starting. Wait for message IOAx102I to be issued.

#### **IOAx102I OSA Support Facility initialization completed** *hh:mm:ss*

**Explanation:** Self-explanatory.

**User response:** None. OSA/SF operations and commands can now be processed. The GUI interfaces can now be established.

## **IOAx103I OSA Support Facility terminated at** *hh:mm:ss*

**Explanation:** The OSA/SF successfully stopped at the specified time. Before you can issue another OSA/SF command, you must re-start OSA/SF.

**User response:** None.

## **IOAx104E OSA/SF internal error. Could not spawn task** *tttttttt*

**Explanation:** An attempt to start the OSA/SF task, *tttttttt*, failed. an internal OSA/SF error has occurred.

**User response:** See ["Reporting OSA/SF problems to](#page-150-0) [IBM" on page 131.](#page-150-0)

#### **IOAx105E** *hh:mm:ss* **Unrecognized command** *cc* **was entered by** *uuuu* **on** *sssss*

**Explanation:** An unknown command, *cc*, was sent to OSA/SF by the API interface. *uuuu* is the userid issuing the command. *sssss* is the system name.

**User response:** If you are not calling OSA/SF at the API or using your own EXEC, see ["Reporting OSA/SF](#page-150-0) [problems to IBM" on page 131.](#page-150-0)

If you are calling the API or using your own EXEC to call IOACMD.EXEC, then verify that the command code in the API control block structure is correct, and then retry the command. If the condition persists, see ["Reporting OSA/SF problems to IBM" on page 131.](#page-150-0)

## **IOAx106E Improper syntax was used in command**

**Explanation:** An API interface command, the Put File command, and the Get Debug command are all possible sources of a command that is not in the required format (syntax). The command was not executed.

**User response:** The following are some common reasons for this message:

- Verify the command syntax in the API control block if the API interface was used. Especially check the command target and the command identifier.
- v If the Put File command was used, check that a data set name was passed as part of the command, that it is valid, and that the data set name is catalogued to the system.
- v If the Get Debug command was used, especially for the SNA message file, the SNA trace file, or an SNA member, double check that the data set name was passed as part of the command, that it is valid, and that the data set name is catalogued to the system.

Then retry the command that cause the message to be issued.

## **IOAx107E Incorrect block length passed on the command**

**Explanation:** The command was issued from the API interface. The command requires more parameters than OSA/SF received.

**User response:** Check the amount of data passed on input along with the length indication given. Verify the API command control block structure. (Refer to the control block section for the command control block

structure.) Then retry the command that received the message.

**IOAx108E** *hh:mm:ss userid* **on** *system* **not authorized to use** *command*

**Explanation:** *userid* has attempted to issue a command (*command*) and does not have the proper user access authority. See "Planning to Control OSA/SF User Access (RACF)" in the OSA publication.

**User response:** Check with your system administrator to coordinate the user access authority for this *userid* with this command.

## **IOAx109E File allocation error. Error code** *eeee* **info code** *iii*

**Explanation:** OSA/SF internal code attempted to allocate a data set using the DYNALLOC macro. The allocation failed.

- v *eeee* Error code from the DYNALLOC macro
- *iii* Information code from the DYNALLOC macro

**User response:** For information on the two codes, refer to the DYNALLOC macro in *MVS/ESA Programming: Authorized Assembler Services Guide*.

## **IOAx110I Notice - Shut down complete**

**Explanation:** The sub-components of OSA/SF have all successfully ended.

**User response:** None.

## **IOAx111I OSA/SF task** *tttttttt* **not terminated**

**Explanation:** An OSA/SF sub-task (*tttttttt*) has not terminated within the time limit. OSA/SF will still terminate.

**User response:** OSA/SF has issued this warning message for self-documentation and an audit trail. No action is required unless other messages indicate that a call to the IBM Support Center is necessary in which case this message should be reported.

## **IOAx112W OSA/SF is shutting down. You will be disconnected**

**Explanation:** This message is sent to any *user\_ID* that is currently waiting for a response while OSA/SF is terminating.

**User response:** Check with your system administrator as to why OSA/SF on this host was shut down.

## **IOAx113I Waiting for** *tttttttt* **to terminate**

**Explanation:** OSA/SF is waiting for internal task *tttttttt* to terminate. This message is part of normal OSA/SF shutdown.

**User response:** None. Normal OSA/SF shutdown will resume shortly.

#### **IOAx114I** *tttttttt* **has terminated**

**Explanation:** As part of OSA/SF shutdown, task *tttttttt* has ended. This message is part of a normal OSA/SF shutdown.

**User response:** None. Normal OSA/SF shutdown continues.

#### **IOAx115E This OSA/SF level does not support the configuration for CHPID** *cc*

**Explanation:** The installed mode on OSA CHPID *cc* is at a different level than is supported by this version of OSA/SF.

**User response:** Ensure that the version of OSA/SF that has been started on this system is at the required level for the mode installed on the OSA. See the OSA publication for detailed information about needed version-release levels for OSA mode support.

#### **IOAx116E A copy of OSA/SF is already running. Start OSA/SF not completed**

**Explanation:** An attempt was made to start a second copy of OSA/SF in this image; a copy of OSA/SF is already running. The second copy of OSA/SF was not started.

**User response:** Verify that a copy of OSA/SF is running. Only one copy of OSA/SF can be running on an image at a time. See Chapter 2 for more information on OSA/SF start-up.

## **IOAx118I Inx Comp Type ID Address Time**

**Explanation:** This is the header information for the OSA/SF trace table dump. The information from the trace table dump is used by IBM for problem determination. The field headings are:

- Inx The Trace entry number
- Comp Component that inserted the trace entry
- v Type A reference indicator to point to the location in the source code
- v ID Identifies which task was active when the entry was put into the trace table
- Address The address in memory where the entry resides
- Time Time stamp in hours, minutes, and micro-seconds.

**User response:** Save the trace table dump output, see ["Reporting OSA/SF problems to IBM" on page 131.](#page-150-0)

#### **IOAx119E No trace table available**

**Explanation:** A Get\_Debug operation was attempted and no trace table was found. A trace table should always be available. an internal OSA/SF error has occurred.

**User response:** See ["Reporting OSA/SF problems to](#page-150-0) [IBM" on page 131.](#page-150-0)

#### **IOAx120I OSA Support Facility terminated**

**Explanation:** OSA/SF has completed its shutdown sequence.

**User response:** None. Normal OSA/SF termination is complete.

## **IOAx121E The Message Log processing has ended due to an error**

**Explanation:** This error indicates that the Message Log function had an error and is no longer active. No message logging is currently being done.

**User response:** To reactivate message logging, OSA/SF must be stopped and restarted. Also, check to see if message IOAx143W was displayed. If so, this problem may have occurred due to a user viewing the message log data set while OSA/SF was trying to write to it.

## **IOAx123E OSA/SF load module is not installed in an APF authorized library**

**Explanation:** In order for OSA/SF to execute, the OSA/SF module must be installed in an authorized partitioned data set (APF authorized). Also, the LE/370 or C/370 run time libraries that are used by the OSA/SF module must also be in APF authorized libraries.

**User response:** Ensure that all the libraries used by OSA/SF are APF authorized. This includes the partitioned data set that contains the OSA/SF module, and either the C/370 or LE/370 run time libraries, whichever is being used.

## **IOAx124I** *hh:mm:ss* **domain** *sss* **port** *nn* **internet address** *nn*

**Explanation:** Internal error

**User response:** See ["Reporting OSA/SF problems to](#page-150-0) [IBM" on page 131.](#page-150-0)

**IOAx125I** *hh:mm:ss user\_ID* **on** *ssssssss* **issued command** *ccc...ccc*

**Explanation:** The user ID *user\_ID* on system *ssssssss* issued the command *ccc...ccc* at time *hh:mm:ss*

**User response:** This message is part of OSA/SF's audit trail. No user action is required.

**IOAx126I** *hh:mm:ss user\_ID* **cmd** *cccccccccccccccccccccccc* **RC=***cc* **Reason=***rrrr*

**Explanation:** The specified *user\_ID* on the system entered the specified command with the resulting return code and reason code.

**User response:** Look in the OSA/SF message log for previous messages with additional information regarding this condition.

#### **IOAx127I** *hh:mm:ss* **API connection** *x* **number** *y*

**Explanation:** An APPC connection of type *x* was made to OSA/SF, thus bringing the total of currently active connections to *y.*

**User response:** None. Normal APPC operation continues.

**IOAx128W** *hh:mm:ss* **Reading of OSA device** *nnnn* **information failed with RC=***cc***, reason** *rrr*

**Explanation:** Device *nnnn* has had changes made since the last command was issued.

**User response:** Make sure no other instance of OSA/SF, the hardware system console (PCE), or hardware management console (HMC) is attempting to communicate with this device. Review the message log for additional messages that will accompany this message. Retry the command. If it fails again, see ["Reporting OSA/SF problems to IBM" on page 131.](#page-150-0)

#### **IOAx130E** *hh:mm:ss* **APPC call ATBRFA2 RC:** *aaaaaaa* **Reason:***bbbbbbb*

**Explanation:** An error occurred from APPC for a call to ATBRFA2. See the APPC manuals for more information on the return codes and reason codes.

- v *aaaaaaa* = return code
- *bbbbbb* = reason code

**User response:** Refer to *SAA: Common Programming*, SC26-4399, and *Application Development: Writing Servers for APPC/MVS*, GC28-1070, for return code, reason code, and more information. If the condition can not be corrected after reviewing the APPC manuals, then see ["Reporting OSA/SF problems to IBM" on page 131.](#page-150-0)

Common Problems: There can be several symptoms associated with this message code. The following represents the most common:

- SOC4 ABEND during startup of OSA/SF. Also the message log contains the following error: is APPC call ATBRFA2 RC: ATBCTS REQUEST UNSUCCESSFUL ATBCTS\_INVAL\_LOCAL\_LU: Verify the TP profile VSAM dataset has been created and cataloged. Verify that APPC was started prior to starting OSA/SF.
- IOACMD returns:

IOACMD: Incorrect command code returned from call to OSA/SF

IOACMD: Command issued failed with rc 16

- IOACMD: Call to OSA/SF never worked
- IOACMD: This usually occurs when the OSA/SF code has been
- IOACMD: updated, but the copy running has not been refreshed

Verify that the load library, SYS1.SIOALMOD and the runtime library that OSA/SF was linked with, are in the User's TSO LOGON PROC.

- APPC call ATBCTS RC: ATBCTS REQUEST UNSUCCESSFUL ATBCTS\_NOT\_AUTH\_TO\_LOCAL\_LU From console, issue: **D APPC,LU,ALL** and verify the following:
	- 1. Do you see any LU defined with "BASE=YES"? The IOASERV LU doesn't have to be the one defined as a BASE but at least one LU must be defined.
	- 2. Do you see: "LLUN=IOASERV"? If, by convention, you do not use the name IOASERV, there must be a corresponding statement put in the Startup Profile, SET APPC NAME luname. This luname must match the name defined in the ACBNAME for APPC. If so,
		- a. Does it show: "SCHED=\*NONE\*"?
		- b. Does is show: "STATUS=ACTIVE"?
- APPC is failing, however, all of the symptoms listed in this section have been verified. If you are using an OEM security product, verify that APPC is an authorized facility and the USERID has sufficient authorization to use it. Security violations from an OEM product may not be found in the message log.

#### **IOAx131E** *hh:mm:ss* **APPC call ATBRAL2 RC=***aaaaaaa* **Reason:***bbbbbbb*

**Explanation:** This indicates an error from APPC for a call to ATBRAL2. See the APPC manuals for further explanation of the return code and reason code.

- v *aaaaaaa* = return code
- *bbbbbb* = reason code

**User response:** Refer to *SAA: Common Programming*, SC26-4399, and *Application Development: Writing Servers for APPC/MVS*, GC28-1070, for return code, reason code, and more information. If the condition can not be corrected after reviewing the APPC manuals, then see ["Reporting OSA/SF problems to IBM" on page 131.](#page-150-0)

## **IOAx132E • IOAx139E**

#### **IOAx132E** *hh:mm:ss* **APPC call ATBRAL2 RC=***aaaaaaa* **Reason:***bbbbbbb*

**Explanation:** This indicates an error from APPC for a call to ATBRAL2. Look at the APPC manuals for explanation of the return code and reason code.

- *aaaaaaa* = return code
- *bbbbbb* = reason code

**User response:** Refer to *SAA: Common Programming*, SC26-4399, and *Application Development: Writing Servers for APPC/MVS*, GC28-1070, for return code, reason code, and more information. If the condition can not be corrected after reviewing the APPC manuals, then see ["Reporting OSA/SF problems to IBM" on page 131.](#page-150-0)

#### **IOAx133E** *hh:mm:ss* **APPC call ATBURA2 RC=***aaaaaaa* **Reason:***bbbbbbb*

**Explanation:** This indicates an error from APPC for a call to ATBURA2. See the APPC manuals for explanation of the return code and reason code.

- v *aaaaaaa* = return code
- *bbbbbb* = reason code

**User response:** Refer to *SAA: Common Programming*, SC26-4399, and *Application Development: Writing Servers for APPC/MVS*, GC28-1070, for return code, reason code, and more information. If the condition can not be corrected after reviewing the APPC manuals, then see ["Reporting OSA/SF problems to IBM" on page 131.](#page-150-0)

## **IOAx134E** *hh:mm:dd* **cmrcv return code error**

**Explanation:** An APPC **CMRCV** function call error has occurred. The data displayed after this message will show the reason for the failure.

**User response:** Refer to *SAA: Common Programming*, SC26-4399, and *Application Development: Writing Servers for APPC/MVS*, GC28-1070, for return code, reason code, and more information. If the condition can not be corrected after reviewing the APPC manuals, then see ["Reporting OSA/SF problems to IBM" on page 131.](#page-150-0)

#### **IOAx135E** *hh:mm:ss* **cmsend return code error**

**Explanation:** An APPC **CMSEND** function call error has occurred. The data displayed after this message will show the reason for the failure.

**User response:** Refer to *SAA: Common Programming*, SC26-4399, and *Application Development: Writing Servers for APPC/MVS*, GC28-1070, for return code, reason code, and more information. If the condition can not be corrected after reviewing the APPC manuals, then see ["Reporting OSA/SF problems to IBM" on page 131.](#page-150-0)

#### **IOAx136E** *hh:mm:ss* **cmsdt return code error**

**Explanation:** An APPC **CMSDT** function call error has occurred. The data displayed after this will show the reason for the failure.

**User response:** Refer to *SAA: Common Programming*, SC26-4399, and *Application Development: Writing Servers for APPC/MVS*, GC28-1070, for return code, reason code, and more information. If the condition can not be corrected after reviewing the APPC manuals, then see ["Reporting OSA/SF problems to IBM" on page 131.](#page-150-0)

#### **IOAx137E** *hh:mm:ss* **cmptr return code error**

**Explanation:** An APPC **CMPTR** function call error has occurred. The data displayed after this will show the reason for the failure.

**User response:** Refer to *SAA: Common Programming*, SC26-4399, and *Application Development: Writing Servers for APPC/MVS*, GC28-1070, for return code, reason code, and more information. If the condition can not be corrected after reviewing the APPC manuals, then see ["Reporting OSA/SF problems to IBM" on page 131.](#page-150-0)

## **IOAx138I APPC call to** *aaaaaaaa* **failed with** *sssssssssssssssssssssssssssssssssss*

**Explanation:** This displays the return code text for the failure that occurred in the function indicated.

- *aaaaaaaa* = APPC function
- v *sssssssssssssssssssssssssssssssssss* = return code text

**User response:** Refer to *SAA: Common Programming*, SC26-4399, and *Application Development: Writing Servers for APPC/MVS*, GC28-1070, for return code, reason code, and more information. If the condition can not be corrected after reviewing the APPC manuals, then see ["Reporting OSA/SF problems to IBM" on page 131.](#page-150-0)

#### **IOAx139E** *mm/dd/yy hh:mm:ss* **OSA/SF failed to start due to error** *nn*

**Explanation:** The OSA Support Facility failed to start for the reason listed later in this section.

- *mm/dd/yy hh:mm:ss* are the date and time stamp
- *nn* is the value that represents what area of OSA/SF had the error.

All Errors after error 4 are also recorded in the message log. Error numbers 6, 8, and 9 have additional information in the message log.

The following is a list of possible error numbers and their meaning:

- v -1 SVM error
- 0 Reserved
- 1 Trace table initialization
- v 2 File command error
- 3 Startup profile parser
- 4 Startup profile parser open log file
- 5 System console error
- 6 SCC error (see message log)
- 7 Data manager failure
- v 8 OSA/SF interrupt handler error (see message log)
- v 9 APPC error (see message log)
- 10 Missing startup profile data sets
- v 11 Startup profile data set name error
- v 12 Startup profile data set UNIT/VOLSER error
- v 13 Missing Message Log data set name
- v 14 Message Log data set allocation failed

If any of the failures occur before the message log is created, all the messages that were intended for the message log will be displayed on the system console.

**User response:** When OSA starts, it attempts to open and use the user-defined message log (IOAMSG.i*nn* where *nn* is the image number where OSA is being run. If IOAx139E prevents OSA from initializing, the message log used to determine the problem may be shown as IOAMSG without . i*nn* appended to it. When attempting to look in the message log to determine the cause of the failure, check for both message log filenames.

Use the list of error numbers cited previously in this section to isolate the failure. Correct the problem, if possible.

For error number 2, be sure that the APPC started task is started prior to OSA/SF.

For error number 7, if this is a VM operating system and MVS is running as a guest, verify that VM is authorized to put OSA/SF in the VM guest's directory. Also, if this is not a new installation of OSA/SF, it's possible that the channel files were corrupted. Find the channel files (HLQ.@CECNAME.#CHP.INFO) and delete them. Startup OSA/SF (the channel files will be dynamically created by OSA/SF).

For error number 14, check for the following common problems:

- 1. IOAMSG (message log) is defined in STARTUP PROFILE with an invalid data set name.
- 2. IOAMSG should not be cataloged on the system.
- 3. IOAMSG (message log) is RACF protected and OSA/SF does not have authority. (Check JES job log for violation errors.)
- 4. OSA/SF was linked with one version of C library and executed under another version because of LNKLST or incorrect STEPLIB.

Stop and restart OSA/SF. If the nature of the problem is unknown or persists, see ["Reporting OSA/SF](#page-150-0) [problems to IBM" on page 131.](#page-150-0)

**IOAx140I** *hh:mm:ss* **API APPC component ended**

**Explanation:** Informational message to track that the API of the APPC component terminated.

**User response:** None. Normal APPC termination continues.

## **IOAx141I** *hh:mm:ss* **API APPC component started**

**Explanation:** Informational message to track that the API of the APPC component has activated.

**User response:** None. Normal APPC activation continues.

#### **IOAx142E Message file** *fffffffffffffff* **error** *nn*

**Explanation:** An error occurred attempting to open the message log data set.

- v *fffffffffffffff* Message log data set name
- *nn* The value is used by IBM service.

**User response:** This message will occur after a predetermined number of opens were attempted. If the value of *nn* is 45 or 61, check to see if this data set is open by a user or another program, including users and programs in other images. If the data set is open, it must be closed before the message log data set can be opened by OSA/SF.

If the value of *nn* is neither 45 nor 61, then see ["Reporting OSA/SF problems to IBM" on page 131.](#page-150-0)

#### **IOAx143I** *hh:mm:ss* **API COMM component ended**

**Explanation:** The COMM component is the APPC component which handles the individual API connection. This message is issued as part of the normal system shutdown sequence.

**User response:** None. The API COMM component has ended normally. The shutdown sequence continues.

#### **IOAx144I** *hh:mm:ss* **ALL OSA devices initialized**

**Explanation:** This is an OSA/SF startup message. OSA/SF has made the internal connection with all OSA CHPIDs and OSAD (X'FE') unit addresses.

**User response:** None. Normal OSA/SF initialization continues.

## **IOAx145W** *hh:mm:ss* **Only** *x* **of** *y* **OSA devices initialized**

**Explanation:** Of the total number of OSAs, *y*, known to the channel subsystem only *x* were successfully initialized.

**User response:** Check the preceding entries in the message log to determine why the remaining device numbers could not be initialized.

## **IOAx146E • IOAx155I**

The following items should be checked:

- Check OSA definitions in the IODF/IOCDS
- Verify channel and diagnostic devices (X'FE') are online.
- Verify that the OSA device addresses are online.

Stop OSA/SF, correct any problems, then restart OSA/SF. If the remaining OSA devices still do not initialize, see ["Reporting OSA/SF problems to IBM" on](#page-150-0) [page 131.](#page-150-0)

#### **IOAx146E** *hh:mm:ss* **No OSA devices were initialized**

**Explanation:** None of the OSA devices found in the channel subsystem could be initialized. Additional messages in the message log explain why the devices were not initialized.

**User response:** Check the message log to determine why the OSA devices could not be initialized.

Check the following items:

- Check OSA definitions in the IODF/IOCDS
- Verify channel and diagnostic devices (X'FE') are online.
- Verify that the OSA device addresses are online.

Stop OSA/SF, correct any problems, then restart OSA/SF. If the OSA devices still do not initialize, see ["Reporting OSA/SF problems to IBM" on page 131.](#page-150-0)

## **IOAx147E Bind socket error in port** *nn*

**Explanation:** Internal error

**User response:** See ["Reporting OSA/SF problems to](#page-150-0) [IBM" on page 131.](#page-150-0)

#### **IOAx149I** *hh:mm:ss* **Interrupt handler component ended**

**Explanation:** This message is issued as part of OSA/SF shutdown. The interrupt handler component has ended normally.

**User response:** None. Normal OSA/SF shutdown continues.

#### **IOAx150I** *hh:mm:ss* **Interrupt handler component started**

**Explanation:** This message is issued as part of normal OSA/SF initialization. The interrupt handler component has started.

**User response:** None. Normal OSA/SF initialization continues.

#### **IOAx151E SVM return code received was not valid**

**Explanation:** an internal OSA/SF error has occurred.

**User response:** See ["Reporting OSA/SF problems to](#page-150-0) [IBM" on page 131.](#page-150-0)

#### **IOAx152I Finished OSA/SF startup profile processing**

**Explanation:** This message is a part of normal OSA/SF initialization. The OSA/SF Startup Profile is a data set that is pointed to from the DD card IOAPROF within the OSA/SF Started Procedure (task). See [Chapter 3, "Setting up OSA/SF on z/OS," on page 49](#page-68-0) for more information about the OSA/SF startup profile.

**User response:** None. Normal OSA/SF initialization continues.

#### **IOAx153I Processing of OSA/SF startup profile started**

**Explanation:** This message is a part of normal OSA/SF initialization. The OSA/SF Startup Profile is a data set that is pointed to from the DD card IOAPROF within the OSA/SF Started Procedure (task). See [Chapter 3, "Setting up OSA/SF on z/OS," on page 49](#page-68-0) for more information about the OSA/SF startup profile.

**User response:** None. Normal OSA/SF initialization continues.

## **IOAx154E STARTUP.PROFILE SET NAME** *ssssss* **has duplicate** *uuuuuu* **parm**

**Explanation:** A duplicate UNIT or VOLSER keyword was found after the SET NAME command *ssssss* in the OSA/SF startup profile. OSA/SF initialization has terminated.

- v *ssssss* One of the SET NAME entries in the OSA/SF startup profile; for example, IOAINX, IOACFG, IOAMSG, IOADSN, and so on.
- v *uuuuuu* Will be either UNIT or VOLSER

**User response:** Delete one of the duplicate UNIT or VOLSER entries in the *ssssss* SET NAME entry.

The OSA/SF Startup Profile is a data set that is pointed to from the DD card IOAPROF within the OSA/SF Started Procedure (task). See [Chapter 3, "Setting up](#page-68-0) [OSA/SF on z/OS," on page 49](#page-68-0) for more information about the OSA/SF startup profile.

## **IOAx155I** *hh:mm:ss* **Startup profile command** *ssss*

**Explanation:** This message is issued as part of the OSA/SF start-up message series.

• ssss = the OSA/SF startup profile command that is going to be processed.

**User response:** None. Normal OSA/SF start-up continues.

## **IOAx156E Unknown command in dataset STARTUP.PROFILE at line** *dd*

**Explanation:** This message is a part of OSA/SF initialization. In the OSA/SF startup profile, a command at line *dd* is not valid. OSA/SF initialization did not complete.

**User response:** In the OSA/SF startup profile, a member in the IOAPROF data set of the OSA/SF started procedure, check the specified line and correct it. Refer to [Chapter 3, "Setting up OSA/SF on z/OS,"](#page-68-0) [on page 49](#page-68-0) for more information about the OSA/SF startup profile and for what commands are valid. Then restart OSA/SF.

## **IOAx157E Incorrect number of parameters on 'SET' command in STARTUP.PROFILE**

**Explanation:** The SET command was found in the OSA/SF startup profile but the number of parameters to support the SET command is not correct. OSA/SF initialization did not complete.

**User response:** Check the parameters on each of the SET commands in the OSA/SF startup profile. The OSA/SF Startup Profile is a data set that is pointed to from the DD card IOAPROF within the OSA/SF Started Procedure (task). Refer to [Chapter 3, "Setting up](#page-68-0) [OSA/SF on z/OS," on page 49](#page-68-0) for more information about the OSA/SF startup profile and the SET commands. Correct the OSA/SF startup profile then restart OSA/SF.

## **IOAx158E Incorrect parameter** *ssss* **on 'SET' command in STARTUP.PROFILE**

**Explanation:** Parameter *ssss* on one of the SET commands in the OSA/SF startup profile is not correct. OSA/SF initialization terminates.

• ssss - Parameter keyword in SET command that is not valid

**User response:** Locate the incorrect parameter in the OSA/SF startup profile and correct it. Restart OSA/SF. The OSA/SF Startup Profile is a data set that is pointed to from the DD card IOAPROF within the OSA/SF Started Procedure (task). See [Chapter 3, "Setting up](#page-68-0) [OSA/SF on z/OS," on page 49](#page-68-0) for more information about the OSA/SF startup profile.

## **IOAx159E SET ALIAS in STARTUP.PROFILE has incorrect number of parameters**

**Explanation:** In the startup profile for OSA/SF, the SET ALIAS keyword has an incorrect number of parameters. OSA/SF initialization has terminated.

**User response:** Check the OSA/SF startup profile and locate the Set Alias command. It must contain 2 parameters. Any other number of parameters will cause this error. For example: "SET ALIAS CECNAME SYS1"

contains the correct number of parameters; in this example, CECNAME and SYS1. Correct the OSA/SF startup profile and restart OSA/SF. The OSA/SF Startup Profile is a data set that is pointed to from the DD card IOAPROF within the OSA/SF Started Procedure (task). See [Chapter 3, "Setting up OSA/SF on](#page-68-0) [z/OS," on page 49](#page-68-0) for more information about the OSA/SF startup profile.

## **IOAx160E STARTUP.PROFILE requires** *cecname/sysname* **before SET NAME command**

**Explanation:** In the OSA/SF startup profile, the OSA/SF Set Alias command, either the *cecname* or the *sysname* parameter was missing or was in the wrong location. It must be specified before the OSA/SF Set Name command. OSA/SF initialization has terminated.

**User response:** Locate the Set Alias command in the OSA/SF startup profile. Make sure it proceeds all the Set Name commands. The OSA/SF Startup Profile is a data set that is pointed to from the DD card IOAPROF within the OSA/SF Started Procedure (task). Refer to [Chapter 3, "Setting up OSA/SF on z/OS," on page 49](#page-68-0) for more information about the startup profile.

Correct the startup profile, then restart OSA/SF.

## **IOAx161E Incorrect parm** *ssss* **after SET NAME** *IOAxxx* **in STARTUP.PROFILE**

**Explanation:** The specified parameter, *ssss*, in the Set Name command of the OSA/SF startup profile, is not valid.

- v *ssss* Parameter that is in error
- *IOAxxx* The Set Name command containing the incorrect parameter, where *IOAxxx* can be any of the IOA-group sets such as IOAINX, IOADSN, IOACFG, and so on in the OSA/SF startup profile.

**User response:** Check the startup profile for OSA/SF. Locate the Set Name command. Make sure all the parameters are correct. Correct the startup profile then restart OSA/SF. The OSA/SF Startup Profile is a data set that is pointed to from the DD card IOAPROF within the OSA/SF Started Procedure (task). See [Chapter 3, "Setting up OSA/SF on z/OS," on page 49](#page-68-0) for more information about the OSA/SF startup profile.

## **IOAx162E IOAPROF incorrect ALIAS in DATASET** *ssssssss*

**Explanation:** The only aliases allowed in the OSA/SF startup profile (IOAPROF) are &CECNAME and &SYSNAME. An unknown alias (a variable beginning with an ampersand) has been found. OSA/SF startup has terminated.

v ssssssss - Startup profile SET NAME qualifier with error

**User response:** Locate *ssssssss* in the OSA/SF startup

## **IOAx163E • IOAx167E**

profile. Ensure that only &CECNAME and &SYSNAME are used in the profile. Correct the OSA/SF startup profile, then restart OSA/SF. The OSA/SF Startup Profile is a data set that is pointed to from the DD card IOAPROF within the OSA/SF Started Procedure (task). See [Chapter 3, "Setting up OSA/SF on z/OS," on page](#page-68-0) [49](#page-68-0) for more information about the OSA/SF startup profile.

## **IOAx163E STARTUP.PROFILE missing '&' in ALIAS name in DATASET** *ssssssss*

**Explanation:** In the startup profile, in the SET NAME command's DATASET keyword, the value following DATASET is missing either the &CECNAME, the &SYSNAME, or the '&'. OSA/SF startup has terminated.

v ssssssss - Startup profile SET NAME qualifier with error

**User response:** In the OSA/SF startup profile, check the alias name in DATASET *ssssssss* for a correct '&'. Ensure that only &cecname and &sysname are used in the data set. Correct the startup profile, then restart OSA/SF. The OSA/SF Startup Profile is a data set that is pointed to from the DD card IOAPROF within the OSA/SF Started Procedure (task). See [Chapter 3,](#page-68-0) ["Setting up OSA/SF on z/OS," on page 49](#page-68-0) for more information about the OSA/SF startup profile.

## **IOAx164E Missing quote mark after SET NAME** *ssssssss* **in STARTUP.PROFILE**

**Explanation:** The name after the DATASET keyword of the SET NAME command is missing a single quote. OSA/SF initialization has terminated.

v ssssssss - Startup profile SET NAME qualifier with error

**User response:** In the OSA/SF startup profile, locate the SET NAME command with *ssssssss*. Following the DATASET keyword, add the missing single quote. Then restart OSA/SF.

The OSA/SF Startup Profile is a data set that is pointed to from the DD card IOAPROF within the OSA/SF Started Procedure (task). See [Chapter 3, "Setting up](#page-68-0) [OSA/SF on z/OS," on page 49](#page-68-0) for more information about the OSA/SF Startup Profile.

## **IOAx165E Incorrect qualifier after SET NAME** *ssssssss* **in STARTUP.PROFILE**

**Explanation:** A qualifier in the OSA/SF startup profile DATASET value is not valid. OSA/SF startup has terminated.

v ssssssss - Startup profile SET NAME command with error in supplied value

**User response:** Locate the data set name specified after the DATASET keyword in the OSA/SF startup profile. Some of the rules for DATASET qualifiers are:

- The first character of any qualifier cannot begin with a numeric character
- All DATASET values can have any number of qualifiers but each qualifier can not exceed 8 characters in length. (The maximum number of characters, however, including periods, can not exceed 44, except in the IOADSN value where the maximum number of characters can not exceed 26, including periods.)
- DATASET values only need one qualifier (but more are permitted)

Make needed corrections, then restart OSA/SF.

The OSA/SF Startup Profile is a data set that is pointed to from the DD card IOAPROF within the OSA/SF Started Procedure (task). See [Chapter 3, "Setting up](#page-68-0) [OSA/SF on z/OS," on page 49](#page-68-0) for more information about the OSA/SF Startup Profile.

## **IOAx166E STARTUP.PROFILE DSN** *ssssssss* **has VOLSER but no UNIT**

**Explanation:** When specifying a VOLSER keyword in the SET NAME command in the OSA/SF startup profile, the UNIT keyword must be specified. The UNIT keyword must proceed the VOLSER keyword. OSA/SF startup has terminated.

v ssssssss - Startup profile SET NAME qualifier with error

**User response:** In the OSA/SF startup profile, locate the SET NAME command that specified the VOLSER keyword and NOT the UNIT keyword. Correct the condition. Then restart OSA/SF. The OSA/SF Startup Profile is a data set that is pointed to from the DD card IOAPROF within the OSA/SF Started Procedure (task). See Chapter 2 for more information about the OSA/SF startup profile.

## **IOAx167E Incorrect** *ssssss* **name** *ffffffff* **after SET command in STARTUP.PROFILE**

**Explanation:** The OSA/SF startup profile is not valid. The values specified for either the UNIT or VOLSER keywords are not correct.

- v ssssss will be either keyword *UNIT* or *VOLSER*
- v ffffffff the incorrect value that follows the *ssssss* keyword

**User response:** Check the OSA/SF startup profile and correct the value after either keyword VOLSER or UNIT. The value must be specified; blanks are not permitted. Then restart OSA/SF. See [Chapter 3, "Setting](#page-68-0) [up OSA/SF on z/OS," on page 49](#page-68-0) for more details about the OSA/SF Startup Profile UNIT and VOLSER keywords. The OSA/SF Startup Profile is a data set that is pointed to from the DD card IOAPROF within the OSA/SF Started Procedure (task).

## **IOAx168E STARTUP.PROFILE command has incorrect length at line** *dd*

**Explanation:** In the OSA/SF startup profile, the maximum length of the command is 64 characters. The command at line *dd* is too long. In this context, the OSA/SF startup profile, a "command" is one line in the OSA/SF profile. Only 64 characters are allowed on each line of the OSA/SF startup profile. Blanks do not count in the total character count. Quote marks and periods do count in the total character count per line. OSA/SF initialization has terminated.

**User response:** Shorten the command length on line *dd* to 64 or less characters. Then restart OSA/SF.

The OSA/SF Startup Profile is a data set that is pointed to from the DD card IOAPROF within the OSA/SF Started Procedure (task). See [Chapter 3, "Setting up](#page-68-0) [OSA/SF on z/OS," on page 49](#page-68-0) for more information about the OSA/SF startup profile.

#### **IOAx169E STARTUP.PROFILE has same DSN for** *ssssssss* **and** *dddddddd*

**Explanation:** The data set names in two of the SET NAME statements in the OSA/SF startup profile are the same. This is not permitted. OSA/SF initialization is terminated.

- v *ssssssss* The first SET NAME entry
- v *dddddddd* The second SET NAME entry

**User response:** Change the two entries in the OSA/SF startup profile so that they no longer match. Then restart OSA/SF.

The OSA/SF Startup Profile is a data set that is pointed to from the DD card IOAPROF within the OSA/SF Started Procedure (task). See [Chapter 3, "Setting up](#page-68-0) [OSA/SF on z/OS," on page 49](#page-68-0) for more information about the OSA/SF startup profile.

## **IOAx170E SET ALIAS** *aaaaaa* **in STARTUP.PROFILE has already been set**

**Explanation:** The SET ALIAS value for *aaaaaa* has already been declared. Only one SET ALIAS *aaaaaa* value is allowed in the OSA/SF start profile. OSA/SF initialization is terminated.

**User response:** In the OSA/SF startup profile, remove one of the SET ALIAS *aaaaaa* entries. Then restart OSA/SF.

The OSA/SF Startup Profile is a data set that is pointed to from the DD card IOAPROF within the OSA/SF Started Procedure (task). See [Chapter 3, "Setting up](#page-68-0) [OSA/SF on z/OS," on page 49](#page-68-0) for more information about the OSA/SF startup profile.

## **IOAx171E STARTUP.PROFILE DSN for** *ssssssss* **is too long**

**Explanation:** In the OSA/SF startup profile, the data set name following the DATASET keyword for SET NAME entry *ssssssss* contains too many characters. If the data set name is part of the SET NAME IOADSN entry, the maximum number of characters permitted is 26, including periods. For all other entries, the maximum number of characters is 44, including periods. OSA/SF initialization is terminated.

v *ssssssss* - One of the SET NAME entries in the OSA/SF startup profile; for example, IOAINX, IOACFG, IOAMSG, IOADSN, and so on.

**User response:** Check the data set name that follows the DATASET keyword in the OSA/SF startup profile for too many characters. Make corrections, then restart OSA/SF. The OSA/SF Startup Profile is a data set that is pointed to from the DD card IOAPROF within the OSA/SF Started Procedure (task). See [Chapter 3,](#page-68-0) ["Setting up OSA/SF on z/OS," on page 49](#page-68-0) for more information about the OSA/SF startup profile.

## **IOAx172I OSA Support Facility** *mm/dd/yy hh:mm:ss*

**Explanation:** This message is used as a date and time stamp in the message log. This message serves as a delimiter when looking through the message log to determine what day entries where placed in the message log. It is output by OSA/SF when the 1st command of a particular day is issued. For example, if no commands are issued for 2 days, this message will not show up in the message log until the next OSA/SF command is issued on the 3rd day.

**User response:** None. Normal OSA/SF operation continues.

## **IOAx173I** *mm/dd/yy hh:mm:ss* **AutoLog component ended**

**Explanation:** This message indicates the AutoLog component has completed. This should only occur when OSA/SF is stopped.

**User response:** During normal OSA/SF termination, no user action is required and OSA/SF termination continues. If this message is issued at a time other than normal OSA/SF termination, see ["Reporting OSA/SF](#page-150-0) [problems to IBM" on page 131.](#page-150-0)

## **IOAx174I** *mm/dd/yy hh:mm:ss* **AutoLog component started**

**Explanation:** When OSA/SF is being initialized, this message indicates that the AutoLog component is running.

**User response:** None. Normal OSA/SF initialization continues.

## **IOAx175I • IOAx201I**

#### **IOAx175I OSA S/F Communication module SOCKET START**

#### **Explanation:** Internal error

**User response:** See ["Reporting OSA/SF problems to](#page-150-0) [IBM" on page 131.](#page-150-0)

#### **IOAx176I OSA S/F Communication module SOCKET ENDED**

**Explanation:** Internal error

**User response:** See ["Reporting OSA/SF problems to](#page-150-0) [IBM" on page 131.](#page-150-0)

#### **IOAx177I Listen socket error**

**Explanation:** Internal error

**User response:** See ["Reporting OSA/SF problems to](#page-150-0) [IBM" on page 131.](#page-150-0)

#### **IOAx178I Read socket error**

**Explanation:** Internal error

**User response:** See ["Reporting OSA/SF problems to](#page-150-0) [IBM" on page 131.](#page-150-0)

#### **IOAx179I Select socket error**

**Explanation:** Internal error

**User response:** See ["Reporting OSA/SF problems to](#page-150-0) [IBM" on page 131.](#page-150-0)

#### **IOAx181E The message log is FULL. A new one will be created**

**Explanation:** The message log has reached its maximum size and a new message log will be created. The log that is full will be named to the name specified in IOAC182I and the new empty message log will be created.

**User response:** Decide what to do with the renamed message log.

#### **IOAx182I Backup message log named** *ffffffffffffffffffffffff.LPnn.Dyyyddd*

**Explanation:** The message log has reached its maximum size and was renamed as follows:

- v ffffffffffffffffffffffff The name specified in IOAMSG NAME in the startup profile.
- LPnn The image number.
- Dyyyyddd The 'D' is hardcoded; 'ddd' is today's date; 'yyyy' is the current year.

**User response:** Decide what to do with the renamed message log. See [Chapter 3, "Setting up OSA/SF on](#page-68-0)

[z/OS," on page 49](#page-68-0) for more information about the OSA/SF startup profile.

#### **IOAx183E Error renaming file** *ffffffffffffffffffffffff*

**Explanation:** A file rename error has occurred for file *ffffffffffffffffffffffff*.

**User response:** Check the file name for proper naming convention or see the startup profile for the proper IOAMSG name. See [Chapter 3, "Setting up OSA/SF on](#page-68-0) [z/OS," on page 49](#page-68-0) for more information about the OSA/SF startup profile.

#### **IOAx184E STARTUP.PROFILE error reported at line** *dd*

**Explanation:** You specified an invalid parameter in the set statement in the startup profile at line number *dd*. The previous message for the startup profile will explain the error.

**User response:** Check for the message prior to this one for the exact error and fix the problem.

## **IOAx185I Messages logged to SYSPRINT as message log is unavailable.**

**Explanation:** OSA/SF was unable to get access to the message log file for some reason so is saving the messages which need to be logged in the place defined in the job as the SYSPRINT location. The most likely cause of this error is that a user is accessing ( browsing or editing ) the message log file.

**User response:** Determine the cause of the error by using the error code presented in accompanying message IOAC142E. Correct the error.

## **IOAx186I Messages were not logged here while the message log was unavailable.**

**Explanation:** This message is presented after OSA/SF has regained access to the message log file. Because messages could not be put into the message log for a period of time, the messages were saved in the area defined as the SYSPRINT location in the job which is used to start OSA/SF. Those messages have not been put into the message log.

**User response:** To see the missing messages, check the location specified as the SYSPRINT location.

#### **IOAx201I** *hh:mm:ss* **CHPID** *cc* **reports a logical port state change**

**Explanation:** A logical port state has changed other than the OSA/SF host program which triggered an alert to OSA/SF which issued this message. The change could have been from an external network manager, a cable pull, a LAN Emulation Server, etc.

**User response:** Refresh the GUI Tree or Detail channel

view to reflect the change and view the current state of the logical ports for the given OSA.

#### **IOAx202I** *hh:mm:ss* **CHPID** *cc* **reports OSA ready**

**Explanation:** OSA/SF has been signaled that OSA CHPID *cc* has entered the "ready" state. This could occur if the OSA CHPID had been in the "not ready" state and the condition was corrected.

**User response:** None. Normal OSA/SF operation continues with CHPID *cc*.

#### **IOAx204I** *hh:mm:ss* **CHPID** *cc* **reports Application area dump alert**

**Explanation:** An error has occurred in the application code that was installed on the OSA by OSA/SF. A dump was taken by OSA/SF. The OSA and OSA/SF continue to run. The dump is stored in the data set specified by the SET NAME IOADSN statement in the Startup Profile. See [Chapter 3, "Setting up OSA/SF on](#page-68-0) [z/OS," on page 49](#page-68-0) for the Startup Profile. The sample name was IOA.&CECNAME;OSASF.

**User response:** See ["Reporting OSA/SF problems to](#page-150-0) [IBM" on page 131.](#page-150-0)

#### **IOAx205I** *hh:mm:ss* **CHPID** *cc* **reports an undefined register bit (5)**

**Explanation:** An internal alert has been received from OSA. This is not an error.

**User response:** None. Normal OSA/SF operation continues.

#### **IOAx206I** *hh:mm:ss* **CHPID** *cc* **reports an undefined register bit (6)**

**Explanation:** An internal alert has been received from OSA. This is not an error.

**User response:** None. Normal OSA/SF operation continues.

#### **IOAx207I** *hh:mm:ss* **CHPID** *cc* **reports an undefined register bit (7)**

**Explanation:** An internal alert has been received from OSA. This is not an error.

**User response:** None. Normal OSA/SF operation continues.

#### **IOAx210I** *hh:mm:ss* **CHPID** *cc* **reports Error Log Alert**

**Explanation:** This is a result of an interrupt from the OSA device. This indicates that an unusual condition requiring immediate host attention has occurred. This message is only issued for an OSA running in SNA mode.

As a result of this condition an error event record has been written to an data set constructed from the SET NAME DATASET IOADSN keyword entry in the OSA/SF startup profile. The data set name is constructed using the IOADSN data set suffixed with "SNA\_chpid" and "ERRORLOG".

For example, if the DATASET name for the SET NAME IOADSN was 'IOA.VOL1.OSASF' and the chpid was 2D, the data set would be 'IOA.VOL1.OSASF.SNA2D.ERRORLOG'.

**User response:** Save the error log described previously in this section, see ["Reporting OSA/SF problems to](#page-150-0) [IBM" on page 131.](#page-150-0)

## **IOAx211I** *hh:mm:ss* **CHPID** *cc* **reports Abend Alert**

**Explanation:** This indicates that the OSA device reported an alert indicating that a non-recoverable error has occurred within an application running on the OSA device. As a result the application has abended. Message IOAC233E will indicate the application and the error code.

**User response:** The CHPID must be reset for the operation to be resumed. To recover operations, configure the CHPID Offline in all images (CF CHP(nn),OFFLINE) and then back ONLINE (CF CHP(nn),ONLINE).

If using TSO, issue the Get Debug command to save the OSA/SF SNA memory dump. From the GUI, using the Command window, get the SNA memory dump. See ["Reporting OSA/SF problems to IBM" on page 131.](#page-150-0)

## **IOAx212E hh:mm:ss CHPID cc reports Application Area Startup Failure**

**Explanation:** The OSA mode failed during initialization.

- *hh:mm:ss* = time of entry
- $\cdot$  *cc* = CHPID

**User response:** From the OSA/SF GUI, do the following to issue the ACTIVATE command.

- 1. Display the **Configuration** window for the OSA (CHPID).
- 2. Enter or select the configuration name for the OSA.
- 3. Select **Configuration** from the menu bar and then select **Activate**.

**Note:** After the activate you will have to reset the CHPID.

If the problem persists, contact the IBM support center.

#### **IOAx213I hh:mm:ss CHPID cc reports Application Area Config. Rejection**

**Explanation:** A mismatch exists between the OSA mode files and the OSA/SF GUI on OS/2. Message IOAC234E should also be displayed with more information.

- *hh:mm:ss* = time of entry
- $\cdot$  *cc* = CHPID

**User response:** Make sure the latest level of the OSA/SF GUI for OS/2 is installed. See [Chapter 11,](#page-152-0) ["Servicing OSA-Express and OSA/SF," on page 133.](#page-152-0)

## **IOAx214I hh:mm:ss CHPID cc reports Diagnostic Completion Report**

**Explanation:** A port diagnostic subcommand has completed. This message is only for information. There is not a problem.

- *hh:mm:ss* = time of entry
- $\cdot$  *cc* = CHPID

**User response:** No response required.

#### **IOAx215I hh:mm:ss OSA mode on CHPID cc is now functional**

**Explanation:** The OSA mode has completed initialization and is ready.

- *hh:mm:ss* = time of entry
- $\cdot$  *cc* = CHPID

**User response:** No response required. Message is for information only.

## **IOAx216I hh:mm:ss CHPID cc reports Application Area Config. Mod.**

**Explanation:** The OSA's ATM logical, or LAN emulation client (LEC), parameters for configuration were changed during initialization from the ATM network to allow the OSA mode to run. For example, the LAN Emulation Configuration Server (LECS) could have changed the parameters if **Allow LEC automatic configuration** was specified for the logical port in the configuration.

- *hh:mm:ss* = time of entry
- $\cdot$  *cc* = CHPID (OSA)

**User response:** This message is for your awareness. If you want to see the OSA's ATM logical port parameters, do the following from the OSA/SF GUI:

- 1. Refresh the OSA/SF GUI by selecting **View** and then **Refresh now** from an OSA Channels window.
- 2. Double-click on the port number from the **OSA Channels - Tree View** window.

## **IOAx217I hh:mm:ss CHPID cc reports Device Offline Alert**

**Explanation:** A device has failed or has been stopped.

- *hh:mm:ss* = time of entry
- $\cdot$  *cc* = CHPID

**User response:** Display the **OSA Channels - Details View** on the OSA/SF GUI and look at the **Entry state** for the entries to determine what the current values are.

If one of the entries is **Not Started**, this device is the problem. The device will also go offline to the operating system and will no longer be available for use by the host program.

## **IOAx218I hh:mm:ss CHPID cc reports a Physical port state change**

**Explanation:** The state of the physical port on the OSA has changed.

- *hh:mm:ss* = time of entry
- $\cdot$  *cc* = CHPID

**User response:** Message IOAC242I will display the state of the physical port.

## **IOAx219I (timestamp) CHPID** *nn* **reports an asynchronous event**

**Explanation:** An unexpected event has occurred in the CHPID named in the message. This message is followed by another giving details of the event that occurred.

**User response:** See additional messages.

## **IOAx2yyI** *hh:mm:ss* **CHPID** *cc* **reports an Undefined Register Bit** *n*

**Explanation:** *yy*=19 through 32 to indicate messages **IOAC219I** through **IOAC232**. Bit *n* is one digit less than the last two digits (xx) in the message ID. Each of these messages reports this internal OSA/SF error at *hh:mm:ss* time for CHPID *cc*.

**User response:** See ["Reporting OSA/SF problems to](#page-150-0) [IBM" on page 131.](#page-150-0)

## **IOAx233E CHPID** *cc* **OSA mode** *xxxxxxxx* **failed with a code of** *xxxxxxxx*

**Explanation:** After an application area abend alert is posted from the OSA, this message indicates which CHPID *cc*, OSA mode, and failure code *xxxxxxxx* were associated with the application area abend alert. Message IOAC211I should accompany this message.

**User response:** The CHPID must be reset for the operation to be resumed. To recover operations, configure the CHPID offline in all images, then back online. See ["Reporting OSA/SF problems to IBM" on](#page-150-0) [page 131.](#page-150-0)

#### **IOAx234E CHPID** *cc sssss* **configuration reject code of** *xx*

**Explanation:** The OSA mode configuration created for this OSA was found to be in error.

- $\cdot$  *cc* = CHPID
- $xx =$  Hex value of the reject code.
- *sssss* = String describing configuration type.

**User response:** Try to reactivate the configuration from the Configuration window on the OSA/SF GUI. If the problem persists contact the IBM support center.

## **IOAx235I Created Dump file** *ssssssss*

**Explanation:** This message is displayed with message 211. When the alert took place the dump area was read and placed into file ssssssss

**User response:** OSA/SF automatically gathers problem determination information. In an event of a service need, IBM support will direct you to send this file for detailed analyst.

#### **IOAx236E Dump file** *ssssssss* **already exists**

**Explanation:** The file that was to be used to read the dump area into already exist and needs to be renamed or deleted so another dump area can be read.

**User response:** Rename or erase the filename *ssssssss*.

## **IOAx237E Empty Appl. Area Dump Alert request code for CHPID** *cc*

**Explanation:** The Alert data for the dump area was empty so no dump could be taken.

**User response:** Call the IBM support center.

#### **IOAx238A** *hh***:***mm***:***ss* **CHPID** *cc* **reports Logical port n** *sssss*

**Explanation:** The OSA ATM logical port (LAN Emulation Client) parameter, **Client enabled state** changed. This parameter indicates the condition of the OSA's logical port for LAN emulation.

- *hh:mm:ss* = time of entry
- $\cdot$  *cc* = CHPID (OSA)
- $n =$  Port number
- v *sssss* = Disabled by Internal Failure, Disabled by Physical Port, Disabled by OSA/SF, Disabled Externally, Not Defined, LEC Activating, Enabled, or Unknown.

**User response:** Use this status to determine the state of the logical ATM port (LAN Emulation Client). You can display the port's ATM LAN Emulation Settings by double-clicking on the OSA port number from the OSA Channels - Tree view, or issuing the QUERY command from REXX.

Take any corrective action necessary, based on the information provided in the *sssss* portion of the message. In some cases the condition may be desirable, based on action already taken, and no further action will be required.

## **IOAx239I** *hh***:***mm***:***ss* **CHPID** *cc* **reports logical port** *p* **changed, REASON=***rr*

**Explanation:** This reason code is displayed when the status changes for an OSA ATM port. The state of the port is displayed in message IOAC238I.

- *hh:mm:ss* = time of entry
- $\cdot$  *cc* = CHPID
- $p =$  Port number
- v *rr* = Reason Code

**User response:** No response required. The reason code is information for IBM support.

## **IOAx240I** *hh***:***mm***:***ss* **CHPID** *cc* **reports port parameter changed for logical port** *p*

**Explanation:** An OSA ATM logical port (LAN Emulation Client) parameter changed. This parameter indicates the status of the OSA's logical port for LAN emulation. Message IOAC238I indicates the state of the logical port.

- *hh:mm:ss* = time of entry
- $\cdot$  *cc* = CHPID (OSA)
- $p =$  Port number

**User response:** To display the parameter from the OSA/SF GUI, do the following:

- 1. Refresh the OSA/SF GUI by selecting **View** and then **Refresh now** from an OSA Channels window.
- 2. Double-click on the port number from the **OSA Channels - Tree View** window.
- 3. Select the **Emulation** notebook tab and look for **Client enabled state**.

You can view the port parameters by double-clicking on the OSA port number from the **OSA Channels - Tree View** window.

## **IOAx241I** *hh***:***mm***:***ss* **CHPID** *cc* **had port value** *v***, bytes 4/5 as** *y* **are not valid**

**Explanation:** The OSA ATM port parameters were changed, but the data is not valid.

- *hh:mm:ss* = time of entry
- $\cdot$  *cc* = CHPID
- $v =$  Port value
- $y =$  invalid data

## **IOAx242I • IOAx257I**

**User response:** Record the information in this message and report the problem to the IBM support center.

#### **IOAx242I** *hh***:***mm***:***ss* **CHPID** *cc* **reports physical port** *p* **is** *sssss*

**Explanation:** The state of the physical port has changed to enabled, disabled, or unknown.

- *hh:mm:ss* = time of entry
- $\cdot$  *cc* = CHPID
- $p =$  Port number
- v *sssss* = Enabled, Disabled, or unknown.

**User response:** Use the status in the message to determine what to do next. You can display the OSA's physical port parameters by double-clicking on the port number from the **OSA Channels - Tree View** window, and then selecting the Physical notebook tab.

#### **IOAx250I A port parameter was changed for port** *nnn* **on CHPID** *nn*

**Explanation:** A port parameter was changed by a source other than OSA/SF.

**User response:** See message IOAC251I to determine what port parameter changed, and if you need to take any action.

See ["Reporting OSA/SF problems to IBM" on page 131.](#page-150-0)

#### **IOAx251I Port parameter** *sssssss* **changed for port** *nn*

**Explanation:** The port parameter, *sssssss*, was changed by a source other than OSA/SF.

**User response:** Determine if any action is necessary based on the parameter that changed.

#### **IOAx252I The state of** *ssssss* **port** *p* **changed on CHPID** *cc*

**Explanation:** The state of *physical* or *logical* port p on CHPID cc has changed. Message IOAC253I contains the state of the port if it became disabled. Message IOAC260I contains the state of the port if it became enabled.

**User response:** See the user response for either message IOAC253I or IOAC260I, whichever applies.

#### **IOAx253I** *ssssss* **port** *p* **is disabled with** *sssssss*

**Explanation:** The state of *physical* or *logical* port p has changed. The state is one of the following:

- 1. Internal port failure
- 2. Port temporarily disabled
- 3. Support element disabled
- 4. External disabled
- 5. Host program disabled
- 6. Configuration change (N/A for OSD)
- 7. Link failure threshold.

**User response:** Do one of the following:

- v If the disabled reason is 3, 4 OR 5, enter a command from the SE, with LAN manager, or with OSA/SF, to enable the port. See ["Enabling and disabling ports"](#page-136-0) [on page 117.](#page-136-0)
- All other reasons are generated by the CHPID. You can reset the CHPID; this may bring the port online.

#### **IOAx254E CHPID** *nn* **rejected a configuration file**

**Explanation:** CHPID *nn* rejected the configuration file from either a LAN driver or an SNA application.

**User response:** Check the configuration file for the error. Message IOAC255I contains additional information to help pinpoint the error.

#### **IOAx255I** *sss* **field** *sss* **is in error.**

**Explanation:** The first value in the message is the configuration file type. This can be:

- LAN emulation
- Gigabit Ethernet
- Native SNA

The second value (*sss*) tells you what field is in error.

**User response:** Check validity of values for the specified field in the configuration file. Make corrections and reissue command.

## **IOAx256W CHPID** *cc* **port** *pp* **reports a configuration change mismatch.**

**Explanation:** The LAN driver has used a different set of parameter values than those specified in the configuration file.

**User response:** None required - this is to make you aware of this change. IOAC257I contains additional information about which field was changed.

#### **IOAx257I** *sss* **field** *sss* **has been changed**

**Explanation:** The first value in the message is the configuration file type. This can be:

- LAN emulation
- Gigabit Ethernet
- Native SNA

The second value (*sss*) tells you what field has been changed.

**User response:** None. This message is for your awareness.

## **IOAx258I CHPID** *c* **reports a discarded message alert**

**Explanation:** The message buffer for the specified CHPID is full. Some alert conditions may have been lost. This will occur when there is no OSA/SF running and managing the specified CHPID.

**User response:** Make sure there is always an OSA/SF on one image running and managing each OSA.

## **IOAx260I** *ssssss* **port** *p* **enabled on CHPID** *c*

**Explanation:** The *physical* or *logical* port is now enabled.

**User response:** None.

## **IOAx261I An alert condition has occurred for CHPID** *nn*

**Explanation:** This message is to inform you that an alert has occurred on the given CHPID.

**User response:** Message **IOAC262I** contains the detailed information about this alert.

## **IOAx262I CHPID** *nn* **port** *pp* **error code=***eeee* **severity=***ss*

**Explanation:** This message provides the details of the alert condition that occurred for the CHPID.

**User response:** See the following table for a detailed explanation and to determine the action you should take for the error code and severity.

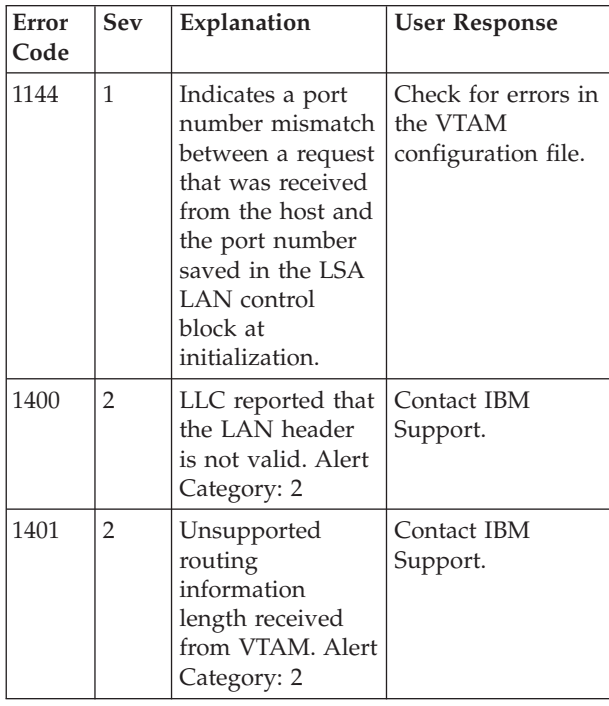

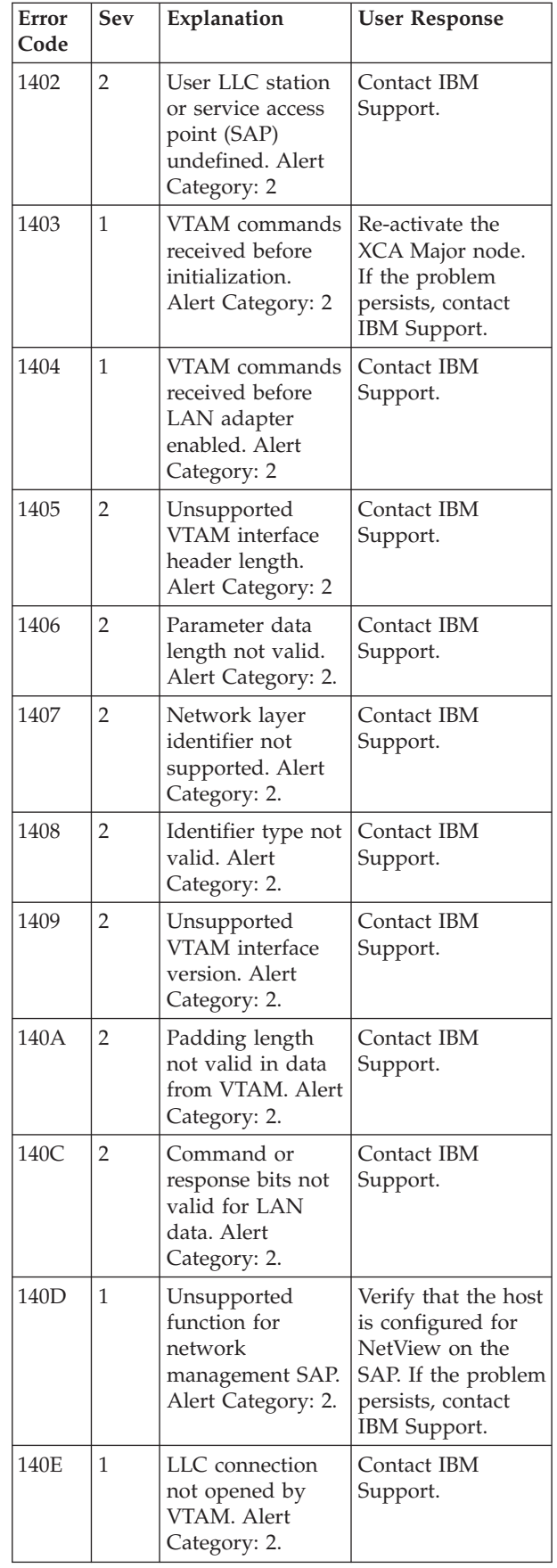

## **IOAx263I • IOAx276E**

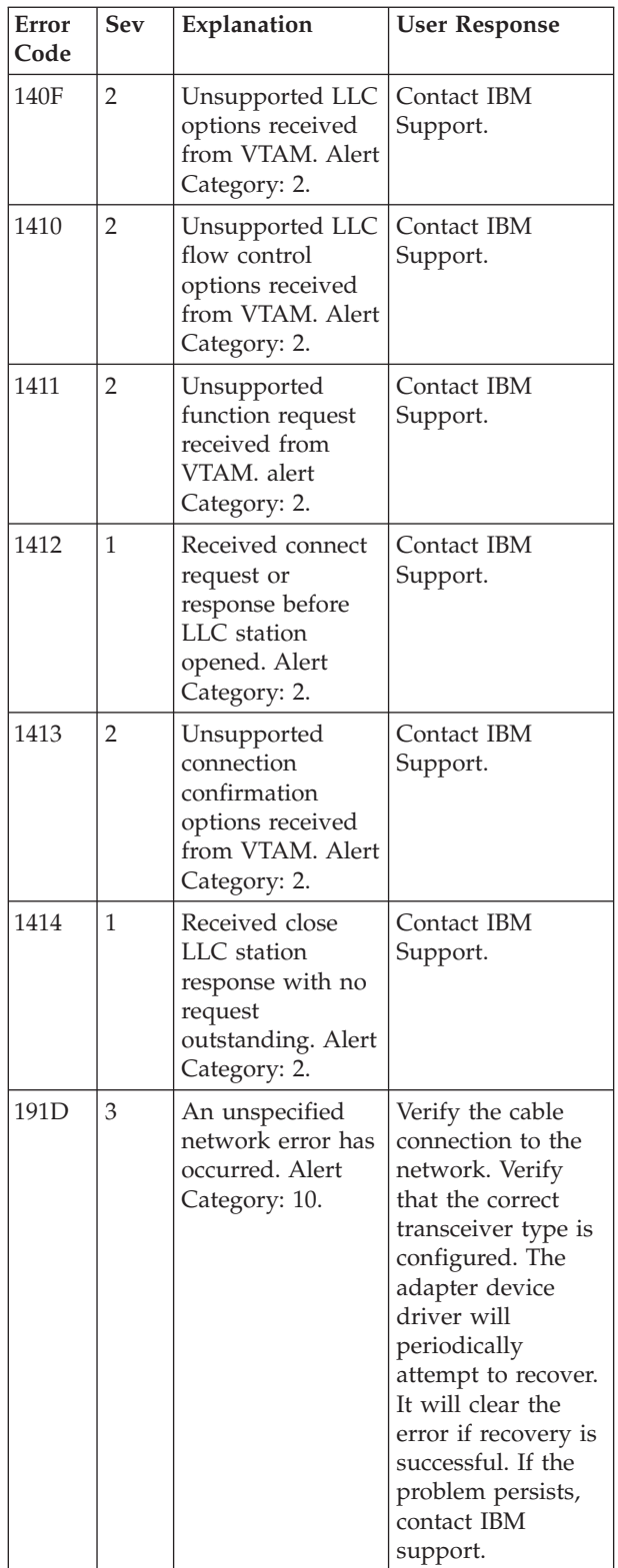

#### **IOAx263I Unknown alert type** *sss* **was received for CHPID** *nn*

**Explanation:** An alert was received from the OSA feature but it is not an alert that OSA/SF recognizes. Processing is not affected by this alert.

**User response:** You can ignore the alert or save the log and contact IBM (see ["Reporting OSA/SF problems](#page-150-0) [to IBM" on page 131\)](#page-150-0) for more information.

## **IOAx264I The state of port** *p* **is** *ssss*

**Explanation:** The state of the port specified in the message has changed to a state other than enabled or disabled.

**User response:** None.

## **IOAx265I Port** *p* **reports a** *ssss*

**Explanation:** An alert has been received. Message IOAC252I, which precedes this message, defines the CHPID for the alert. There are three values for this message: loss of signal, registration failure, or loss of SAAL connection.

**User response:** Dependent upon the alert value.

## **Loss of signal**

The most likely cause is an improperly installed or broken cable. Remedy this condition.

## **Registration failure (ATM only)**

The registration was rejected by the ATM switch or the switch is not operational. This is most likely the result of the configuration not matching the configuration of the LES. Fix the configuration and make sure that the required switch is operational. Then enable the port (see ["Enabling and disabling](#page-136-0) [ports" on page 117\)](#page-136-0).

## **Loss of SAAL connection (ATM only)**

This is set when there is a problem with the communication to the switch. Have your network specialist check the switch connection.

## **UNKNOWN**

This is presented if the LAN driver reports an invalid alert value. Call IBM service if this occurs.

## **IOAx266I Logical ports associated with physical port** *p* **have been removed**

**Explanation:** The physical port associated with these logical ports has been disabled for the reason presented in IOAC253I. The logical ports may no longer function when their physical port has been disabled.

**User response:** None.

## **IOAx276E A copy of the attention server already exists**

**Explanation:** A copy of the attention server (IOANMAIN) is already attached.

**User response:** Determine if the other attention server (IOANMAIN) is running.

#### **IOAx277E An incorrect command target was entered**

**Explanation:** An internal error has occurred

**User response:** See ["Reporting OSA/SF problems to](#page-150-0) [IBM" on page 131.](#page-150-0)

#### **IOAx278E SNA image for port** *pp* **does not support this command.**

**Explanation:** The current level of the SNA mode running on the OSA does not support this command.

**User response:** Apply a new version of the SNA image that supports this command. To help you determine which image to install, do one or more of the following:

- Check RETAIN.
- Review applicable PTFs.
- Contact IBM Support Center.

## **IOAx279E Error opening message log data set**

**Explanation:** An error has occurred while processing the Clear Debug command. The message log data set could not be opened.

**User response:** Verify that the message log data set exists, is catalogued in this image, and is not in use in another image. The message log data set is pointed to by the OSA/SF startup profile entry IOAMSG. Retry the Clear Debug command.

The OSA/SF Startup Profile is a data set that is pointed to from the DD card IOAPROF within the OSA/SF Started Procedure (task). See [Chapter 3, "Setting up](#page-68-0) [OSA/SF on z/OS," on page 49](#page-68-0) for more information about the OSA/SF startup profile.

If the condition continues, see ["Reporting OSA/SF](#page-150-0) [problems to IBM" on page 131.](#page-150-0)

## **IOAx280E Error closing file**

**Explanation:** Internal error

**User response:** See ["Reporting OSA/SF problems to](#page-150-0) [IBM" on page 131.](#page-150-0)

## **IOAx281E File already exists**

**Explanation:** A command has been issued against an OSA/SF data set that requires that the OSA/SF data set be rewritten. The data set already exists but the Replace option was not specified on the command.

**User response:** Reissue the command that received this message specifying the Replace option.

#### **IOAx282E OSAD device does not exist for CHPID** *cc*

**Explanation:** The OSAD device with unit address *X'FE'* associated with the specified CHPID (*cc*) has not been defined.

**User response:** Perform the following checks and steps:

- v Check the I/O definitions in the IODF/IOCDS to ensure an OSAD device (X'FE') has been defined for this CHPID.
- Update and activate the IODF if necessary
- v Display the CHPID and unit status information for CHPID *cc*
- Verify the OSAD device is ONLINE
- v Then restart operations on CHPID *cc*

## **IOAx283W ND mismatch occurred on CHPID** *cc*

**Explanation:** A node descriptor (ND) mismatch occurred on the indicated CHPID. This occurs if there has been a change in the hardware associated with the specified CHPID or if the data currently known by OSA/SF has been altered.

**User response:** Verify that the system is operating correctly and issue the Synchronize command.

## **IOAx284W OSA/SF internal data has been updated with new ND value**

**Explanation:** The ND value found on the card has been stored internally.

**User response:** None.

#### **IOAx286E Dataset name was not specified**

**Explanation:** A data set name was not included when the command was issued. The command to be executed requires a data set name. The command did not execute.

**User response:** Retry the command that received this message specifying a data set name.

## **IOAx289E CHPID***nn* **does not support this command**

**Explanation:** The command you issued to the specified CHPID is not valid for this type of CHPID.

**User response:** Check [Chapter 13, "OSA/SF](#page-162-0) [commands for REXX," on page 143](#page-162-0) to make sure this command is valid.

#### **IOAx290E Internal SNA command error for port** *pp*

**Explanation:** Internal processing error occurred during SNA command

**User response:** See ["Reporting OSA/SF problems to](#page-150-0) [IBM" on page 131.](#page-150-0)

#### **IOAx292E Force indicator is required as one or more devices are in use**

**Explanation:** One or more devices, as described in the OAT, are in use. For the Set Parameter command to complete, the FORCE option must be used, but this option was not specified.

**User response:** Use IOACMD or the GUI to invoke the Set Parameter command with the FORCE option. This will stop all traffic on the target port. To use the GUI, go to the Port Settings notebook, choose Set LAN traffic state (Hardware State for OSA-2), followed by Disable and Force.

#### **IOAx294E OSA configuration data has changed**

**Explanation:** Changes have been made to OSA configuration information since the last command was entered. This can be caused by another OSA/SF in another image with controlling access.

**User response:** Refresh the GUI or use the Query command to obtain the new configuration information, then retry the command that received this message.

#### **IOAx295E Cannot complete command since CHPID** *cc* **is in use**

**Explanation:** Another command is currently being processed by this OSA/SF. The command that received this message could not be executed.

**User response:** Wait a short period of time then retry the command that received the message. If contention continues, check OSA/SF status in each image. Stop and restart OSA/SF if necessary.

## **IOAx296W Unable to start managing CHPID** *cc* **for this OSA/SF**

**Explanation:** OSA/SF was unable to start managing this OSA CHPID.

**User response:** See the command output window, if using the GUI, for more details and additional messages. If using the TSO interface, additional messages will be presented to the TSO screen.

#### **IOAx298W Unable to stop managing CHPID** *cc* **for this OSA/SF**

**Explanation:** OSA/SF was unable to stop managing this OSA CHPID.

**User response:** See the command output window, if using the GUI, for more details and additional messages. If using the TSO interface, additional messages will be presented to the TSO screen.

#### **IOAx299I VTAM is not using port** *pp***.**

**Explanation:** There is no VTAM currently using port *pp*.

**User response:** Refresh the port view on the GUI.

## **IOAx301W Unable to synchronize this CHPID for this OSA/SF**

**Explanation:** Synchronization between the OSA/SF internally stored data and OSA device data failed.

**User response:** Refer to the message log and the command output window for additional messages. If the cause of the problem can not be located or the problem persists, see ["Reporting OSA/SF problems to](#page-150-0) [IBM" on page 131.](#page-150-0)

#### **IOAx303E** *cccc* **is only permitted on a single CHPID**

**Explanation:** The command *cccc* that was issued is restricted to just one channel at a time; that is, multiple channels or ALL are not allowed.

**User response:** Specify ONE CHANNEL as the command target and retry the command.

## **IOAx304E CHPID** *cc* **is not managed by this copy of OSA/SF**

**Explanation:** An OSA/SF command was entered to a copy of OSA/SF that is not managing the OSA port that was specified in the command.

**User response:** Try this command from the image in which the managing OSA/SF is running, or enter the command after this OSA/SF becomes the managing facility. Refer to the Start Managing command for more information.

#### **IOAx305E Input value for** *ssss* **is out of range**

**Explanation:** The input value for a load balancing parameter is out of range. *ssss* is one of the following:

- Session Delay (0-375)
- Load Balancing (0-25)
- Load Balancing Enable (0 or 1)

**User response:** Enter a value within the specified range.

## **IOAx306E OSA port type does not match the OSA/SF internal data record**

**Explanation:** Synchronization was attempted to update the card with the OSA/SF internal port data but the port type was not the same as found on the OSA device. This situation can occur if a new OSA was installed that contains different port parameters than the OSA that was originally installed (for example, ports were token ring and are now FDDI).

**User response:** Check that the correct OSA device was installed. If so, then issue the Synchronize command to store the OSA data into the OSA/SF internally maintained data records.

If an OSA device with different port parameters has been installed, refer to [Chapter 11, "Servicing](#page-152-0) [OSA-Express and OSA/SF," on page 133.](#page-152-0) Also, refer to the OSA publication for a description of mode and port parameters.

#### **IOAx307W Channel offline, only data from OSA/SF returned**

**Explanation:** The channel that the command was directed to is offline to the operating system. The only valid information that OSA/SF could determine was from the OSA/SF internally maintained data. No data from the OSA device is available.

**User response:** The command requires that the OSA CHPID be online to the operating system. Determine why the channel is offline by issuing the "D M=CHP(nn)" command. Remedy the problem and then retry the command.

## **IOAx308I CHPID** *cc* **Port** *pp ssssssss* **has different values**

**Explanation:** For the port on OSA *cc*, a mismatch was detected between the data maintained by OSA/SF on the host system and the value on the OSA device.

- v *pp* Port number
- v *cc* OSA CHPID number
- v *ssssssss* Description of the port parameter that does not match between OSA/SF and OSA device

**User response:** Review the message log for additional information regarding the mismatch. If the OSA is determined to be correct, issue the Synchronize command to realign the OSA/SF data sets. If the OSA/SF data sets are determined to be correct, issue the Install command to put the parameters on the OSA. Refer to the Synchronize and Install commands as well as [Chapter 11, "Servicing OSA-Express and OSA/SF,"](#page-152-0) [on page 133.](#page-152-0)

Then retry the command that received the message.

## **IOAx309I CHPID** *cc* **image***p* **UA** *uu ssssssss* **was found to have different values**

**Explanation:** The item indicated was found to have a mismatch between OSA/SF internally maintained data and the value on the OSA.

- v *cc* = OSA CHPID
- $p = \text{image number}$
- *uu* = Unit Address
- v *ssssssss* = Description of item in conflict

**User response:** Review the message log for additional information regarding the mismatch. The data from the message log should provide help in determining whether the OSA device or the OSA/SF host data sets contain the correct information. If the card is determined to be correct, issue the Synchronize command to realign the OSA/SF data sets. If the OSA/SF data sets are determined to be correct, issue the Install command to put the parameters on the OSA. Refer to the Synchronize and Install commands as well as [Chapter 11, "Servicing OSA-Express and OSA/SF,"](#page-152-0) [on page 133.](#page-152-0)

Then retry the command that received the message.

## **IOAx310W Unable to set parameter for a port on this CHPID**

**Explanation:** The Set Parameters command that was issued contained a parameter that is not valid or that was unable to be set.

**User response:** See the command output response in the message log for more information.

## **IOAx312I Station doesn't exist on port** *pp***. See message log.**

**Explanation:** A station on port *pp* does not exist. The source SAP *nn*, destination SAP*nn*, and destination MAC address *mmmmmmmmmmmm*, is shown in the message log (IOAMSG).

**User response:** Refresh the connection view on the GUI.

## **IOAx313I SAP** *nn* **is not open on port** *nn*

**Explanation:** The SAP that was open has changed since the last operation.

**User response:** Refresh the SAP view on the GUI.

## **IOAx314E Incorrect LAN port parameter ID** *iiiiiiii*

**Explanation:** An incorrect LAN port parameter has been specified or the LAN port parameter is not valid for this OSA mode of operation.

• *iiiiiii* = port parameter ID that is not valid

**User response:** Check the Parameter ID specified with

the SET PARM command. If using the GUI, verify that the configuration is valid for this OSA mode and OSA device type. Then retry the command that received this message.

## **IOAx315I OSA/SF internal data has value** *dddddddd*

**Explanation:** This message corresponds to a previous message, IOAK308I, which describes which item OSA/SF found to be mismatched with the channel hardware. A following message, IOAK316I shows the value obtained from the channel.

• *ddddddd* = hexadecimal value OSA/SF has in its internal record

**User response:** Using the values from messages IOAx308I, IOAx315I, and IOAx316I, determine which data value is correct. The data from the messages should provide help in determining whether the OSA device or the OSA/SF host data sets contain the correct information. If the card is determined to be correct, issue the Synchronize command to realign the OSA/SF data sets. If the OSA/SF data sets are determined to be correct, issue the Install command to put the parameters on the OSA. Refer to the Synchronize and Install commands as well as [Chapter 11, "Servicing](#page-152-0) [OSA-Express and OSA/SF," on page 133.](#page-152-0)

## **IOAx316I OSA hardware has data value** *dddddddd*

**Explanation:** This message corresponds to a previous message, IOAK308I, which describes which item OSA/SF found to be mismatched with the channel hardware. A previous message, IOAK315I shows the value obtained from the internal OSA/SF data.

• *ddddddd* = hexadecimal value received from the channel

**User response:** Using the values from messages IOAx308I, IOAx315I, and IOAx316I, determine which data value is correct. The data from the messages should provide help in determining whether the OSA device or the OSA/SF host data sets contain the correct information. If the card is determined to be correct, issue the Synchronize command to realign the OSA/SF data sets. If the OSA/SF data sets are determined to be correct, issue the Install command to put the parameters on the OSA. Refer to the Synchronize and Install commands as well as [Chapter 11, "Servicing](#page-152-0) [OSA-Express and OSA/SF," on page 133.](#page-152-0)

## **IOAx317E Unable to set the managing image for CHPID** *cc*

**Explanation:** A Start Managing command was issued to OSA/SF. OSA/SF was unable to set the "managing image" indicator in the specified OSA CHPID. an internal OSA/SF error has occurred.

**User response:** See ["Reporting OSA/SF problems to](#page-150-0) [IBM" on page 131.](#page-150-0)

## **IOAx318E Update to OAT failed due to in use OAT entries**

**Explanation:** An attempt to unassign an OAT entry that is associated with the subchannel was attempted. The unassign attempt was not successful.

**User response:** OAT entries that are currently in use can not be unassigned. The currently executing applications for those entries that are in use must be UNLOADed from the OSA. Refer to the LANRES mode section for more information. Once the applications have been UNLOADed, then update the OAT.

## **IOAx319E Update to OAT failed due to in use passthru entries**

**Explanation:** An attempt was made to unassign an OAT entry that is associated with an active device address in the OSA/SF TCP/IP Passthru mode. The device address was in use and cannot be unassigned without the Force parameter.

**User response:** Retry this command with the Force parameter. USE CAUTION! This is an active TCP/IP Passthru port. The FORCE option will terminate active connections through the port. An alternative action is to stop the use of entries by terminating devices from TCP/IP at the host.

## **IOAx320E Prime of database did not complete successfully**

**Explanation:** An operation was attempted to copy database records from the OSA and it failed. This indicates that an OSA port file data set could not be created.

**User response:** The OSA port file data sets are pointed to by the IOADSN keyword in the OSA/SF startup profile. Ensure that the OSA/SF startup profile IOADSN keyword is correct and that there is sufficient space on the DASD for the OSA port file data sets. The OSA/SF Startup Profile is a data set that is pointed to from the DD card IOAPROF within the OSA/SF Started Procedure (task). See [Chapter 3, "Setting up](#page-68-0) [OSA/SF on z/OS," on page 49](#page-68-0) for more information about the OSA/SF startup profile. If the condition continues, see ["Reporting OSA/SF problems to IBM"](#page-150-0) [on page 131.](#page-150-0)

## **IOAx321I OSA/SF internal data has value** *dddddddd*

**Explanation:** This message corresponds to a previous message, IOAK308I, which describes which item OSA/SF found to be mismatched with the channel hardware. A following message, IOAK322I shows the character string value obtained from the OSA.

*ddddddd* = character string OSA/SF has in its internal record

**User response:** Using the values from messages

IOAx308I, IOAx321I, and IOAx322I, determine which data value is correct. The data from the messages should provide help in determining whether the OSA device or the OSA/SF host data sets contain the correct information. If the card is determined to be correct, issue the Synchronize command to realign the OSA/SF data sets. If the OSA/SF data sets are determined to be correct, issue the Install command to put the parameters on the OSA. Refer to the Synchronize and Install commands as well as [Chapter 11, "Servicing](#page-152-0) [OSA-Express and OSA/SF," on page 133.](#page-152-0)

## **IOAx322I OSA hardware has data value** *dddddddd*

**Explanation:** This message corresponds to a previous message, IOAK308I, which describes which item OSA/SF found to be mismatched with the channel hardware. A previous message, IOAK321I shows the character string value obtained from the internal OSA/SF data.

• *dddddddd* = character string received from the OSA

**User response:** Using the values from messages IOAx308I, IOAx321I, and IOAx322I, determine which data value is correct. The data from the messages should provide help in determining whether the OSA device or the OSA/SF host data sets contain the correct information. If the card is determined to be correct, issue the Synchronize command to realign the OSA/SF data sets. If the OSA/SF data sets are determined to be correct, issue the Install command to put the parameters on the OSA. Refer to the Synchronize and Install commands as well as [Chapter 11, "Servicing](#page-152-0) [OSA-Express and OSA/SF," on page 133.](#page-152-0)

## **IOAx323W CHPID** *cc* **OSA OAT and OSA/SF internal OAT data are out of sync**

**Explanation:** The OAT data and the data maintained by OSA/SF in host data sets for the specified OSA CHPID do not match.

• *cc* - OSA CHPID that is no longer synchronized

**User response:** Review the message log for additional information regarding the mismatch. The data from the messages should provide help in determining whether the OSA device or the OSA/SF host data sets contain the correct information. If the card is determined to be correct, issue the Synchronize command to realign the OSA/SF data sets. If the OSA/SF data sets are determined to be correct, issue the Install command to put the parameters on the OSA. Refer to the Synchronize and Install commands as well as [Chapter 11, "Servicing OSA-Express and OSA/SF," on](#page-152-0) [page 133.](#page-152-0)

Then retry the command that received the message.

## **IOAx324W CHPID** *cc* **OSA PORT OSA/SF internal PORT data are out of sync**

**Explanation:** The port data maintained by the OSA hardware (CHPID *cc*) no longer matches the internal port data maintained by OSA/SF on the host system. This condition can occur, for example, if a network management program that has access to the OSA has altered the PORT data.

**User response:** Review the message log for additional information regarding the mismatch. The data from the messages should provide help in determining whether the OSA device or the OSA/SF host data sets contain the correct information. If the card is determined to be correct, issue the Synchronize command to realign the OSA/SF data sets. If the OSA/SF data sets are determined to be correct, issue the Install command to put the parameters on the OSA.

Then retry the command that received the message.

## **IOAx325I CHPID** *cc* **is no longer managed by image***pp*

**Explanation:** CHPID *cc* is no longer managed by image *pp* because a Stop Managing command was entered from this image.

- $\cdot$  *cc* = CHPID
- $pp = image number$

**User response:** No action is required. The Stop Managing command has completed successfully.

## **IOAx326I CHPID** *cc* **is currently managed by image** *pp*

**Explanation:** This message was issued during initialization or a Start Managing command.

- $\cdot$  *cc* = CHPID
- $pp = image number$

**User response:** None. Normal OSA/SF initialization or the Start Managing command continue.

## **IOAx327W ND mismatch occurred on CHPID** *cc*

**Explanation:** An OSA device has been replaced and the physical information from the old card does not match the physical information on the new card. The current and previous physical information are listed in the message log.

- $\cdot$  *cc* = CHPID
- ND = Node Descriptor

**User response:** Review the data in the message log. Refer to [Chapter 11, "Servicing OSA-Express and](#page-152-0) [OSA/SF," on page 133](#page-152-0) for additional information on OSA device replacement.

#### **IOAx328W No saved configuration file for CHPID** *cc*

**Explanation:** No information about the specified channel was saved while OSA/SF was being refreshed or initialized; that is, the channel file information for CHPID *cc* does not exist or the channel file data set for CHPID *cc* cannot be located.

**User response:** The channel file data sets are pointed to by the IOADSN entry of the OSA/SF start-up procedure. Ensure that the pointer has not changed and that the DASD volume, pointed to by the volume keyword, is operational. The channel file data set for CHPID *cc* must also be catalogued on the system.

If the channel file data set does not exist, use the VARY command to vary the OSAD device (X'FE') offline, then vary the OSAD device back online. When the OSAD device is brought back online, the channel file data set will be rebuilt. Then stop and start OSA/SF.

## **IOAx329W Could not write OSA information to file for CHPID** *cc*

**Explanation:** A write error occurred while trying to save information about the specified channel in an OSA/SF data set.

**User response:** Check the system console for error messages. Verify that the OSA/SF startup profile is valid. Check for other users accessing the data set at the same time. The OSA/SF channel information data sets are pointed to by the SET NAME IOADSN entry in the OSA/SF startup profile. The OSA/SF Startup Profile is a data set that is pointed to from the DD card IOAPROF within the OSA/SF Started Procedure (task). See [Chapter 3, "Setting up OSA/SF on z/OS," on page](#page-68-0) [49](#page-68-0) for more information about the OSA/SF startup profile.

If problems continue, see ["Reporting OSA/SF problems](#page-150-0) [to IBM" on page 131.](#page-150-0)

## **IOAx330E Port** *pp* **on CHPID** *cc* **is not in the enabled state**

**Explanation:** The specified port must be enabled for LAN traffic (Hardware state for OSA-2) in order for the previous task to complete.

**User response:** Change the port to **LAN Traffic Enabled** (enabled Hardware State for OSA-2) and retry the command. See ["Enabling and disabling ports" on](#page-136-0) [page 117.](#page-136-0)

## **IOAx333E Port** *pp* **does not exist on this CHPID**

**Explanation:** A Set Parameters command has been issued specifying a PORT number as part of the command. The OSA targeted by the command does not contain the specified PORT number.

• *pp* - The port number on the OSA that does not exist

**User response:** Check that the OSA targeted by the command is correct. Verify the number of PORTs on the OSA. From the OSA GUI, the PORT information can be checked from the Channel View window. Reissue the Set Parameters command.

#### **IOAx334E Port is in support element control mode. Operation not allowed.**

**Explanation:** An attempt was made to enable or disable LAN traffic on a port on an OSA. The action cannot be completed because the port on the OSA is in hardware support element control mode.

**User response:** Using the HMC or the PCE, depending on the hardware configuration, remove support element control mode from the port. Then enable or disable LAN traffic on the port (change Hardware State to enable or disable for OSA-2). See ["Enabling and disabling ports" on page 117.](#page-136-0)

## **IOAx335E Unable to store the current data key in OSA/SF internal data**

**Explanation:** an internal OSA/SF error has occurred during the condition described in the message text.

**User response:** Stop and restart OSA/SF. If the condition reoccurs, see ["Reporting OSA/SF problems to](#page-150-0) [IBM" on page 131.](#page-150-0)

## **IOAx336E Enable of port failed**

**Explanation:** OSA/SF was unable to enable the port specified in the Set Parameters command because the port was disabled externally or the port is not operational.

**User response:** Check the hardware master console (HMC) or processor control (PCE) for OSA port status and hardware errors. Re-attempt to enable the port if the port is disabled. Contact IBM Service if required.

## **IOAx340E Incorrect group size** *n* **specified**

**Explanation:** An incorrect group size was specified in the OSA/SF Put Table command. Passthru device types should each have a group size of 2. Subchannel and SNA device types should each have a group size of 1.

•  $n =$  group size that was specified

**User response:** Correct the group size and retry the command that received this message.

#### **IOAx341W Not all** *sss* **entries stored successfully for CHPID** *cc*

**Explanation:** During a Put OSA ADDRESS TABLE or INSTALL operation, some of the OAT/PVC (indicated by *sss*) entries might or might not have been written to the OSA.

v *cc* = OSA CHPID number

**User response:** Review the message log for further messages. Each OAT/PVC entry that is not valid should have an explanation. If message IOAx887W is present, that OAT entry was stored to the OSA, but until the same image and UA are defined in the Channel Subsystem, you will not be able to use it for traffic. Issue the Query command to determine which OAT entries were stored on the OSA successfully. If some messages have reason codes associated with them, the codes could be the result of an internal OSA/SF error; reason codes are reserved for IBM use only. For further assistance, see ["Reporting OSA/SF](#page-150-0) [problems to IBM" on page 131.](#page-150-0)

## **IOAx342E No** *sss* **entries stored successfully for CHPID** *cc*

**Explanation:** During a Put OAT ADDRESS TABLE or INSTALL operation, none of the OAT/PVC (indicated by *sss*) entries were written to the OSA.

v *cc* = OSA CHPID number

**User response:** Review the message log for further messages. Each OAT/PVC entry that is not valid should have an explanation. If some messages have reason codes associated with them, this could be the result of an internal OSA/SF error; reason codes are reserved for IBM use only. For further assistance, see ["Reporting OSA/SF problems to IBM" on page 131.](#page-150-0)

## **IOAx343E No OAT slot for this group of input is available**

**Explanation:** This group of OAT entries was not written to the card because there are no free slots on the OSA for the entries specified.

**User response:** Using the GUI, OSA Configurations, delete some of the defined entries. If using the Put OAT command, delete even-odd pairs of entries that are not in use or set them to UNASSIGNED. Retry the command that resulted in this message.

## **IOAx345E PVC entry** *n* **has incorrect format**

**Explanation:** The PVC data entry specified as *n* does not have the correct eye-catcher or the correct control block ID.

**User response:** An internal OSA/SF error occurred. Report the problem to the IBM Support Center.

## **IOAx346E** *ffff* **for PVC name** *nnnn* **is out of range**

**Explanation:** One of the following fields as specified by *ffff* has a value that is not within the allowed range.

- Forward Peak Cell Rate (0-353207)
- Backward Peak Cell Rate (0-353207)
- Forward Max PDU size (64-9188)
- v Backward Max PDU size (64-9188)

**User response:** Enter a value in the range shown for the field in error. The OSA/SF GUI checks these values on input, if you are using the Set Parameters command, correct the value.

#### **IOAx347E Incorrect image** *p* **with UA** *uu*

**Explanation:** The image number, *p*, for the unit address (UA) *uu* is not valid.

**User response:** Check the OSA unit address and image numbers in the IODF (or IOCDS). Correct the image number and retry the command.

## **IOAx348E Must set image number to zero for this OAT entry**

**Explanation:** This channel is not a shared channel; that is, it is not a EMIF channel. For a channel that is not shared, only image number 0 can be used for this channel in the command.

**User response:** Change the image number to 0 and retry the command.

## **IOAx349E CHPID** *cc* **is not online**

**Explanation:** The CHPID *cc* was found to be offline.

**User response:** Issue the *D M=CHP(cc)* command to verify the status of the CHPID. If the CHPID is offline, issue the *CF CHP(cc),ONLINE* command to configure the OSA port online and retry the command.

## **IOAx350E IP Address** *iiiiiiiiiiiiiii* **already used by image** *p* **UA** *uu*

**Explanation:** The IP Address (*iiiiiiiiiiiiiii*) specified in a Put OAT operation is already in use by another image.

- v *iiiiiiiiiiiiiii* = IP Address
- $p = \text{image number}$
- *uu* = Unit address

**User response:** If TCP/IP port sharing is desired, the IP addresses must be unique to each image (refer to the OSA publication for more information). Provide a unique IP address for each image and retry the command.

## **IOAx351W Portions of the Query command failed**

**Explanation:** The Query command completed but not all of the data that was requested was returned.

**User response:** Explanations of why portions of the data were not returned are interspersed in the output data set from the Query command. Refer to messages in the command output for further information.

## **IOAx352E • IOAx362E**

#### **IOAx352E Query command failed, no data was returned**

**Explanation:** The Query command did not complete successfully. No output data from the command was returned.

**User response:** If using the GUI, refer to the command output window for additional messages. If using the TSO interface, additional messages will be displayed in the query command output data set specified on the TSO command input. If the problem persists, see ["Reporting OSA/SF problems to IBM" on page 131.](#page-150-0)

#### **IOAx353E Incorrect** *ccccccc* **target** *tttt*

**Explanation:** The command target or port target for a Query command has an incorrect value.

- *ccccccc* = either command or port
- *tttt* = specified target in hexadecimal notation

**User response:** This message is issued from the API interface. The target is a field that is passed through the API; that is the target of the command being issued. This field indicates if the command is for: ONE (channel), ALL CHANNELS, or OSA/SF. Refer to the API interface documentation and control block section. Correct the command target or port target and retry the command used with the API interface.

#### **IOAx359E Image** *p* **UA** *uu* **has a zero IP address for the default OAT entry**

**Explanation:** The OAT entry specified by image *p* and unit address *uu* was specified as either a primary or secondary default entry. The default entry cannot have an IP address of all zeros.

- $p = \text{image number}$
- $uu =$  unit address (UA)

**User response:** A non-zero IP address must be specified. Correct the IP address for the default entry. Reissue the Put OAT or Install command, whichever was used.

## **IOAx360E** *nnn* **entries were specified as default OAT entry for port** *pp*

#### **Explanation:**

- *nnn* number of entries
- *pp* port number

A Put OAT command was issued and more than one OAT entry was specified as the primary or secondary default path for unknown IP packets.

A port can only have one of the following:

- No default entries
- One primary default entry

• Both a primary default entry and a secondary default entry.

**User response:** Correct the data being used for the Put OAT command. Reissue the Put OAT or Install command, whichever was used.

#### **IOAx361E Current** *ddd* **default image (image** *p* **and UA** *uu***) missing from input**

**Explanation:** A Put OAT or Install command was issued to add or change OAT entries. The IOACMD EXEC determined that the primary or secondary default entry was missing on the input.

- *ddd* = primary or secondary
- $p = \text{image (image) number of default router}$
- *uu* = unit address (UA) of the default router

A port can have one of the following:

- No default entries
- One primary default entry
- v Both a primary default entry and a secondary default entry.

**User response:** Do either of the following:

- Include the missing primary or secondary default indicator to the OAT entry and then reissue the Put OAT or Install command.
- v If you want to replace all OAT entries, reissue the Put OAT or Install command and answer Yes when asked if all entries should be replaced.

## **IOAx362E All** *nnn* **OAT entries for port** *pp* **must be specified with port sharing**

**Explanation:** To use TCP/IP port sharing mode, all OAT entries with port *pp* must be specified in the OAT, and all entries must have non-zero Internet Protocol (IP) addresses.

- *nnn* = number of entries
- $pp =$  port number

**User response:** Do the following:

- 1. Include all the OAT entries associated with this port and verify that all entries are non-zero. Change zero IP addresses to valid non-zero IP addresses or delete the entries that contain zero IP addresses.
- 2. If you are using the GUI, follow the instructions in Chapter 7 for TCP/IP Passthru mode and sharing OSA Ports.
- 3. If you are using the REXX interface, issue the Put OAT command to rewrite the OAT.
- 4. Configure the OSA offline and then online to all images.

## **IOAx365E Unable to clear the OAT table for CHPID** *cc*

**Explanation:** During an Install command or during a Put Table command with the New Table option, OSA/SF attempted to clear the previous OAT table entries. A problem was encountered during the attempt to clear existing OAT table entries for CHPID *cc*.

**User response:** Check the following:

- 1. Review the OSA GUI message log and command output windows for related messages
- 2. Review the TSO screen for additional messages if using the TSO interface
- 3. If using the API interface, examine the reason code data structure from this operation
- 4. Check the console for error messages.

Retry the command. If the problem continues, see ["Reporting OSA/SF problems to IBM" on page 131.](#page-150-0)

## **IOAx366I Disk image loaded, config CHPID** *cc* **off/on before reissuing INSTALL**

**Explanation:** The code image specified in the IOACFG data set was successfully written to the specified CHPID. The message is now prompting that the CHPID be configured online to activate the code image.

**User response:** The installation of an OSA mode has successfully progressed to this point. Configure the CHPID offline (CF CHP(nn),OFFLINE) in all images and then back online (CF CHP(nn),ONLINE) to activate the image just written.

## **IOAx367E** *hh:mm:ss uuuuuuuu* **on** *ssssssss* **not authorized to use FORCE option**

**Explanation:** At the specified time, user ID *uuuuuuuu* on system *ssssssss* entered a command with the Force option, which this user ID is not authorized to use.

**User response:** Reissue the command without the Force option or contact your system administrator to obtain authorization to use the Force option.

## **IOAx372E Install command failed**

**Explanation:** The Install command failed, or installation procedure failed during initialization of the OSA mode.

**User response:** Check the following:

- 1. Review the OSA GUI message log and command output windows
- 2. Review the TSO screen for additional messages if using the TSO interface
- 3. If using the API interface, examine the reason code data structure from this operation and take the appropriate action.

4. Check the console for error messages.

Retry the command. If the problem continues, see ["Reporting OSA/SF problems to IBM" on page 131.](#page-150-0)

## **IOAx373E Trace mask** *tt* **is out of range. Must be less than** *nn*

**Explanation:** Internal error

**User response:** See ["Reporting OSA/SF problems to](#page-150-0) [IBM" on page 131.](#page-150-0)

## **IOAx376W Unable to allocate file for channel data for CHPID** *cc*

**Explanation:** An error occurred when OSA/SF attempted to dynamically allocate a data set to store the OSA port file information for CHPID *cc*.

**User response:** The channel file data sets are built on the DASD volume pointed to by the IOADSN entry of the OSA/SF startup procedure. The OSA/SF Startup Profile is a data set that is pointed to from the DD card IOAPROF within the OSA/SF Started Procedure (task). See [Chapter 3, "Setting up OSA/SF on z/OS," on page](#page-68-0) [49](#page-68-0) for more information about the OSA/SF startup profile. Ensure that the pointer has not changed and that the DASD volume, pointed to by the VOLUME keyword, is operational. The channel file data sets must also be catalogued on the system.

If the channel file data set does not exist, use the VARY command to vary the OSAD device (X'FE') offline, then vary the OSAD device back online. When the OSAD device is brought back online, the channel file data set will be rebuilt. Then stop and start OSA/SF.

## **IOAx377E Input Value** *dddd* **for parameter ID** *pppppppp* **is out of range**

**Explanation:** The decimal input data *dddd* for a Set Parameter command with hexadecimal parameter ID *pppppppp* is not in the valid range.

**User response:** Check the parameter and input data and retry this command.

## **IOAx378I OSA hardware has data value** *sss...sss*

**Explanation:** This message is issued with a previous message, **IOAK308I**, that describes which item OSA/SF found to be mismatched with the channel hardware. Another message, **IOAK379I**, shows the value obtained from the internal OSA/SF data.

v *sss...sss* = hexadecimal value received from the channel

**User response:** Using the values from messages IOAx308I, IOAx378I, and IOAx379I, determine which data value is correct. The data from the messages should provide help in determining whether the OSA device or the OSA/SF host data sets contain the correct

## **IOAx379I • IOAx390E**

information. If the card is determined to be correct, issue the Synchronize command to realign the OSA/SF data sets. If the OSA/SF data sets are determined to be correct, issue the Install command to put the parameters on the OSA. Refer to the Synchronize and Install commands as well as [Chapter 11, "Servicing](#page-152-0) [OSA-Express and OSA/SF," on page 133.](#page-152-0)

#### **IOAx379I OSA/SF internal data has value** *sss...sss*

**Explanation:** This message is issued with a previous message, **IOAK308I**, that describes which item OSA/SF found to be mismatched with the internal data. Another message, **IOAK378I**, shows the value obtained from the OSA hardware data.

v *sss...sss* = hexadecimal value received from the channel

**User response:** Using the values from messages IOAx308I, IOAx378I, and IOAx379I, determine which data value is correct. The data from the messages should provide help in determining whether the OSA device or the OSA/SF host data sets contain the correct information. If the card is determined to be correct, issue the Synchronize command to realign the OSA/SF data sets. If the OSA/SF data sets are determined to be correct, issue the Install command to put the parameters on the OSA. Refer to the Synchronize and Install commands as well as [Chapter 11, "Servicing](#page-152-0) [OSA-Express and OSA/SF," on page 133.](#page-152-0)

#### **IOAx381I OSA/SF has an OAT entry for CHPID** *cc* **image** *pp* **UA** *uu***, but not the OSA.**

**Explanation:** The OAT entry exists as specified, but the corresponding OSA hardware is not installed. This message is issued as the result of the synchronize command. As the synchronize command processes the OAT, each time an entry in the OAT does not correspond to the OSA CHPID *cc*, this informational message is issued.

- v *cc* OSA CHPID in OAT
- *pp* image identified in the OAT
- v *uu* Unit address that does not match the OSA

**User response:** The synchronize command continues to re-align the internal files with the OSA hardware information. Normal operation continues.

## **IOAx382E Port** *yy* **on CHPID** *xx* **could not be enabled.**

**Explanation:** The specified port could not be enabled.

**User response:** Check the message log for additional information. Verify that the port is not disabled from the Hardware Management Console's Advanced Facilities. Try to enable the port from the hardware management console. If the port cannot be enabled, try unplugging the LAN cable from the OSA port and then enable the port. If you cannot enable the port, see

["Reporting OSA/SF problems to IBM" on page 131.](#page-150-0)

## **IOAx383E Port** *yy* **on CHPID** *xx* **could not be disabled.**

**Explanation:** The specified port could not be disabled.

**User response:** Check the message log for additional information. Try to disable the port from the hardware management console. If you still cannot disable the port, unplug the LAN cable from the OSA port and then try to disable it. If the problem persists, see ["Reporting OSA/SF problems to IBM" on page 131.](#page-150-0)

## **IOAx386E Port** *yy* **on CHPID** *xx* **was enabled, but the OAT update failed**

**Explanation:** An internal OSA/SF error has occurred.

**User response:** Contact the IBM support center. See ["Reporting OSA/SF problems to IBM" on page 131.](#page-150-0)

## **IOAx387E Port** *yy* **on CHPID** *xx* **was not disabled and the OAT updated failed**

**Explanation:** A failure occurred while updating the OAT for the specified port. The port state (enabled/disabled) is unchanged.

**User response:** Check the message log for additional information. If the problem persists, contact the IBM support center. See ["Reporting OSA/SF problems to](#page-150-0) [IBM" on page 131.](#page-150-0)

## **IOAx388E Error detected while writing non-volatile storage for CHPID** *xx***.**

**Explanation:** An error was detected while updating non-volatile storage for CHPID (OSA) *xx*.

**User response:** Check for messages and errors on the hardware management console. If a hardware error is not found, retry the previous task. If the problem persists, see ["Reporting OSA/SF problems to IBM" on](#page-150-0) [page 131.](#page-150-0)

#### **IOAx389E Incorrect buffer number** *nn* **for GET ATM TRACE**

**Explanation:** You entered an incorrect value for the ATM trace buffer.

**User response:** Valid values are 1–16. See ["Reporting](#page-150-0) [OSA/SF problems to IBM" on page 131.](#page-150-0)

#### **IOAx390E Not a valid command for CHPID** *cc*

**Explanation:** The command issued cannot be issued against this CHPID because the command is not valid for this type of OSA feature.

**User response:** Check the command in [Chapter 13,](#page-162-0) ["OSA/SF commands for REXX," on page 143](#page-162-0) to see which OSA feature types use this command. Issue the Query command against the OSA if you are uncertain which hardware feature type it is.

#### **IOAx391W Empty trace buffer was found for CHPID** *cc*

**Explanation:** This error occurred because of an OSA SNA image error such that the SNA trace buffer was not created.

**User response:** Perform a single reinstall of the SNA image on the OSA. If the problem reoccurs after a reinstall, see ["Reporting OSA/SF problems to IBM" on](#page-150-0) [page 131.](#page-150-0)

#### **IOAx392W Empty message log buffer was found for CHPID** *cc*

**Explanation:** This error occurred because of an OSA SNA image error such that the SNA message log buffer was not created.

**User response:** Perform a single reinstall of the SNA image on the OSA. If the problem reoccurs after a reinstall, see ["Reporting OSA/SF problems to IBM" on](#page-150-0) [page 131.](#page-150-0)

## **IOAx393E OSA CHPID** *cc* **not set up for SNA**

**Explanation:** A Set Parameter command specifying an SNA option was issued to OSA CHPID *cc* but the licensed internal code installed on this OSA does not support SNA mode.

**User response:** Install SNA mode on the OSA or correct the Set Parameter command so that SNA options are not specified.

## **IOAx394E Unknown device type** *dd* **found in OAT for CHPID** *cc*

**Explanation:** A control block from an API interface contains an unknown device type.

• *dd* - Unknown device type that was encountered

**User response:** Examine the API input control block. Refer to the control block section for information. Correct the device type entry and reissue the API.

## **IOAx396W Port data is set in OSA hardware but OSA/SF has different port type**

**Explanation:** The port data specified in the **Set Parameter** command is set in the OSA hardware successfully but OSA/SF internal data shows this port has a different port type.

**User response:** Issue the Synchronize command to update the OSA/SF internal data. Refer to the Synchronize command for further information. If unable to resolve condition, see ["Reporting OSA/SF](#page-150-0) [problems to IBM" on page 131.](#page-150-0)

#### **IOAx397W Set command completed but LAN port is in disabled state**

**Explanation:** The Set Parameters command completed, but since the LAN port is in the disabled state, no data transfer can be performed.

#### **User response:**

- 1. Enable the port for LAN traffic. See ["Enabling and](#page-136-0) [disabling ports" on page 117.](#page-136-0)
- 2. Invoke the REXX QUERY command or refresh the GUI for this port.

## **IOAx398E Input value for group address entry** *nn* **is incorrect**

**Explanation:** The group address field is not correct for entry *nn*. This message follows a SET PARM command that has submitted data in which the group address is not valid.

**User response:** Retry the command specifying the group address according to the following rules.

- v For a FDDI LAN attachment, set bits 0 and 1 of each group address to 1.
- For a token-ring LAN and token-ring ATM LAN emulation attachments, set bits 0 and 1 to 1; set bits 2–15 to 0; set bit 16 to 1.
- v For an Ethernet LAN and Ethernet ATM LAN emulation attachments, set bits 0–5 to 0; set bits 6 and 7 to 1; set bits 8–15 to 0; set bit 23 to 1.
- v For FENET bits 6 and 7 must be 1.

## **IOAx399I SNA image loaded, config CHPID** *cc* **off/on to activate loaded image**

**Explanation:** The code image specified in the IOACFG data set was successfully written to the specified CHPID.

 $\cdot$  *cc* = CHPID

**User response:** Configure the CHPID offline in all images and then online to activate the image just written.

## **IOAx401E UA** *uu* **specified for image** *p* **is out of range**

**Explanation:** The specified UA in the OAT entry is out of range. The valid ranges for LANRES configuration is 0 thru 210(X'00" - X'DB'). The valid range for HPDT MPC, HPDT ATM native, SNA and TCP/IP Passthru configurations is 0 thru  $253(X'00' - X'FD')$  where:

- *uu* = Unit Address
- $p = \text{image Number}$

**User response:** Correct the unit address in the input data and reissue the command.

## **IOAx402E • IOAx413E**

#### **IOAx402E Write SNA Control Command failed. Return code** *nn*

#### **Explanation:** Internal error

**User response:** See ["Reporting OSA/SF problems to](#page-150-0) [IBM" on page 131.](#page-150-0)

#### **IOAx403E Input value for address** *ssss* **is incorrect**

**Explanation:** The input data for a Set Parameter command for the address (*ssss*= functional or MAC) specified is not valid.

**User response:** Correct the input data and reissue the Set Parameter command. Contact the IBM Support Center for assistance (see ["Reporting OSA/SF problems](#page-150-0) [to IBM" on page 131\)](#page-150-0).

#### **IOAx404E There is no corresponding data found in OSA/SF for this port**

**Explanation:** When executing the Install command, OSA/SF host based data does not have data to correspond to a port on the OSA device. The Install command has found a mismatch between the number of ports on the OSA device and the number of ports for this OSA device as found in the host information data base. The Install command terminates.

**User response:** This message can be issued if OSA was replaced and now the Install command is being used to update the information on the new OSA. Refer to [Chapter 11, "Servicing OSA-Express and OSA/SF,"](#page-152-0) [on page 133.](#page-152-0)

If the condition can not be corrected, see ["Reporting](#page-150-0) [OSA/SF problems to IBM" on page 131.](#page-150-0)

#### **IOAx405W CHPID** *cc* **is shared, but image number is zero**

**Explanation:** In a shared channel (port sharing) EMIF (ESCON Multiple Image Facility) environment, the image number cannot be zero. For OSA CHPID *cc* the image number is zero for one of the port shared entries in the OAT. This message can be issued by either the Put OAT or Install command.

 $\cdot$  *cc* = channel path id

**User response:** Correct any image values in the OAT that are specified as zero for all devices on shared CHPID *cc*. Reissue the Put OAT or Install command, whichever was used.

#### **IOAx406W CHPID** *cc* **is dedicated, but image number is not zero**

**Explanation:** If a channel is dedicated to a image, that is, the channel is not shared, then the image number for the devices associated with the channel in the OAT must be specified as zero. This message can be issued by either the Put OAT or Install command.

**User response:** Specify zero as the image number for all device addresses in the OAT for CHPID *cc*. Reissue the Put OAT or Install command, whichever was used.

## **IOAx409I OAT updated. Config CHPID** *cc* **off/on to activate the changes**

**Explanation:** The OAT in the IOACFG data set of the OSA/SF startup profile was successfully written to the OSA located on CHPID *cc*.

**User response:** Configure CHPID *cc* offline in all images, then back online to activate the OAT. Refer to [Chapter 3, "Setting up OSA/SF on z/OS," on page 49](#page-68-0) for more information about the OSA/SF startup profile and the IOACFG data set.

#### **IOAx410E timerX value(tttt msec specified) must be ccccccc than timerY value (tttt msec specified)**

**Explanation:** When setting the SNA timer values, timerX was found to have an incorrect value because of setting of timerY value.

- $timerX, timerY = Ti(SNA LLC Inactivity Timer)$ , T1(SNA LLC Response Timer), or T2(SNA LLC Acknowledgment Timer).
- $\textdegree$  ccccccc = greater or less
- $\cdot$  tttt = time unit in msec

**User response:** Correct the timerX value and re-issue the command.

## **IOAx411E OSA/SF does not support OSA processor code level of CHPID cc**

**Explanation:** The OSA processor for CHPID cc is not at the correct level. OSA/SF will not be able to communicate with the OSA device correctly.

 $\cdot$  cc = CHPID

**User response:** Upgrade the code level for the OSA server.

## **IOAx413E CHPID** *cc* **is not configured as ATM Native mode**

**Explanation:** PVC entries are only for OSAs configured for ATM Native mode. This message should not be displayed if you are using the GUI.

**User response:** If you are using the OSA/SF commands, either delete the PVC entries for this OSA using the Set Parameter command or customize the OSA for HPDT ATM Native mode using Put OAT.
## **IOAx414E No PVC data was found in input for CHPID** *cc*

**Explanation:** You attempted to use the set PVC command without supplying the associated PVC data.

**User response:** Retry the command using the appropriate input PVC data. If the problem persists, see ["Reporting OSA/SF problems to IBM" on page 131.](#page-150-0)

## **IOAx415E CHPID** *cc* **has** *n* **PVC entries and has reached the limit**

**Explanation:** The maximum number of PVC entries for an OSA is 256.

**User response:** Delete PVC entries that are not needed.

### **IOAx416E Image** *x* **UA** *y* **is already used by image** *x* **UA** *z* **(group of 2)**

**Explanation:** The unit address specified by *y* is already being used. The second image and unit address specified in the message has a group size of 2. This means that it is a TCP/IP Passthru entry which uses an even odd pair.

**User response:** Change the UA for one of the OAT entries.

## **IOAx417E** *ssss* **completed with reason** *rrrrrrrr*

**Explanation:** In the process of an INSTALL/ ACTIVATE command, image file ssss specified in the configuration completed with reason code rrrrrrrr.

- ssss = specified image file
- rrrrrrrr = reason code

**User response:** See the message that follows immediately for details and action needed.

- v If you are using the GUI, go to the Command Output Window.
- v If you are using the TSO REXX interface, go to the message log.

## **IOAx418E Image** *p* **UA** *uu* **completed with reason code** *rrrrrrrr*

**Explanation:** In the process of an INSTALL/ ACTIVATE command, an OAT entry specified in the configuration with image p and unit address uu completed with reason code rrrrrrrr.

- $p = image number$
- uu = Unit Address
- rrrrrrr = reason code

**User response:** See the message that follows immediately for details and action.

v If you are using the GUI, go to the Command Output Window.

v If you are using the TSO REXX interface, go to the message log.

**IOAx419E Query for CHPID** *cc* **completed with reason code** *rrrrrrrr*

**Explanation:** In the process of doing the QUERY command for CHPID cc, it completed with reason code rrrrrrrr.

- $\cdot$  cc = CHPID
- $\cdot$  rrrrrrrr = reason code

**User response:** See the message that follows immediately for details and action.

- v If you are using the GUI, go to the Command Output Window.
- If you are using the TSO REXX interface, go to the message log.

## **IOAx420E Query for CHPID** *cc* **Device dd completed with reason code** *rrrrrrrr*

**Explanation:** In the process of doing the QUERY command for CHPID cc, it completed with reason code rrrrrrrr when trying to obtain device information.

- $\cdot$  cc = CHPID
- dd = Device number
- rrrrrrr = reason code

**User response:** See the message that follows immediately for details and action.

## **IOAx421E Current image x(image\_NAMEx), managing image y(image\_NAMEy) CHPID** *cc rrrrrrrr*

**Explanation:** In the process of a START/STOP MANAGING command for CHPID cc, it completed with reason code rrrrrrrr.

- $x =$  current image number
- $•$  image\_NAMEx = name of current image
- $\cdot$  y = managing image number
- image\_NAMEy = name of managing image
- $cc = \text{CHPID}$
- rrrrrrr = reason code

**User response:** See the message that follows immediately for details and action.

### **IOAx422E Operation on port** *p* **completed with reason code** *rrrrrrrr*

**Explanation:** In the process of a command associated with port p it completed with reason code rrrrrrrr.

- $\bullet$  p = port number
- rrrrrrr = reason code

**User response:** See the message that follows

## **IOAx424E • IOAx431W**

immediately for details and action.

### **IOAx424E PVC operation for CHPID** *cc* **failed with reason code** *rrrr*

**Explanation:** The Add, Modify, or Delete of a PVC entry failed.

**User response:** Look in the message log for more information. There should be a message following this one that contains more information. The reason code is for use by IBM in problem determination.

### **IOAx425E Specified OSAname and PORTname cannot be accessed**

**Explanation:** This message is the result of an unsuccessful SNMP query.

An unsuccesful SNMP query is usually caused by mismatched PORTNAMEs which are specified both in the TCPIP profile and OSA/SF configuration.

For OSA-Express ATM CHPIDs, the PORTNAME is defined in the DEVICE statement in the TCPIP profile and it has to match the one in the OSA/SF configuration.

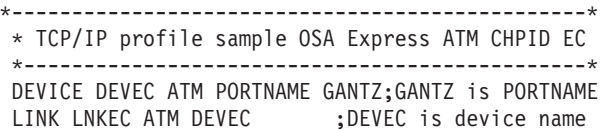

For OSA Direct Express CHPIDs, the device name in the DEVICE statement defined in the TCPIP profile must match the PORTNAME in the TRLE statement in the VTAM definitions.

```
*-----------------------------------------------*
* TCP/IP profile sample for CHPID F9
```
\*-----------------------------------------------\* DEVICE OSDF9P00 MPCIPA PRIROUTER;OSDF9P00 device LINK OSDF9 IPAQGNET OSDF9P00 ;and also PORTNAME

```
*-----------------------------------------------*
* VTAM definition sampel for CHPID F9 *
*-----------------------------------------------*
TRL36F9 TRLE LNCTL=MPC,
                READ=590,
                WRITE=591,
                DATAPATH=(592),
                PORTNAME=OSDF9P00,
               MPCLEVEL=QDIO
```
For more about SNMP, see *IP Configuration Guide* (SC31-8513) in your Communication Server library.

**User response:** Look in the message log for more information. There should be a message following this one that contains more information. The reason code is for use by IBM in problem determination.

#### **IOAx426E OAT entry** *nn* **has incorrect format**

**Explanation:** When processing the OAT entries, OAT entry number *nn* has an incorrect format.

• *nn* = OAT entry number

#### **User response:**

- v If this failure occurs during a PUT\_TABLE command, check the input OAT entry number.
- v If this failure occurs during a QUERY or GET\_TABLE command, an internal OSA/SF error has occurred. Rename the OSA CHPID command file data set specified in the OSA/SF startup profile IOADSN statement. (Refer to [Chapter 3, "Setting up OSA/SF](#page-68-0) [on z/OS," on page 49](#page-68-0) for more information on the OSA/SF startup profile and IOADSN entry.) The IOADSN command file data set will be dynamically rebuilt after it is renamed. Call the IBM Support Center to arrange to send a copy of the renamed IOADSN data set to IBM for analysis.

### **IOAx428E CHPID cc is not configured as mmm mode**

**Explanation:** The specified CHPID cc is not configured as mmm mode for the SET\_PARM command to complete successfully.

- v *cc* = CHPID number
- $mm = SNA$  or ATM

**User response:** Configure the CHPID with the mmm mode and retry the command.

## **IOAx430I ATM image loaded, config CHPID cc off/on to activate loaded image**

**Explanation:** The code image specified in the IOACFG data set was successfully written to the specified CHPID.

 $\cdot$  cc = CHPID

**User response:** Configure the CHPID offline in all images and then online to activate the image just written.

## **IOAx431W Image** *p* **and UA** *uu* **defines sharing of port** *x* **without an IP address**

**Explanation:** The OAT entry for image p and unit address uu is specified as a passthru type entry for port x. There is also an SNA type entry that shares the same port. This means that an IP address must be specified with the passthru entry type to allow port sharing.

- $p = \text{image number}$
- *uu* = Unit address
- $x =$  Port number

**User response:** Do the following to specify an IP address from the OSA/SF GUI.

- 1. Display the Configuration window for the OSA.
- 2. Select **TCP/IP Passthru** from the **Configured Modes** listbox and then select **Change**.
- 3. Select the entry you want to change in the listbox and then select **Change**.
- 4. Enter the IP address for this image and unit address entry.
- 5. Select **Change** and then select **Set**.
- 6. Select **Configuration** from the menu bar of the Configuration window and then save the configuration.
- 7. Select **Configuration** from the menu bar and then select **Activate**.

#### **IOAx432I** *ssssss* **type image** *n* **UA** *uu* **defines sharing of port** *n*

**Explanation:** The entry specified defines port sharing. Another message follows indicating what is the problem. The *ssssss* can be 'Passthru, 'SNA', or 'MPC' (for MVS only).

**User response:** See the message that follows this one in the message log for more information.

## **IOAx433W Image** *p* **UA** *uu* **voids passthru entries for port** *x* **with no IP address**

**Explanation:** The OAT entry for image p and unit address uu is specified as an SNA type entry for port x. However, there are existing passthru OAT entries with no IP address. By configuring this SNA entry, all the passthru devices that share this port without an IP address will not be functional.

- $p = \text{image number}$
- *uu* = unit address
- $x =$  port number

**User response:** Do the following to specify an IP address from the OSA/SF GUI.

- 1. Display the Configuration window for the OSA.
- 2. Select **TCP/IP Passthru** from the **Configured Modes** listbox and then select **Change**.
- 3. Select the entry you want to change in the listbox and then select **Change**.
- 4. Enter the IP address for this image and unit address entry. Select **Change** and the select **Set**.
- 5. Select **Configuration** from the menu bar of the Configuration window and then save the configuration.
- 6. Select **Configuration**from the menu bar and then select **Activate**.

## **IOAx434I PT type image** *n* **UA** *xx* **defines sharing port** *y* **without IP address**

**Explanation:** You specified a port for port sharing but the IP address is all zeroes. An IP address of zero indicates no port sharing.

**User response:** You cannot share a port without a specific IP address on each OAT entry that wishes to use the port.

## **IOAx435E VPI** *x* **and VCI** *y* **already used by PVC name** *ssss*

**Explanation:** The VPI and VCI combination specified for the PVC is already being used by another PVC. The combination of these two parameters must be unique for each PVC entry.

**User response:** Change the VPI or VCI so that it is unique for this PVC.

#### **IOAx436E Invalid** *tttt* **name** *nnnn*

**Explanation:** *tttt* is either PVC or OSA. *nnnn* is either the PVC name or OSA name. The PVC name or OSA name is not valid.

**User response:** Enter a name of 1 through 8 characters in the following format:

First Character - Any capital letter A through Z, @ # \$.

Remaining Characters - Capital letters A through Z, 0 through 9, @ # \$.

#### **IOAx439E PVC name** *ssssssss* **not found**

**Explanation:** Specified PVC name *ssssssss* cannot be found on this ATM card.

**User response:** Correct the name and retry the command. If the problem persists, see ["Reporting](#page-150-0) [OSA/SF problems to IBM" on page 131.](#page-150-0)

**IOAx440E Image** *nn* **UA** *nn* **is already used by** *nn* **port** *nn*

**Explanation:** The image and UA in the OAT entry in the install process are already used by another port.

**User response:** This message is generated when configuring an OSA CHPID that has multiple logical ports. Change the OAT entry and retry the command.

### **IOAx441E** NetMask a.b.c.d for image  $x \text{ UA } y$  is **incorrect**

**Explanation:** The NetMask specified for OAT entry image *x* UA *y* is 255.255.255.255

**User response:** Change the NetMask and retry the command. See ["Reporting OSA/SF problems to IBM"](#page-150-0) [on page 131.](#page-150-0)

## **IOAx444E • IOAx459E**

### **IOAx444E Port type** *ttttttt* **not supported on CHPID** *cc* **port** *pp*

**Explanation:** The port type, *tttttttt*, is not supported on the specified CHPID.

*tttttttt* can be one of

- $\cdot$  FDDI
- Ethernet
- Gigabit ethernet

**User response:** None. This is an internal error.

See ["Reporting OSA/SF problems to IBM" on page 131.](#page-150-0)

### **IOAx446E Set of LAN port parameter ID pppp is invalid for port** *nn*

**Explanation:** The input parameter is improper for the specified port type.

**User response:** Reenter the correct parameter or specify the correct port type. If the error persist, see ["Reporting OSA/SF problems to IBM" on page 131](#page-150-0)

## **IOAx448E No OAT entries were specified for port** *pp*

**Explanation:** The OAT file specified in the master index (ioainx) contains no OAT entries for the port the install was directed to, where *pp* is the target port number.

**User response:** If OAT entries are necessary to configure this port, use the GUI configuration tool. If problem persists, see ["Reporting OSA/SF problems to](#page-150-0) [IBM" on page 131.](#page-150-0)

## **IOAx449W OSA/SF not able to access channel file information for CHPID** *cc*

**Explanation:** OSA/SF had a channel error during OSA/SF initialization. It is necessary to correct this error in order for OSA/SF to function properly. Messages IOAD499W and IOAD505W detail the error.

**User response:** Make sure a 70xx minidisk has been created and is available. If this is not a VM guest, then a channel file is missing or unable to be accessed. Processing can continue, but certain commands will not work.

## **IOAx450E Task not supported by SNA image level** *xx* **on CHPID** *cc*

**Explanation:** The SNA firmware level to support the input command is not installed on the specified CHPID.

**User response:** Upgrade the SNA firmware level on the specified CHPID. If the error persists, call IBM service.

## **IOAx451I Indicators have been set in one or more channel blocks**

**Explanation:** One of the following conditions was detected by the OSA/SF:

- Physical card mismatch
- No file information found for card
- v The port type has not been set for this card
- v Could not write file information for this card

**User response:** This is an internal OSA/SF error. See ["Reporting OSA/SF problems to IBM" on page 131.](#page-150-0)

## **IOAx455E The specified OSA mode file already known to OSA/SF**

**Explanation:** During a Put File command, the file name specified was already known by OSA/SF and the Replace option was not selected.

**User response:** Retry the Put File command and specify the Replace option. If the problem persists, issue the Delete File command to first remove the file and then reissue the Put File command.

## **IOAx456E The specified OSA mode file not known by this copy of OSA/SF**

**Explanation:** An internal OSA/SF error has occurred.

**User response:** See ["Reporting OSA/SF problems to](#page-150-0) [IBM" on page 131.](#page-150-0)

## **IOAx457E The specified CHPID is managed by another image**

**Explanation:** An OSA port number, which was to be part of a set of OSA ports to be managed by a Start Managing operation, is already managed by another image.

**User response:** Either retry the command using the Force option or issue the Stop Managing command from the managing image currently managing the OSA.

## **IOAx459E The specified CHPID is not known by this copy of OSA/SF**

**Explanation:** The CHPID number specified on the current command is not known by this copy of OSA/SF.

**User response:** Verify that the CHPID number specified is defined as an OSA port in the IODF/IOCDS. Reissue the API or command that resulted in this message.

## **IOAx460E The specified port is not known by this copy of OSA/SF**

**Explanation:** The port number specified does not match the allowed OSA port number range. For a FDDI port, only port number 00 is valid. On an OSA-1, port numbers 00 through 04 are valid for a token-ring or Ethernet port. On an OSA-2, port numbers 00 and 01 are valid for a token-ring or Ethernet port.

**User response:** Verify the OSA type. Check the port number range. Reissue the command. If problems continue, see ["Reporting OSA/SF problems to IBM" on](#page-150-0) [page 131.](#page-150-0)

### **IOAx464W The system is currently in configuration mode**

**Explanation:** OSA/SF has determined that the system is in configuration mode. The command may not be able to complete, or if OSA/SF was in the process of initializing, it might not be able to initialize successfully. Any data that is returned may not be correct.

**User response:** Take the system out of configuration mode. Retry the failing command.

#### **IOAx466E The system is not running in EMIF mode**

**Explanation:** The system on which OSA/SF is to run and on which an OSA is installed must support the ESCON Multiple Image Facility mode (EMIF mode). An attempt has been made to start OSA/SF on a system without EMIF firmware support.

**User response:** See the OSA publication for the hardware requirements for OSA. Multiple image facility mode support is a prerequisite requirement for OSA hardware devices and the OSA Support Facility software.

## **IOAx467E Incorrect code returned to OSA/SF**

**Explanation:** OSA/SF has attempted to communicate with the channel subsystem and the communication has failed. an internal OSA/SF error has occurred.

**User response:** See ["Reporting OSA/SF problems to](#page-150-0) [IBM" on page 131.](#page-150-0)

## **IOAx468E Service not available for this request**

**Explanation:** OSA/SF has attempted to communicate with the channel subsystem and the communication has failed. an internal OSA/SF error has occurred.

## **User response:**

v For the OSA CHPID that was the target of the command that received this message, configure the OSA CHPID offline in all images (CF CHP(nn),OFFLINE), then back online (CF CHP(nn),ONLINE).

Stop and restart OSA/SF

If the problem persists, see ["Reporting OSA/SF](#page-150-0) [problems to IBM" on page 131.](#page-150-0)

## **IOAx469E The specified CHPID** *cc* **in use - cannot complete command**

**Explanation:** The OSA CHPID to which the last command was directed is in use either by another user or another image. The command that was issued did not execute.

**User response:** Wait a short period of time for the OSA CHPID to complete its current task. Then resubmit the command that received this message. If the condition continues, see ["Reporting OSA/SF](#page-150-0) [problems to IBM" on page 131.](#page-150-0)

## **IOAx470E Channel is unlocked (query) or it must be locked (set)**

**Explanation:** The OSA CHPID to which the last command was directed is in use either by another user or another image. The command that was issued did not execute.

**User response:** Wait a short period of time for the OSA CHPID to complete its current task. Then resubmit the command that received this message. If the condition continues, see ["Reporting OSA/SF](#page-150-0) [problems to IBM" on page 131.](#page-150-0)

## **IOAx472E Could not access Channel Subsystem information**

**Explanation:** OSA/SF could not access Channel Subsystem information.

**User response:** See ["Reporting OSA/SF problems to](#page-150-0) [IBM" on page 131.](#page-150-0)

## **IOAx473E A parameter for a internal OSA/SF request is incorrect**

**Explanation:** an internal OSA/SF error has occurred.

**User response:** See ["Reporting OSA/SF problems to](#page-150-0) [IBM" on page 131.](#page-150-0)

## **IOAx474E The requested Channel Subsystem Command is not supported**

**Explanation:** The Channel Subsystem Command (CHSC) is not supported on this server. This support is a requirement for OSA and OSA/SF.

**User response:** Refer to the OSA publication for information on hardware requirements to attach OSA and to run OSA/SF. If all requirements are met, see

["Reporting OSA/SF problems to IBM" on page 131.](#page-150-0)

### **IOAx475I No channel sub-system physical information is available**

**Explanation:** The Channel Subsystem Command (CHSC) attempted to obtain information from the channel subsystem and could not.

**User response:** Refer to the OSA publication for information on hardware requirements to attach OSA and run OSA/SF. If all requirements are met, see ["Reporting OSA/SF problems to IBM" on page 131.](#page-150-0)

### **IOAx476I Requested CHPID is not defined in the I/O configuration**

**Explanation:** A command attempted to access a CHPID that is not defined in the IODF/IOCDS.

**User response:** Verify that the IODF/IOCDS has an entry for each OSA. Refer to the OSA publication for hardware and IODF/IOCDS requirements. Check that the command was issued to a valid OSA CHPID.

### **IOAx477I No device information available for this type CHPID**

**Explanation:** An OSA CHPID in the IODF/IOCDS has no device information associated with it. Device and unit address values are required in the IODF/IOCDS for the OSA CHPID.

**User response:** Verify that the IODF/IOCDS has CNTLUNIT and IODEVICE information associated with each OSA CHPID. Refer to the OSA publication for hardware and IODF/IOCDS requirements.

### **IOAx478I No devices associated with this CHPID are applicable**

**Explanation:** An OSA CHPID in the IODF/IOCDS has device information associated with it, but the device information is not valid for an OSA CHPID.

**User response:** Verify that the IODF/IOCDS CNTLUNIT and IODEVICE information associated with each OSA CHPID has valid OSA device information. Refer to the OSA publication for hardware and IODF/IOCDS requirements.

### **IOAx479I The requested image is not described in the I/O configuration**

**Explanation:** The specified image is not defined in your IOCDS.

**User response:** Return to HCD and define image to system.

### **IOAx480W No image reconfig access for the requested CHPID**

**Explanation:** OSA/SF attempted to access the internal image reconfiguration information for an OSA CHPID. The attempt failed.

**User response:** Refer to the OSA publication for information on hardware requirements to attach OSA and run OSA/SF. If all requirements are met, see ["Reporting OSA/SF problems to IBM" on page 131.](#page-150-0)

## **IOAx481E No reconfig access to image processing command**

**Explanation:** OSA/SF attempted to access the internal image reconfiguration information for an OSA CHPID. The attempt failed.

**User response:** Refer to the OSA publication for information on hardware requirements to attach OSA and run OSA/SF. If all requirements are met, see ["Reporting OSA/SF problems to IBM" on page 131.](#page-150-0)

## **IOAx482E Image requesting information not authorized to get it**

**Explanation:** OSA/SF attempted to access the internal image reconfiguration information for an OSA CHPID. The attempt failed.

**User response:** Refer to the OSA publication for information on hardware requirements to attach OSA and run OSA/SF. If all requirements are met, see ["Reporting OSA/SF problems to IBM" on page 131.](#page-150-0)

## **IOAx483E The field being set is not known by this copy of OSA/SF**

**Explanation:** A Set Parm command was issued for a field which does not support the set function.

**User response:** Check ["SET\\_PARAMETERS |](#page-175-0) [SET\\_PARM | SET\\_PARMS" on page 156](#page-175-0) for the fields supported by the command.

## **IOAx484E Lock handles do not match for a set or unlock operation**

**Explanation:** an internal OSA/SF error has occurred.

**User response:** See ["Reporting OSA/SF problems to](#page-150-0) [IBM" on page 131.](#page-150-0)

## **IOAx485I CHPID** *cc* **has been replaced. Physical information follows.**

**Explanation:** An OSA device has been removed and a new OSA device has been installed in the same OSA cage card position. Message IOAx486 that follows will detail the current and previous physical information associated with each of the OSA devices. It will be necessary to update the hardware information from the new OSA device to the OSA/SF file information about the OSA installed at this CHPID location.

**User response:** An Install sequence should be performed. Refer to [Chapter 11, "Servicing](#page-152-0) [OSA-Express and OSA/SF," on page 133](#page-152-0) for more information.

If the condition can not be corrected, see ["Reporting](#page-150-0) [OSA/SF problems to IBM" on page 131.](#page-150-0)

**IOAx486I** *vvvvvvvvvvvvvvvvvvvvvvvv dddddddddddddddddddddddd*

**Explanation:** Displays the data in the following format:

- v *vvvvvvvvvvvvvvvvvvvvvv* = replaceable header containing either
	- Current physical information:
	- or
	- Previous physical information:
- v *ddddddddddddddddddddddd* = actual physical information

**User response:** This message is paired with message IOAx485I. Refer to message IOAx485I for instructions.

### **IOAx487E Cannot put file to OSA without the associated host name**

**Explanation:** During a Put File command, the fully qualified input data set name was not specified.

**User response:** If this message was issued following a Put File command, then ensure the fully qualified input data set name was specified. If this message is issued during any other command, then an internal OSA/SF error has occurred; see ["Reporting OSA/SF problems to](#page-150-0) [IBM" on page 131.](#page-150-0)

## **IOAx488W File processing error for CHPID** *cc* **last ID:** *aa* **current ID:** *bb*

**Explanation:** An internal OSA/SF error has occurred relating to the channel file data sets.

- $\cdot$  *cc* = CHPID
- $aa = last ID$
- $bb =$  current ID

**User response:** The channel file data sets are built on the DASD volume pointed to by the IOADSN entry of the OSA/SF started procedure. (See [Chapter 3, "Setting](#page-68-0) [up OSA/SF on z/OS," on page 49\)](#page-68-0). Ensure that the pointer has not changed and that the DASD volume, pointed to by the VOLUME keyword, is operational. The channel file data sets must also be catalogued on the system.

If the channel file data set does not exist, use the VARY command to vary the OSAD device (X'FE') offline, then vary the OSAD device back online. When the OSAD

device is brought back online, the channel file data set will be rebuilt. Then stop and start OSA/SF.

If all OSA port file data sets appear normal, see ["Reporting OSA/SF problems to IBM" on page 131.](#page-150-0)

#### **IOAx489W Tried to add a duplicate** *aaaaaa* **to cache**

**Explanation:** OSA/SF tried to add item *aaaaaa* to the OSA/SF internal cache, but the item already exists in cache and it was not added.

• *aaaaaa* = Channel, device, or file

**User response:** See ["Reporting OSA/SF problems to](#page-150-0) [IBM" on page 131.](#page-150-0)

#### **IOAx490E OSA/SF must be migrated to the current release**

**Explanation:** This message is issued if a newer version of OSA/SF had been executed on the system, the newer version stopped, and now an older, down-level version of OSA/SF has been started.

**User response:** Cancel the older version of OSA/SF that was started and resume running with the latest version of OSA/SF.

## **IOAx491E Cannot access channel file for command. See message log for name**

**Explanation:** The message log will contain message IOAx492E which will specify the channel file data set name that could not be accessed.

**User response:** Refer to the message log and locate message IOAx492E. Cross-check the channel file data set name with a VTOC list of the DASD volume. The DASD volume is specified in the IOADSN entry of the OSA/SF startup profile. The OSA/SF Startup Profile is a data set that is pointed to from the DD card IOAPROF within the OSA/SF Started Procedure (task). See [Chapter 3, "Setting up OSA/SF on z/OS," on page](#page-68-0) [49](#page-68-0) for more information about the OSA/SF startup profile. Ensure that the pointer has not changed and that the DASD volume, pointed to by the volume keyword, is operational. The channel file data set must also be catalogued on the system. Restart OSA/SF if the channel file data set name is verified.

If the channel file data set does not exist, use the VARY command to vary the OSAD device (X'FE') offline, then vary the OSAD device back online. When the OSAD device is brought back online, the channel file data set will be rebuilt. Then stop and start OSA/SF.

If all OSA port file data sets appear normal, see ["Reporting OSA/SF problems to IBM" on page 131.](#page-150-0)

#### **IOAx492E Could not access file** *ssssssss*

**Explanation:** This message is in response to message IOAx491E. It indicates which channel file data set could not be accessed.

**User response:** Refer to message IOAx491E for further information and corrective action.

### **IOAx493E Input or output block pointer not correct on command**

**Explanation:** An OSA/SF internal error occurred.

**User response:** See ["Reporting OSA/SF problems to](#page-150-0) [IBM" on page 131.](#page-150-0)

#### **IOAx494E ALL specified for command which is directed to one channel**

**Explanation:** The "ALL" option was specified for a command that does not support the "ALL" option.

**User response:** If this message is issued for a TSO issued command, remove the "ALL" option. If the message is issued for another reason, see ["Reporting](#page-150-0) [OSA/SF problems to IBM" on page 131.](#page-150-0)

### **IOAx495E Unknown field ID used on command. See message log for details**

**Explanation:** An OSA/SF internal error occurred.

**User response:** Check the ID listed in message IOAD496E in the message log. If it is not a valid ID, correct it and reenter the command. ID values must be in the form of X'0000nnnn'. If it is a valid ID, see ["Reporting OSA/SF problems to IBM" on page 131.](#page-150-0)

### **IOAx496E Incorrect ID** *xxxxxxxx* **is being set for** *ssssssss* **field**

**Explanation:** *xxxxxxxx* is the ID being set. *ssssssss* is replaced by one of the following: non-port type, FDDI, or Ethernet.

**User response:** See message ID IOAx495E for more information and instructions.

#### **IOAx497E File open error** *xx* **on** *sss...sss*

**Explanation:** The OSA port file data set *sss...sss* could not be opened because of error *xx*. The value of *xx* could be any of the following:

- v 07 I/O buffer could not be allocated
- v 08 LRECL or BLKSIZE exceeds maximum allowable value
- v 40 Attempt was made to open a non-imageed data set as a PDS
- 41 System level open failed
- 45 Data set is already open
- v 47 Invalid input for data set name
- v 49 Cannot locate data set specified
- v 50 Cannot catalog new data set name used in rename routine
- 57 Open mode string is invalid
- 61 Error trying to define data set to system
- v 63 Error in control block
- v 67 Trying to open non-existent data set for READ
- v 74 Open parameters require "type=record" specified
- v 79 Data set was not opened as: "type=record"
- 86 Open mode specified invalid for PDS member
- 87 Data set characteristics specified do not match those of the existing data set
- 88 Open mode specified invalid for device
- v 91 Unable to perform function due to failure of a system utility
- 92 An I/O abend has been trapped
- v 95 Requested disk not accessed or data set not found
- 98 Invalid RECFM for opening PDS member
- v 113 Bad data set descriptor
- 117 Data set exists
- 121 Invalid argument

These error numbers are found in the *IBM C/370 Programming Guide*.

**User response:** Because this condition relates to the OSA port file data set, retry the command one more time. The OSA port file data sets are pointed to by the IOADSN keyword in the OSA/SF startup profile.

Also, ensure that the OSA/SF startup profile IOADSN keyword is correct and that there is sufficient space on the DASD for the OSA port file data sets. The port file data set must also be catalogued on the system.

If the port file data set does not exist, use the VARY command to vary the OSAD device (X'FE') offline, then vary the OSAD device back online. When the OSAD device is brought back online, the port file data set will be rebuilt. Then stop and start OSA/SF. The OSA/SF Startup Profile is a data set that is pointed to from the DD card IOAPROF within the OSA/SF Started Procedure (task). See [Chapter 3, "Setting up OSA/SF on](#page-68-0) [z/OS," on page 49](#page-68-0) for more information about the OSA/SF startup profile.

If the condition continues, see ["Reporting OSA/SF](#page-150-0) [problems to IBM" on page 131.](#page-150-0)

## **IOAx498W Channel file error. View message log for error**

**Explanation:** An error has occurred during a file operation for a channel file data set. Additional information about the error can be found in the OSA/SF message log.

**User response:** Issue the Get Debug command to get a copy of the message log. (Refer to the command section for information about the Get Debug command.) Locate message IOAx498W in the message log. Then look back a few lines in the message log for addition channel file data set error messages. These messages will provide additional information.

## **IOAx499E Channel File Error. Do get\_debug TRACE**

**Explanation:** an internal OSA/SF error has occurred. The error relates to the channel file data sets.

**User response:** Do the following:

- 1. Issue the Get Debug command to obtain a copy of the OSA/SF trace table.
- 2. Reissue the Get Debug command to get a copy of the OSA/SF message log.
- 3. See ["Reporting OSA/SF problems to IBM" on page](#page-150-0) [131.](#page-150-0)

## **IOAx500E CHPID in PVC and input block mismatch**

**Explanation:** The CHPID number does not match on the OSA/SF data cache operation.

**User response:** Report the problem to the IBM Support Center.

#### **IOAx501E Empty PVC block passed**

**Explanation:** No data is passed to OSA/SF data cache component for the PVC operation.

**User response:** Report the problem to the IBM Support Center.

#### **IOAx503E A Data Manager internal block was not found**

**Explanation:** This is an internal error.

**User response:** Issue the Get Debug command, specifying Trace Table and send it to IBM. See ["Reporting OSA/SF problems to IBM" on page 131.](#page-150-0)

## **IOAx505E Bad return code** *nn***. Get debug trace from OSA/SF**

**Explanation:** The return code *nn* was received trying to do the requested function.

**User response:** Do the following:

- 1. Issue the GET\_DEBUG command, specifying TRACE\_table.
- 2. Forward this data to IBM service.
- 3. See ["Reporting OSA/SF problems to IBM" on page](#page-150-0) [131.](#page-150-0)

### **IOAx506I The system channel type does not match the one currently in OSA/SF**

**Explanation:** The current channel type (as determined by the channel subsystem information) is different from the channel type currently in the OSA/SF cache. The old channel file information will be removed from the cache and replaced with information appropriate for the new channel type.

**User response:** None. This message is generated if you put in a new channel of a different type. For example, if the old channel type in cache is OSA-2 and the channel type from CHSC is OSA-Express.

## **IOAx507I Channel saved information not being used due to channel type mismatch**

**Explanation:** The current channel type (as determined by the channel subsystem information) is different from the channel type saved in the channel files. The information from the channel files will not be used.

**User response:** None. This message is generated if you put in a new channel of a different type. For example, if the old channel type in cache is OSA-2 and the channel type from CHSC is OSA-Express.

### **IOAx508E Size mismatch for** *ssssss***. ID is** *xx***, size is**  $yy$

**Explanation:** This is an internal error.

**User response:** None

## **IOAx509E The CHPID type for CHPID** *cc* **is not valid for this command**

**Explanation:** The command is not allowed for the type of CHPID targeted.

**User response:** Reissue the command against the correct type of CHPID.

**IOAx510E Parameter length of** *pp* **not valid for port info structure**

**Explanation:** Internal error. The size of the input structure to set the port type is incorrect.

**User response:** See ["Reporting OSA/SF problems to](#page-150-0) [IBM" on page 131.](#page-150-0)

## **IOAx511W Number of ports not specified when setting port type**

**Explanation:** Internal OSA/SF component did not set up parameters correctly.

**User response:** See ["Reporting OSA/SF problems to](#page-150-0) [IBM" on page 131.](#page-150-0)

## **IOAx512I CHPID** *cc***, specified in the STARTUP.PROFILE, does not exist**

**Explanation:** You specified the CHPID number in the SYSINFO statement in the STARTUP.PROFILE, but the CHPID does not exist in the current system configuration.

**User response:** Check your system configuration to see if you specified an incorrect CHPID number, and make the necessary corrections and restart OSA/SF.

### **IOAx513I Device** *nn* **from the STARTUP.PROFILE, does not exist on CHPID** *cc*

**Explanation:** You specified the device number in the SYSINFO statement in the STARTUP.PROFILE but the device is not associated with the listed CHPID in the current system configuration.

**User response:** Check your system configuration to see if you specified an incorrect VM guest device number, make the necessary corrections and restart OSA/SF.

## **IOAx514E Virtual CHPID** *nn* **has been used multiple times in STARTUP.PROFILE**

**Explanation:** You specified the same virtual CHPID for multiple real CHPIDS in the STARTUP.PROFILE.

**User response:** Update the STARTUP.PROFILE and restart OSA/SF.

## **IOAx515E Multiple real CHPIDs using the same virtual one in STARTUP.PROFILE**

**Explanation:** You specified the same virtual CHPID for multiple real CHPIDS in STARTUP.PROFILE.

**User response:** Update the STARTUP.PROFILE and restart OSA/SF. See [Chapter 3, "Setting up OSA/SF on](#page-68-0) [z/OS," on page 49.](#page-68-0)

## **IOAx516E Virtual device** *nn* **has been used multiple times in STARTUP.PROFILE**

**Explanation:** You specified the same virtual device for multiple real devices in the STARTUP.PROFILE.

**User response:** Update the STARTUP.PROFILE and restart OSA/SF.

## **IOAx517E Multiple real device using the same virtual one in STARTUP.PROFILE**

**Explanation:** You specified the same virtual device for multiple real devices in the STARTUP.PROFILE.

**User response:** Update the STARTUP.PROFILE and restart OSA/SF.

## **IOAx518E CHIPID** *cc* **represented multiple times in OSA/SF internal info**

**Explanation:** One of two situations may have occurred:

- 1. The real CHPID specified in the message text is associated with multiple virtual CHPIDs in STARTUP.PROFILE.
- 2. The virtual CHPID associated in the STARTUP.PROFILE to the real CHPID specified in the message text already exists as a real CHPID, as determined from CSS information.

**User response:** Update STARTUP.PROFILE to correct errors and restart OSA/SF.

## **IOAx519E Multiple CHPIDs assoc to same real CHPID in OSA/SF internal info**

**Explanation:** One of two situations may have occurred:

- 1. The real CHPID specified in the message text is associated with multiple virtual CHPIDs in STARTUP.PROFILE.
- 2. The virtual CHPID associated in the STARTUP.PROFILE to the real CHPID specified in the message text already exists as a real CHPID, as determined from CSS information.

**User response:** Update STARTUP.PROFILE to correct errors and restart OSA/SF.

## **IOAx520E Device** *nn* **represented multiple times in OSA/SF internal info**

**Explanation:** One of two situations may have occurred:

- 1. The real device specified in the message text is associated with multiple virtual devices in STARTUP.PROFILE.
- 2. The virtual device associated in the STARTUP.PROFILE to the real device specified in the message text already exists as a real device, as determined from CSS information.

**User response:** Update STARTUP.PROFILE to correct errors and restart OSA/SF.

## **IOAx521E Multiple devices assoc to the same real device in OSA/SF internal info**

**Explanation:** One of two situations may have occurred:

- 1. The real device specified in the message text is associated with multiple virtual devices in STARTUP.PROFILE.
- 2. The virtual device associated in the STARTUP.PROFILE to the real device specified in the message text already exists as a real device, as determined from IOCDS information.

**User response:** Update STARTUP.PROFILE to correct errors and restart OSA/SF.

#### **IOAx522E OSA/SF was not able to access channel file information for CHPID** *cc*

**Explanation:** OSA/SF had a channel file error after initialization was completed. Messages IOAD499W and IOAD505W detail the error. You must resolve this error before issuing any other OSA/SF commands.

**User response:** Make sure a 70xx minidisk has been created and is available as described in the OSA/SF OSA publication. If this is not a VM guest, then a channel file is missing or unable to be accessed. Processing can continue, but certain commands will not work.

### **IOAx523E OSA/SF was not able to access channel file information for a CHPID**

**Explanation:** OSA/SF had a channel file error after initialization was completed. Messages IOAD499W and IOAD505W detail the error. The actual CHPID number is in message log in message IOAD522E. You must resolve this error before issuing any other OSA/SF commands.

**User response:** Make sure a 70xx minidisk has been created and is available as described in the OSA/SF OSA publication. If this is not a VM guest, then a channel file is missing or unable to be accessed. Processing can continue, but certain commands will not work.

## **IOAx524W Virtual CHPID** *cc* **replaces real CHPID** *cc* **in OSA/SF internal info**

**Explanation:** In the STARTUP.PROFILE, you specified a virtual CHPID that also exists as a real CHPID. The virtual CHPID is used and the real CHPID is not available.

**User response:** If you want to use this particular real CHPID number, change the STARTUP.PROFILE.

#### **IOAx525E Size of** *ssss* **(***ss***d); constant size is** *sss*

**Explanation:** A control block has changed in the OSA/SF internal data.

**User response:** You must upgrade to the most recent copy of OSA/SF.

### **IOAx526E Data block size mismatch. See message log for details**

**Explanation:** This is an internal error.

**User response:** This error occurs when the data manager control blocks are updated incorrectly and are no longer the correct size. The message log contains complete details (IOAD508E/IOAD525E). Collect this

information and contact IBM (see ["Reporting OSA/SF](#page-150-0) [problems to IBM" on page 131\)](#page-150-0).

### **IOAx527E Parameter error eeee when invoking channel subsystem command cc**

**Explanation:** An internal error has occurred whereby invalid command parameters have been passed to the channel subsystem interface.

**User response:** Reissue the command you were using. If it still fails, then issue the GetDebug command, specifying to get the Trace information.

See ["Reporting OSA/SF problems to IBM" on page 131.](#page-150-0)

## **IOAx529I Some devices will not be shown because RMCHINFO is not specified**

**Explanation:** The RMCHINFO setting allows you to see the actual devices defined on you system. Without this setting, you may see virtually attached devices.

**User response:** Add the RMCHINFO to your system set-up operations. For information about using the RMCHINFO option in the OPTION Directory Control statement, see ["Decide whether to specify](#page-87-0) [RMCHINFO" on page 68.](#page-87-0)

## **IOAx530E OSA/SF is not authorized to obtain all required system information**

**Explanation:** This message is placed into the message log after OSA/SF has failed to start. The following message will be presented on the system console: IOAC139E OSA/SF failed to start due to error 7 as a result of this situation. The messages indicate that OSA/SF does not have the proper authority to issue certain channel subsystem commands which are only used on a z990 machine.

**Note:** Normally the IOAMSG has the values "Ixy" appended to what is in specified in IOAPROF. Since OSA/SF could not obtain the CSS and Image properly, the data is put into the IOAMSG as specified in the IOAPROF without any additional Ixy appended to it.

**User response:** On the HMC or the SE, select the authorization switch for the partition that OSA/SF will run on. Select Customize Image Profiles and then the security tab. Check the box associated to the I/O Configuration Control.

See ["Reporting OSA/SF problems to IBM" on page 131.](#page-150-0)

### **IOAx601E Minidisk I/O problem. DevNum = 70xx, RC = yzzz**

**Explanation:** A problem occurred when you tried to access the z/VM 70xx minidisk. **xx** for the **DevNum** virtual address represents the OSA CHPID.

**RC = yzzz** is a composite return code that indicates the

error, where **y** is the **OSA/SF return code** and **zzz** is the **CP return code**. **y** can be any one of the following values:

**RC = 1**

- Unsuccesful Read/Write (R/W) link of minidisk. The minidisk is in use by another OSA/SF.
- **RC = 2** Unsuccesful Read/Read (R/R) link of minidisk. Probably the setup or the CHPID number is incorrect.
- **RC = 3** Incorrect cmd parameter. This is an internal error.

For example, if a minidisk is not properly defined to an existing userid (OSA/SF return code of 2), CP returns a return code of 107. RC=2107 is the return code from the message.

The CP LINK return codes are described in *VM CP Command and Utility Reference*.

**User response:** Check the return code (RC=yzzz) to determine the reason for the error, and correct the minidisk error.

## **IOAx602E Unable to link disk. Check OSA/SF service console for disk holder**

**Explanation:** A userid has attempted to get the lock on the VM version of OSA/SF and another userid has linked in write mode to the disk associated with the CHPID.

**User response:** The user needs to check the OSA/SF server console to find the name of the userid that has access to the the disk and remove that disk access.

## **IOAx620E IOAN620E hh:mm:ss IOASNMP failed to start**

**Explanation:** An error occurred while the IOASNMP load module was attempting to start threads or acquire memory required for proper execution.

**User response:** Check to determine if the port defined for the OSA SNMP task is the same port IOASRV is using. If that is not the case, then try to restart the IOASNMP product. If that fails, see See ["Reporting](#page-150-0) [OSA/SF problems to IBM" on page 131.](#page-150-0)

## **IOAx638E No SNA connection data available for port** *pp*

**Explanation:** No VTAM is actively using the OSA for Port *pp*.

**User response:** None. Check again after VTAM activity has started.

## **IOAx639W The Netview PPI module could not be loaded into memory**

**Explanation:** The module containing the Netview Program to Program Interface (PPI) function could not be loaded into memory. An alertable condition was detected by OSA hardware. OSA/SF attempted to load the Netview PPI module into memory as part of the processing required to notify Netview of the alertable condition detected by the OSA hardware. The load of the module into memory failed.

**User response:** If the Netview product is not installed or Netview is not being used to record alertable conditions detected by OSA hardware, then this message may be ignored.

If the Netview product is installed and Netview is to be used to record alertable conditions detected by OSA hardware, then verify that the library containing the Netview PPI module is in the library search path specified when starting OSA/SF.

- For z/OS, verify that the Netview load module library is included in the list of libraries specified by the STEPLIB DD statement in the JCL procedure used to start OSA/SF.
- For VM, verify that the Netview load module library is included in the list of libraries specified on a GLOBAL LOADLIB command issued before OSA/SF was started.
- v For VSE, verify that the Netview load module library.sublibrary is in the startup JCL for the OSA/SF job.

## **IOAx640E LEC port state is unchanged. Physical port on CHPID** *cc* **is disabled**

**Explanation:** An attempt was made to enable a logical ATM port, but the associated physical port was disabled for LAN traffic.

**User response:** Enable the physical port for LAN traffic, then enable the logical port. See ["Enabling and](#page-136-0) [disabling ports" on page 117.](#page-136-0)

## **IOAx641E Netview PPI failed to send alert, PPI rc=xx.**

**Explanation:** OSA/SF uses the NETVIEW program-to-program (PPI) interface to report alerts (messages describing a problem) to a Netview focal point. An attempt to use PPI failed. Return code xx was issued by the Netview program-to-program interface.

**User response:** Refer to the Netview Application Programming Guide to determine the cause of the PPI failure and perform corrective actions as indicated.

## **IOAx642E The Netview subsystem is not active or available**

**Explanation:** OSA/SF uses the Netview program-to-program (PPI) interface to report alerts (messages describing a problem) to a Netview focal point. The PPI is used to query the program-to-program interface status before attempting to report an alert to Netview. This query indicated that the Netview PPI was not able to receive alerts.

**User response:** If the Netview product is not installed or Netview is not being used to record alertable conditions detected by OSA hardware, then this message may be ignored.

If the Netview product is installed and Netview is to be used to record alertable conditions detected by OSA hardware, then verify that the library containing the Netview PPI module is in the library search path specified when starting OSA/SF.

- For MVS, verify that the Netview load module library is included in the list of libraries specified by the STEPLIB DD statement in the JCL procedure used to start OSA/SF.
- For VM, verify that the Netview load module library is included in the list of libraries specified on a GLOBAL LOADLIB command issued before OSA/SF was started.
- v For VSE, verify that the Netview load module library.sublibrary is in the startup JCL for the OSA/SF job.

Determine the state of the Netview PPI as described in NetView Operation. Perform the actions necessary to activate the PPI as described in Netview Operation.

## **IOAx643E Unknown adapter type reported by OSA/SF.**

**Explanation:** OSA/SF identified an unknown adapter. OSA/SF can only forward alerts (messages describing a problem) to Netview for Ethernet and FDDI.

**User response:** See ["Reporting OSA/SF problems to](#page-150-0) [IBM" on page 131.](#page-150-0)

## **IOAx644E OAT entry image** *pp* **UA** *uu* **was specified more than once in the input**

**Explanation:** image number and Unit Address number was specified more than once in the Put OAT input data set.

**User response:** Correct the input data and reissue the command.

## **IOAx645E SNA Network Management device was specified more than once in the input**

**Explanation:** For each OSA device operating in SNA mode, there can only be one SNA network management device.

**User response:** Correct the input data and reissue the command.

## **IOAx646I SNA Network Management device image** *pp* **UA** *uu* **already exists**

**Explanation:** The existing SNA network management device with image number and Unit Address number is already defined.

**User response:** None.

## **IOAx647W No OAT entries specified in input for CHPID** *cc*

**Explanation:** There are no OAT entries in the input file for Put OAT command. *cc* is the CHPID.

**User response:** Specify OAT entries in the input file for Put OAT command.

# **IOAx648I Command completed successfully. Config CHPID** *cc* **off/on to activate**

**Explanation:** The requested action completed. A CHPID reset is required to activate the changes.

**User response:** Quiesce all traffic on the LAN ports on the associated OSA CHPID. Configure the CHPID offline and then online from all images.

## **IOAx649E LAN port parameter ID** *xx* **is not supported by port** *nn*

**Explanation:** The input parameter is not valid for the specified port type.

**User response:** Re-enter the correct parameter or specify the correct port type or port number. If the error persists, call IBM service. See ["Reporting OSA/SF](#page-150-0) [problems to IBM" on page 131.](#page-150-0)

## **IOAx650E Input not supported by firmware level** *ll* **of CHPID** *cc*

**Explanation:** The minimum firmware level to support the input is not installed on the specified CHPID.

**User response:** Upgrade the firmware level of the specified CHPID. If the error persists, call IBM service. ["Reporting OSA/SF problems to IBM" on page 131.](#page-150-0)

#### **IOAx652E OSA configuration data has changed**

**Explanation:** Changes have been made to OSA configuration information since the last command was entered. OSA/SF is responding to an alert status from the OSA. A SNMP may have accessed the OSA.

**User response:** Use the Query command to obtain the updated information on the OSA. Then resume the command sequence in progress when this message was issued.

## **IOAx653E Image ssssssssss is not compatible with OSA processor code level x**

**Explanation:** A mismatch exists between the OSA mode image and the OSA server code that is currently on the OSA features.

- v *sssssssssss* = label of the OSA mode image
- $x =$  high-level qualifier of the OSA server code

**User response:** Make sure the machine is at the appropriate MCL level to support the OSA ATM feature.

### **IOAx654E Specified configuration file is not supported by this hardware type**

**Explanation:** The IOACFG configuration file for this CHPID does not match the hardware definition.

**User response:** Create a new configuration that matches the hardware definition for the CHPID.

### **IOAx655E Specified configuration file is incorrect for this hardware type**

**Explanation:** The configuration file specified in the IOACFG is not the correct one needed for the port type being configured.

**User response:** Configure the CHPID using a new configuration as specified in the OSA/SF documentation.

### **IOAx656E No data in OSA Configuration file for OSxx CHPID** *cc*

**Explanation:** The install command was issued, but IOACFG did not contain any information for the specified CHPID. This may be because the target CHPID type is not the same as the one for which the install was initially issued.

- OSxx can be OSA2, OSE, or OSD
- *cc* is the CHPID number

**User response:** Set up the configuration and issue the install command.

If you are using the GUI:

- 1. Highlight the CHPID on the OSA-CHPIDs panel
- 2. Pull down **Selected** from the menu bar
- 3. Select **Configuration**→**Configuration list**
- 4. Create a new configuration using the **Add** button
- 5. Save and activate the configuration

If you are using REXX:

- 1. Copy the sample configuration from the IOA.SIOASAMP
- 2. Modify the configuration file and set up an OAT file, if applicable
- 3. Enter Configure OSA command from REXX

See ["Reporting OSA/SF problems to IBM" on page 131.](#page-150-0)

### **IOAx657E Configuration file version** *x* **is not supported**

**Explanation:** OSA/SF and OSA firmware are not compatible.

**User response:** Either upgrade OSA/SF or OSA firmware. See ["Reporting OSA/SF problems to IBM"](#page-150-0) [on page 131.](#page-150-0)

## **IOAx658E Incorrect configuration file specified for** *ssss* **port** *pp*

**Explanation:** The specified configuration file for port *pp* is not the correct type for the port type or configuration file type shown in *ssss*.

**User response:** Correct the filetype in OSAS.CONFIG or use the GUI to set up the configuration file. If the problem persists, see ["Reporting OSA/SF problems to](#page-150-0) [IBM" on page 131.](#page-150-0)

## **IOAx659E File not installed due to failure on the** *ssss* **file**

**Explanation:** This configuration file was not written because the associated physical configuration file encountered a failure when writing to the OSA feature. *ssss* is the OSA port type.

**User response:** See the error message that is associated with the physical configuration file and take appropriate action. If the problem persists, see ["Reporting OSA/SF problems to IBM" on page 131.](#page-150-0)

#### **IOAx660E**  $s$ *ssss* = *xx* **and is out of range**

**Explanation:** The specified configuration variable (*ssss*) entered in the configuration file was found to have a value (*xx*) that exceeds the valid range.

**User response:** Update the configuration file variable to fall within the valid range. If problem persists, see ["Reporting OSA/SF problems to IBM" on page 131.](#page-150-0)

### **IOAx661E Unable to open OSA configuration file**

**Explanation:** An error has occurred while trying to open the OSA/SF configuration data set.

**User response:** Ensure the OSA configuration data set is cataloged to this image, is not in use by another user or another user in another image, and is properly pointed to by the IOADSN entry in the OSA/SF startup profile. The OSA/SF Startup Profile is a data set that is pointed to from the DD card IOAPROF within the OSA/SF Started Procedure (task). See [Chapter 3, "Setting up OSA/SF on z/OS," on page 49](#page-68-0) for more information about the OSA/SF startup profile.

If OSA/SF is still running, it must be stopped. Then restart OSA/SF.

#### **IOAx662E Incorrect parameter pointer passed to Install**

**Explanation:** an internal OSA/SF error has occurred.

**User response:** See ["Reporting OSA/SF problems to](#page-150-0) [IBM" on page 131.](#page-150-0)

#### **IOAx663E Incorrect operation code passed to install**

**Explanation:** an internal OSA/SF error has occurred.

**User response:** See ["Reporting OSA/SF problems to](#page-150-0) [IBM" on page 131.](#page-150-0)

### **IOAx664E Incorrect parameter length passed to Install**

**Explanation:** an internal OSA/SF error has occurred.

**User response:** See ["Reporting OSA/SF problems to](#page-150-0) [IBM" on page 131.](#page-150-0)

#### **IOAx665W Incorrect dataset name found in OSA configuration file**

**Explanation:** A data set name, in a format which is not valid, was found in the OSA configuration data set (IOACFG).

**User response:** Examine the list of data set names found in the OSA configuration data set to find the data set name which is not valid. The OSA configuration data set is defined in the IOACFG entry of the OSA/SF startup profile. The OSA/SF Startup Profile is a data set that is pointed to from the DD card IOAPROF within the OSA/SF Started Procedure (task). See [Chapter 3, "Setting up OSA/SF on z/OS," on page](#page-68-0) [49](#page-68-0) for more information about the OSA/SF startup profile.

#### **IOAx666E Install output table overflow**

**Explanation:** an internal OSA/SF error has occurred.

**User response:** See ["Reporting OSA/SF problems to](#page-150-0) [IBM" on page 131.](#page-150-0)

### **IOAx667E No OSA mode file for CHPID** *cc* **in the OSA configuration file**

**Explanation:** An Install of an OSA mode to an OSA was attempted. The OSA mode file and/or the OSA image and/or the OAT was (were) not loaded to the OSA device.

**User response:** If using the GUI, check the command output window and message log output window for further messages and information. If using the TSO interface, additional information should be displayed on the TSO screen. After corrections, retry the Install command. If problems persist, see ["Reporting OSA/SF](#page-150-0) [problems to IBM" on page 131.](#page-150-0)

### **IOAx668W Incorrect data set name length**

**Explanation:** A data set specified in the OSA/SF master index data set has an incorrect logical record length (LRECL) or an incorrect block size (BLKSIZE).

**User response:** The OSA/SF master index data set contains a list of OSA/SF data set names. One of the data sets in the list has a logical record length (LRECL) or a block size (BLKSIZE) that does not match the data sets in the list *of the same OSA/SF configuration type*. The OSA/SF master index data set is pointed to by the IOACFG parameter in the OSA/SF startup profile. The OSA/SF Startup Profile is a data set that is pointed to from the DD card IOAPROF within the OSA/SF Started Procedure (task). See [Chapter 3, "Setting up](#page-68-0) [OSA/SF on z/OS," on page 49](#page-68-0) for more information about the OSA/SF startup profile.

### **IOAx669W Incorrect member name length**

**Explanation:** A member name associated with a data set name in the OSA/SF configuration data set has an incorrect length. Members in the configuration data set are referenced in the format:

• MVSDATASETNAME(membername)

One of the member names is less than one character or greater than eight characters in length.

**User response:** Examine the OSA configuration data set to locate the member name that has the incorrect length. The incorrect member name can be located by browsing the data set itself. The OSA configuration data set is defined by the IOACFG entry in the OSA/SF startup profile. The OSA/SF Startup Profile is a data set that is pointed to from the DD card IOAPROF within the OSA/SF Started Procedure (task). See [Chapter 3, "Setting up OSA/SF on z/OS," on page](#page-68-0) [49](#page-68-0)

# **IOAx670W • IOAx677E**

[49](#page-68-0) for more information about the OSA/SF startup profile.

#### **IOAx670W Dynamic allocation failed with RC=***aaaa***, reason=***bbbb*

**Explanation:** Dynamic allocation failed for a data set specified in the OSA/SF configuration data set (IOACFG).

- v *aaaa* = return code from DYNALLOC macro
- *bbbb* = reason code from DYNALLOC macro

**User response:** The OSA/SF configuration data set contains a list of data set names used by OSA/SF. These data sets are dynamically allocated. One of the data sets in the list could not be dynamically allocated. The OSA/SF configuration data set is pointed to by the IOACFG entry in the OSA/SF startup profile. The OSA/SF Startup Profile is a data set that is pointed to from the DD card IOAPROF within the OSA/SF Started Procedure (task). See [Chapter 3, "Setting up](#page-68-0) [OSA/SF on z/OS," on page 49](#page-68-0) for more information about the OSA/SF startup profile.

Check the return code from the DYNALLOC macro and take appropriate action. For return code and reason code information see the DYNALLOC macro in *Programming: Authorized Assembler Services Reference, Volume 1*, GC28-1475.

If problem persists, see ["Reporting OSA/SF problems](#page-150-0) [to IBM" on page 131.](#page-150-0)

## **IOAx671W GETMAIN failure**

**Explanation:** Unable to allocate storage for an OSA/SF operation. This could be the result of a storage constraint or an OSA/SF region size that is inadequate.

**User response:** Free up system storage resources. Also check the system console for error messages. Increase the OSA/SF region size. Stop then restart OSA/SF.

### **IOAx672W Dynamic de-allocation failed with RC=***aaaa***, reason=***bbbb*

**Explanation:** Dynamic de-allocation failed for a data set specified in the OSA configuration data set.

- v *aaaa* = return code from DYNALLOC macro
- *bbbb* = reason code from DYNALLOC macro

**User response:** Check return code from DYNALLOC macro. The DYNALLOC macro documentation can be found in *Programming: Authorized Assembler Services Reference, Volume 1, GC28-1475*. Make corrections. Stop and restart OSA/SF.

#### **IOAx673W Install did not complete successfully**

**Explanation:** Unable to load application and/or OAT and/or image for this OSA CHPID. This message is frequently issued if an Install command is issued without the Force option. The application and/or OAT and/or image already installed on the OSA match what is being Installed.

**User response:** Additional messages should be displayed in the command output window if using the GUI or on the TSO screen if using TSO. Check these additional messages for further information and instructions. Reissue the Install command with the Force option if appropriate.

If problems persist, see ["Reporting OSA/SF problems](#page-150-0) [to IBM" on page 131.](#page-150-0)

### **IOAx674W CHPID number found in OSA configuration data set is not valid**

**Explanation:** A CHPID number in the OSA configuration data set was found to have an incorrect format. The correct format is:

v OSAnn ...where "nn" is the OSA CHPID number.

**User response:** Examine the OSA configuration data set and look for an incorrectly formatted OSAnn CHPID number. The OSA configuration data set is pointed to by the IOACFG entry in the OSA/SF startup profile. The OSA/SF Startup Profile is a data set that is pointed to from the DD card IOAPROF within the OSA/SF Started Procedure (task). See [Chapter 3,](#page-68-0) ["Setting up OSA/SF on z/OS," on page 49](#page-68-0) for more information about the OSA/SF startup profile.

Make corrections. Then reissue the Install command.

#### **IOAx677E Unable to open Master Index file**

**Explanation:** OSA/SF was unable to open the master index data set specified in the IOAINX entry of the OSA/SF startup profile.

**User response:** Check that the data set name specified in the IOAINX entry of the OSA/SF startup profile exists and that it is cataloged to the system in this image. Also ensure that the data set is not in use by another user in this image or in any other image (such as a browse or edit function). Redo the Install procedure for this OSA mode to ensure the Install steps were all performed correctly (such as the copy from IOA.SIOASAMP). Refer to [Chapter 3, "Setting up](#page-68-0) [OSA/SF on z/OS," on page 49](#page-68-0) for more information on the IOAINX data set of the OSA/SF startup profile and the OSA mode install procedures.

#### **IOAx678E OSA status register read failed**

**Explanation:** An OSA/SF internal error occurred.

**User response:** See ["Reporting OSA/SF problems to](#page-150-0) [IBM" on page 131.](#page-150-0)

### **IOAx679E Download dataset open failed**

**Explanation:** OSA/SF was unable to open one of the data sets listed in the IOACFG or IOAINX data set. Possible causes include:

- MVS has the data set open
- Another user, even in another image, may have the data set open
- The data set has been deleted.

**User response:** Check that the data set names specified in the IOACFG and IOAINX entries of the OSA/SF startup profile exist and are all catalogued to the system in this image. Verify the data sets are not currently open by this system or any system in any image. If a data set has been deleted, then an SMP/E reinstall of OSA/SF is required. After the data sets have been replaced, an OSA/SF Install must be performed to the OSAs.

If the problem persists, see ["Reporting OSA/SF](#page-150-0) [problems to IBM" on page 131.](#page-150-0)

## **IOAx680E OSA/SF release V***x***R***x***M***x* **doesn't support hardware level of CHPID** *cc*

**Explanation:** There is a co-dependency between the OSA hardware and the OSA/SF software level. For CHPID *cc* the co-dependency is not met.

**User response:** Refer to the OSA publication for a list of OSA device and OSA/SF mode co-dependencies. Obtain the correct level of OSA/SF that supports the OSA CHPID.

## **IOAx681W Code image** *xxxx* **wasn't written because it's already loaded on the OSA**

**Explanation:** The code image *xxxx* was not written to the OSA. The name of the image that was requested to be written (installed) matches the name of the OSA mode image that is currently installed on the OSA device.

**User response:** To write (re-write) the same named OSA mode image *xxxx*, reissue the OSA/SF Install command with the Force option.

### **IOAx682E Unable to open data set** *fff...fff*

**Explanation:** The data set could not be opened during the Install process.

v *fff...fff* = name of the data set that could not be opened by OSA/SF

**User response:** The data set is either an OSA/SF image data set or a OSA/SF NLM data set. These data sets are restored by SMP/E when OSA/SF is installed. Check that:

- OSA/SF SMP/E installation completed successfully
- v The data set exists on the volume where SMP/E installed it
- This image has the data set catalogued
- The data set is not used by another user, including another user in another image

Retry the Install command. If problem cannot be resolved, see ["Reporting OSA/SF problems to IBM" on](#page-150-0) [page 131.](#page-150-0)

### **IOAx683E Unable to read data set (***fff...fff***)**

**Explanation:** The data set could not be read during the Install process.

v *fff...fff* = name of the data set that could not be read by OSA/SF

**User response:** Check that the OSA image data set name or NLM data set name as specified in the list of data set names contained in the IOACFG data set or the IOAINX data set:

- v Exists and is catalogued in this image
- v Is not currently open by a system task or another user in this or another image

The IOACFG and IOAINX data sets are pointed to by the OSA/SF startup profile. The OSA/SF Startup Profile is a data set that is pointed to from the DD card IOAPROF within the OSA/SF Started Procedure (task). See Chapter 2 for more information about the OSA/SF startup profile.

If the file has been deleted, then an SMP/E reinstall of OSA/SF must be performed to reload the data set.

If the problem persists, see ["Reporting OSA/SF](#page-150-0) [problems to IBM" on page 131.](#page-150-0)

## **IOAx684E Configuration set up error**

**Explanation:** The file type (image type) specified in the configuration data set (IOACFG entry of OSA/SF startup profile) is not valid for this OSA device.

**User response:** Check the configuration for this OSA. Then check the file type (column two) in the configuration data set (IOACFG). The configuration data set is specified by the IOACFG entry in the OSA/SF startup profile. Correct the configuration file, stop OSA/SF if it is still running, then restart OSA/SF. Refer to [Chapter 3, "Setting up OSA/SF on z/OS," on](#page-68-0) [page 49](#page-68-0) for more information regarding the IOACFG data set.

## **IOAx686W This file not loaded because an Image file is not active**

**Explanation:** Following an Activate or an Install sequence, the OSA must be configured offline in all images then configured back online. This message is issued because the I-files were not found on the OSA or the activation step (configure CHPID offline/online) did not complete. If you are using the GUI, the command output window will contain the name of the data set. If you are using the REXX interface, the data set name will be sent to the TSO screen.

**User response:** The Image files (I-files) are installed as part of the OSA/SF SMP/E installation sequence. Ensure that the SMP/E install of OSA/SF completed successfully. Configure the OSA CHPID offline in all images (CF CHP(nn),OFFLINE) and then back online (CF CHP(nn),ONLINE). This loads the configured image file to the OSA. Then rerun the OSA mode Install sequence.

## **IOAx687E Incorrect Image type is specified for this OSA hardware type**

**Explanation:** The image data set (I-file) that is identified in the configuration data set (pointed to by the IOACFG entry in the OSA/SF startup profile) for this OSA, contains an image that is not valid for this OSA.

**User response:** Verify the OSA type installed. Then verify the configuration matches the OSA hardware (for example FDDI or Ethernet). See the OSA publication for more information on configurations and OSA hardware types. Double check that the OSA/SF SMP/E install completed successfully. If message issued as the result of using the API, or the configuration data sets have been altered, check the API control blocks and/or correct alterations.

If problem continues, see ["Reporting OSA/SF problems](#page-150-0) [to IBM" on page 131.](#page-150-0)

## **IOAx688E Specified configuration is not supported by this OSA hardware type**

**Explanation:** The image data set (I-file) that is identified in the OSA/SF configuration data set contains an image that is not valid for this OSA-1 device type.

**User response:** Verify the OSA type installed. Then verify the configuration matches the OSA-1 hardware (for example FDDI or Ethernet). See the OSA publication for more information on configurations and OSA hardware types. Use the Activate sequence to load the configuration to the OSA. The OSA/SF configuration data set is pointed to by the IOACFG entry in the OSA/SF startup profile. The OSA/SF Startup Profile is a data set that is pointed to from the DD card IOAPROF within the OSA/SF Started Procedure (task). See [Chapter 3, "Setting up OSA/SF on](#page-68-0) [z/OS," on page 49](#page-68-0) for more information about the OSA/SF startup profile.

If problems continue, see ["Reporting OSA/SF problems](#page-150-0) [to IBM" on page 131.](#page-150-0)

## **IOAx689E Specified configuration is not supported by this OSA hardware type**

**Explanation:** The image data set (I-file) that is identified in the configuration data set (IOACFG) contains an image that is not valid for this OSA-2 hardware type.

**User response:** Verify the OSA type installed. Then verify the configuration matches the OSA-2 hardware (for example, Ethernet). See the OSA publication for more information on configurations and OSA hardware types. Use the Activate sequence to load the configuration to the OSA. The configuration data set is pointed to by the IOACFG entry in the OSA/SF startup profile. The OSA/SF Startup Profile is a data set that is pointed to from the DD card IOAPROF within the OSA/SF Started Procedure (task). See [Chapter 3,](#page-68-0) ["Setting up OSA/SF on z/OS," on page 49](#page-68-0) for more information about the OSA/SF startup profile.

If problems continue, see ["Reporting OSA/SF problems](#page-150-0) [to IBM" on page 131.](#page-150-0)

## **IOAx690E Specified configuration is not supported by this OSA hardware type**

**Explanation:** The image data set (I-file) that is identified in the configuration data set (IOACFG) contains an image that is not valid for this OSA-2 hardware type.

**User response:** Verify the OSA type installed. Then verify the configuration matches the OSA2-ATM hardware (for example, Ethernet). See the OSA publication for more information on configurations and OSA hardware types. Use the Activate sequence to load the configuration to the OSA. The configuration data set is pointed to by the IOACFG entry in the OSA/SF startup profile. The OSA/SF Startup Profile is a data set that is pointed to from the DD card IOAPROF within the OSA/SF Started Procedure (task). See [Chapter 3, "Setting up OSA/SF on z/OS," on page 49](#page-68-0) for more information about the OSA/SF startup profile.

If problems continue, see ["Reporting OSA/SF problems](#page-150-0) [to IBM" on page 131.](#page-150-0)

## **IOAx691E Unknown hardware model passed to install**

**Explanation:** This is a internal OSA/SF error.

**User response:** See ["Reporting OSA/SF problems to](#page-150-0) [IBM" on page 131.](#page-150-0)

### **IOAx692E Unable to read label for ssss**

**Explanation:** In the process of an INSTALL/ ACTIVATE command, OSA/SF is unable to read the label for the specified image file ssss. The possible cause could be a corrupted image file.

• ssss = specified image file in the IOACFG

**User response:** Report to IBM service.

## **IOAx693E Install for CHPID cc not complete. See message log for details**

**Explanation:** The INSTALL sequence for this CHPID (OSA) did not complete successfully. See the message log for more information.

 $\cdot$  *cc* = CHPID

**User response:** Read the message log. It may be necessary to do an ACTIVATE or INSTALL again.

## **IOAx694I Install for CHPID** *nn* **completed successfully**

**Explanation:** The Install command was issued from either the GUI or REXX interface or from the operator Modify command. The installation operation was successful for OSA CHPID *nn*.

**User response:** Continue with the installation process.

## **IOAx695I Install for CHPID** *nn* **started**

**Explanation:** An install operation was issued from the operator Modify command. The installation process has successfully started.

**User response:** Monitor the system and message log for additional messages that will state the success or failure of the installation. Processing continues.

### **IOAx696E Install for CHPID cc not complete. See command output for details**

**Explanation:** The INSTALL sequence for this CHPID (OSA) did not complete successfully. See the command output window for more information if using GUI. If REXX, messages should be in user console that issued command.

 $\cdot$  *cc* = CHPID

**User response:** Read the command output window. It may be necessary to do an ACTIVATE or INSTALL again.

#### **IOAx697E Incorrect CHPID cc was specified**

**Explanation:** Incorrect CHPID (OSA) was specified with modify command.

• *cc* = CHPID - must be alphanumeric from 00 through FF

**User response:** Correct the CHPID and retry the command

### **IOAx698E Busy installing CHPID cc. Retry command later**

**Explanation:** OSA/SF is busy trying to install CHPID cc. This could be because OSA/SF is currently doing an install to another CHPID.

v *cc* = CHPID - must be alphanumeric ranged from 00 through FF

**User response:** Retry the command when the INSTALL for CHPID cc is complete.

## **IOAx699E Incorrect option specified for CHPID cc**

**Explanation:** An incorrect option was entered with the modify command for an OSA install. Valid options are FORCE and NOFORCE. The default is NOFORCE.

NOFORCE installs the OSA mode only when an image does not already exist, or when the images are different.

FORCE installs the OSA mode regardless of any image already on the OSA feature.

Command Syntax: **F OSASF,INSTALL cc,FORCE** or **NOFORCE**

**User response:** Retry the command with the correct option.

#### **IOAx700E Incorrect parameter ssssss specified**

**Explanation:** An incorrect parameter was specified with the modify command for an OSA install. The only valid command is INSTALL. The only required parameter is the CHPID number. Optional parameters are FORCE or NOFORCE. The default is NOFORCE.

The syntax is **F OSASF,INSTALL cc,FORCE**; where OSASF is the started task name, and cc is the CHPID (OSA).

**User response:** Retry the command with the correct parameter or syntax.

## **IOAx701E An attempt was made to free a not valid internal region**

**Explanation:** This is a internal OSA/SF error.

**User response:** See ["Reporting OSA/SF problems to](#page-150-0) [IBM" on page 131.](#page-150-0)

## **IOAx702I Delete of unknown region at line** *d* **of** *s*

**Explanation:** This is an internal OSA/SF error. OSA/SF will continue to run. An OSA/SF component attempted to free an internal storage area that was already free.

# **IOAx751E • IOAx804I**

**User response:** OSA/SF will continue to run, but please contact IBM service if this message is displayed.

#### **IOAx751E START not entered as the first operator command**

**Explanation:** The OSA/SF task was not started by a Start command. OSA/SF can not be started though JCL submission. OSA/SF initialization has terminated.

**User response:** Start OSA/SF with a Start command. Batch job JCL submission or the use of the TSO SUBMIT command can not be used to start OSA/SF. OSA/SF must run as a started task.

#### **IOAx752W ESTAE macro load failed with rc=***rrrrrrrr*

**Explanation:** Unable to execute ESTAE macro successfully. No OSA/SF recovery action will be taken upon any exception.

v *rrrrrrrr* = return code from the ESTAE macro

**User response:** Investigate the return code from the ESTAE macro found in *Programming: Authorized Assembler Services Reference, Volume 2, GC28-1476*. Make corrections. Then stop and restart OSA/SF. If unable to correct condition, see ["Reporting OSA/SF problems to](#page-150-0) [IBM" on page 131.](#page-150-0)

#### **IOAx756W IOASTADM load failed with rc=***rrrrrrrr*

**Explanation:** OSA/SF uses a recovery routine, IOASTADM, to handle errors. The recovery routine is LOADed when OSA/SF is started. OSA/SF was unable to load the OSA/SF recovery routine successfully. Therefore, no OSA/SF recovery action will take place for any exception conditions.

v *rrrrrrrr* = return code from LOAD macro.

**User response:** Investigate the return code from the LOAD macro found in *Programming: Authorized Assembler Services Reference, Volume 3, GC28-1477*. Make corrections. Then stop and restart OSA/SF. If unable to correct condition, see ["Reporting OSA/SF problems to](#page-150-0) [IBM" on page 131.](#page-150-0)

## **IOAx776E OSA/SF Abend =***xxxx***/***yyyy***. Failing PSW=***pppp pppp*

**Explanation:** Host application OSA/SF has abended.

- $xxxx = abend code$
- $\psi \psi \psi = \text{reason code}$
- *pppp pppp* = PSW content at time of abend

**User response:** Collect the dump dataset and restart OSA/SF. See ["Reporting OSA/SF problems to IBM" on](#page-150-0) [page 131.](#page-150-0)

#### **IOAx801E Region service failed with RC=***rrrrrrrr*

**Explanation:** An internal error has occurred in an OSA/SF memory allocation service routine.

• *rrrrrrr* = return code for IBM diagnostic use

**User response:** Additional storage resources are needed by OSA/SF. Check the OSA/SF region size and increase if required. Also check the system console for addition storage resource constraint messages. Free up system storage resource and retry the command that received this message.

If allocating additional storage for OSA/SF does not correct the situation, see ["Reporting OSA/SF problems](#page-150-0) [to IBM" on page 131.](#page-150-0)

#### **IOAx802E SCC name/token create failed with RC=***rrrrrrrr*

**Explanation:** Unable to create a Name/Token pair for an OSA/SF component. This is probably the result of an internal or OSA/SF error.

• *rrrrrrr* = return code from IEANTCR

**User response:** Check the IEANTCR return code in *Programming: Authorized Assembler Services Reference, Volume 2, form number GC28-1476* for possible actions. If the condition can not be corrected, see ["Reporting](#page-150-0) [OSA/SF problems to IBM" on page 131.](#page-150-0)

### **IOAx803E SCC name/token retrieve failed with RC=***rrrrrrrr*

**Explanation:** Unable to retrieve a Name/Token pair for an OSA/SF component. This is probably the result of an internal or OSA/SF error.

• *rrrrrrr* = return code from IEANTRT

**User response:** Check the IEANTRT return code in *Programming: Authorized Assembler Services Reference, Volume 2, form number GC28-1476* for possible actions. If the condition can not be corrected, see ["Reporting](#page-150-0) [OSA/SF problems to IBM" on page 131.](#page-150-0)

### **IOAx804I SCC name/token delete failed with rc=***rrrrrrrr*

**Explanation:** Unable to delete a Name/Token pair for an OSA/SF component. This is probably the result of an internal or OSA/SF error.

v *rrrrrrrr* = return code from IEANTDL

**User response:** Check the IEANTDL return code in *Programming: Authorized Assembler Services Reference, Volume 2, form number GC28-1476* for possible actions. If the condition can not be corrected, see ["Reporting](#page-150-0) [OSA/SF problems to IBM" on page 131.](#page-150-0)

## **IOAx805E Register for ENF online event failed with rc=***rrrrrrrr*

**Explanation:** OSA/SF attempted to register with the Event Notification Facility for an online event. The register attempt failed.

• *rrrrrrr* = return code from ENF register attempt

**User response:** Ensure that the Event Notification Facility for the operating system is at the current maintenance level. If problems continue, see ["Reporting](#page-150-0) [OSA/SF problems to IBM" on page 131.](#page-150-0)

## **IOAx806E Register for ENF offline event failed with RC=***rrrrrrrr*

**Explanation:** OSA/SF attempted to register with the Event Notification Facility for an offline event. The register attempt failed.

• *rrrrrrr* = return code from ENF register attempt

**User response:** Ensure that the Event Notification Facility for the operating system is at the current maintenance level. If problems continue, see ["Reporting](#page-150-0) [OSA/SF problems to IBM" on page 131.](#page-150-0)

## **IOAx807I Delete of ENF online event failed with RC=***rrrrrrrr*

**Explanation:** OSA/SF attempted to delete (unregister) with the Event Notification Facility for an online event. The delete attempt failed.

v *rrrrrrrr* = return code from ENF delete attempt

**User response:** Ensure that the Event Notification Facility for the operating system is at the current maintenance level. If problems continue, see ["Reporting](#page-150-0) [OSA/SF problems to IBM" on page 131.](#page-150-0)

## **IOAx808I Delete of ENF offline event failed with RC=***rrrrrrrr*

**Explanation:** OSA/SF attempted to delete (unregister) with the Event Notification Facility for an offline event. The delete attempt failed.

v *rrrrrrrr* = return code from ENF delete attempt

**User response:** Ensure that the Event Notification Facility for the operating system is at the current maintenance level. If problems continue, see ["Reporting](#page-150-0) [OSA/SF problems to IBM" on page 131.](#page-150-0)

### **IOAx809E Load of ENF listen module failed with RC=***rrrrrrrr*

**Explanation:** Unable to load the ENF (Event Notification Facility) event handler.

v *rrrrrrrr* = return code from LOAD macro

**User response:** Investigate the return code from the LOAD macro found in *Programming: Authorized Assembler Services Reference, Volume 3, GC28-1477*. Make corrections. Then stop and restart OSA/SF. If unable to correct condition, see ["Reporting OSA/SF problems to](#page-150-0) [IBM" on page 131.](#page-150-0)

## **IOAx820I CHPID** *cc* **is no longer managed by this image**

**Explanation:** The OSAD device number with unit address &hex;FE, was varied offline, so OSA CHPID *cc* cannot be managed by OSA/SF in this image.

```
\cdot cc = CHPID
```
**User response:** No user action is needed if the OSAD device was knowingly varied offline to the system. Vary the OSAD device back online to the system. Message IOAx821I should then follow.

## **IOAx821I CHPID** *cc* **is now managed by this image**

**Explanation:** The OSAD device for the CHPID was varied online and is now being managed by the OSA/SF in this image.

 $\cdot$  *cc* = CHPID

**User response:** When an OSAD device comes online to the system, OSA/SF will assume management control of the CHPID (if no other OSA/SF is currently managing the OSA). This informational message notifies the user; no user action is required.

## **IOAx822E ENF exit routine initialization failed**  $\text{with }$ **RC**-*x*

**Explanation:** The Event Notification Facility routine for OSA/SF has failed to initialize. OSA/SF will continue to start up but there will be no automatic CHPID online notification.

**User response:** See ["Reporting OSA/SF problems to](#page-150-0) [IBM" on page 131.](#page-150-0)

## **IOAx823E GETMAIN failed with rc =** *dddd.*

**Explanation:** Unable to allocate storage successfully. Failing return code is indicated by *dddd.*

• *dddd* = GETMAIN return code

**User response:** Investigate the return code from the GETMAIN macro found in *Programming: Authorized Assembler Services Reference, Volume 2, GC28-1476*. Make corrections. Then stop and restart OSA/SF. If unable to correct condition, see ["Reporting OSA/SF problems to](#page-150-0) [IBM" on page 131.](#page-150-0)

## **IOAx824E BLDL macro failed with rc =** *dddd***.**

**Explanation:** Unable to execute BLDL macro successfully. Failing return code is indicated by *dddd*.

v *dddd* = BLDL return code

**User response:** Investigate the return code from the

BLDL macro found in *Programming: Authorized Assembler Services Reference, Volume 1, number GC28-1475*. Make corrections. Then stop and restart OSA/SF. If unable to correct condition, see ["Reporting](#page-150-0) [OSA/SF problems to IBM" on page 131.](#page-150-0)

### **IOAx861E Specified PVC name** *ssssssss* **is not valid for ATM IP forwarding mode**

**Explanation:** When running in ATM IP Forwarding mode, only PVC name WANPVC00 is allowed.

**User response:** Correct the PVC name in the input and retry the command.

## **IOAx862E Only one PVC is allowed when configuring ATM IP forwarding mode**

**Explanation:** You specified more than one (1) PVC entry while configuring ATM IP forwarding.

**User response:** Fix the input file (GUI or REXX) and retry command.

## **IOAx863E More than** *n* **passthru entries with IP addresses specified for port** *p*

**Explanation:** There are more than *n* TCP/IP entries with IP addresses defined in the OAT, where *n* is the limit for the CHPID type. You can only define a maximum of *n* IP addresses per port.

**User response:** Define only a maximum of *n* OAT entries with IP addresses for the specified port.

## **IOAx864E Primary default entry not removed; secondary (image** *p* **UA** *uu***) exists**

**Explanation:** A port can have one of the following:

- No default entries
- One primary default entry
- Both a primary default entry and a secondary default entry

This OAT entry was previously defined as the primary default entry for the associated port. Replacing this entry would cause the port to have a secondary default entry without a primary default entry. This is not valid. The secondary default entry currently defined has unit address *uu* for image *p*.

- $p = \text{image number}$
- $uu =$  unit address

**User response:** Specify a replacement primary default entry or remove both the primary and secondary default entry.

## **IOAx866E Secondary default entry (image** *p* **UA** *uu***) specified without a primary**

**Explanation:** A secondary default entry was specified without a primary default entry being on the port.

**User response:** Add a primary default entry to the input and reissue the Put OAT command.

## **IOAx867E Get configuration command not valid for new ATM CHPID** *cc*

**Explanation:** A new ATM CHPID does not contain a configuration. This command will therefore not work correctly until the CHPID has been configured once.

**User response:** Use either the GUI configuration panels or the IOAATM2 SAMPLE file to configure this CHPID. Once you have configured the ATM CHPID using either of these methods, this command will return valid data.

## **IOAx868E Duplicate IP addresses found for image** *n* **UA** *uu*

**Explanation:** The specified OAT entry for image *p* unit address *uu* has multiple IP addresses and more than one IP address was found to have the same value.

**User response:** Fix the data being used for the PUT OAT command. Reissue the PUT OAT or Install command, whichever was used.

## **IOAx869E Data not consistent for image** *p* **UA** *uu* **& image** *p* **UA** *vv* **(Group of 2)**

**Explanation:** OAT entries image *p* UA *uu* and image *p* UA *vv* combine to make one valid OAT entry with a group size of 2. The settable data for both entries (if specified in the input) must match.

- $p = \text{image number}$
- *uu* = unit address(even)
- $vv =$  unit address(odd)

## For Passthru Type, check

- port number
- IP address(es)
- NetMask(s) if applicable

## For HPDT MPC Type

- port number
- OSA name

**User response:** Fix the data being used for the OAT input. Reissue the Put OAT or Install command, whichever was used.

### **IOAx870E Entry type** *dd* **is not supported for CHPID** *cc*

**Explanation:** The specified device type *dd* is not supported on this OSA platform/configuration.

Where *dd* can be:

- $\cdot$  MPC
- v Passthru
- $\cdot$  SNA
- SNA Network Management

**User response:** Fix the data being used for the OAT input. Reissue the Put OAT or Install command, whichever was used.

#### **IOAx871E PVC name** *ssss* **already used by another PVC entry in the input**

**Explanation:** The PVC name specified *ssss* is already used by another PVC entry in the input.

**User response:** Choose another PVC name for this entry or remove this PVC entry.

**IOAx873I** *hh:mm:ss* **CHPID** *cc* **port** *pp* **default entry image** *IPV6 css.iid CULA u* **UA** *uu*

**Explanation:** All unknown IP packets received by port *pp* in CHPID (OSA) *cc* will be forwarded to image *u* UA *uu* per default OAT entry (or TCP/IP definitions for Gigabit Ethernet). This situation can occur under these conditions:

- v You reset the specified CHPID, and either the primary or secondary default OAT entry is now active.
- v No primary or secondary default OAT entry was originally defined, but now you have defined one and activated the new configuration.
- Both primary and secondary default OAT entries were defined. Because of either an overt action on your part or because of an error on the primary, unknown packets are now being forwarded to image n UA uu as defined for the secondary default.

## Where

- v *cc* = CHPID number
- $pp =$  port number
- $nn = image number$
- *uu* = unit address number
- $\cdot$  *IPV6* = IPV4 or IPV6
- *CULA* = Control Unit Logical Address (absent from the message if it is not supported)

The specified port on the CHPID (OSA) was previously identified as the default entry for forwarding IP packets and is no longer forwarding the packets.

This message is only displayed on the image where OSA/SF is running and where the CHPID is managed. The secondary image does not display the message if the primary manages the CHPID and fails, nor does the primary display the message when the secondary, or some other image, manages the CHPID.

**User response:** No action is necessary if you want unknown IP packets to be forwarded to the image/UA specified in the message text. If you do not want unknown packets forwarded to this image/UA combination, do the following:

- Check that the OAT entries you specified as being the primary or secondary default OAT entries are on the CHPID.
- After this check, if you determine it is not what you want, remove the default OAT entry indicator from this image/UA OAT entry.
- After this check, if the image/UA specified is for the secondary default OAT entry and you want unknown packets going to the primary default OAT entry, then verify that TCP/IP is active on this combination. This may require problem determination as to why the primary default originally failed.

## **IOAx874W CHPID** *cc* **port** *pp* **is no longer forwarding unknown packets**

**Explanation:** The specified port on the CHPID (OSA) was previously identified as the default entry for forwarding IP packets and is no longer forwarding the packets.

Where

- v *cc* = CHPID number
- $pp =$  port number

**User response:** This message may require you to take action.

If there was a primary or secondary default OAT entry on the specified CHPID/port forwarding unknown packets, one or both of these entries are no longer available.

Check that TCP/IP is active on the specified image/UA designated as the primary and/or secondary default OAT entry.

This message is only displayed on the image where OSA/SF is running and where the CHPID is managed. The secondary image does not display the message if the primary manages the CHPID and fails, nor does the primary display the message when the secondary, or some other image, manages the CHPID.

### **IOAx875E Empty Application Dump area for CHPID** *cc*

**Explanation:** The CHPID you issued the GET\_DEBUG command to does not have an active SNA application. For OSA2-ATM, there can be two application segments, one for the SNA application and one for the ATM application.

This message can be issued if:

- The OSA2-ATM CHPID is not configured for any mode.
- The OSA2-ATM CHPID is configured in HPDT ATM Native or IP forwarding mode. In either of these modes, the SNA application is not active.

**User response:** To configure the OSA mode, refer to [Chapter 8, "Configuring OSA-Express modes," on page](#page-124-0) [105.](#page-124-0)

## **IOAx876E Incorrect data returned from CHPID** *cc*

**Explanation:** The data returned from CHPID cc is not valid. This is an internal error probably in the OSA firmware.

**User response:** See ["Reporting OSA/SF problems to](#page-150-0) [IBM" on page 131.](#page-150-0)

#### **IOAx877E An internal OSA/SF error occurred. Reason code** *cccc*

**Explanation:** An internal OSA/SF error occurred. The reason code is used by IBM to determine where the failure occurred.

**User response:** See ["Reporting OSA/SF problems to](#page-150-0) [IBM" on page 131.](#page-150-0)

## **IOAx878E Port state on CHPID** *c* **Port** *p* **is not valid**

**Explanation:** The specified port has indicated an unarchitected state to OSA/SF.

**User response:** Change the LAN Traffic state to disabled and back to enabled (for OSA-2, disable and enable the Hardware State). See ["Enabling and](#page-136-0) [disabling ports" on page 117.](#page-136-0)

See ["Reporting OSA/SF problems to IBM" on page 131.](#page-150-0)

## **IOAx879E Unable to enable physical port associated with port** *pppp*

**Explanation:** This message is generated when you attempt to enable a physical port and an error occurs enabling the associated physical port.

**User response:** Follow local procedures for enabling port.

## **IOAx880E Target port** *pp* **is not in current configuration for CHPID** *cc***.**

**Explanation:** This message is returned whenever you issue a command against a specific port type that is not configured on the OSA feature.

**User response:** Determine desired action (either reconfigure the card or issue the correct parm ID for the currently configured type) and reissue command.

## **IOAx881E image** *css.iid CULA u* **UA** *nnn* **had an OSA OAT reject code of** *xxxx*

**Explanation:** The image/UA combination indicated had an error described by the reject code *xxxx*. See ["OSA reject codes" on page 233](#page-252-0) for an explanation of the reject codes.

**User response:** Fix the problem as described in ["OSA](#page-252-0) [reject codes" on page 233](#page-252-0) and try again.

## **IOAx882I Action complete. Configure CHPID** *cc* **off/on to activate the changes**

**Explanation:** The action you started is complete. Configure the CHPID offline in all images and then online to activate the change.

**User response:** None.

## **IOAx883E "SSAP** *nn***, DSAP** *nn***, DMAC** *nn***"**

**Explanation:** This message contains the information that could not fit into message IOAx312I.

**User response:** Same as IOAx312I.

## **IOAx884E** *tttttttt ssssssss* **alert received for CHPID** *cc* **port** *p*

**Explanation:** An ATM alert was received from the CHPID and port referenced in the message. The alert can be one of the following:

- Mismatched frame size
- Operation and Maintenance (OAM) loopback timeout
- Mismatched ELAN type

Message IOAC885I contains more information on this alert.

**User response:** Fix the cause of the problem and continue.

See ["Reporting OSA/SF problems to IBM" on page 131.](#page-150-0)

#### **IOAx885I Expected** *ssssssss* **was** *rrrrrrrr*

**Explanation:** This is information associated with message IOAC884E. *ssssssss* will be one of the following:

• Frame size

• LAN emulation type

The information in *rrrrrrrr* depends on which of the previous appears in the message.

For frame size it can be one of:

- $1516$
- $-4544$
- $•$  9234
- $18190$

For LAN emulation type it can be:

• Ethernet

**User response:** Make the necessary changes and rerun the operation.

## **IOAx886I** *tttttttt ssssssss* **alert received for CHPID** *cc* **port** *p*

**Explanation:** An ATM alert indicating OAM loopback established has been received from the OSA. This is an informational message only.

**User response:** None.

## **IOAx887W image** *x* **UA** *y* **is not defined in the Channel Subsystem**

**Explanation:** The specified OAT entry is defined in the OAT but not defined in the Channel Subsystem. The OSA can only flow traffic if the image/UA combination is defined in both the Channel Subsystem and in the OAT.

**User response:** Define the devices in the Channel Subsystem and retry the process. If you are installing OAT entries for a Channel Subsystem other than on the one you are currently running OSA/SF, you need to make that Channel subsystem active in order to make traffic flow.

## **IOAx888I** *ssssssssss* **for CHPID** *dddd*

**Explanation:** The command completed before the port completely entered the enabled or disabled state.

- v *ssssssssss* = Port is in enabling state or Port is in disabling state
- *dddd* = OSAD CHPID

**User response:** Issue the Query command from IOACMD or refresh the GUI and check the LAN traffic enabled field to determine the state of the port.

### **IOAx889E Logical port** *pp* **is in use by image** *nn* **UA** *xxxx*

**Explanation:** A command was issued to disable the port, but one or more devices associated with this port are in use.

•  $pp =$  Port ID

- $nn = image$
- v *aaaa* = Unit Address

**User response:** Stop the programs that are using the devices. Retry the command.

**IOAx890E Configuration parameter** *aaaa* **not supported for CHPID** *cc*

**Explanation:** The parameter specified in the message is not valid for this hardware model.

**User response:** Correct your configuration file and reissue the command.

## **IOAx891W Port type** *pppp* **not supported on OSD CHPID** *cccc* **port** *nn*

**Explanation:** This message is presented when the port type received from the OSA is not supported on this CHPID type. This situation will occur if the target OSA CHPID was dynamically changed from one CHPID type to another and the CHPID has not been reconfigured.

Message variables are:

- *cccc* is target CHPID number
- *nn* is target port number

**User response:** Issue the REXX Configure OSA CHPID or the GUI activate command for the target CHPID.

## **IOAx892W The port type of CHPID** *cccc* **is not supported by this version of OSA/SF**

**Explanation:** OSA/SF detected an OSA CHPID whose port type could not be determined. This is probably due to a newly available CHPID type, which your version of OSA/SF does not support.

**User response:** Upgrade to the latest level of OSA/SF.

## **IOAx893E CHPID** *cc* **port** *pp* **reports excessive port state changes**

**Explanation:** CHPID *cccc* has most likely experienced a hardware error which is causing port *pp*to move repeatedly from the enabled state to the disabled state. After this error is reported, all other port state change messages will be suppressed for 30 minutes. At that time, if the condition still persists, additional port state change messages will be presented, followed again by this message. This pattern will continue until the port is disabled externally or the hardware condition is corrected.

**User response:** Disable the port or find the cause of the hardware error.

## **IOAK894E Data length mismatch on CHPID xx. Please retry command.**

**Explanation:** This error will occur if two users issue the command to query extended multicast or IP address information at the same instant. Retrying the command should clear up the problem.

**User response:** Retry the command and verify that this correctly completes.

## **IOAK895E Port type does not support specified configuration file type\n**

**Explanation:** There is an entry in the OSAS.CONFIG file which indicates a port type which is not the port type specified for the current command. If the user has modified the OSAS.CONFIG file, check to make sure that an error has not been introduced. If not, then this is most likely an internal error.

**User response:** Check the OSAS.CONFIG file for errors.

See ["Reporting OSA/SF problems to IBM" on page 131.](#page-150-0)

## **IOAx897E OSAD device not found on logical control unit 0 for CHPID xx**

**Explanation:** The OSAD device must be defined on logical control unit 0 when configuring devices for the system. This message only applies to CHPID types OSD.

**User response:** Update the system configuration to include an OSAD device for the specified CHPID on logical control unit 0.

## **IOAC898W mm:dd:yy CHPID cc port pp s1 s2 has no active default router**

**Explanation:** The specified port on the CHPID ( OSA ) was previously identified as the default entry for forwarding IP packets and is no longer forwarding packets.

The following apply to this message:

## **mm:dd:yy**

is the current timestamp

- **cc** is the affected CHPID
- **pp** is the affected port
- **s1** is the indication of whether the IP address is IPV4 or IPV6 format
- **s2** is either blank or a VLAN ( virtual LAN ) indicator

**User response:** This message may require you to take action. If there was a primary or secondary default OAT entry on the specified CHPID/port which was forwarding unknown packets, one or both of these entries is no longer available.

Check that TCP/IP is active on the specified image/UA designated as the primary and/or secondary default OAT entry.

This message is displayed on the image only if OSA/SF is running in the same image that is managing the CHPID. The secondary image does not display the message if the primary manages the CHPID and fails, nor does the primary display the message when the secondary, or some other image, manages the CHPID.

## **IOAx951W Not valid or closed pipe**

**Explanation:** This is an internal OSA/SF error.

**User response:** Stop and restart OSA/SF to attempt a recovery. If the condition continues, see ["Reporting](#page-150-0) [OSA/SF problems to IBM" on page 131.](#page-150-0)

### **IOAx952W Failed to open pipe communications**

**Explanation:** This is an internal OSA/SF error.

**User response:** Stop and restart OSA/SF to attempt a recovery. If the condition continues, see ["Reporting](#page-150-0) [OSA/SF problems to IBM" on page 131.](#page-150-0)

## **IOAx953E Failed to drain pipe**

**Explanation:** This is an internal OSA/SF error.

**User response:** Stop and restart OSA/SF to attempt a recovery. If the condition continues, see ["Reporting](#page-150-0) [OSA/SF problems to IBM" on page 131.](#page-150-0)

## **IOAx954E Pipe full**

**Explanation:** This is an internal OSA/SF error.

**User response:** Stop and restart OSA/SF to attempt a recovery. If the condition continues, see ["Reporting](#page-150-0) [OSA/SF problems to IBM" on page 131.](#page-150-0)

## **IOAC955W Unknown error while writing to pipe**

**Explanation:** This is an internal OSA/SF error.

**User response:** Stop and restart OSA/SF to attempt a recovery. If the condition continues, see ["Reporting](#page-150-0) [OSA/SF problems to IBM" on page 131.](#page-150-0)

#### **IOAC956E Pipe communication error** *dd*

**Explanation:** An internal communication error occurred within OSA/SF.

**User response:** Stop and restart the Attention Server (IOANMAIN). If the problem persists, contact the IBM support center.

#### **IOAx998I** *sssssssssssssssss*

**Explanation:** This message is presented when OSA/SF has system error information to communicate. The message is only presented in the OSA/SF message log.

*sssssssssssssssss* is the text of the message.

**User response:** Take appropriate steps based on the text of the message..

### **IOAx999I Configuration mode for CHPID***cc* **is** *mmmmmmmm*

**Explanation:** This is an informational message to indicate what configuration mode the specified CHPID is running with.

*mmmmmmmm* is one of the following or a valid combination of the following.

- TCP/IP Passthru
- SNA
- LANRES

**User response:** None.

# **Messages**

# **Chapter 15. SNMP subagent messages**

This section lists OSA error messages and provides explanations and corrective actions. This chapter also includes the following information:

• SNMP subagent messages in "SNMP subagent messages"

# **SNMP subagent messages**

### **IOB000I Starting OSA SNMP subagent**

**Explanation:** The OSA Direct SNMP subagent has been started and is going through initialization

**User response:** None.

### **IOB001I OSA Subagent: Using loopback to connect to agent**

**Explanation:** The OSA subagent is using the local address LOOPBACK to connect to. This was done since a host address was not supplied on the invocation.

**User response:** None

### **IOB002I Could not obtain handle from agent. Retrying**

**Explanation:** During initialization, the subagent needs to connect to the SNMP agent to process any commands. The connection could not be established.

**User response:** Check the following:

- 1. The SNMP agent (normally OSNMPD) is running
- 2. The correct port is being specified on invocation
- 3. The correct stack is being specified on invocation

See page ["Messages IOB032I and IOB002I\)" on page](#page-247-0) [228](#page-247-0) for more detailed problem determination information.

#### **IOB003E Need community name**

**Explanation:** The OSA subagent was started without a valid community name.

**User response:** When the OSA subagent was started, the -c option was used, but there was no corresponding name specified, -OR- the parameter specified was not valid.

### **IOB004E Need stack name**

**Explanation:** The OSA subagent was started with the -s option, but no stack name was supplied.

**User response:** Specify a valid stack name when starting the OSA subagent with the -s parameter.

#### **IOB005E Need port number**

**Explanation:** The OSA subagent was started with the -p option but a valid port number was not specified.

**User response:** Provide a valid port number when starting the OSA subagent if you specify the -p option.

### **IOB006E Need debug level**

**Explanation:** The OSA subagent was started with the -d option, but a valid value was not entered

**User response:** Enter a valid debug level (0 or higher) when starting the OSA subagent with the -d option

## **IOB007E DPI rc received from Agent --> n. Exiting**

**Explanation:** The OSA Subagent received the indicated rc from the SNMP agent. This rc was not expected and indicates that the subagent cannot continue processing.

**User response:** Check the output job to see if any errors that can be corrected are noted. If not, check the SNMP agent, normally started as OSNMPD, which may indicate the cause of the unexpected rc.

See ["Reporting OSA/SF problems to IBM" on page 131.](#page-150-0)

## **IOB008E Received NULL hdr from Agent. Exiting**

**Explanation:** The OSA subagent received a NULL response from the SNMP Agent. It was expecting a command or response.

**User response:** Re-start the OSA subagent and retry the command.

See ["Reporting OSA/SF problems to IBM" on page 131.](#page-150-0)

#### **IOB009E Unexpected DPI packet type nn**

**Explanation:** The OSA subagent received a request from the Agent that it did not understand. The value received was 'n'.

**User response:** Re-start the OSA subagent and retry the command.

See ["Reporting OSA/SF problems to IBM" on page 131.](#page-150-0)

#### **IOB010E Bad RC X received from OSA on ssss**

**Explanation:** The OSA returned a request with a non-zero return code of X. The OSA in question is device ssss.

#### **User response:** None.

See ["Reporting OSA/SF problems to IBM" on page 131.](#page-150-0)

#### **IOB011E The input OID matches one already in the list**

**Explanation:** The OID received from an OSA init request is already in the list maintained by the OSA subagent.

**User response:** Re-start the OSA subagent.

#### **IOB012E Could not allocate storage for interface nn**

**Explanation:** The OSA subagent attempted to allocate memory to communicate with interface nn and it could not be obtained.

**User response:** Check your system resources to make sure there is enough free memory for the OSA subagent job. Re-starting the subagent may alleviate the problem.

See ["Reporting OSA/SF problems to IBM" on page 131.](#page-150-0)

#### **IOB013E Could not make socket to talk to OSA**

**Explanation:** IOBSNMP is not running in an APF authorized address space.

**User response:** Re-start IOBSNMP in an APF authorized address space.

### **IOB014E hdr\_p->error\_code not DPI\_noError for unregister**

**Explanation:** The OSA subagent did not receive a successful return code when it attempted to unregister an OID with the SNMP Agent.

**User response:** Re-start the OSA subagent

#### **IOB015E Could not open connection to agent**

**Explanation:** The OSA subagent attempted to start communications with the SNMP agent and it failed.

**User response:** Check that the SNMP agent is running and is not issuing error messages. Check that the SNMP Agent and the OSA subagent are being started with the same port number if you are using the -p option.

#### **IOB016E Could not send open packet to agent**

**Explanation:** The OSA subagent was not able to send an open packet request to the SNMP Agent.

**User response:** Make sure the SNMP Agent is running and has not indicated any errors. Make sure the port used for the SNMP Agent and the OSA subagent are the same if using the -p option.

#### **IOB017E Did not receive answer from agent**

**Explanation:** The OSA subagent expected a response from the SNMP Agent and it never arrived.

**User response:** Check that the SNMP Agent is still running and has not reported any errors. Re-start the OSA subagent.

#### **IOB018E Received NULL hdr from Agent. Exiting**

**Explanation:** The OSA subagent received a NULL response from the SNMP Agent. It was expecting a command or response.

**User response:** Re-start the OSA subagent and retry the command.

See ["Reporting OSA/SF problems to IBM" on page 131.](#page-150-0)

## **IOB019E Did not receive SNMP response from agent**

**Explanation:** The OSA subagent expected a response from the SNMP Agent and it never arrived.

**User response:** Make sure the SNMP Agent is up and running and has not reported any errors. Re-start the OSA subagent.

#### **IOB020E OSA SNMP Subagent: Internal error XX**

**Explanation:** The OSA SNMP subagent had an internal error that prevents it from functioning.

**User response:** Re-start OSA subagent.

#### **IOB021I OSA SNMP Subagent initialization complete**

**Explanation:** The OSA SNMP subagent is now ready to accept requests from the SNMP Agent.

**User response:** None

#### **IOB022E OSA SNMP Subagent: duplicate subagent identifier error**

**Explanation:** The OSA Subagent attempted to connect to the SNMP Agent. It got back an error indicating a duplicate subagent identifier. Check for errors from the SNMP Agent

**User response:** Try re-starting the SNMP Agent, then

re-starting the OSA subagent.

## **IOB023I Using default stack name ssss in INET environment**

**Explanation:** The OSA subagent was able to connect to stack ssss in an INET environment.

**User response:** None

### **IOB024E Could not establish affinity with ssss**

**Explanation:** The OSA subagent attempted to establish affinity to stack ssss and it could not be completed successfully.

**User response:** Make sure the stack name specified is correct. Make sure the stack is up and functioning.

#### **IOB025E Exiting due to bad RC from last function**

**Explanation:** The OSA subagent tried to send a message to the SNMP Agent and got back a return code it did not understand or expect.

**User response:** None.

See ["Reporting OSA/SF problems to IBM" on page 131.](#page-150-0)

#### **IOB026E Could not initialize list**

**Explanation:** The OSA Subagent could not initialize its internal lists.

**User response:** Check that there is enough memory available for the OSA subagent. Make sure there are no system problems preventing storage allocation.

See ["Reporting OSA/SF problems to IBM" on page 131.](#page-150-0)

### **IOB027E Debug level specified must be greater than 0**

**Explanation:** The -d option was entered when the OSA subagent was invoked, but the value received was less than 0. Valid values are 0 or higher.

**User response:** Re-start the OSA subagent with a proper debug value.

#### **IOB028E Using stack name ssss**

**Explanation:** The OSA subagent is connected to stack ssss.

**User response:** None. If you are having trouble getting data from the OSA subagent, check this stack name vs. the one you are trying to get data for and make sure they are the same.

#### **IOB029E Could not obtain memory**

**Explanation:** The OSA subagent attempted to allocate memory and there was none available.

**User response:** Check that there are enough resources available for the OSA subagent to allocate memory.

See ["Reporting OSA/SF problems to IBM" on page 131.](#page-150-0)

### **IOB030E OSA Direct Subagent is already active on stack ssssssss**

**Explanation:** A copy of the OSA Direct SNMP Subagent is already running on the specified stack.

**User response:** None.

#### **IOB031I OSA SNMP subagent has ended**

**Explanation:** The OSA Direct SNMP subagent has finished running and is no longer active.

**User response:** None. This occurs when the user has issued the MVS stop command from the console.

## **IOB032I mm/dd/yyy time**

**Explanation:** This shows the date and time which corresponds to messages that follow this one in the OSA Direct SNMP job output.

**User response:** Check the messages following this one to see what was logged. If needed, take corrective action. The date and time are recorded to indicate when the corresponding message(s) were recorded.

See page ["Messages IOB032I and IOB002I\)" on page](#page-247-0) [228](#page-247-0) for more detailed problem determination information.

### **IOB033E SNMP RC** *nn* **Disconnecting from Agent**

**Explanation:** IOBSNMP received an error while it was waiting for work from the agent. IOB has tried to restart itself to correct this issue.

**User response:** If this continues to happen, contact IBM support.

### **IOB034E Reading data from OSA socket failed**

**Explanation:** OSA received a bad return code while waiting for data to be returned from the OSA.

**User response:** The errno should be printed out along with this message and should contain information needed to resolve the issue. If it continues, contact IBM service.

## <span id="page-247-0"></span>**IOB035I • IOB037I**

#### **IOB035I Modify command completed successfully**

**Explanation:** The Modify command completed without errors.

**User response:** None. The options indicated on the modify command are now in effect.

**IOB036I Unrecognized modify command or parameter not valid**

**Explanation:** The Modify command failed.

# **Technical Hints Messages IOB032I and IOB002I)**

The IOBSNMP SNMP subagent issues one of the following two messages:

- IOB002I *date time* Could not obtain handle from agent. Retrying
- IOB002I *date time* Could not obtain handle from agent. Exiting

This may occur when starting IOBSNMP or after IOBSNMP has been running successfully for some time. This message may be accompanied by the following message:

IOB032I *date time* Disconnecting from SNMP Agent w/ RC -5

There are several reasons why either of the problems listed previously in this section could occur. To troubleshoot the problem, use the following checklist.

- 1. Determine if the problem is occurring at startup or if IOBSNMP runs successfully for some time before the message is issued. If the problem occurs at startup, go to step 2. Otherwise, go to step 7.
- 2. Ensure that the SNMP agent is active.
- 3. Verify that the community name being used by IOBSNMP is consistent with the SNMP agent's community name configuration. To do this, first determine what community names and IP addresses are configured for the SNMP agent. If the agent being used is the one shipped with the z/OS CommServer product, check the agent's pw.src file (or the snmpd.conf file if that is being used) for the community name information. Details on these configuration files are in Chapter 24 of the *z/OS V2R2.0 Communications Server: IP Configuration Reference*: pw.src, and snmpd.conf. Note that if an snmpd.conf file exists, any pw.src file configuration is not used.

Once the correct community name being used by the SNMP agent has been determined, check the IOBSNMP subagent to determine what community name it is using to connect to the SNMP agent. This will be configured in the JCL used to start IOBSNMP by the '-c' parameter:

```
//IOBSNMP PROC P='-c public -p 161 -s TCPIP -d 0'
//IOBSNMP EXEC PGM=IOBSNMP,TIME=1440,REGION=4096K,
// DYNAMNBR=5,PARM='&P'
1/*//SYSPRINT DD SYSOUT=*
//SYSUDUMP DD SYSOUT=*
```
If no '-c' parameter exists, the default of 'public' is used. Note that the community name is case sensitive, and any inconsistency between the community names used by IOBSNMP and the SNMP agent causes an error. If you are using the SNMP agent shipped with the z/OS CommServer product,

**User response:** Look at the additional data output by IOBSNMP, correct the error and retry the command.

#### **IOB037I Successful connection to the Agent**

**Explanation:** The IOB subagent has successfully attached to the SNMP Agent.

**User response:** None. IOB is ready to accept commands.

you can verify that an incorrect community name is being used by activating an SNMP agent trace at level 72. The trace will write a message indicating that a failure occurred with return codes -14 and

SNMP\_RC\_NOT\_AUTHENTICATED. This indicates that an SNMP subagent or manager has attempted to access the SNMP agent with a bad community name or from the wrong IP address.

4. If the community name is correct, ensure that the SNMP agent is listening on the port specified by the '-p' parameter in IOBSNMP's started procedure.

```
//IOBSNMP PROC P='-c public -p 161 -s TCPIP -d 0'
//IOBSNMP EXEC PGM=IOBSNMP,TIME=1440,REGION=4096K,
// DYNAMNBR=5,PARM='&P'
1/*//SYSPRINT DD SYSOUT=*
//SYSUDUMP DD SYSOUT=*
```
If no '-p' parameter is specified in IOBSNMP's started procedure, it uses 161 as the default. Verify on which port the SNMP agent is listening by issuing a NETSTAT command from either SDSF or the operator's console. In this example, a stack named TCPIP3 is used:

```
d tcpip,tcpip3,n,conn
```

```
.
.
.
OSNMPD3 00000020 UDP
LOCAL SOCKET: ::..161
.
.
.
```

```
END OF THE REPORT
```
If the port numbers do not much, alter the '-p' parameter for IOBSNMP to cause IOBSNMP to use the correct port.

5. If running in a CINET (multiple stack) environment, ensure that the stack name specified by the '-s' parameter in IOBSNMP's started procedure is the same stack to which the SNMP agent is bound.

```
//IOBSNMP PROC P='-c public -p 161 -s TCPIP -d 0'
//IOBSNMP EXEC PGM=IOBSNMP,TIME=1440,REGION=4096K,
// DYNAMNBR=5,PARM='&P'
1/*//SYSPRINT DD SYSOUT=*
//SYSUDUMP DD SYSOUT=*
```
6. If the problem continues to occur despite verifying that the correct configuration is being used, use the '-d 2' option to obtain the IOBSNMP trace and contact OSA level 2 support. This option is specified in the procedure used to start IOBSNMP.

```
//IOBSNMP PROC P='-c public -p 161 -s TCPIP -d 2'
//IOBSNMP EXEC PGM=IOBSNMP,TIME=1440,REGION=4096K,
// DYNAMNBR=5,PARM='&P'
//\star//SYSPRINT DD SYSOUT=*
//SYSUDUMP DD SYSOUT=*
```
Note that the output of this trace is sent to IOBSNMP's joblog. If you are using the SNMP agent shipped with the z/OS CommServer product, it is also beneficial to activate a level 72 trace with the following MODIFY command: /MODIFY OSNMPD,TRACE,LEVEL=72

where OSNMPD is whatever jobname under which your SNMP agent runs. The output from this trace is written to the SYSLOG daemon. Additional information about tracing the SNMP agent is in Informational APAR II13477, and additional information on SYSLOGD is in Informational APAR II12021.

7. If the IOB002I message is not issued at startup, the IOBSNMP subagent is most likely getting disconnected from the SNMP agent due to a timeout condition. Ideally, it is best to obtain an IOBSNMP level 2 trace and--if you are using the z/OS CommServer's SNMP agent--an SNMP agent level 72 trace. Information on these two traces is in step 6. The SNMP agent trace shows the following messages:

.. select() timed out cDPIpacket: Major=2, Version=2, Release=0, Id=3541, Type=SNMP\_DPI\_CLOSE cDPIclose: close reason\_code=7 (timeout) IDSTMOE.I0493373.SOURCE.S@AGV123(2638): Sent Subagent packet on fd 8 # Dump of 9 byte outgoing Subagent packet, count 9703 00 07 02 02 00 0d d5 09 07 EZZ6229I Closing DPI UNIX socket connection, fd=8

However, given the unpredictable nature of this type of problem, tracing is often difficult. As such, there are two additional suggestions (steps 7 and 8) that you can try to resolve the problem without tracing.

8. Try increasing the timeout value the SNMP agent uses for the IOBSNMP agent. Whenever an SNMP subagent connects to an SNMP agent, it specifies timeout values the agent should use when sending queries for values supported by that subagent. By default, some of the values specified by IOBSNMP are three seconds. Depending on what values are being queried, IOBSNMP may require more than three seconds to respond, causing the SNMP agent to timeout the connection with the subagent.

The method used to increase the timeout value used by the SNMP agent varies, depending on which SNMP product you use. If you are using z/OS CommServer's SNMP agent, you can use an SNMP manager to issue a SET command to increase the value of the following objects:

saTtimeout.1.3.6.1.2.1.10.7.2.0 saTtimeout.1.3.6.1.4.1.2.6.188.1.1.0 saTtimeout.1.3.6.1.4.1.2.6.188.1.3.0 saTtimeout.1.3.6.1.4.1.2.6.188.1.4.0 saTtimeout.1.3.6.1.4.1.2.6.188.1.8.0

An example of doing this using the osnmp command line interface (also shipped with the z/OS CommServer product) follows. Note that *commname* should be replaced with the appropriate community name set up for your system. In this example, the timeout values are increased to ten seconds.

osnmp -c *commname* set saTtimeout.1.3.6.1.2.1.10.7.2.0 10 osnmp -c *commname* set saTtimeout.1.3.6.1.4.1.2.6.188.1.1.0 10 osnmp -c *commname* set saTtimeout.1.3.6.1.4.1.2.6.188.1.3.0 10 osnmp -c *commname* set saTtimeout.1.3.6.1.4.1.2.6.188.1.4.0 10 osnmp -c *commname* set saTtimeout.1.3.6.1.4.1.2.6.188.1.8.0 10

Note that you can also display the current timeout values for the different MIB subtrees by issuing the following command through the osnmp command line interface:

osnmp -v -c *commname* walk saTtimeout

Also note that this change would have to be made every time the IOBSNMP subagent is restarted. This includes any time that IOBSNMP is disconnected from the agent, as the timeout value will be reset to the default when the subagent reconnects.

9. Another possibility, particularly if the IOB002I message seems to be issued during periods of increased system workload, is that the IOBSNMP subagent is not getting enough CPU time. As a result, when the SNMP agent sends a query to IOBSNMP, IOBSNMP cannot obtain enough CPU time to fulfill the query before exceeding the timeout value.

To prevent this, try increasing IOBSNMP's dispatching priority. This increases the likelihood that IOBSNMP is dispatched more often and helps it obtain enough CPU time to fulfill the SNMP agent's queries. Note that on systems where heavy CPU workloads are experienced, this still may not prevent the error.

10. If none of these suggestions provides a resolution, attempt to gather a trace. If a trace cannot be collected, contact OSA level 2 support.

# **SNMP Subagent Messages**
## <span id="page-252-0"></span>**Chapter 16. OSA reject, error, and Network Analyzer (OSAENTA) codes**

This section lists OSA error messages and provides explanations and corrective actions. This chapter also includes the following information:

- Errors associated with OSA in "OSA reject codes"
- Java errors associated with starting the OSA/SF GUI in ["Debugging the OSA/SF](#page-111-0) [GUI startup" on page 92.](#page-111-0)

#### **OSA reject codes**

Any of the following OSA return codes can be included in a message displayed by host programs other than OSA/SF. The message description for the other application directs you to this section.

- **E003** An invalid LAN type was detected. Ensure that the LAN type defined in your configuration matches the actual LAN type being used.
- **E004** An invalid LAN number was detected. Check the LAN port number specified in your setup.
- **E005** An IP address was received by the OSA port that duplicates an IP address already in use by another MPC (HPDT MPC mode) or LCS (TCP/IP Passthru mode) session attached to the port.

Change one of the IP addresses.

Refer to the issuing message documentation for information on any other appropriate action to take.

- **E006** The IP address table is full. Remove some of your TCP/IP addresses. See [Table 30 on page 251](#page-270-0) for the limits of each OSA type.
- **E00A** An IP address was received by the OSA port that duplicates an IP address being used by another IP connection in the IP network. Change one of the IP addresses in the network.
- **E00B** Invalid frame type detected. Check that the frame type specified in your setup is correct.
- **E00C** Unsupported LAN type.
- **E010** The primary default image has already been defined.
- **E014** The Multicast address table is full. Remove some of your multicast addresses. See [Table 30 on page 251](#page-270-0) for the limits of each OSA type.
- **E053** The MAC address specified for a Layer 3 Virtual MAC is not valid. Check the address specified in the TCP/IP profile
- **E054** A Duplicate MAC address was detected for the Layer 3 Virtual MAC being assigned. This MAC address is already in use by another stack. Change one of the Layer 3 Virtual MAC addresses being used.
- **E056** The Virtual MAC address table is full. Remove some of the Layer 3 Virtual MAC addresses and try again.
- **E057** Change the Layer 3 Virtual MAC and try the command again.

#### **OSA Reject, Error, and Network Analyzer (OSAENTA) Codes**

- **E080** A LAN connection could not be made, possibly for one of the following reasons:
	- The cable may not be present
	- The LAN may not be functioning
	- The port may have been disabled from the Support Element (SE) of the server
	- This may be seen the first time any stack is brought up after the OSA has been taken out of Link Aggregation mode. This occurs due to the OSA dropping light to any attached switch when it was removed from the Link Aggregation. The starting of a new stack causes OSA to re-enable light to the switch. Shortly after this code is posted, it should be followed by the stack initialization message. This is normal operation. (If the stack does not complete initialization after seeing this code, then follow the normal error reporting procedures.)

Fix the error as explained previously in this section. Then, depending on the error, restart the device or restart TCP/IP.

#### **Internal errors**

The following return codes indicate internal errors and should be reported to IBM:

**E001 or E100**

The communication to the OSA port cannot be successfully started. This is most likely due to an error in the LINK statement defined in TCP/IP (for example, the port number or the LAN type specified is not correct) or the state of the OSA port cannot support traffic at this time.

If the failure is due to a misconfiguration in the LINK statement, correct the error and start the device again. If the error is due to something else, investigate the state of the specific port to make sure that it is enabled and operational, and then reissue the command. If neither of these options resolves the problem, report the problem to IBM.

- **E002** Invalid MTU size was detected.
- **E007** A LAN port state error was detected.
- **E008** A start LAN command was not received.
- **E009** The Set IP command was already received.
- **E011** Secondary Default Route already defined.

Check that the stack receiving this error does not already have a default secondary defined.

- **E012** Invalid Set Routing indicator.
- **E00D** Invalid IP version specified.
- **E00E** Unsupported ARP assist command received.
- **E055** Sequence error. The commands sent to OSA from the attached host are in the wrong order.

## **OSA Network Traffic Analyzer error codes**

- **0003** An attempt was made to enable OSA-Express Network Traffic Analyzer (OSAENTA) tracing for a specified OSA, but the current authorization level does not permit it. To change the authorization that allows OSAENTA to be used on this specified OSA, refer to one of the following:
	- v For Hardware Management Console versions 2.12 and 2.13.0, use the IBM Knowledge Center at [http://www.ibm.com/support/](http://www.ibm.com/support/knowledgecenter/) [knowledgecenter/](http://www.ibm.com/support/knowledgecenter/) (Select **z Systems** on the navigation bar, and then select your server)
	- v *Hardware Management Console Operations Guide, Version 2.12.0, IBM System z*, SC28-6919
	- v *Hardware Management Console Operations Guide, Version 2.11.1, IBM System z*, SC28-6905
	- v *Hardware Management Console Operations Guide, Version 2.11.0, IBM System z*, SC28-6895
	- v *Hardware Management Console Operations Guide, Version 2.10.2, IBM System z*, SC28-6881
	- v *Hardware Management Console Operations Guide, Version 2.10.1, IBM System z*, SC28-6873
	- v *Hardware Management Console Operations Guide, Version 2.10.0, IBM System z*, SC28-6867
	- v *Hardware Management Console Operations Guide, Version 2.9.2, IBM System z*, SC28-6859
	- v *Hardware Management Console Operations Guide, Version 2.9.1, IBM System z*, SC28-6857
	- v *Hardware Management Console Operations Guide, Version 1.8.1, IBM eserver*, SC28-6837
- **0005** An attempt was made to enable OSA-Express Network Traffic Analyzer tracing for a specified OSA that already has OSAENTA tracing enabled elsewhere on the system for this OSA. Only one instance of active tracing (OSAENTA) for a specified OSA is permitted on the system at any one time.

### **OSA Network Traffic Analyzer (OSAENTA) discard codes**

- **1026** A packet was received by OSA whose MAC did not match the currently active MAC in use on the OSA.
- **1027** A packet was received whose GVRP MAC address did not match the one on the OSA.
- **1028** An SNA packet was received, but the MAC does not match what was configured for the OSA.
- **1029** An inbound SNA packet was received, but could not be processed.
- **1030** An inbound SNA boradcast packet was received and SNA does not support broadcast.
- **1031** An SNA packet was received by OSA, but SNA is not active.
- **1036** A broadcast packet was being sent out, but the packet type was not IP, so the packet was dropped.

#### **OSA Reject, Error, and Network Analyzer (OSAENTA) Codes**

- **1037** A multicast packet was being sent out, but the packet type was not IP, so the packet was dropped.
- **1038** A unicast packet was being sent out, but the packet type was not IP, so the packet was dropped.
- **1039** Unknown Ethernet type.
- **1040** A broadcast packet was received, but there are no active broadcast sessions on the OSA
- **1041** LCS Blocker Deblocker not online.
- **1043** A multicast packet was received, but there are no registered Multicast entries on OSA.
- **1047** An inbound frame containing an L3VMAC was received, but could not be routed based on the L3VMAC.
- **1048** Default Address not configured.
- **1053** A broadcast packet was received, but there are no hosts registered to receive any broadcast packets.
- **1054** A broadcast packet was being sent out from the OSA, but was not sent back to the originating host as the echo flag was not set when the stack was initialized.
- **1055** An IPv6 packet was received that was VLAN tagged, but it did not match a VLAN known to OSA.
- **1056** An IPv4 packet was received that was VLAN tagged, but it did not match a VLAN known to OSA.
- **1057** OSA could not route a packet based on the destination IP address and there was no default route defined.
- **1058** A broadcast packet was received, but an attached host indicated it did not want to be notified of broadcast packets.
- **1066** An inbound packet had a VLAN tag which was not registered with any host on OSA.
- **1067** A local host issued a broadcast packet which was sent to all hosts, but not returned to the sending host.
- **1070** A multicast packet was received by the OSA from a local host. An attempt was made to send the packet to a local host, but there are no multicast addresses registered with the OSA, so the frame was not sent.
- **1072** A multicast packet was received by the OSA from a local host. An attempt was made to send the packet to another local host, but the proper VLAN was not registered by that host.
- **1079** OSA received an ARP request for an IP address that it does not own. No response was sent back to the originator.
- **1081** The ARP cache entry associated with this outbound packet was removed before OSA could send it out. OSA is removing an ARP cache entry and removing all pending requests for the IP address associated with the ARP cache entry. The packet was therefore dropped.
- **1088** A packet was received which OSA could not properly route as it could not match an IP address or MAC address belonging to the OSA. There was also no default route that OSA could use to route the packet.
- **1089** A packet was received which OSA could not properly route as it could not match an IP address or MAC address belonging to the OSA. There was also no default route that OSA could use to route the packet.
- **1090** An IPv6 outbound broadcast packet was received by OSA, but was not propagated as this is not a valid packet.
- **1091** No LPAR-to-LPAR MIQ lookup entry found.
- **1104** The OSA port is in isolation mode (QDIO connection isolation) in at least one LPAR and received an outbound packet from the isolated connection. This packet is dropped because the outbound connection of the originator (source) of the packet is in isolation mode on this OSA port (LPAR to LPAR).
- **1105** The OSA port is in isolation mode (QDIO connection isolation) in at least on LPAR and received an inbound packet on this same OSA port from another LPAR (LPAR to LPAR). This packet is dropped because the inbound connection (destination)of the packet is in isolation mode.

### **OSA IDX failure return codes**

- **16** An attempt was made to define more data devices than are allowed. See [Table 30 on page 251](#page-270-0) for the allowable maximums.
- **17** An attempt was made to activate an OSA-Express feature with device addresses defined in the IDX command that are not consistent with those defined in the IODF. Ensure all device addresses defined in the IDX command are defined in the IODF, defined for the correct CHPID, and all with channel path type OSD
- **19** An attempt was made to establish a connection on a device that has been put into "exclusive use" mode. z/VM uses "exclusive use" for devices that are part of a link aggregate group on a virtual switch. If you are running OSA/SF, you can query the OSA to find out which VSWITCH is currently using it.
- **1E** If you are activating an image on an OSX feature, check for the following:
	- 1. Make sure the CSS.MIF ID are specified in the OSX configuration file.
	- 2. Any devices defined in the TRLE are in the range specified in the OSX configuration file.
- **20** A discrepancy between what is in the configuration file from NVM and what z/VM has set via CHSC command 2B

### **OSA error codes**

**0002** If you receive this error code while enabling an OLM interface, it means that this is the FIRST connection on the target port to attempt OLM enablement, but the maximum number of non-OLM connections has already been established on the target port.

Reduce the total number of connections on the port to less than the maximum or do not enable OLM.

- **0010** If you encounter error 0010 when registering an IP address for inbound workload queueing, the routing variable is already in use.
- **5001** The operating system issued the same command to OSA during OSA initialization, resulting in this sequence error code being returned.

### **OSA Reject, Error, and Network Analyzer (OSAENTA) Codes**

No user action should be necessary.

**Part 3. Appendixes**

# <span id="page-260-0"></span>**Appendix A. Physical connection information**

## **Physical ports and status indicators**

Each OSA-Express feature has a set of status indicators for each physical port. One set indicates OSA status, the other indicates status of the PCI bus, through which the OSA communicates with the network. The number of PCI status indicators depends on the OSA-Express feature type.

When determining status from the PCI status indicators it is important to note that on OSA features with more than 1 port, the port 1 (bottom) set of status indicators is reversed due to the way the PCI card is mounted on the OSA-Express feature.

## **OSA-Express2**

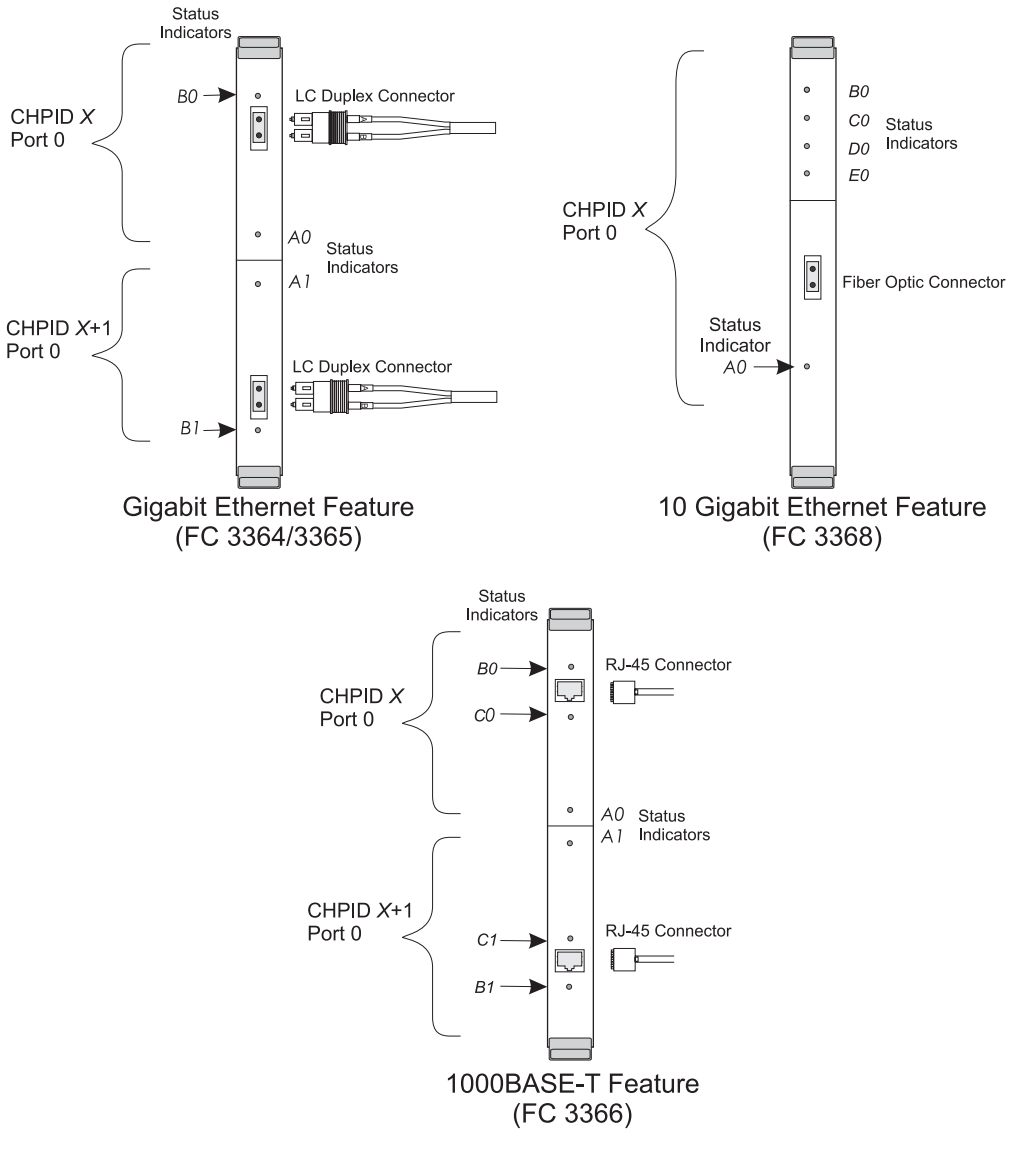

*Figure 38. OSA-Express2 Connectors and Status Indicators*

Depending on which OSA-Express feature is installed, up to four additional status indicators may be found for each physical port on the bezel. These indicate PCI bus status.

*Table 18. Status indicators - Number of status indicators differs by OSA-Express Feature (GbE)*

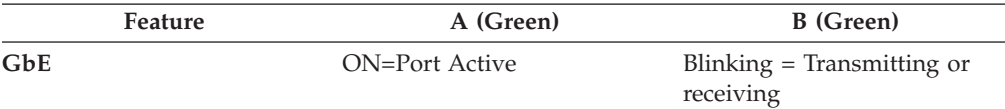

*Table 19. Status indicators - Number of status indicators differs by OSA-Express Feature (10 GbE)*

| Feature  | B (Green)                                        | C (Green) | D (Green)                               | E (Unused) |
|----------|--------------------------------------------------|-----------|-----------------------------------------|------------|
| $10$ GbE | $ON =$<br>Transmitting or Receiving<br>receiving | $ON =$    | $ON =$<br>Connecting to<br>link partner | Unused     |

*Table 20. Status indicators - Number of status indicators differs by OSA-Express Feature (1000BASE-T)*

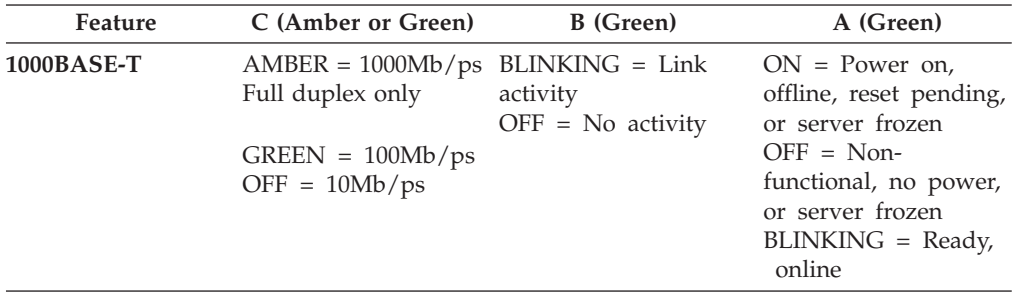

## **OSA-Express3**

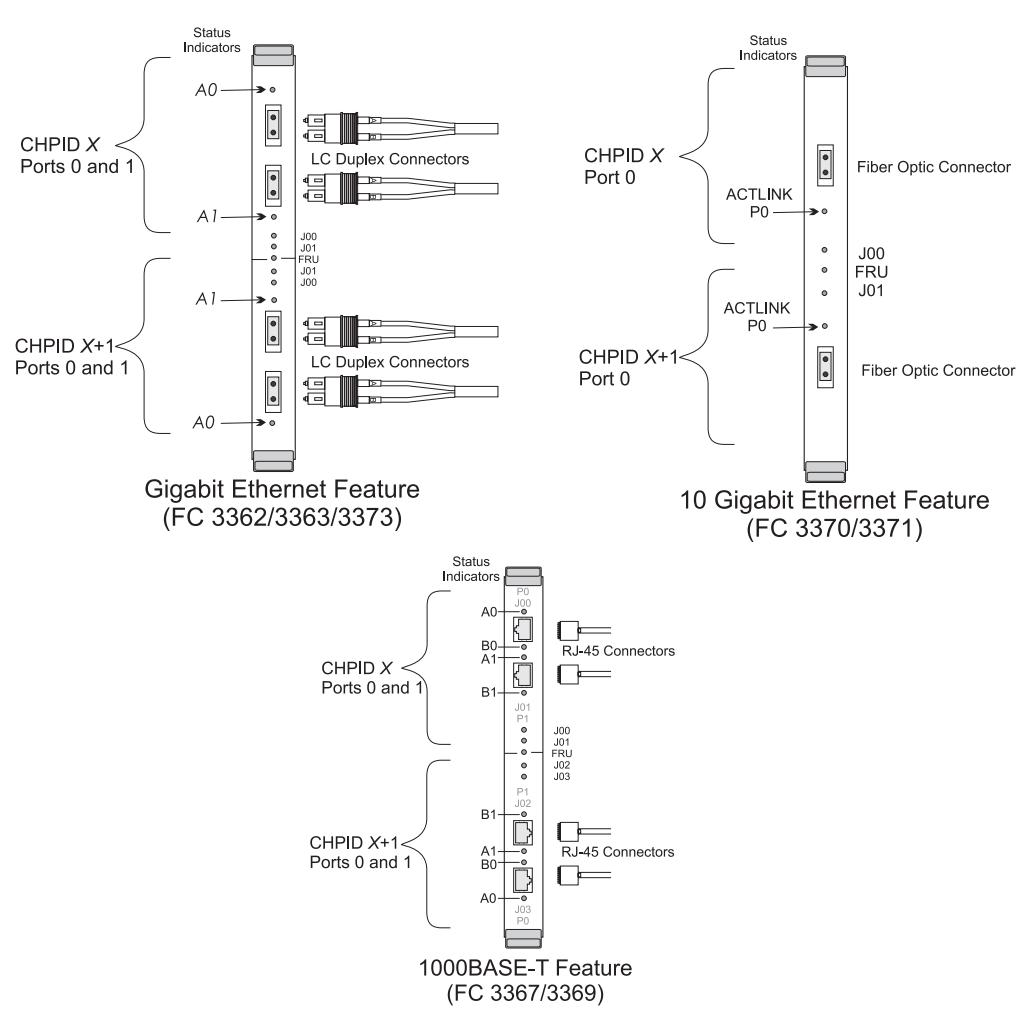

*Figure 39. OSA-Express3 Connectors and Status Indicators*

Depending on which OSA-Express feature is installed, up to four additional status indicators may be found for each physical port on the bezel. These indicate PCI bus status.

| Feature | A0/A1 (Green)              | <b>FRU</b>                                           | 10/11                                                |
|---------|----------------------------|------------------------------------------------------|------------------------------------------------------|
| GbE     | OFF=No link/No<br>Activity | OFF=Default                                          | OFF=Default                                          |
|         | ON=Link/No Activity        | ON=Ready for replace cable<br>or identifies position | ON=Ready for replace<br>cable or identifies position |
|         | Flashing=Link/<br>Activity | Blinking=Diagnostic or<br>isolation in progress      | Blinking=Diagnostic or<br>isolation in progress      |

*Table 21. Status indicators - Number of status indicators differs by OSA-Express Feature (GbE)*

*Table 22. Status indicators - Number of status indicators differs by OSA-Express Feature (10 GbE)*

| Feature  | <b>ACTLINK P0 (Green)</b> | <b>FRU</b>                                                                | J0/I1                                           |
|----------|---------------------------|---------------------------------------------------------------------------|-------------------------------------------------|
| $10$ GbE | $OFF=N0$ link             | OFF=Default                                                               | OFF=Default                                     |
|          | $ON=Link$                 | ON=Ready for replace cable ON=Ready for replace<br>or identifies position | cable or identifies position                    |
|          | Flashing=Link             | Blinking=Diagnostic or<br>isolation in progress                           | Blinking=Diagnostic or<br>isolation in progress |

*Table 23. Status indicators - Number of status indicators differs by OSA-Express Feature (1000BASE-T)*

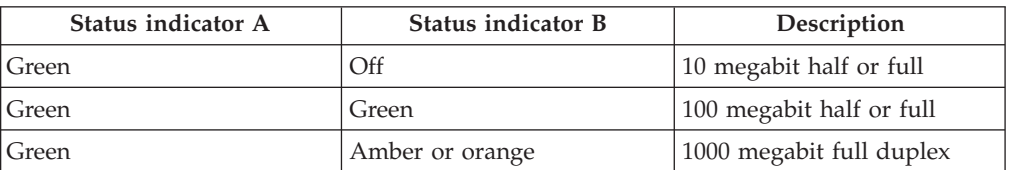

## **OSA-Express4S**

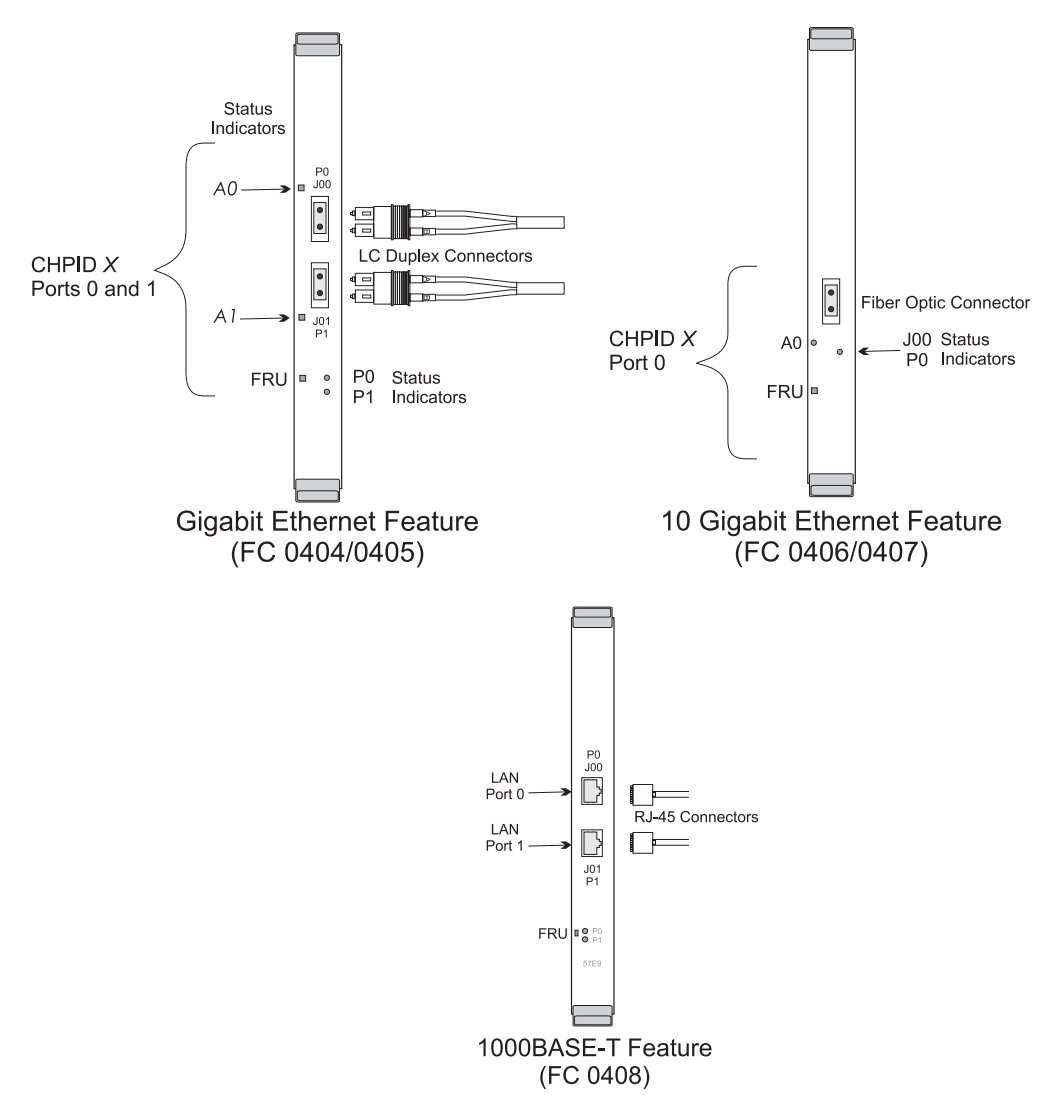

*Figure 40. OSA-Express4S Connectors and Status Indicators*

Depending on which OSA-Express feature is installed, up to four additional status indicators may be found for each physical port on the bezel. These indicate PCI bus status.

| Feature | $A0/A1$ (Green)            | <b>FRU</b>                                           | 10/11                                                |
|---------|----------------------------|------------------------------------------------------|------------------------------------------------------|
| GbE     | OFF=No link/No<br>Activity | OFF=Default                                          | OFF=Default                                          |
|         | ON=Link/No Activity        | ON=Ready for replace cable<br>or identifies position | ON=Ready for replace<br>cable or identifies position |
|         | Flashing=Link/<br>Activity | Blinking=Diagnostic or<br>isolation in progress      | Blinking=Diagnostic or<br>isolation in progress      |

*Table 24. Status indicators - Number of status indicators differs by OSA-Express Feature (GbE)*

*Table 25. Status indicators - Number of status indicators differs by OSA-Express Feature (10 GbE)*

| Feature  | <b>ACTLINK P0 (Green)</b> | <b>FRU</b>                                                                | 10/11                                           |
|----------|---------------------------|---------------------------------------------------------------------------|-------------------------------------------------|
| $10$ GbE | OFF=No link               | OFF=Default                                                               | OFF=Default                                     |
|          | $ON=Link$                 | ON=Ready for replace cable ON=Ready for replace<br>or identifies position | cable or identifies position                    |
|          | Flashing=Link             | Blinking=Diagnostic or<br>isolation in progress                           | Blinking=Diagnostic or<br>isolation in progress |

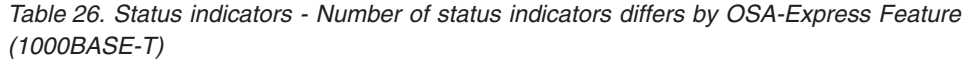

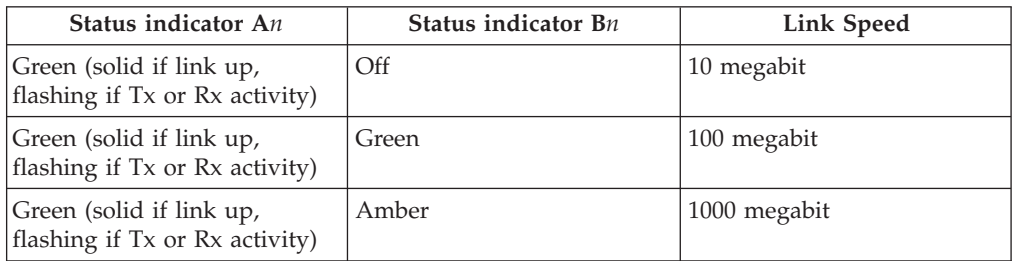

## **OSA-Express5S**

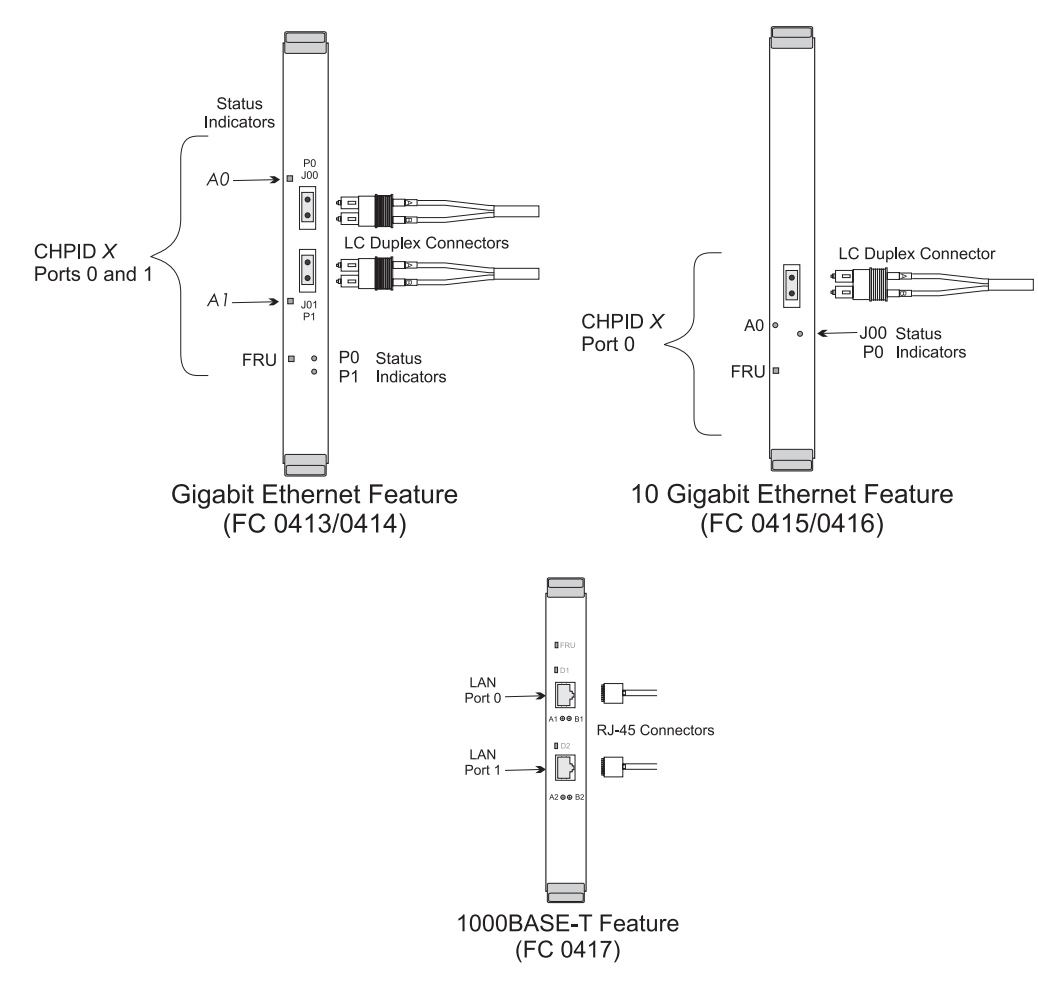

*Figure 41. OSA-Express5S Connectors and Status Indicators*

Depending on which OSA-Express feature is installed, up to four additional status indicators may be found for each physical port on the bezel. These indicate PCI bus status.

| Feature    | A0/A1 (Green)              | <b>FRU</b>                                                                | I0/I1                                           |
|------------|----------------------------|---------------------------------------------------------------------------|-------------------------------------------------|
| <b>GbE</b> | OFF=No link/No<br>Activity | OFF=Default                                                               | OFF=Default                                     |
|            | ON=Link/No Activity        | ON=Ready for replace cable ON=Ready for replace<br>or identifies position | cable or identifies position                    |
|            | Flashing=Link/<br>Activity | Blinking=Diagnostic or<br>isolation in progress                           | Blinking=Diagnostic or<br>isolation in progress |

<span id="page-268-0"></span>*Table 27. Status indicators - Number of status indicators differs by OSA-Express Feature (GbE)*

*Table 28. Status indicators - Number of status indicators differs by OSA-Express Feature (10 GbE)*

| Feature | <b>ACTLINK P0 (Green)</b> | <b>FRU</b>                                                                | 10/11                                           |
|---------|---------------------------|---------------------------------------------------------------------------|-------------------------------------------------|
| 10GbE   | $OFF=No$ link             | OFF=Default                                                               | OFF=Default                                     |
|         | $ON=Link$                 | ON=Ready for replace cable ON=Ready for replace<br>or identifies position | cable or identifies position                    |
|         | Flashing=Link             | Blinking=Diagnostic or<br>isolation in progress                           | Blinking=Diagnostic or<br>isolation in progress |

*Table 29. Status indicators - Number of status indicators differs by OSA-Express Feature (1000BASE-T)*

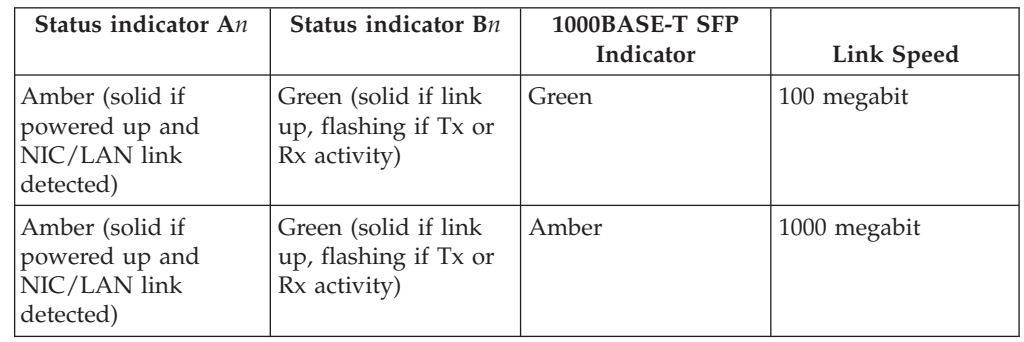

## **Fiber optic cabling**

OSA-Express cabling must follow the standards for the LAN type being installed and must have physical connections as follows:

- **Gigabit Ethernet SX (short wavelength)** uses LC duplex connector for multimode fiber
- **Gigabit Ethernet LX (long wavelength**
	- uses LC duplex connector for MM or SM fiber
- **10 Gigabit Ethernett SR (short reach)**

uses 9 micron single-mode fiber only. This cabling typically has yellow cladding.

**10 Gigabit Ethernett LR (long reach)**

uses 9 micron single-mode fiber only. This cabling typically has yellow cladding.

See *Planning for Fiber Optic Links*, GA23-1406, which can be found in the Library section of Resource Link.

| | | | |

## <span id="page-269-0"></span>**Cabling for 1000BASE-T Ethernet**

The RJ-45 connector is used for 1000BASE-T.

**1000BASE-T:** The OSA–Express 1000BASE-T Ethernet ports must be connected to compatible link partners. The speed/duplex settings should be the same at both ends of a cable. For example,

- Both set to auto-negotiate
- Both set to the same forced speed and duplex values.

When 1000BASE-T ports are set to auto-negotiate they also support "auto MDI-X", eliminating the need for crossover cables. Algorithms for "forced mode auto MDI-X" exist, but may not be implemented on a given device, so occasionally a crossover cable may still be necessary between link partners, especially when autonegotiation is deactivated.

If you must connect your OSA and its link partner where forced speed/mode is configured, consult your networking administrator to assure you have the proper cables as per networking architecture.

Use twisted pair, RJ-45 network cable type as follows:

- For 1000BASE-T (1000 Mbps), use EIA/TIA Category 5 or better Unshielded Twisted Pair (UTP) cable with a maximum length of 100 meters (328 feet) that complies with the TIA-568 wiring specification. For more information on this specification, see the Telecommunications Industry Association's web site: www.tiaonline.org
- For 100BASE-TX (100 Mbps), use Category 5 wiring or better.
- For 10BASE-T (10 Mbps), use Category 3 wiring or better.

If you use less than 4-pair cabling, you must manually configure the speed and duplex setting of the adapter and the link partner. In addition, with 2- and 3-pair cabling, the adapter can only achieve speeds of up to 100Mbps. If you want to use this adapter in a residential environment at any speed, use Category 5 or better wiring.

If the cable runs between rooms or through walls and ceilings, it should be plenum-rated for fire safety. In all cases the length is limited to 100 meters.

## <span id="page-270-0"></span>**Appendix B. OSA-Express functional limits and LAN transmission summary**

The following tables summarize the capabilities and functional limits of each OSA-Express feature type. To determine your OSA licensed internal code (LIC) level for z/OS, issue D NET,TRL,TRLE=*trle statement name* when TCP/IP is active. (You can also use the OSA/SF GUI to obtain the same information from the options menu bar on the main window.) For information about licensed internal code upgrades, contact your IBM service representative.

Note that there is a limit of 128 data devices, one read device, and one write device per TRLE statement.

| <b>OSA-Express Functional Limits</b> |                                   | Number |
|--------------------------------------|-----------------------------------|--------|
| <b>IP</b>                            | Home IPs (IPv4+IPv6)              | 2,048  |
|                                      | <b>ARP Table Size *</b>           | 8,192  |
|                                      | Multicast Addresses (IPv4 + IPv6) | 1,024  |
|                                      | $#$ PUs                           | 4,096  |
| <b>OSE</b>                           | # Devices                         | 240    |
|                                      | # IP Stacks                       | 120    |
| OSD/OSX                              | # Devices                         | 480    |
|                                      | # IP Stacks                       | 160    |
| <b>VLANs</b>                         | Linux on z Systems                | 4,096  |

*Table 30. OSA-Express Functional Limits*

**Note:** \* The ARP Table and Multicast Addresses are obtained from the same storage pool. The capacity limits for both tables are the sum of the IPv4 Home Addresses, plus the IPv6 Home Addresses, plus the IPv4 Multicast Addresses, plus the IPv6 Multicast Addresses, and the IPv4 Remote Addresses.

*Table 31. OSA-Express2, OSA-Express3, OSA-Express4S, and OSA-Express5S Functional Limits*

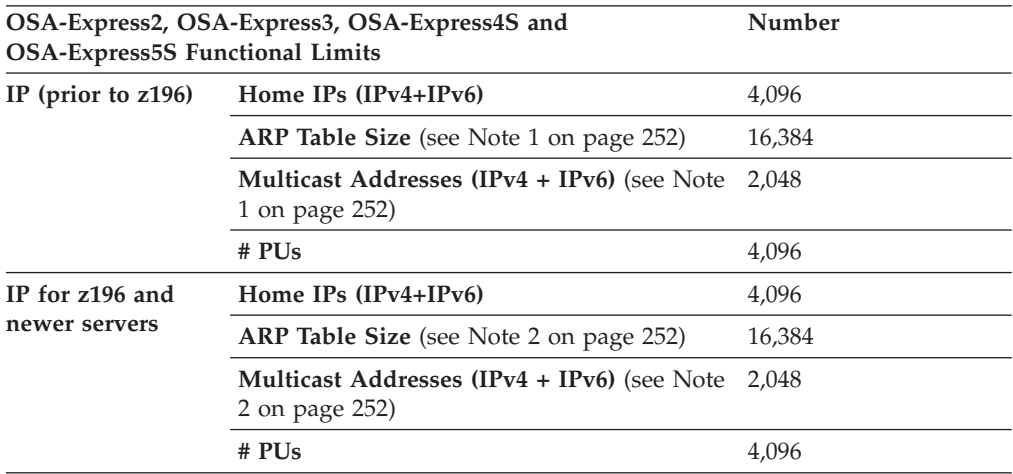

#### <span id="page-271-0"></span>**Function/Mode Summary**

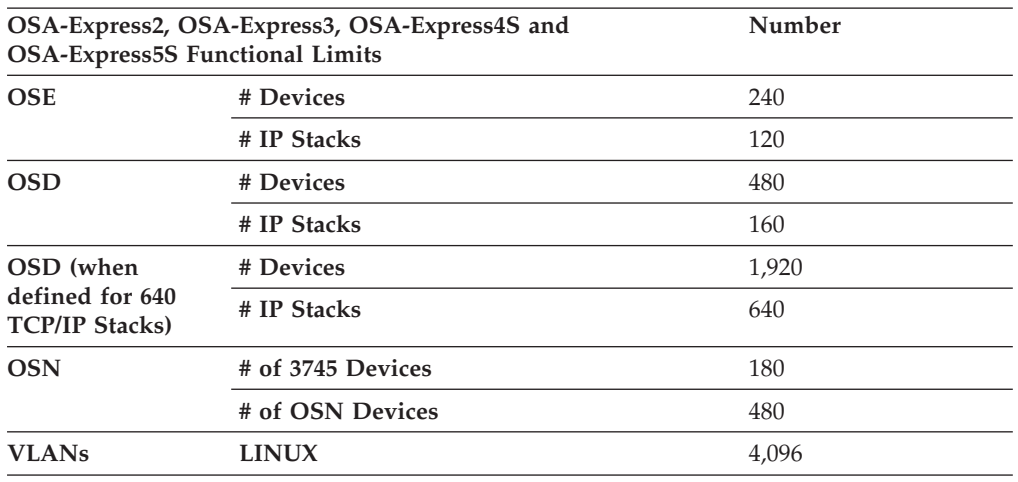

*Table 31. OSA-Express2, OSA-Express3, OSA-Express4S, and OSA-Express5S Functional Limits (continued)*

#### **Note:**

- 1. The ARP Table and Multicast Addresses are obtained from the same storage pool. The overall capacity limit for both tables is the sum of the IPv4 Home Addresses, plus the IPv6 Home Addresses, plus the IPv4 Multicast Addresses, plus the IPv6 Multicast Addresses, and the IPv4 Remote Addresses. While the maximum number of multicast addresses is 2,048, if there are many other addresses that make up the same storage pool, the number of multicast addresses might be less than 2,048. Keep in mind that some operating systems generate a multicast address for each IPv6 address specified.
- 2. For z196 and newer servers, the multicast and ARP\_cache entries no longer share a table. The limits specified are for each individual pool limit specified in the table.

#### **OSA-Express speed/mode configuration information**

The various OSA-Express Ethernet features support different LAN speeds and configurations. Some settings are user settable, others are not. Table 32summarizes the different features and what they are capable of supporting:

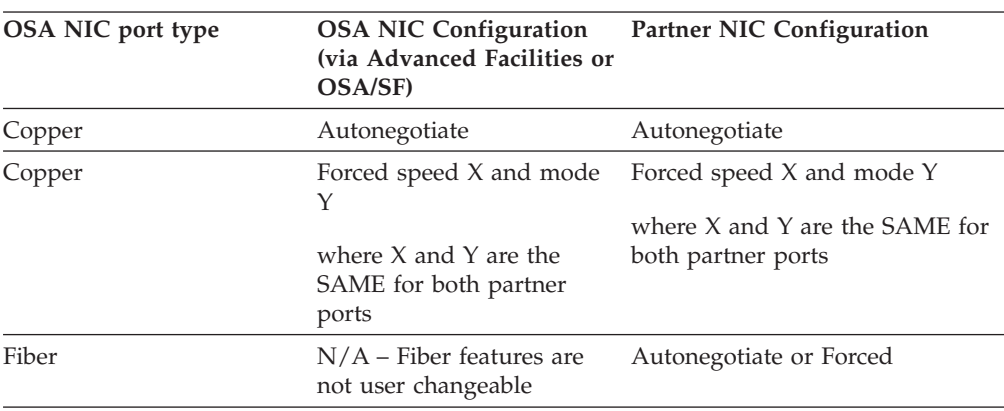

*Table 32. OSA-Express Feature-LAN Transmission Matrix*.

OSA-Express Feature-LAN Transmission Matrix

• Speed X: 10, 100, 1000 Mbps.

**Note:** OSA-Express5S 1000BASE-T supports 100 and 1000 Mbps exclusively.

• Mode Y: Half duplex / Full duplex. OSA-Express5S 1000BASE-T supports full duplex operation exclusively.

#### **Choosing Autonegotiate or Forced Speed and Mode:**

Ethernet autonegotiation addresses more than just Speed and Mode. Other specifications such as Flow control and Pause frame behavior are examples of other functions that rely on the Ethernet negotiation process to be correctly achieved. 'Forced' settings typically do not lead to other Ethernet functions, or the established link cannot use those functions. For OSA-Express features, the parameters outside of speed and mode are not user-changeable.

The IEEE standards fully define link establishment and behavior when Copper ports are linked to their partner port in a 'same-to-same' fashion (for example, Autonegotiation-to-Autonegotiation, 10HDX-to-10HDX, 100FDX-to-100FDX, and so on).

Copper ports often establish links to partners configured in an unlike way, but the results and performance can vary greatly, including the possibility that they may not function at all. Having the OSA configured differently than its partner may result in no connection and no data transfer.

Fiber ports, which are not user-configurable on OSA, can connect to partner ports that are in Force or Autonegotiate mode. If running to a switch that is in Forced mode, you may lose some of the Flow control and Pause frame type negotiated parameters.

*IBM recommends specifying the OSA parameters and partner parameters as Autonegotiate.*

## **Operating Modes and Frame Sizes Supported by OSA-Express Features**

The following table shows the different operating modes and frame sizes supported by the various OSA-Express features:

*Table 33. OSA-Express Feature-LAN Transmission Matrix*.

OSA-Express Feature-LAN Transmission Matrix

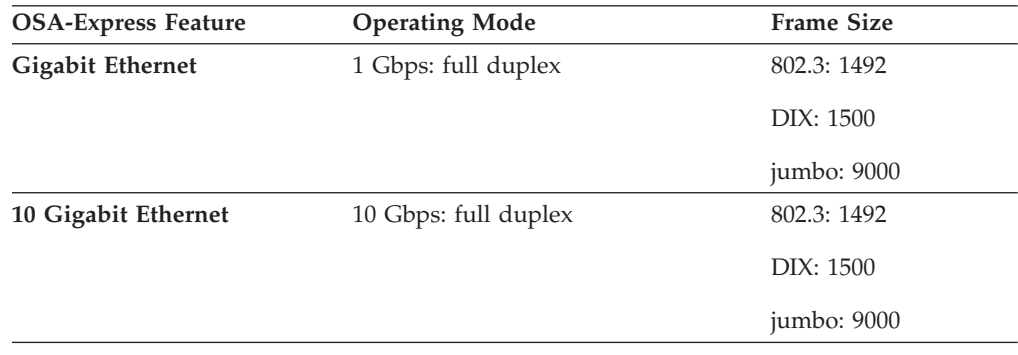

*Table 33. OSA-Express Feature-LAN Transmission Matrix (continued)*.

| <b>OSA-Express Feature</b> | <b>Operating Mode</b>                                              | <b>Frame Size</b>                         |
|----------------------------|--------------------------------------------------------------------|-------------------------------------------|
| 1000BASE-T Ethernet        | 10 Mbps: full/half duplex*                                         | 802.3 1492                                |
|                            | 100 Mbps: full/half duplex*                                        | DIX: 1500                                 |
|                            | 1000 Mbps: full duplex                                             | 1000 Mbs ODIO<br>Jumbo: 9000              |
|                            | *OSA-Express5S does not support 10                                 |                                           |
|                            | Mbps link data rate and does not<br>support half duplex operation. | 1000 Mbs non-ODIO<br>Jumbo: not supported |
|                            |                                                                    |                                           |

OSA-Express Feature-LAN Transmission Matrix

## **Notices**

This information was developed for products and services offered in the U.S.A.

IBM may not offer the products, services, or features discussed in this document in other countries. Consult your local IBM representative for information on the products and services currently available in your area.

Any reference to an IBM product, program, or service is not intended to state or imply that only that IBM product, program, or service may be used. Any functionally equivalent product, program, or service that does not infringe any IBM intellectual property right may be used instead. However, it is the user's responsibility to evaluate and verify the operation of any non-IBM product, program, or service.

IBM may have patents or pending patent applications covering subject matter described in this document. The furnishing of this document does not give you any license to these patents. You can send license inquiries, in writing, to:

IBM Director of Licensing IBM Corporation North Castle Drive Armonk, NY 10504–1785 USA

Licensees of this program who wish to have information about it for the purpose of enabling: (i) the exchange of information between independently created programs and other programs (including this one) and (ii) the mutual use of the information which has been exchanged, should contact:

Site Counsel IBM Corporation 2455 South Road Poughkeepsie, NY 12601-5400 USA Attention: Information Requests

Such information may be available, subject to appropriate terms and conditions, including in some cases, payment of a fee.

The licensed program described in this document and all licensed material available for it are provided by IBM under terms of the IBM Customer Agreement, IBM International Program License Agreement or any equivalent agreement between us.

For license inquiries regarding double-byte (DBCS) information, contact the IBM Intellectual Property Department in your country or send inquiries, in writing, to:

IBM World Trade Asia Corporation Licensing 2-31 Roppongi 3-chome, Minato-ku Tokyo 106, Japan

The following paragraph does not apply to the United Kingdom or any other country where such provisions are inconsistent with local law:

INTERNATIONAL BUSINESS MACHINES CORPORATION PROVIDES THIS PUBLICATION "AS IS" WITHOUT WARRANTY OF ANY KIND, EITHER EXPRESS OR IMPLIED, INCLUDING, BUT NOT LIMITED TO, THE IMPLIED WARRANTIES OF NON-INFRINGEMENT, MERCHANTABILITY OR FITNESS FOR A PARTICULAR PURPOSE. Some states do not allow disclaimer of express or implied warranties in certain transactions, therefore, this statement may not apply to you.

This information could include technical inaccuracies or typographical errors. Changes are periodically made to the information herein; these changes will be incorporated in new editions of the publication. IBM may make improvements and/or changes in the product(s) and/or the program(s) described in this publication at any time without notice.

Any references in this information to non-IBM Web sites are provided for convenience only and do not in any manner serve as an endorsement of those Web sites. The materials at those Web sites are not part of the materials for this IBM product and use of those Web sites is at your own risk.

If you are viewing this information softcopy, the photographs and color illustrations may not appear.

#### **Programming Interface Information**

This publication does not document intended Programming Interfaces that allow the customer to write programs to obtain the services of an Open Systems Adapter, the Open Systems Adapter Support Facility, or any of the programs that interface with them.

### **Trademarks** |

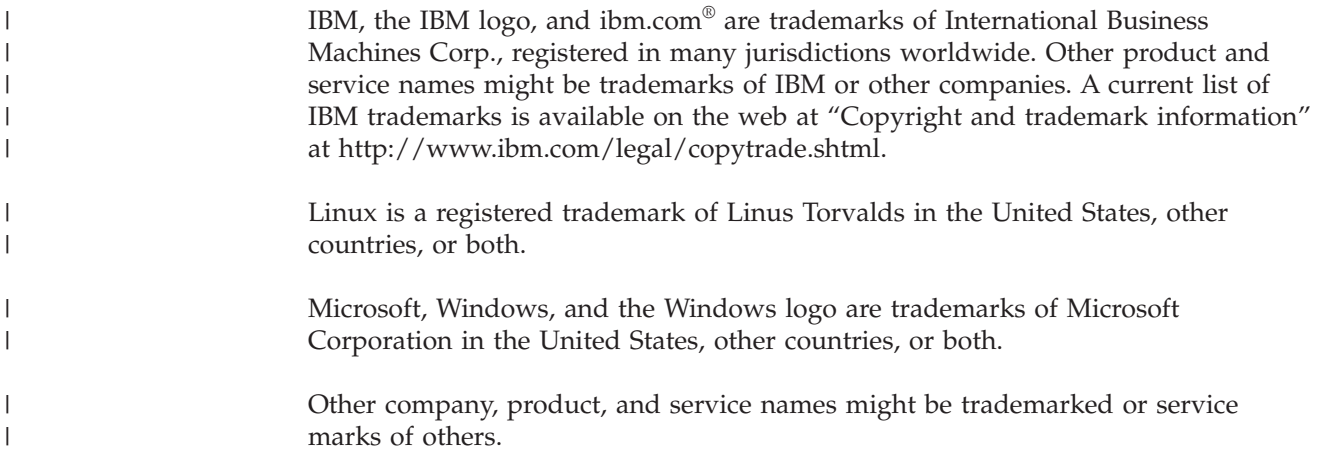

## **Index**

## **Numerics**

10 Gigabit Ethernet [description 8](#page-27-0) 1000BASE-T Ethernet [description 8](#page-27-0) [640 TCP/IP stacks 16](#page-35-0)

# **A**

[address resolution protocol \(ARP\) 6](#page-25-0)[, 25](#page-44-0) [address, MAC 118](#page-137-0) [maximum number of 118](#page-137-0) [authorization requirements 58](#page-77-0)[, 69](#page-88-0) [auto-negotiation 9](#page-28-0) [availability 25](#page-44-0)

## **B**

[bezel 241](#page-260-0) [bibliography ix](#page-8-0) [broadcast 5](#page-24-0)[, 99](#page-118-0)

# **C**

cable [1000BASE-T 250](#page-269-0) [fiber optic 249](#page-268-0) [requirements 249](#page-268-0) [canonical 118](#page-137-0) [channel memory dump 128](#page-147-0) [channel types 4](#page-23-0) command [syntax diagrams 143](#page-162-0) [command interface 79](#page-98-0) communications protocol [TCP/IP 83](#page-102-0) [concurrent patch capability on z](#page-35-0) [Systems 16](#page-35-0) [configuration file 54](#page-73-0) [for OSA-Express features 106](#page-125-0) [configuration file - OSA/SF 55](#page-74-0) [configuring OSA/SF 50](#page-69-0) [customizing OSAs - using GUI 105](#page-124-0) [customizing OSAs - using REXX](#page-125-0) [command interface 106](#page-125-0)

# **D**

[debug data sets 127](#page-146-0) [device limits 251](#page-270-0) [DHCP 3](#page-22-0) [Direct SNMP query support 120](#page-139-0) [Direct SNMP Support 120](#page-139-0) [Direct SNMP trap and set support 120](#page-139-0) [disabling ports 117](#page-136-0) [dump 71](#page-90-0) [dump indicator 128](#page-147-0) [dump titles 126](#page-145-0)

## **E**

[enabling ports 117](#page-136-0) [end system identifier 118](#page-137-0) [enterprise extender 28](#page-47-0) [error messages 161](#page-180-0) [ESI 118](#page-137-0) Ethernet [1000BASE-T 8](#page-27-0)

## **F**

[FE device 31](#page-50-0) [functional summary 251](#page-270-0)

# **G**

[group address 119](#page-138-0) guest [OS/390 or z/OS 65](#page-84-0) [requirements 65](#page-84-0) [RMCHINFO option 65](#page-84-0) [z/VSE 65](#page-84-0) [guest of z/VM 54](#page-73-0) [GUI 30](#page-49-0)

## **H**

host definitions [IP 99](#page-118-0) [QDIO 98](#page-117-0) [SNA 100](#page-119-0) host operating system [considerations 63](#page-82-0) host program [definitions for Linux on z](#page-116-0) [Systems 97](#page-116-0) [definitions for z/OS 95](#page-114-0) definitions for  $z/VM$  96 [definitions for z/VSE 97](#page-116-0) [TCP/IP Passthru profile 99](#page-118-0) [host system, accessing in the GUI](#page-111-0) [interface 92](#page-111-0)

## **I**

[image 4](#page-23-0) [image to image communication 8](#page-27-0) [indicator, dump 128](#page-147-0) install [OSA/SF in z/VM 67](#page-86-0) [installing OSA modes using REXX](#page-125-0) [command interface 106](#page-125-0) [ioacfg 76](#page-95-0) [IOACMD EXEC 81](#page-100-0) [IOACMD.EXEC - set up 79](#page-98-0) [ioainx - setting up 74](#page-93-0) ioajava [downloading for OSA/SF Java-based](#page-106-0) [GUI 87](#page-106-0)

ioajava *(continued)* [file for OSA/SF Java-based GUI 87](#page-106-0) [ioamain - setting up 74](#page-93-0) [ioamsgxx 76](#page-95-0) [IOAxnnns messages 161](#page-180-0) [IOBxnnns messages 225](#page-244-0) [IP addresses 25](#page-44-0) [IP host definitions 99](#page-118-0) [IPv6 13](#page-32-0)

# **J**

Java [files for OSA/SF Java-based GUI 86](#page-105-0) [Java run time files 86](#page-105-0) [JavaHelp files for OSA/SF Java-based](#page-105-0) [GUI 86](#page-105-0)

## **L**

LAN [supported 3](#page-22-0) Layer 2 [description 10](#page-29-0) [limits, functional 251](#page-270-0) Linux on z Systems [host program definitions 97](#page-116-0) [LP 4](#page-23-0) [luname 53](#page-72-0)

## **M**

MAC [active 118](#page-137-0) [canonical vs. noncanonical 118](#page-137-0) [local 118](#page-137-0) MAC address [group 119](#page-138-0) [master index 55](#page-74-0)[, 74](#page-93-0) [master index file 54](#page-73-0) [message log 125](#page-144-0) [messages 161](#page-180-0)[, 225](#page-244-0)[, 233](#page-252-0) migrating [to the OSA/SF Java-based GUI 133](#page-152-0) [z/OS 134](#page-153-0) [z/VM 136](#page-155-0) [minidisk 67](#page-86-0) [multicast 14](#page-33-0)[, 99](#page-118-0) [multiple channel subsystem 3](#page-22-0)

## **N**

[network protocol, supported 3](#page-22-0) [noncanonical 118](#page-137-0)

## **O**

[OAT 139](#page-158-0)

OAT templates [for OSA-Express features 106](#page-125-0) operating system  $z/OS$  49 [operating system, VM 63](#page-82-0) [operating system, z/VSE 73](#page-92-0) OS/390 [starting OSA/SF 61](#page-80-0) [stopping OSA/SF 61](#page-80-0) OS/SF interface [Java-based GUI 91](#page-110-0) OSA [dump 71](#page-90-0) [OSA Address Table - see OAT 139](#page-158-0) OSA-Express [features 3](#page-22-0)[, 4](#page-23-0) [OSA-Express for NCP 21](#page-40-0) OSA/SF [dump 71](#page-90-0) [server virtual machine 67](#page-86-0) [span of control 31](#page-50-0) [trace 71](#page-90-0) OSA/SF interface [IOACMD EXEC 81](#page-100-0) [types 79](#page-98-0) OSA/SF Java-based GUI [defining CLASSPATH 87](#page-106-0) [downloading ioajava 87](#page-106-0) [Host Open window 91](#page-110-0) [migrating 133](#page-152-0) [platforms for 30](#page-49-0) [setting up 83](#page-102-0)[, 91](#page-110-0) [using 91](#page-110-0) [using on different hosts 92](#page-111-0) [OSA/SF messages 161](#page-180-0) OSA/SF setup  $z/VSE$  73 [OSAD device 31](#page-50-0) [OSAMAINT ID 67](#page-86-0) [OSD vs OSE channel types 4](#page-23-0) [OSM 6](#page-25-0) [OSN CDLC 6](#page-25-0) [OSX 7](#page-26-0)

## **P**

[partitions - defining 74](#page-93-0) [port connection 241](#page-260-0) [port enabling and disabling 117](#page-136-0) [prd2.osasf 76](#page-95-0) [primary/secondary routing 25](#page-44-0) [priority tagging, VLAN 13](#page-32-0) problems [reporting 131](#page-150-0) [proc for OSA/SF 51](#page-70-0) [ptf effecting only OSA/SF 133](#page-152-0)

# **Q**

[QDIO 3](#page-22-0)[, 5](#page-24-0)[, 6](#page-25-0) [host definitions 98](#page-117-0) [Query support 120](#page-139-0) [queued direct I/O 3](#page-22-0)[, 5](#page-24-0)

### **R**

[RACF 58](#page-77-0)[, 69](#page-88-0)[, 71](#page-90-0) [recovery 25](#page-44-0) [reporting problems 131](#page-150-0) [resource measurement facility 130](#page-149-0) [REXX command interface 79](#page-98-0) [REXX command interface - using for](#page-125-0) [customizing OSAs 106](#page-125-0) REXX, using to configure [group MAC 119](#page-138-0) [local MAC 119](#page-138-0) [RMCHINFO option 65](#page-84-0) [RMF 130](#page-149-0)

# **S**

[SAF 58](#page-77-0)[, 69](#page-88-0)[, 71](#page-90-0) [sample started procedure 51](#page-70-0) security [OSA/SF commands 58](#page-77-0)[, 69](#page-88-0)[, 71](#page-90-0) [Segmentation Offload \(Large Send\) 15](#page-34-0) [sending comments to IBM xv](#page-14-0) [server virtual machine 67](#page-86-0)[, 69](#page-88-0)[, 71](#page-90-0) [service for OSA/SF 133](#page-152-0) [setting up OSA/SF 50](#page-69-0) SNA mode [SWNET major node 102](#page-121-0) [VTAM resource definitions 100](#page-119-0) [XCA major node 101](#page-120-0) [SNMP 29](#page-48-0)[, 58](#page-77-0)[, 120](#page-139-0) [snmp messages 225](#page-244-0)[, 233](#page-252-0) [SNMP subagent messages 225](#page-244-0) [SNMP Trap and set support 120](#page-139-0) [started procedure 50](#page-69-0) [started procedure for MVS 51](#page-70-0) [starting OSA/SF 61](#page-80-0) [startup profile 53](#page-72-0) [stopping OSA/SF 61](#page-80-0) [SWNET major node 102](#page-121-0) syntax diagrams [how to read 143](#page-162-0) [system authorization facility \(SAF\) 58](#page-77-0)[,](#page-88-0) [69](#page-88-0)

## **T**

[task for MVS 51](#page-70-0) TCP/IP [communications protocol 83](#page-102-0) [TCP/IP network, protocol 3](#page-22-0) [TCP/IP Passthru mode 6](#page-25-0)[, 99](#page-118-0) [TPF 5](#page-24-0) [trace table 126](#page-145-0) [trace, OSA/SF 71](#page-90-0) [TSO - using for customizing OSAs 106](#page-125-0)

# **U**

[unicast 99](#page-118-0)

# **V**

[verifying OSA/SF started 61](#page-80-0) [VIPA 27](#page-46-0) [Virtual IP Addressing 27](#page-46-0)

[virtual machine 67](#page-86-0)[, 69](#page-88-0)[, 71](#page-90-0) [VLAN priority tagging 13](#page-32-0) [VTAM resource definitions 100](#page-119-0)

# **X**

[XCA major node 101](#page-120-0)

# **Z**

z/OS [host program definitions 95](#page-114-0) [starting OSA/SF 61](#page-80-0) z/VM [considerations 63](#page-82-0) [guest requirements 65](#page-84-0) [host program definitions 96](#page-115-0) [minidisk 67](#page-86-0) [OSA/SF server virtual machine 67](#page-86-0) [z/VM - z/OS guest 54](#page-73-0) z/VM guest [OS/390 or z/OS 65](#page-84-0) [RMCHINFO option 65](#page-84-0) [z/VSE 65](#page-84-0) z/VSE [host program definitions 97](#page-116-0) [OSA/SF setup 73](#page-92-0)

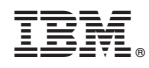

Printed in USA

SA22-7935-17

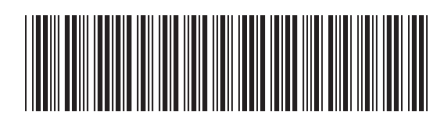